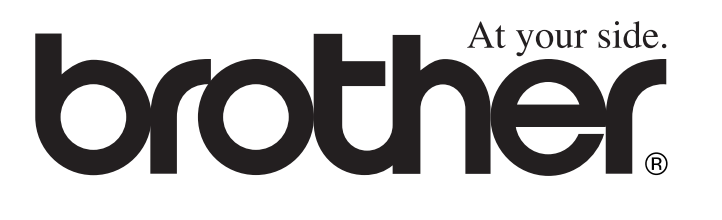

# **GUIDE DE L'UTILISATEUR**

FAX-1835C FAX-1840C FAX-1940CN MFC-3240C MFC-3340CN

 $\epsilon$ 

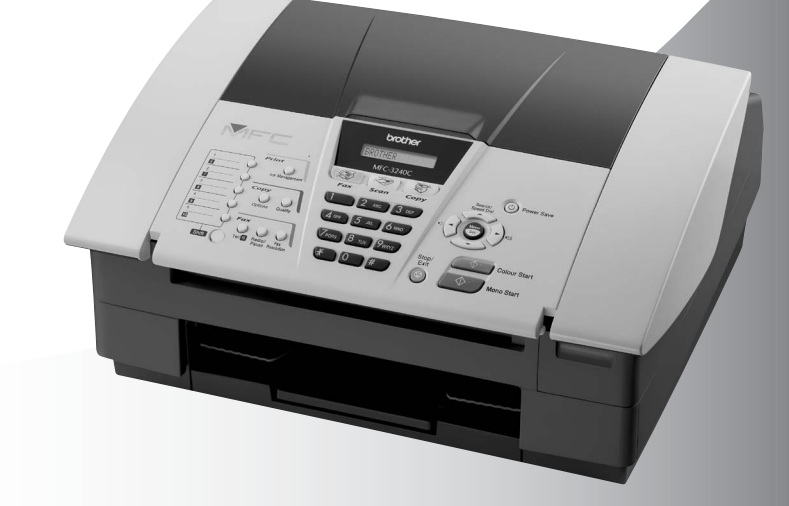

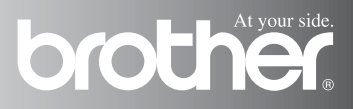

### **Si vous avez besoin d'appeler le service après-vente**

**Complétez les information suivantes pour pouvoir vous y référer plus tard:**

**Numéro du modèle: FAX-1835C, FAX-1840C, FAX-1940CN, MFC-3240C et MFC-3340CN**

**(Encerclez votre numéro de modèle)**

**Numéro de série:\***

**Date d'achat:**

**Endroit d'achat:**

**\* Le numéro de série est à l'arrière de l'unité. Gardez ce Guide de l'utilisateur ensemble avec votre reçu de vente comme preuve permanente de votre achat, en cas de vol, incendie ou service de garantie.**

#### **Enregistrez votre produit en ligne sous**

**<http://www.brother.com/registration>**

En enregistrant votre produit avec Brother, vous serez enregistré comme le propriétaire original du produit.

CET EQUIPEMENT EST CONÇU POUR FONCTIONNER AVEC UNE LIGNE RTPC ANALOGIQUE A DEUX FILS EQUIPEE DU CONNECTEUR APPROPRIE.

### **INFORMATION D'AGREMENT**

Brother signale qu'il est possible que ce produit ne fonctionne pas correctement dans un pays autre que celui où il a été acheté, et qu'aucune garantie n'est offerte dans le cas où ce produit serait utilisé sur les lignes de télécommunications publiques d'un autre pays.

### **Compilation et avis de publication**

Ce manuel a été rédigé et publié sous le contrôle de Brother Industries Ltd., et il couvre les dernières descriptions et spécifications de produits.

Le contenu de ce manuel et les spécifications de ce produit peuvent être modifiés sans préavis.

Brother se réserve le droit de modifier, sans préavis, les spécifications et les informations figurant dans ce présent manuel et ne sera pas responsable des préjudices (y compris des préjudices indirects) résultant des informations présentées ici, entre autres, sans pour autant s'y limiter, des erreurs typographiques et d'autres erreurs concernant le manuel.

# brother

#### "EC" Declaration of Conformity

Manufacturer

Brother Industries. Ltd. 15-1, Naeshiro-cho, Mizuho-ku, Nagoya 467-8561, Japan

Plant

Brother Industries (Shen Zhen) Ltd G02414-1. Bao Chang Li Bonded Transportation Industrial Park. Bao Long Industrial Estate, Longgang, Shenzhen, China

Herewith declare that: Products description: **Facsimile Machine** Type: : Group 3 Model Name : FAX-1835C, FAX-1840C, FAX-1940CN, MFC-3240C, MFC-3340CN

is in conformity with provisions of the R & TTE Directive (1999/5/EC) and we declare compliance with the following standards:

Standards applied: Harmonized:

Safety: EN60950:2000

**EMC** : EN55022:1998 Class B EN55024:1998 EN61000-3-2:2000 EN61000-3-3:1995

Year in which CE marking was First affixed : 2004

Issued by : Brother Industries, Ltd.

 $\ddot{\cdot}$ 

Date : 25th February, 2004

Place

: Nagoya, Japan

Signature

Jokaelho Maeda

Takashi Maeda Manager Quality Management Group Quality Management Dept. Information & Document Company

#### Déclaration de conformité CE conformément à la directive R & TTE

#### Fabricant

Brother Industries, Ltd. 15-1, Naeshiro-cho, Mizuho-ku, Nagoya 467-8561, Japon

#### Usine

Brother Industries (Shen Zhen) Ltd G02414-1, Bao Chang Li Bonded Parc industriel du transport, Complexe industriel Bao Long, Longgang, Shenzhen, Chine

Par la présente déclare que:

Caractéristiques de l'appareil: Télécopieur

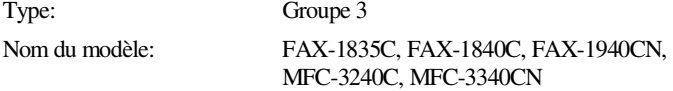

est conforme aux dispositions de la directive R & TTE (1999/5/CE) et nous déclarons la conformité aux normes suivantes:

Standards appliqués :

Harmonisé :

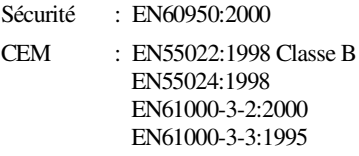

Première année de l'apposition du marquage CE: 2004

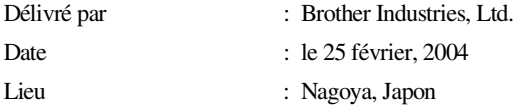

## **Précautions de sécurité**

### **Utiliser l'appareil en toute sécurité**

Reportez-vous à ces instructions pour référence ultérieure et avant de tenter toute opération de maintenance.

### **AVERTISSEMENT**

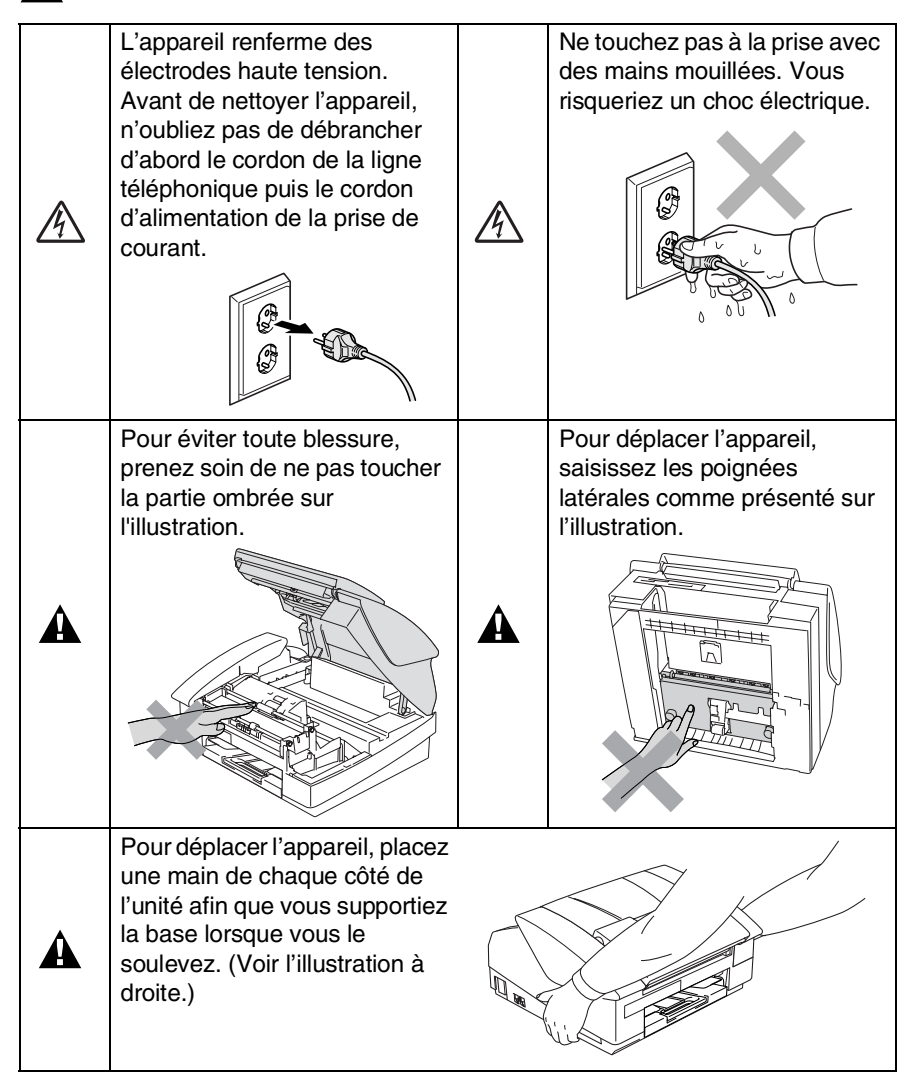

- Faites attention lors de l'installation ou de la modification des lignes téléphoniques. Ne touchez jamais aux bornes ou fils téléphoniques non isolés à moins d'avoir déconnecté la ligne téléphonique de la prise murale. N'effectuez jamais l'installation d'un câblage téléphonique pendant un orage. N'installez jamais une prise téléphonique murale dans un lieu humide.
- Cet appareil doit être installé près d'une prise de courant facilement accessible. En cas d'urgence, débranchez le cordon d'alimentation de la prise de courant afin d'effectuer une mise hors tension complète.

#### **CONSIGNES DE SECURITE IMPORTANTES**

Lorsque vous utilisez votre équipement téléphonique, vous devez toujours suivre les consignes de sécurité élémentaires afin de minimiser le risque d'incendie, d'électrocution et de blessures infligées aux personnes, par exemple:

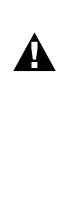

1. N'utilisez pas cet appareil à proximité de l'eau, par exemple, près d'une baignoire, d'un bac de lavage, d'un évier ou d'une machine à laver, dans un sous-sol humide ou près d'une piscine.

2. Evitez d'utiliser ce produit pendant un orage. Il peut y avoir un faible risque de choc électrique causé par l'orage.

3. Si vous souhaitez signaler une fuite de gaz, n'utilisez pas ce produit à proximité de la fuite.

CONSERVEZ CES INSTRUCTIONS

# **Où placer l'appareil**

Placez votre appareil sur une surface plane et stable, à l'abri des vibrations et des chocs, un bureau par exemple. Placez l'appareil à proximité d'une prise téléphonique et d'une prise de courant standard mise à la terre. Choisissez un endroit où la température se situe entre 10°-35°C.

#### **Attention**

- Evitez de placer votre appareil dans un endroit de passage fréquent.
- Evitez de placer votre appareil sur la moquette.
- Ne l'installez pas à proximité d'appareils de chauffage, de climatiseur, d'eau, de produits chimiques ni de réfrigérateurs.
- Ne choisissez pas un endroit où votre appareil serait exposé à un ensoleillement direct, à une chaleur excessive, à l'humidité ou à la poussière.
- Ne branchez pas votre appareil à une prise de courant contrôlée par des interrupteurs muraux ou des minuteries automatiques.
- Toute interruption du courant peut effacer les informations sauvegardées dans la mémoire de l'appareil.
- Ne branchez pas votre appareil sur des prises électriques se trouvant sur le même circuit électrique que des appareils de forte puissance ou d'autres équipements susceptibles de perturber l'alimentation électrique.
- Evitez les sources d'interférence telles que les haut-parleurs ou les supports des téléphones sans fil.

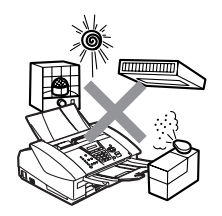

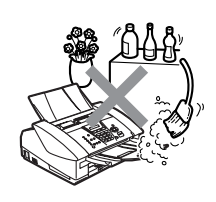

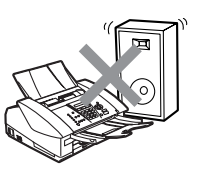

## **Guide de référence rapide**

### **Transmission de fax**

#### **Transmission automatique**

- *1* Si le symbole n'est pas allumé en vert, appuyez sur (**Fax**).
- 2 Chargez votre document.<br>3 Composez le numéro de fa
- *3* Composez le numéro de fax en utilisant une monotouche, un numéro abrégé, la fonction Rechercher ou le pavé numérique.
- *4* Appuyez sur **Marche Mono** ou sur **Marche Couleur**.

### **Enregistrement des numéros**

#### **Enregistrement des numéros monotouches**

- *1* Appuyez sur **Menu/Set**, **2**, **3**, **1**.
- *2* Appuyez sur la monotouche sur laquelle vous souhaitez enregistrer le numéro.
- **Pour accéder à un numéro** monotouche qui est indiqué dans un carré noir sur le panneau de commande, appuyez sur **Alt** et simultanément sur la monotouche.
- *3* Saisissez un numéro (20 chiffres max.), puis appuyez sur **Menu/Set**.
- *4* Saisissez un nom de 15 caractères max. (ou laissez vide), puis appuyez sur **Menu/Set**.
- *5* Appuyez sur **Arrêt/Sortie**.

#### **Enregistrement des numéros abrégés**

- *1* Appuyez sur **Menu/Set**, **2**, **3**, **2**.
- *2* A l'aide du pavé numérique, saisissez un numéro abrégé à deux chiffres, puis appuyez sur **Menu/Set**.
- *3* Saisissez un numéro (20 chiffres max.), puis appuyez sur **Menu/Set**.
- *4* Saisissez un nom de 15 caractères max. (ou laissez vide), puis appuyez sur **Menu/Set**.
- *5* Appuyez sur **Arrêt/Sortie**.

#### **Opérations de numérotation**

#### **Numérotation par monotouche/ Numéro abrégé**

- *1* Si le symbole n'est pas allumé en vert, appuyez sur (**Fax**).
- *2* Chargez votre document.
- *3* Appuyez sur la monotouche du numéro que vous souhaitez composer.

Pour composer un numéro monotouche qui est indiqué dans un carré noir sur le panneau de commande, appuyez sur **Alt** et simultanément sur la monotouche.

—**OU**—

Appuyez sur

**Rechercher/Num.Abrégé**, appuyez sur **#**, puis tapez le numéro abrégé à deux chiffres.

*4* Appuyez sur **Marche Mono** ou sur **Marche Couleur**.

#### **Utilisation de la touche Rechercher**

- *1* Si le symbole n'est pas allumé en vert, appuyez sur (**Fax**).
- 2 Chargez votre document.<br>3 Applivez sur
- *3* Appuyez sur **Rechercher/Num.Abrégé**, puis tapez la première lettre du nom que vous recherchez.
- 4 Appuyez sur  $\triangleleft$  ou sur  $\triangleright$ pour faire une recherche dans la mémoire.
- *5* Appuyez sur **Marche Mono** ou sur **Marche Couleur**.

### **Comment faire des copies**

- *1* Appuyez sur (**Copie**) pour l'allumer en vert.
- 2 Chargez votre document.<br>3 Applivez sur **Marche Mon**
- *3* Appuyez sur **Marche Mono** ou sur **Marche Couleur**.

# **Table des matières**

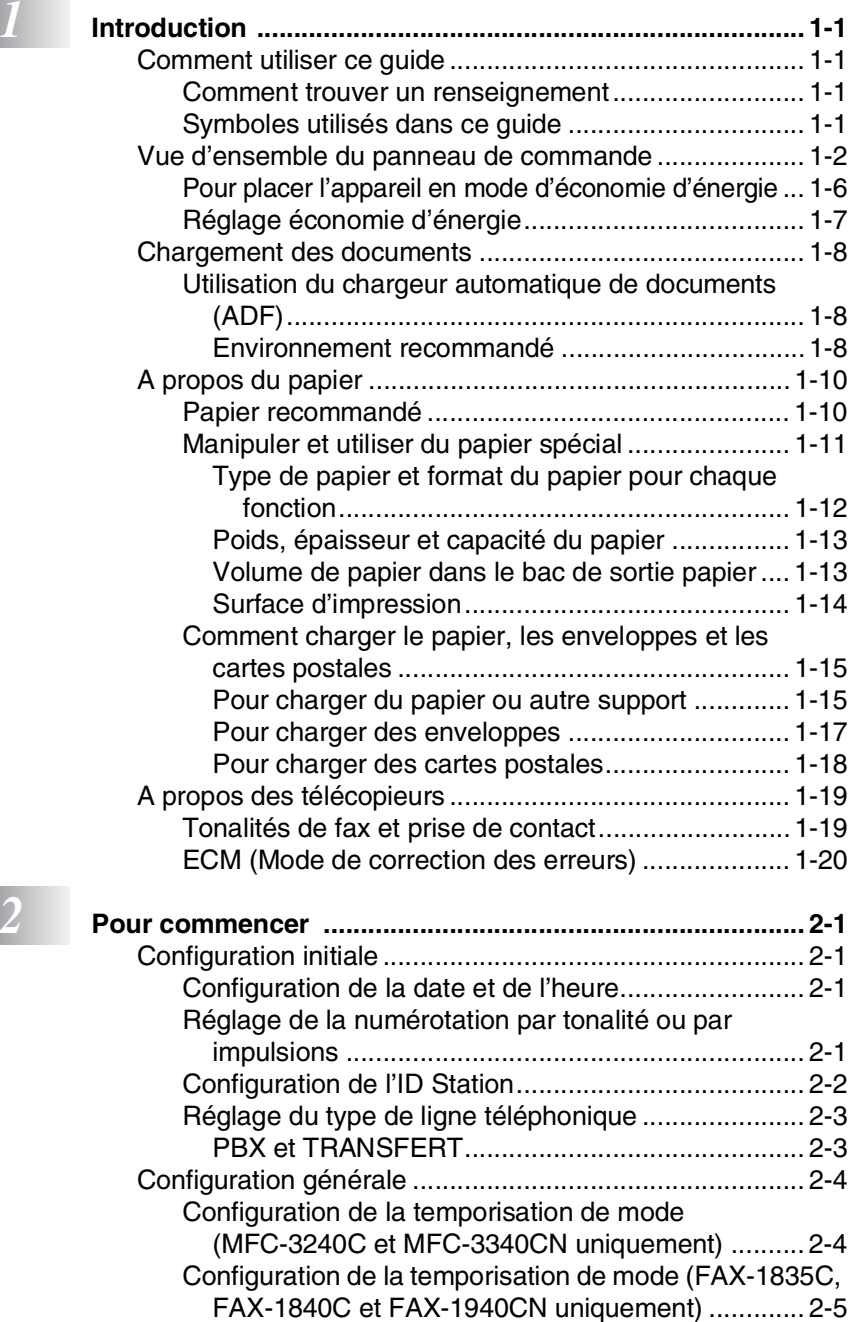

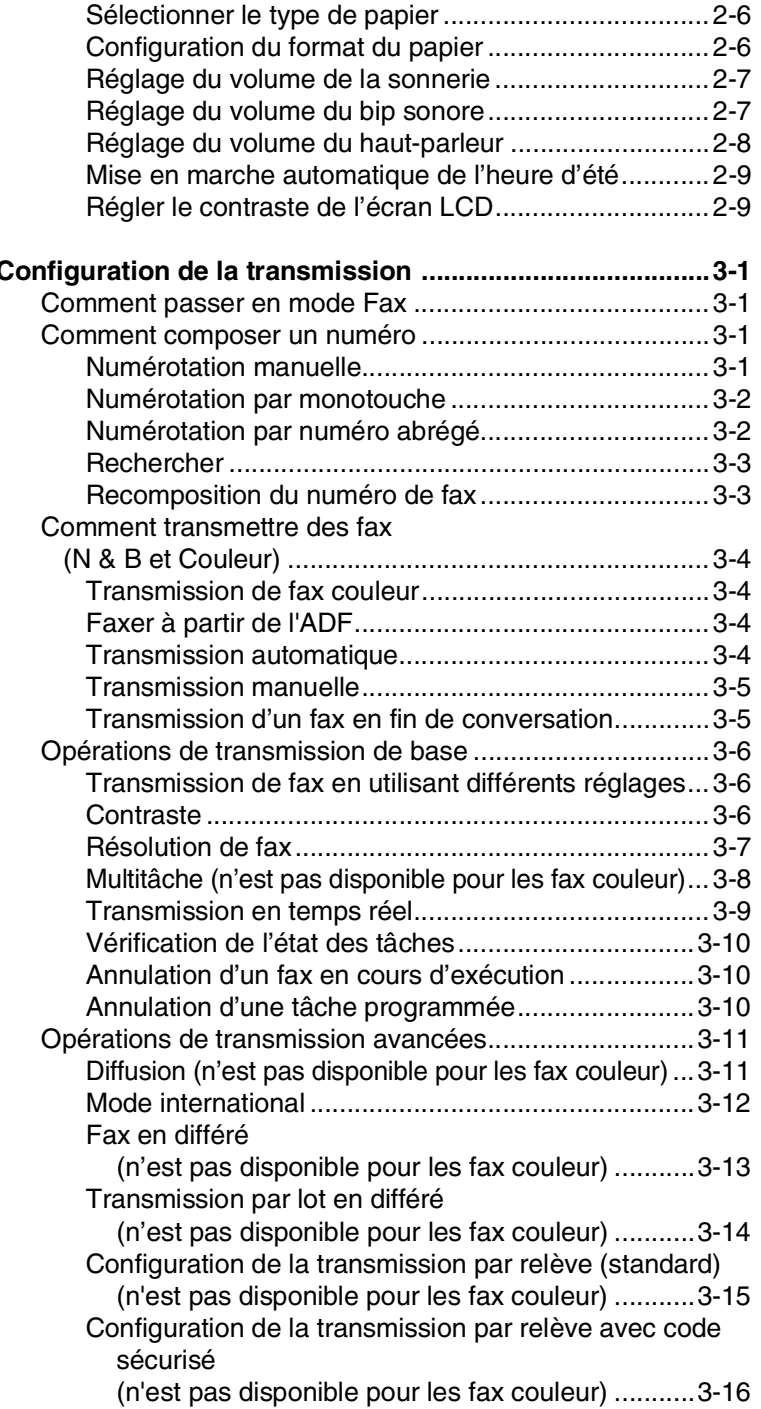

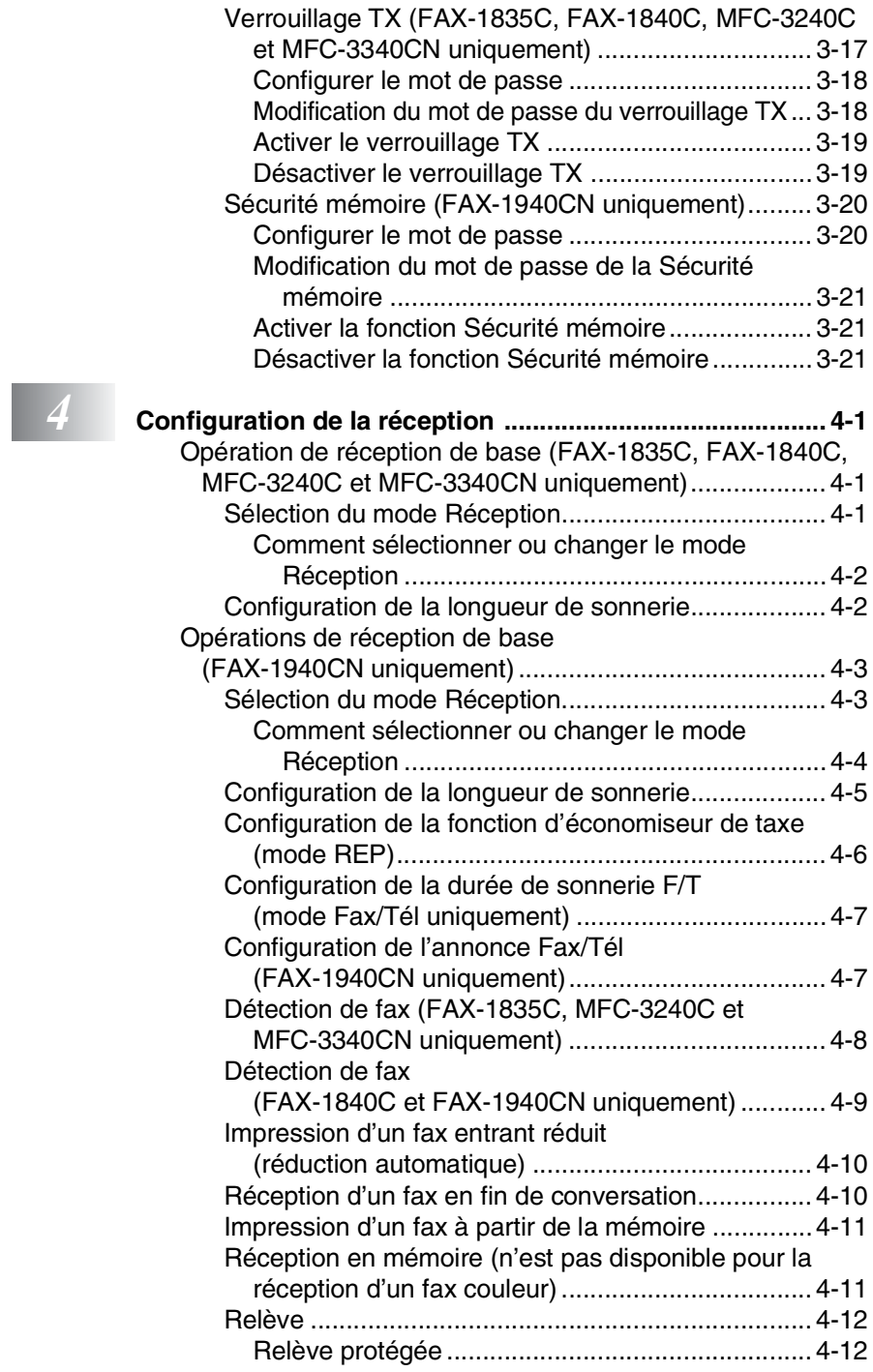

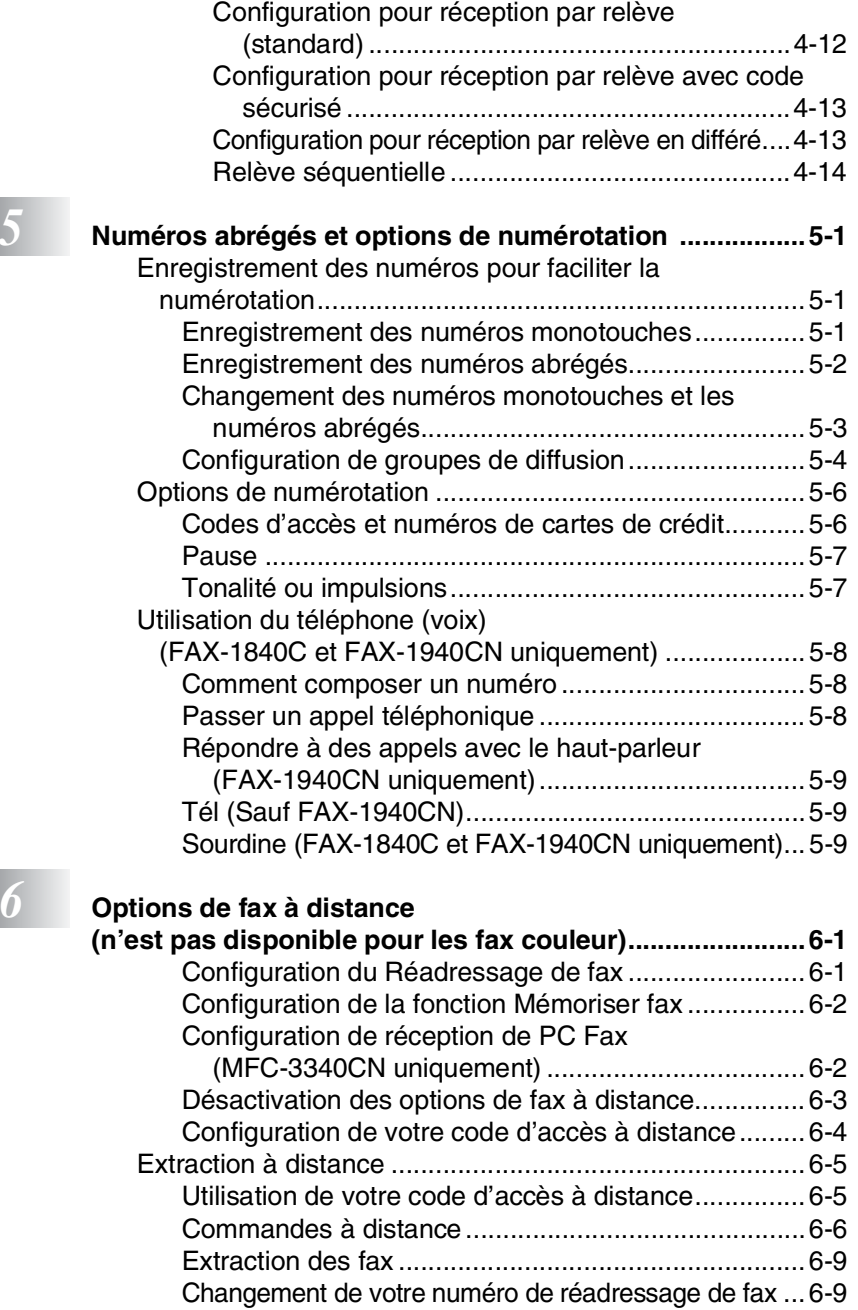

**b** 

### *7* **REP (répondeur téléphonique)**

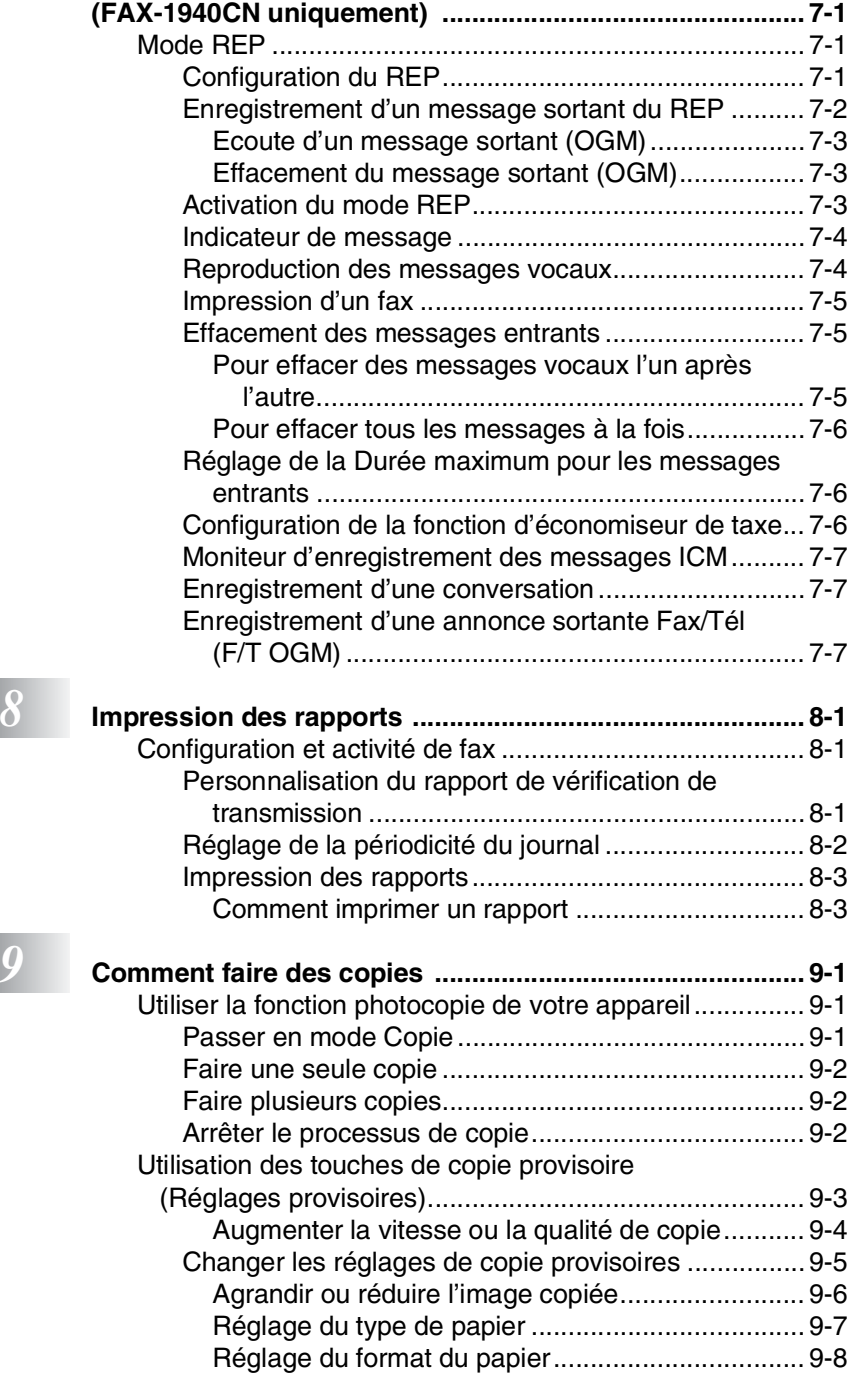

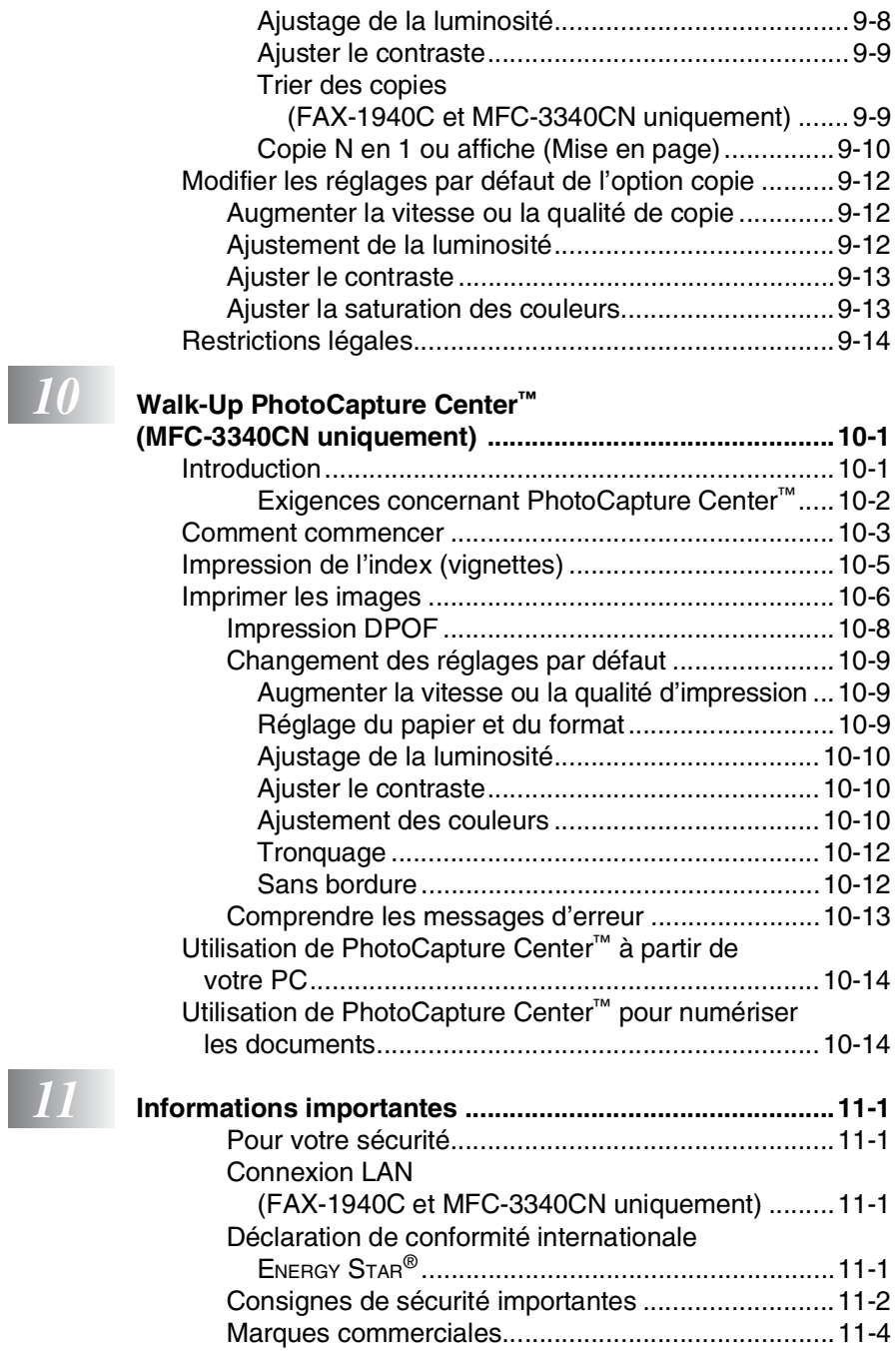

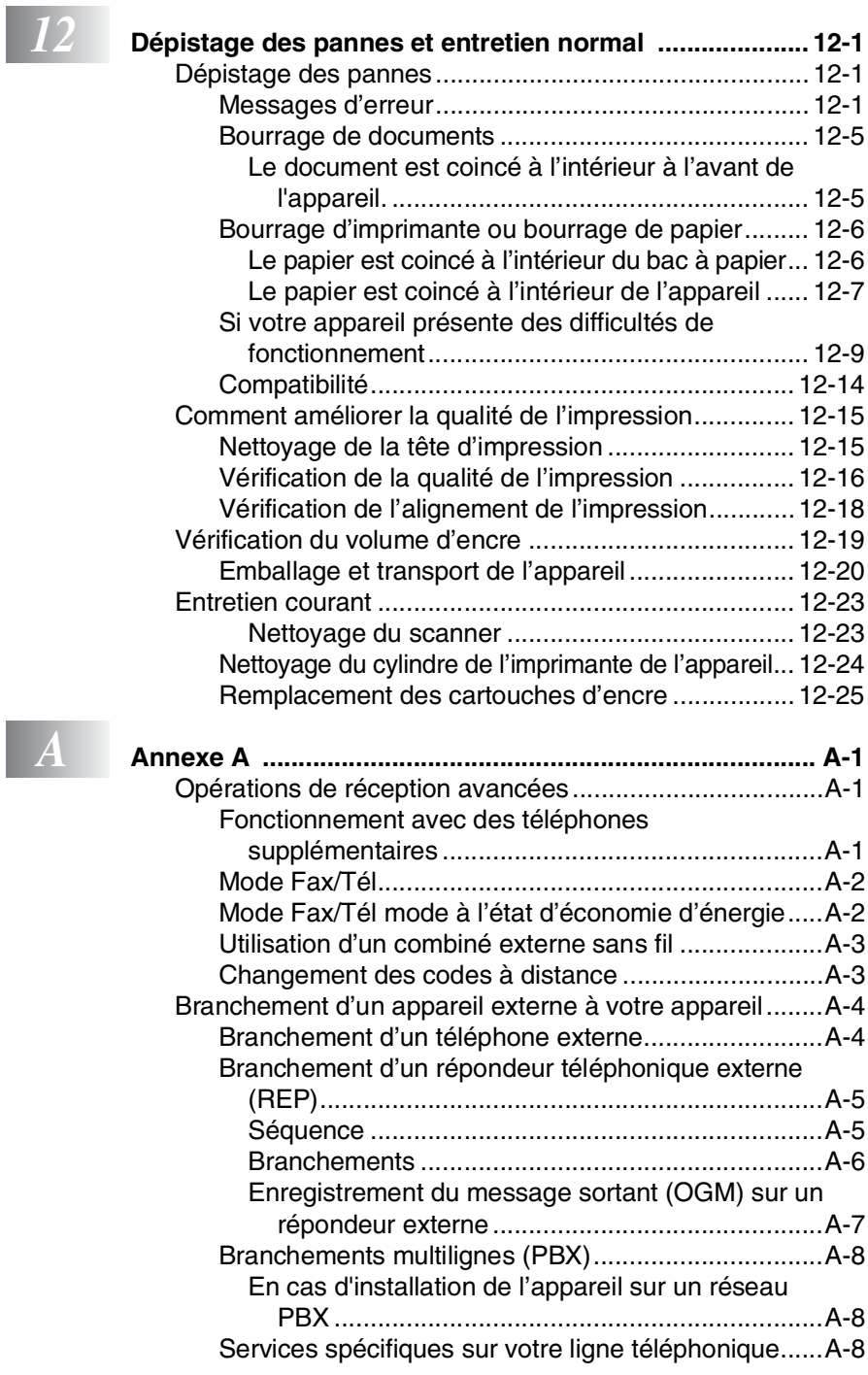

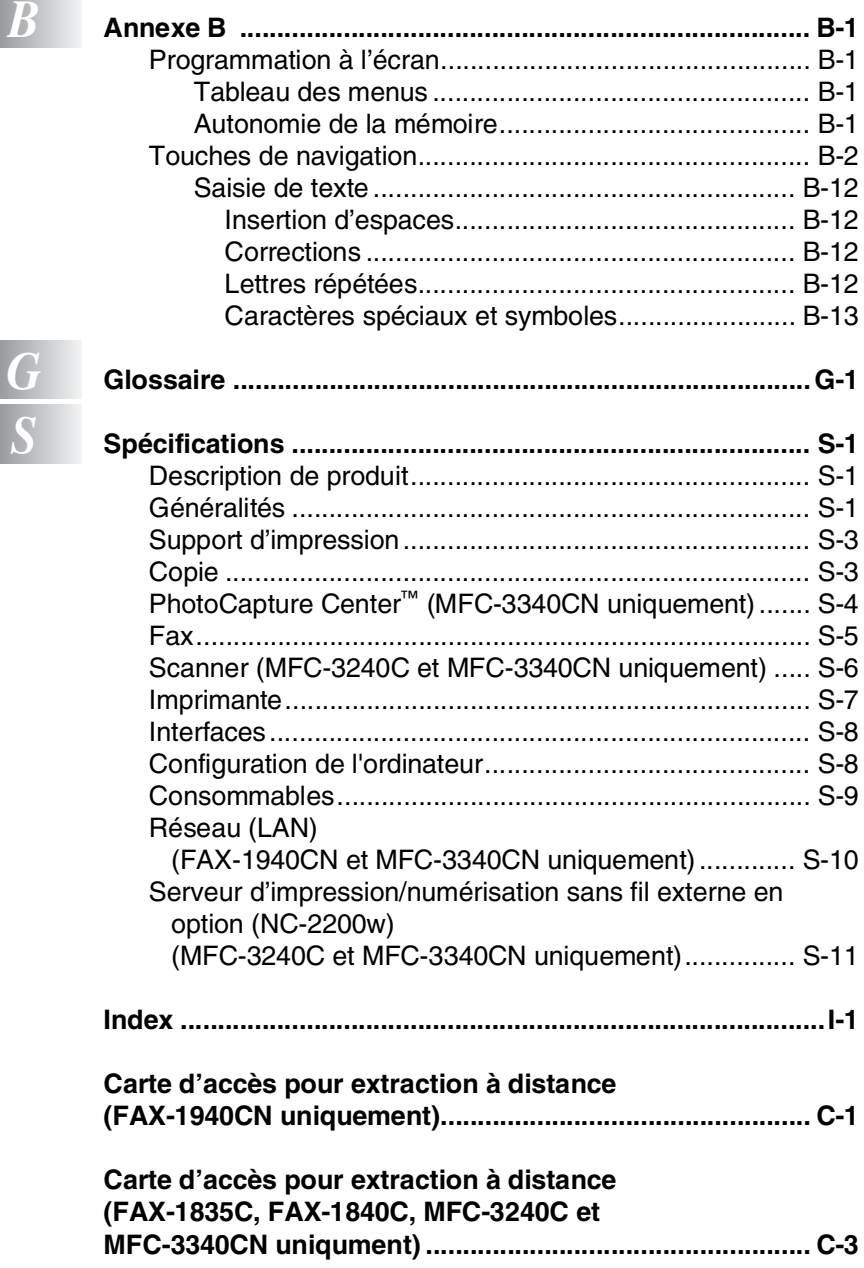

<span id="page-18-0"></span>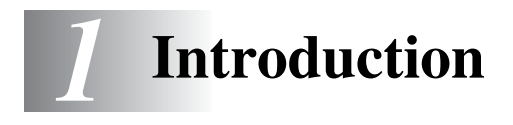

### <span id="page-18-1"></span>**Comment utiliser ce guide**

Nous vous remercions d'avoir choisi un télécopieur ou un centre multifonctions (MFC) Brother. Votre appareil est d'un usage simple; les instructions sur l'écran LCD vous permettront de le programmer. Afin de tirer le meilleur parti de votre appareil, veuillez consacrer quelques minutes à la lecture de ce guide.

### <span id="page-18-2"></span>**Comment trouver un renseignement**

Tous les titres et sous-titres des chapitres sont repris dans la table des matières. Vous pourrez trouver plus de détails sur une fonction ou une opération spécifique en consultant l'Index situé à la fin de ce guide.

### <span id="page-18-3"></span>**Symboles utilisés dans ce guide**

Tout au long de ce guide, vous verrez des symboles spéciaux qui vous alerteront sur des mises en garde, des remarques et des actions à effectuer. Pour mieux éclaircir certains points et pour vous aider à appuyer sur les bonnes touches, nous avons utilisé des polices de caractères particulières et ajouté quelques messages qui s'afficheront à l'écran LCD.

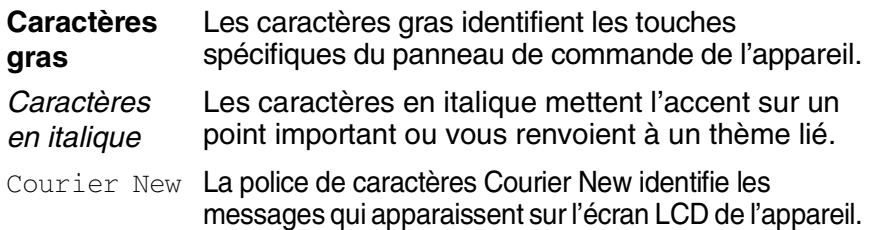

Les avertissements ont pour rôle de vous indiquer ce qu'il faut faire **A** pour éviter de vous blesser.

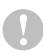

Les avertissements "Attention" signalent les procédures à suivre ou éviter pour ne pas endommager l'appareil.

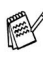

Les remarques vous indiquent comment réagir face à une situation qui se présente ou vous donnent des conseils sur la façon dont l'opération en cours se déroule avec d'autres fonctions.

Les messages "mauvaise configuration" vous signalent les périphériques ou opérations qui ne sont pas compatibles avec votre appareil.

### <span id="page-19-0"></span>**Vue d'ensemble du panneau de commande**

MFC-3240C

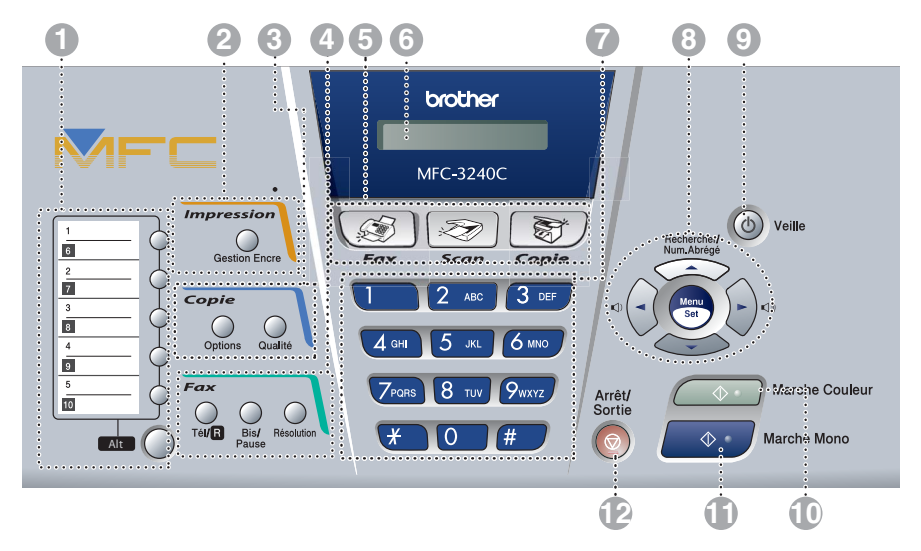

#### MFC-3340CN

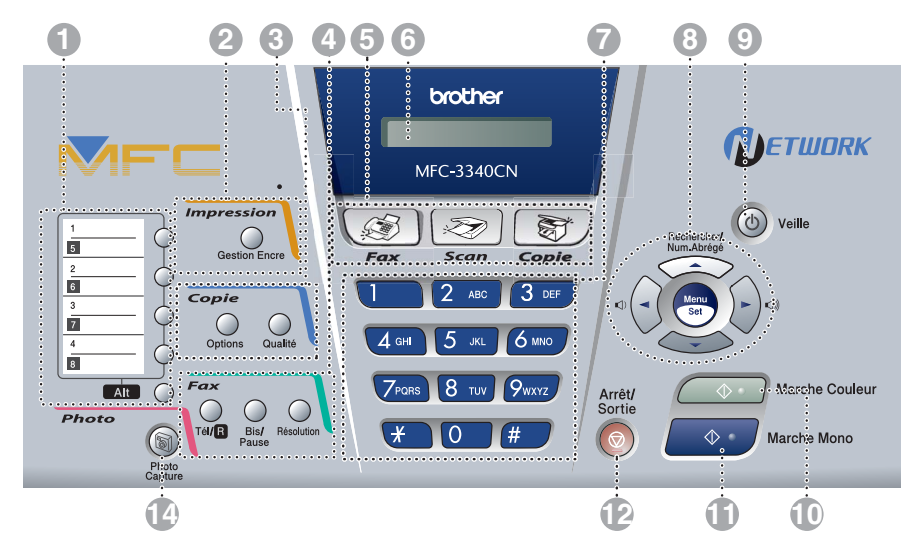

#### FAX-1835C et FAX-1840C

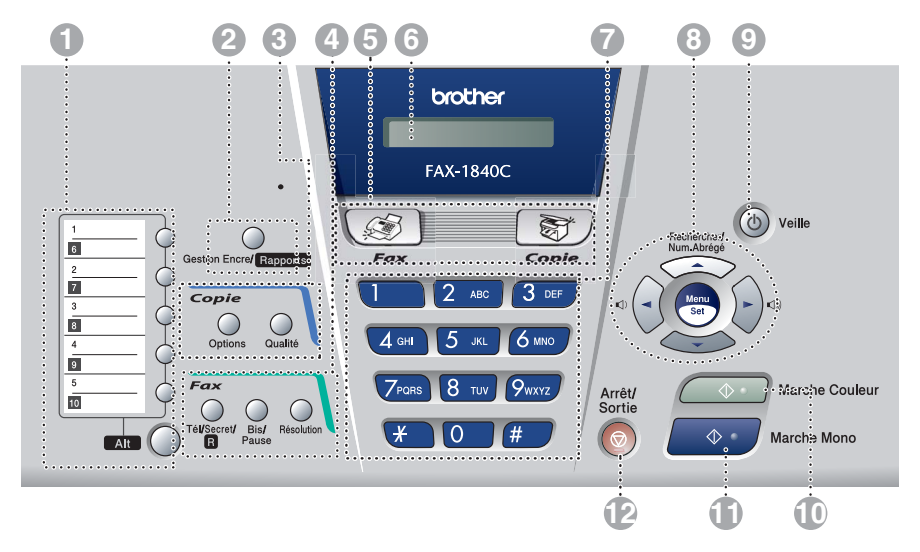

Les panneaux du FAX-1835C et du FAX-1840C sont un peu différents.

#### FAX-1940CN

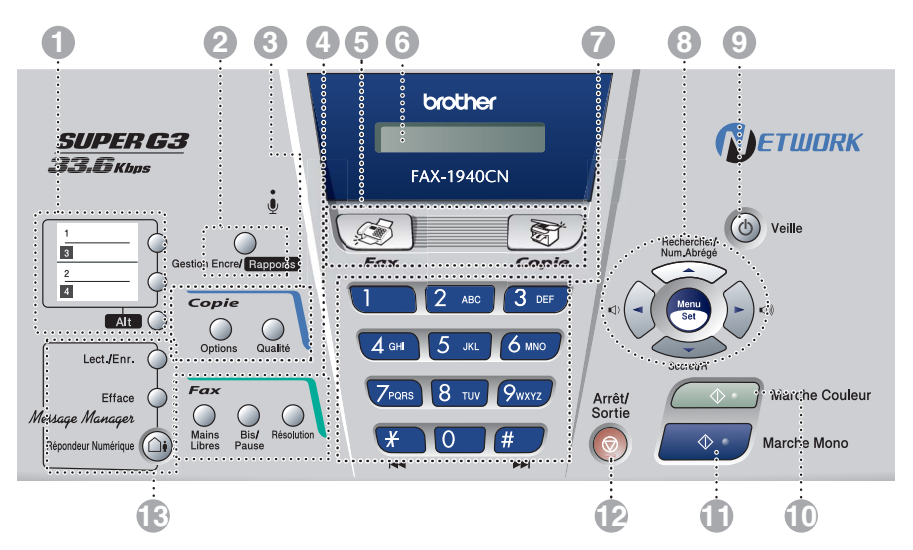

#### 1 **Monotouches**

Ces touches vous donnent un accès instantané aux numéros abrégés précédemment enregistrés.

#### **Alt**

Pour accéder à un numéro monotouche dans un carré noir sur le panneau de commande, appuyez sur cette touche et simultanément sur la monotouche.

#### 2 **Gestion Encre (MFC-3240C et MFC-3340CN uniquement)**

Permet de nettoyer la tête d'impression, de vérifier la qualité d'impression et de vérifier le volume d'encre disponible.

#### **Gestion Encre/Rapports (FAX-1835C, FAX-1840C et FAX-1940CN uniquement)**

Permet de nettoyer la tête d'impression, de vérifier la qualité d'impression et de vérifier le volume d'encre disponible.

#### —**OU**—

Permet d'accéder au menu Rapports si appuyé tout en maintenant la touche **Alt**.

#### 3 **Touches Copie**

#### **Options**

Vous pouvez sélectionner rapidement et simplement des réglages provisoires pour réaliser des copies.

#### **Qualité**

Utilisez cette touche pour des réglages provisoires de copies.

#### 4 **Touches fax et téléphone**

#### **Mains Libres(FAX-1940CN uniquement)**

Vous permet de parler à un autre correspondant en utilisant le microphone et le moniteur de l'appareil.

#### **Secret/R (FAX-1940CN uniquement)**

Sert à placer les appels en attente. En outre, utilisez cette touche pour accéder à une ligne externe et/ou pour rappeler l'opérateur ou pour transférer un appel à un autre poste qui est raccordé à un PBX.

#### **Tél/R (FAX-1835C, MFC-3240C et MFC-3340CN uniquement)**

Cette touche sert à avoir une conversation téléphonique après avoir décroché le combiné externe lors d'une pseudo-sonnerie F/T etc. Servez-vous également de cette touche pour avoir accès à une ligne extérieure et/ou pour appeler le standard ou transférer un appel vers un autre poste dans le cadre d'un PBX.

#### **Tél/Secret/R (FAX-1840C uniquement)**

Permet d'échanger la ligne entre le combiné et le haut-parleur de contrôle.

#### —**OU**—

Sert à placer les appels en attente.

#### —**OU**—

En outre, utilisez cette touche en appuyant sur la touche **Alt** pour accéder à une ligne externe et/ou pour rappeler l'opérateur ou pour transférer un appel à un autre poste qui est raccordé à un PBX.

#### **Bis/Pause**

Permet de recomposer le dernier numéro appelé. Elle permet également d'insérer une pause entre les numéros abrégés.

#### **Résolution**

Sert à paramétrer la résolution lorsque vous envoyez un fax.

#### **Microphone**  ٥ **(FAX-1940CN uniquement)**

Amplifie votre voix lorsque vous parlez à un autre correspondant avec le téléphone à haut-parleur.

#### 5 **Touches mode:**

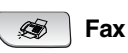

Permet d'accéder au mode Fax.

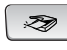

#### **Scan (MFC-3240C et MFC-3340CN uniquement)**

Permet d'accéder au mode Scan.

জী **Copie**

Permet d'accéder au mode Copie.

#### 6 **Affichage à cristaux liquides (LCD)**

Affiche des messages à l'écran pour vous aider à configurer et à utiliser votre appareil.

#### 7 **Pavé numérique**

Ces touches servent à composer les numéros de téléphone et de fax et tiennent lieu de clavier pour taper des informations dans l'appareil.

La touche  $\div$  vous permet de commuter provisoirement le mode de numérotation pendant un appel téléphonique, de la numérotation par impulsions à la numérotation par tonalité.

#### 8 **Touches de navigation:**

#### **Menu/Set**

La même touche est utilisée pour les opérations Menu et Régler (Menu/Set). Permet d'accéder au menu pour programmer et enregistrer vos réglages dans l'appareil.

◯) ◯))

Vous pouvez appuyer sur ces touches pour régler le volume.

#### ▲ **Rechercher/Num.Abrégé**

Cette touche vous permet de consulter des numéros préprogrammés dans la mémoire de numérotation. Permet aussi de composer des numéros enregistrés en appuyant sur **#** suivi d'un numéro à deux chiffres.

#### ▲

Appuyez sur cette touche pour un défilement arrière du menu.

#### ▲ ou ▼

Appuyez sur cette touche pour faire défiler les menus et les options.

#### 9 **Economie d'énergie**

Vous pouvez placer l'appareil en mode d'économie d'énergie.

0 **Marche Couleur**

Permet d'envoyer des fax ou de faire des copies en couleur.

En outre pour MFC-3240C et MFC-3340CN, permet de lancer une opération de numérisation (en couleur ou monochrome, suivant la configuration de numérisation sur votre PC).

#### A **Marche Mono**

Permet d'envoyer des fax ou de faire des copies en noir et blanc.

En outre pour MFC-3240C et MFC-3340CN, permet de lancer une opération de numérisation (en couleur ou monochrome, suivant la configuration de numérisation sur votre PC).

#### B **Arrêt/Sortie**

Permet d'interrompre une opération ou de sortir du menu.

#### **R** Touche REP **(FAX-1940CN uniquement)**

#### **Repondeur Numerique**

Permet d'activer la fonction REP (répondeur téléphonique) et clignote lorsque vous avez de nouveaux messages.

#### **Lect./Enr.**

Vous permet d'écouter vos messages vocaux conservés dans la mémoire. Vous permet également d'enregistrer vos appels téléphoniques.

#### **Efface**

Vous permet de supprimer vos messages vocaux, tous les fax ou tous les messages.

#### **PhotoCapture (MFC-3340CN uniquement)**

Permet d'accéder au mode PhotoCapture Center™.

### <span id="page-23-0"></span>**Pour placer l'appareil en mode d'économie d'énergie**

Lorsque l'appareil est en veille, vous pouvez le placer en mode d'économie d'énergie en appuyant sur la touche économie d'énergie. En mode économie d'énergie, l'appareil reçoit des appels téléphoniques comme en mode normal. Pour de plus amples informations concernant la réception de fax en mode économie d'énergie, reportez-vous au tableau à la page [1-7](#page-24-0). Vous pouvez aussi recevoir des fax dans le mode  $F/T$  si votre appareil est munie d'un combiné (Voir *[Réglage économie d'énergie](#page-24-0)* page 1-7.) Les fax en différé qui ont été configurés sont alors envoyés. Vous pouvez même récupérer les fax en utilisant extraction à distance si vous êtes loin de votre appareil. Si vous voulez effectuer d'autres opérations, vous devez rallumer l'appareil.

#### **Pour placer l'appareil en mode d'économie d'énergie**

Appuyez sur la touche **Veille** et maintenez-la enfoncée jusqu'à ce que l'écran LCD affiche:

Le voyant de l'écran LCD s'éteint.

#### **Pour désactiver le mode d'économie d'énergie de l'appareil**

Appuyez sur la touche **Veille** et maintenez-la enfoncée jusqu'à ce que l'écran LCD affiche:

Attendre SVP

Arrêt en cours

L'écran LCD indiquera la date et l'heure en mode fax.

Même si vous avez éteint l'appareil, il nettoiera périodiquement la tête d'impression pour préserver la qualité d'impression.

Si vous débranchez le cordon d'alimentation CA, l'appareil ne pourra plus effectuer aucune opération.

Vous pouvez éteindre l'appareil en personnalisant la touche **Veille** comme illustré sur la page suivante. Dans ces conditions, aucune opération n'est possible. (Voir *[Réglage](#page-24-0)  [économie d'énergie](#page-24-0)* page 1-7.)

Le téléphone externe est toujours disponible.

### <span id="page-24-0"></span>**Réglage économie d'énergie**

Vous pouvez personnaliser la touche **Veille** de l'appareil. Le mode par défaut est Récept. fax:On, ainsi, votre appareil peut recevoir des fax ou des appels même quand il est en mode d'économie d'énergie. Si vous souhaitez que votre appareil ne reçoive pas de fax ou d'appels, passez ce réglage sur Récept. fax:Off. (Voir *[Pour](#page-23-0)  [placer l'appareil en mode d'économie d'énergie](#page-23-0)* page 1-6.)

- *1* Appuyez sur **Menu/Set**, **1**, **6**.
- 6.P.enreg Config
- 2 Appuyez sur ▲ ou sur ▼ pour sélectionner Off (ou On).
- *3* Appuyez sur **Menu/Set**.
- *4* Appuyez sur **Arrêt/Sortie**.

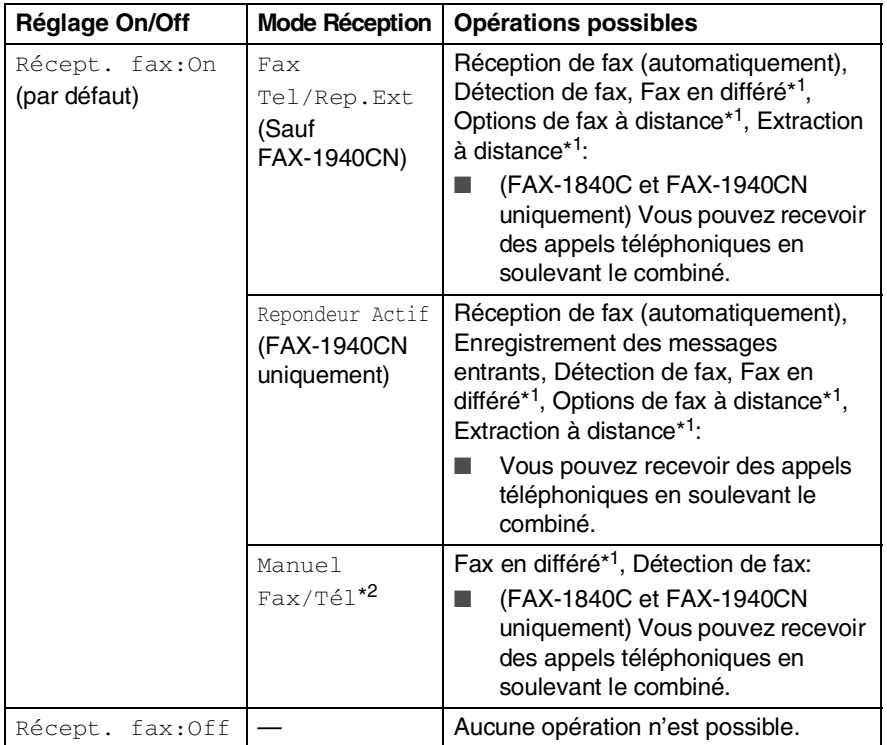

- \*1Doit être réglé avant de couper l'appareil.
- \*2Vous ne pouvez pas recevoir un fax automatiquement même si vous avez réglé le mode de réception sur Fax/Tél. (FAX-1835C, MFC-3240C et MFC-3340CN uniquement)

### <span id="page-25-0"></span>**Chargement des documents**

Vous pouvez envoyer un fax, copier et numériser en utilisant l'ADF (chargeur automatique de documents).

### <span id="page-25-1"></span>**Utilisation du chargeur automatique de documents (ADF)**

L'ADF peut contenir jusqu'à 20 pages qu'il transmet page par page. Utilisez du papier standard 80 g/m<sup>2</sup> et ventilez toujours les pages avant de les placer dans l'ADF.

#### <span id="page-25-2"></span>**Environnement recommandé**

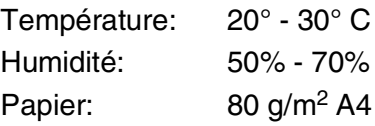

N'utilisez PAS du papier gondolé, froissé, plié, déchiré, agrafé, doté de trombones, de colle ou de ruban adhésif.

N'utilisez ni carton, ni journal, ni tissu.

- Vérifiez que l'encre des documents est parfaitement sèche.
- Les documents faxés doivent avoir une largeur entre 8,9 et 21,6 cm et une longueur entre 12,7 et 35,6 cm.
- *1* Ventilez bien les pages.
- 2 Ouvrez le bac à document (1) et tirez l'extension (2) puis ouvrez le support de document (3).

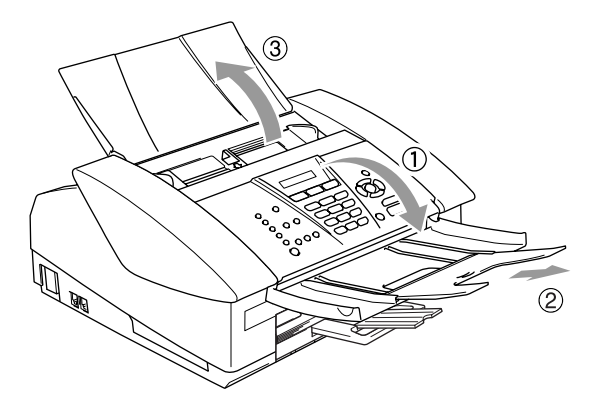

- *3* Insérez les documents **face vers le bas, bord supérieur en premier** dans le chargeur automatique de documents jusqu'à ce qu'ils entrent en contact avec le rouleau d'alimentation (4).
- *4* Réglez les guide-papier en fonction de la largeur de vos documents (5).

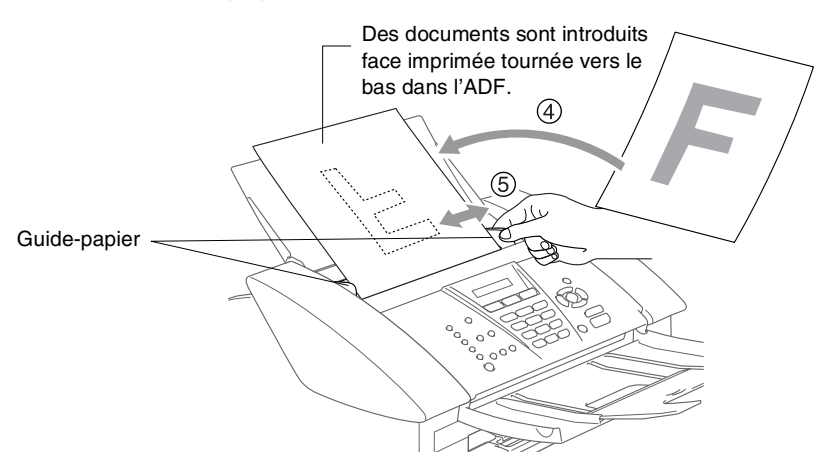

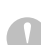

**NE tirez PAS** sur le document pendant la photocopie.

# <span id="page-27-0"></span>**A propos du papier**

La qualité d'impression peut dépendre du type de papier mis dans l'appareil.

Pour obtenir la meilleure qualité d'impression en fonction des réglages choisis, il est essentiel que l'option Type de papier corresponde toujours au papier chargé.

Vous pouvez utiliser du papier ordinaire, du papier jet d'encre (papier couché), du papier glacé, des transparents et des enveloppes.

Nous vous recommandons de tester plusieurs types de papier avant d'en acheter en grandes quantités.

Pour obtenir un résultat optimal, utilisez le papier recommandé.

- Lorsque vous imprimez sur du papier à jet d'encre (papier couché), des transparents ou du papier glacé, sélectionnez le support en question dans l'onglet "Elémentaire" du pilote d'imprimante ou du paramètre Type de papier dans le menu (**Menu/Set**, **1**, **2**).
	- Lorsque vous utilisez des transparents ou du papier glacé, retirez immédiatement chaque feuille pour éviter le maculage ou les bourrages de papier.
	- Ne touchez pas la face imprimée du papier immédiatement après son impression car il se peut que la surface ne soit pas tout à fait sèche et salisse vos doigts.

### <span id="page-27-1"></span>**Papier recommandé**

Nous recommandons d'utiliser du papier Brother pour obtenir la meilleure qualité d'impression. (Voir le tableau ci-dessous.) Si le papier Brother n'est pas disponible dans votre pays, nous vous recommandons de tester plusieurs papiers avant d'en acheter de grandes quantités.

Nous recommandons d'utiliser "3M Transparency Film" lorsque vous imprimez sur des transparents.

#### **Papier Brother**

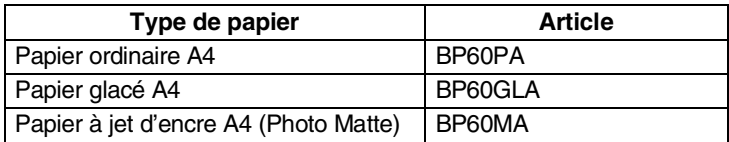

#### **1 - 10** INTRODUCTION

### <span id="page-28-0"></span>**Manipuler et utiliser du papier spécial**

- Conservez le papier dans son emballage d'origine et gardez-le fermé. Conservez le papier à plat et à l'abri de l'humidité, de la lumière directe du soleil et de la chaleur.
- Le côté couché du papier glacé est brillant. Evitez de toucher le côté brillant (couché). Chargez le papier glacé face brillante dessus vers vous.
- Evitez de toucher les faces des transparents car elles absorbent facilement l'eau et la transpiration et ceci peut amoindrir la qualité de l'impression. Les transparents conçus pour les photocopieuses/imprimantes laser peuvent tacher le document suivant. N'utilisez que les transparents recommandés pour l'impression à jet d'encre.

N'utilisez pas de papier:

■ qui sont endommagés, gondolés, froissés ou de forme irrégulière

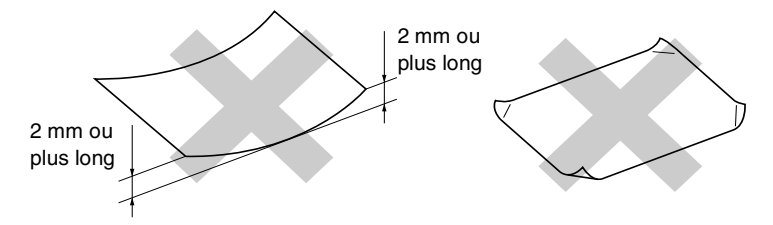

- qui sont extrêmement brillants ou très texturés
- qui ont déjà été imprimés par une imprimante
- qui ne s'empilent pas avec régularité
- qui présentent un sens en travers

<span id="page-29-0"></span>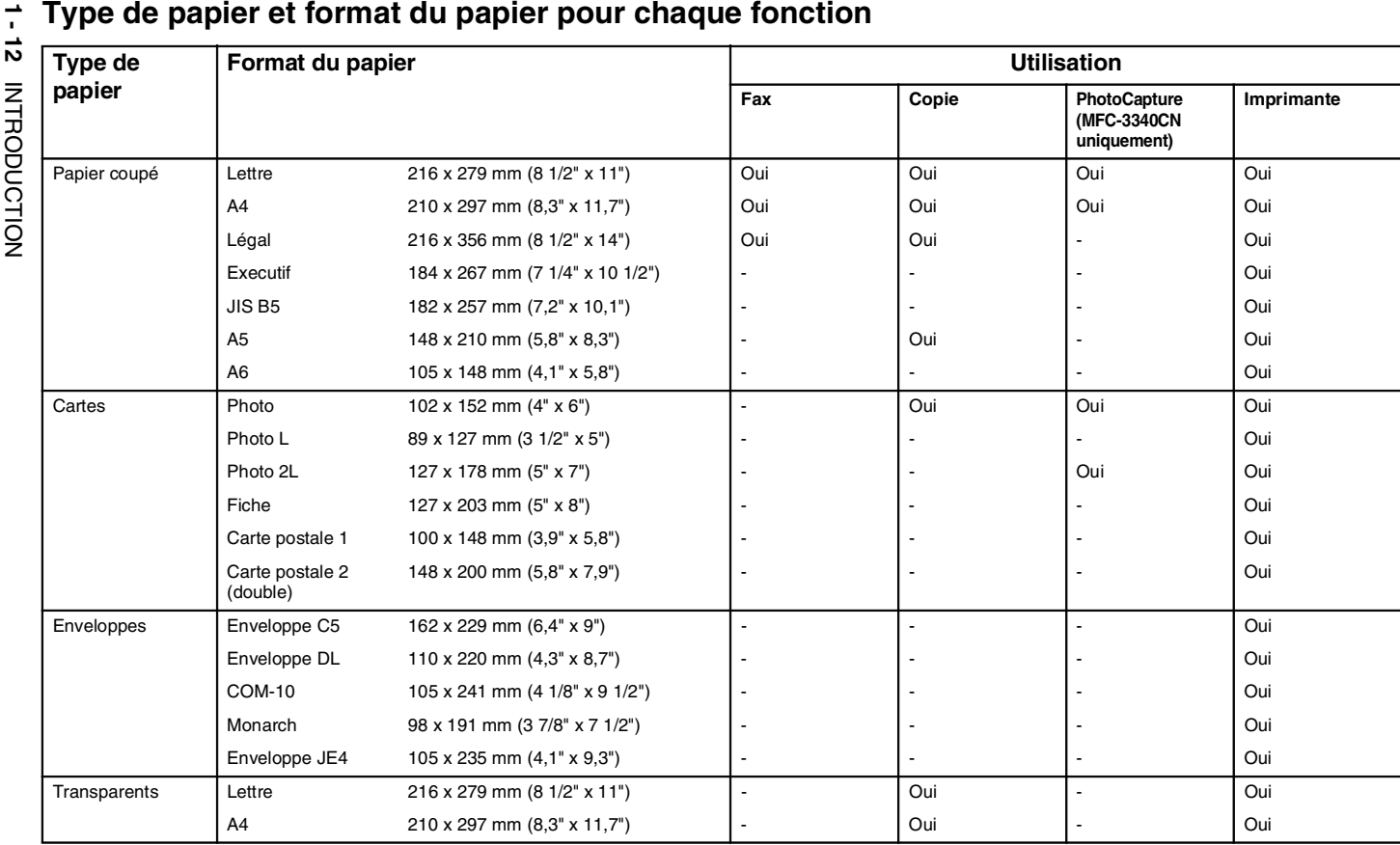

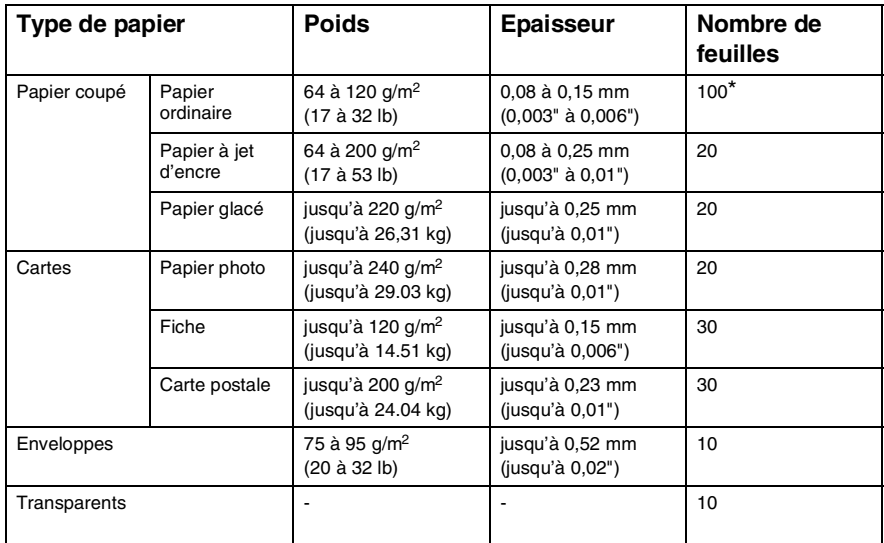

#### <span id="page-30-0"></span>**Poids, épaisseur et capacité du papier**

\* Jusqu'à 50 feuilles pour papier type Légal (80 g/m2).

\* Jusqu'à 100 feuilles de papier 80 g/m2.

### <span id="page-30-1"></span>**Volume de papier dans le bac de sortie papier**

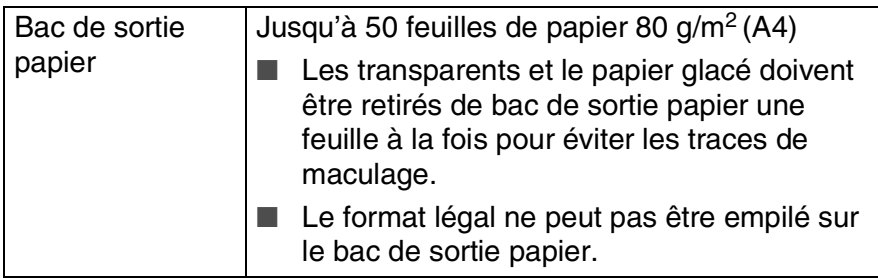

#### <span id="page-31-0"></span>**Surface d'impression**

La surface d'impression dépend des paramètres de l'application utilisée. Les chiffres ci-dessous représentent les surfaces non-imprimables sur les enveloppes et feuilles coupées.

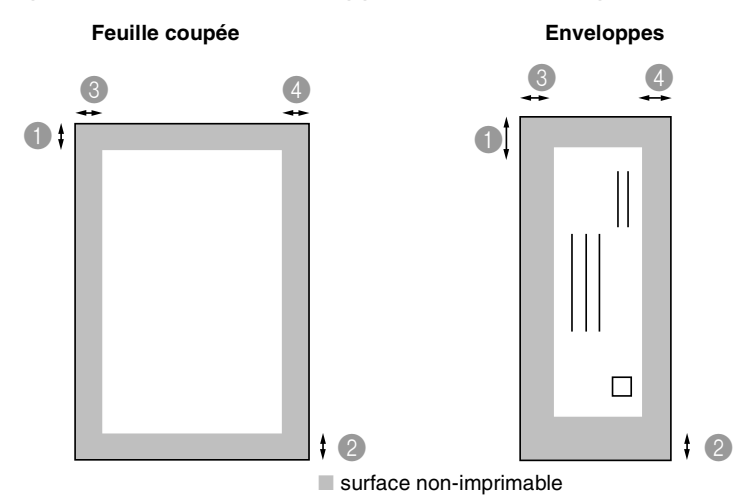

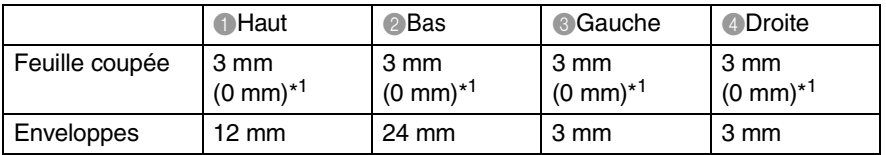

\*1 Quand la fonction sans bordure est réglée sur On.

La surface d'impression dépend des réglages du pilote imprimante.

Les chiffres ci-dessus sont approximatifs et la surface d'impression varie en fonction du type de papier coupé utilisé.

### <span id="page-32-0"></span>**Comment charger le papier, les enveloppes et les cartes postales**

#### <span id="page-32-1"></span>**Pour charger du papier ou autre support**

*1* Sortez complètement le bac à papier de l'appareil et enlevez le bac de sortie papier.

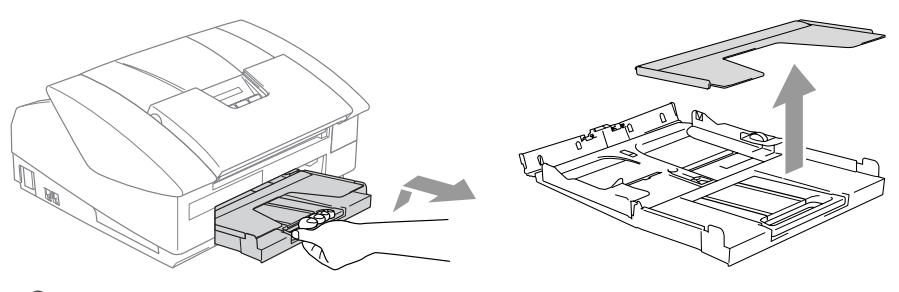

*2* Appuyez sur le guide-papier latéral et faites-le glisser pour l'adapter à la largeur du papier.

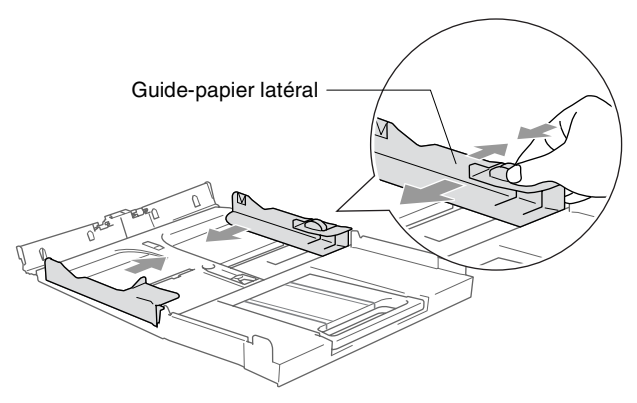

*3* Retirez le support papier et dépliez le volet du support papier.

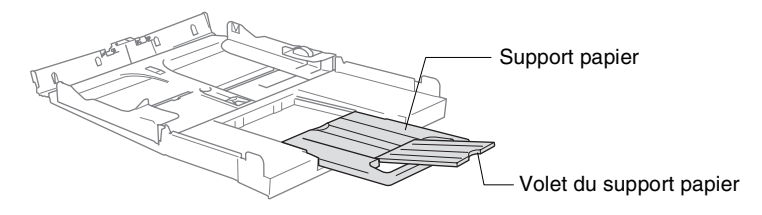

Utilisez le volet du support papier pour Letter, Légal ou A4.

*4* Déployez en éventail la pile de papier pour éviter les bourrages et les mauvaises alimentations.

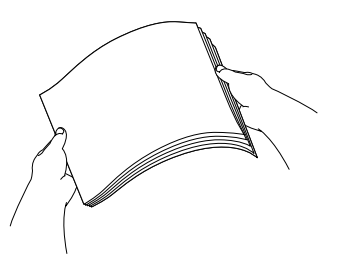

*5* Sans forcer, insérez le papier dans le bac à papier avec la face imprimée vers le bas et le bord avant (haut de la page) en premier.

Vérifiez que le papier est bien plat dans le bac et ne dépasse pas le repère de papier maximum.

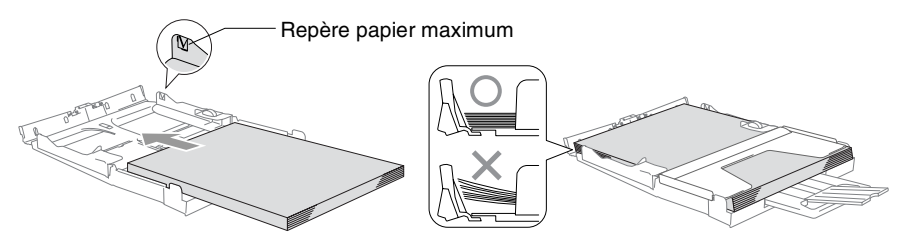

- Vérifiez que les guides-papier latéraux touchent les bords du papier.
	- Prenez soin de ne pas pousser le papier trop loin; il peut soulever à l'arrière du bac et entraîner des problèmes de l'alimentation.
- *6* Remettez le bac de sortie papier et repoussez fermement le bac à papier dans l'appareil.

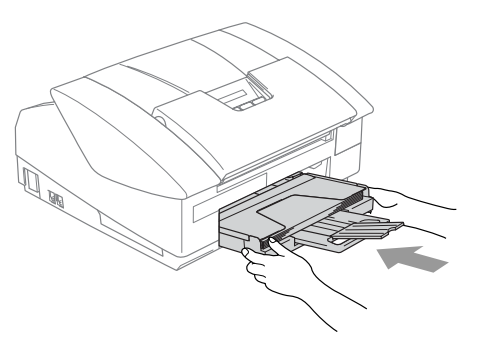

#### <span id="page-34-0"></span>**Pour charger des enveloppes**

- Utilisez des enveloppes qui pèsent 75-95 g/m<sup>2</sup>.
- Certaines enveloppes nécessitent les réglages de la marge dans l'application. Vérifiez que vous effectuez d'abord une impression d'essai.

Pour éviter d'endommager le mécanisme d'alimentation. n'utilisez pas de types des enveloppes indiquées ci-dessous.

### **N'UTILISEZ PAS DES ENVELOPPES:**

- qui sont du type à soufflets
- qui sont estampées (qui comportent une écriture en relief)
- qui comportent des pinces
- qui sont mal pliées
- qui sont déjà imprimées à l'intérieur

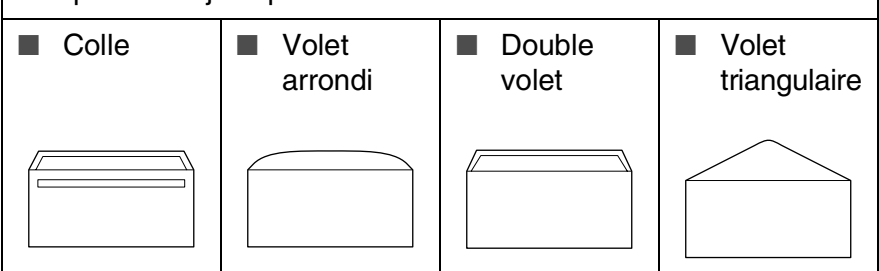

#### *Comment charger des enveloppes*

*1* Avant de les charger, appuyez sur les angles et les côtés des enveloppes pour les aplatir le plus possible.

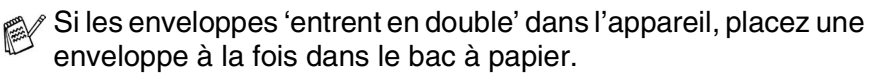

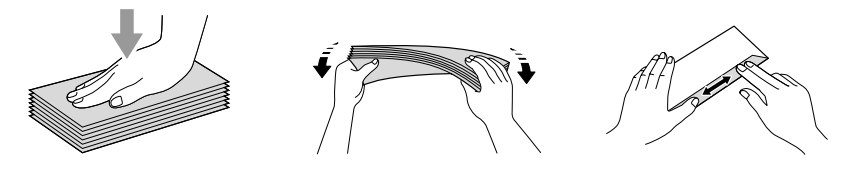

*2* Insérez les enveloppes dans le bac à papier, côté adresse vers le bas et le bord avant (haut de l'enveloppe) en premier. Faites glisser le guide-papier latéral en fonction de la largeur des enveloppes.

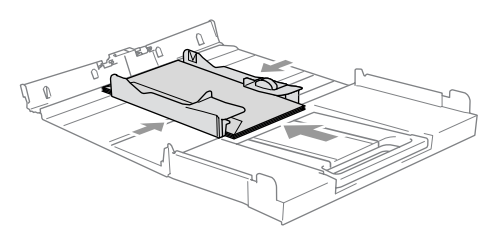

#### *Si vous avez des problèmes lors de l'impression sur des enveloppes, essayez les suggestions suivantes:*

- *1* Ouvrez le volet de l'enveloppe.
- *2* Vérifiez que le volet ouvert est sur le côté de l'enveloppe ou sur l'arrière de l'enveloppe lors d'impression.
- *3* Ajustez le format et la marge dans votre application.

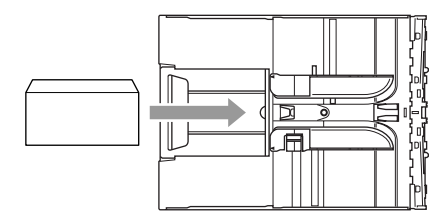

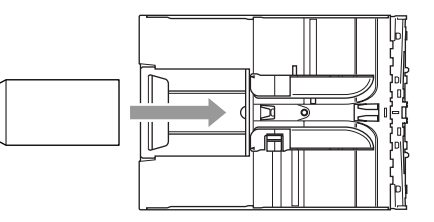

### <span id="page-35-0"></span>**Pour charger des cartes postales**

*1* Soulevez l'arrêt de papier et insérez les cartes postales dans le bac à papier. Faites coulisser le guide-papier latéral en fonction de la largeur des cartes postales.

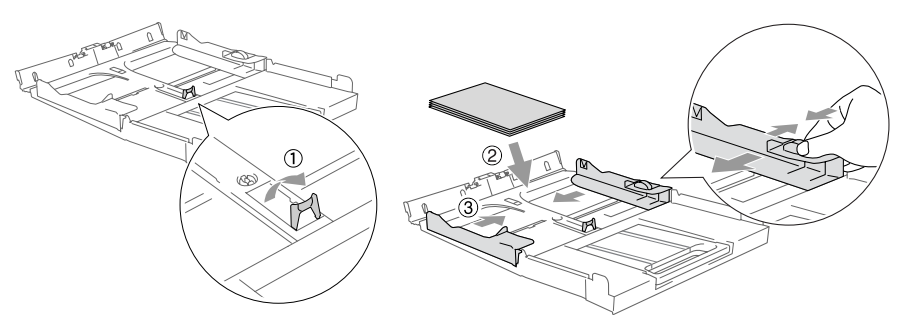
# **A propos des télécopieurs**

## **Tonalités de fax et prise de contact**

Lors de l'envoi d'un fax, le télécopieur émet des tonalités d'appel de fax (tonalités CNG). Il s'agit de bips intermittents doux émis toutes les 4 secondes. Vous les entendrez après avoir composé le numéro et après avoir appuyé sur **Marche Mono** ou **Marche Couleur**, et ces bips continueront pendant 60 secondes environ après la numérotation. Pendant ce temps, le télécopieur émetteur doit commencer la "prise de contact", ou la connexion, avec le télécopieur récepteur.

Chaque fois que vous utilisez les procédures automatiques pour transmettre un fax, vous envoyez des tonalités CNG sur la ligne téléphonique. Vous apprendrez rapidement à reconnaître ces bips doux chaque fois que vous répondrez à un appel sur votre ligne de fax et donc à reconnaître l'arrivée d'un fax.

Le télécopieur récepteur répond en émettant des tonalités de réception de fax qui sont des tonalités stridentes et fortes. Un télécopieur récepteur émet des tonalités stridentes pendant 40 secondes environ sur la ligne téléphonique, et l'écran LCD affiche Réception.

Si votre appareil est en mode Fax uniquement, il répondra à chaque appel automatiquement en émettant les tonalités de réception de fax. Si l'autre personne raccroche, votre appareil continue à émettre les "tonalités stridentes" pendant 40 secondes environ, et l'écran LCD continue à afficher Réception. Pour annuler la réception, appuyez sur **Arrêt/Sortie**.

La 'prise de contact' du fax représente la durée pendant laquelle les tonalités CNG du télécopieur émetteur et les "tonalités stridentes" du télécopieur récepteur se chevauchent. Cette durée doit être au moins de 2 à 4 secondes afin que les deux télécopieurs puissent comprendre comment l'autre envoie et reçoit le fax. La prise de contact ne commence que lorsque l'appel est intercepté et les tonalités CNG ne durent que 60 secondes environ après la numérotation. Il est donc important que le télécopieur récepteur réponde à l'appel le plus rapidement possible.

Lorsque vous avez un répondeur (REP) externe sur votre ligne de fax, c'est le REP qui définit le nombre de sonneries avant la prise de l'appel.

### **ECM (Mode de correction des erreurs)**

Le mode de correction des erreurs (ECM) permet à l'appareil de vérifier une transmission de fax en cours. Si l'appareil détecte des erreurs lors de la transmission de fax, il renvoie les pages du fax ayant une erreur. Les transmissions ECM ne sont possibles qu'entre des télécopieurs qui disposent de cette fonction. Si c'est le cas, vous pouvez envoyer et recevoir des fax qui sont vérifiés continuellement par l'appareil. Votre appareil doit avoir suffisamment de mémoire pour que cette fonction puisse marcher.

*2* **Pour commencer**

# **Configuration initiale**

## **Configuration de la date et de l'heure**

Lorsque l'appareil n'est pas utilisé, il affiche la date et l'heure. Si vous avez configuré l'ID Station, la date et l'heure affichées par votre appareil seront imprimées sur tous les fax que vous envoyez. En cas de coupure de courant, il est possible que vous deviez régler à nouveau la date et l'heure. Les autres réglages ne seront pas affectés.

*1* Appuyez sur **Menu/Set**, **0**, **2**.

2.Date/Heure

*2* Tapez les deux derniers chiffres de l'année.

Appuyez sur **Menu/Set**.

**3** Tapez les deux chiffres du mois. Appuyez sur **Menu/Set**.

(Exemple: tapez 09 pour septembre ou 10 pour octobre.)

- *4* Tapez les deux chiffres du jour. Appuyez sur **Menu/Set**. (Exemple, tapez 06 pour le 6 du mois.)
- *5* Tapez l'heure exprimée en utilisant le format des 24 heures.

Appuyez sur **Menu/Set**.

(Exemple: tapez 15:25 pour trois heures vingt-cinq de l'après-midi.)

*6* Appuyez sur **Arrêt/Sortie**.

L'écran LCD affiche alors la date et l'heure dès que l'appareil est en mode Fax.

#### **Réglage de la numérotation par tonalité ou par impulsions**

- *1* Appuyez sur **Menu/Set**, **0**, **4**.
- 2 Appuyez sur ▲ ou sur ▼ pour sélectionner Impuls. (ou Tonal.). Appuyez sur **Menu/Set**.
- *3* Appuyez sur **Arrêt/Sortie**.

4.Tonal/Impuls.

## **Configuration de l'ID Station**

Vous devez mettre en mémoire votre nom ou le nom de votre société et le numéro de fax pour qu'ils puissent être imprimés sur toutes les pages de fax que vous envoyez.

Il est important de taper le numéro de fax dans le format international, à savoir conformément et rigoureusement à la séquence suivante:

- **Le caractère "+" (plus) (en appuyant sur la touche**  $\star$ **)**
- L'indicatif de votre pays (par exemple: "44" pour le Royaume-Uni, "41" pour la Suisse)
- L'indicatif de votre région moins le premier "0" ("9" en Espagne)
- Un espace
- Votre numéro tel qu'il figure dans votre central local, en incluant des espaces pour en faciliter la lecture le cas échéant.

Exemple: si l'appareil est installé au Royaume-Uni et si une même ligne sert pour les fax et les appels vocaux et si votre numéro de téléphone national est le 0161 444 5555, vous devez remplir les rubriques fax et téléphone de votre ID station comme suit: +44 161 444 5555.

*1* Appuyez sur **Menu/Set**, **0**, **3**.

3.ID station

*2* Composez votre numéro de fax (20 chiffres max).

Appuyez sur **Menu/Set**.

- Vous ne pouvez pas saisir de trait d'union. Pour entrer un espace, appuyez une fois sur  $\blacktriangleright$  entre les chiffres.
- *3* Utilisez le pavé numérique pour saisir votre nom (20 caractères max.). (Voir *Saisie de texte* [à la page B-12](#page-189-0).)

Appuyez sur **Menu/Set**.

- *4* Appuyez sur **Arrêt/Sortie**.
- Si l'ID Station a déjà été programmée, un message à l'écran LCD vous demande d'appuyer sur **1** pour faire un changement ou sur **2** pour quitter sans changement.

## **Réglage du type de ligne téléphonique**

Si vous branchez l'appareil sur un PBX, ADSL ou ISDN pour envoyer ou recevoir des fax, vous devrez changer le type de ligne téléphonique en suivant la procédure suivante.

*1* Appuyez sur **Menu/Set**, **0**, **5**.

5.Param. ligne

2 Appuyez sur ▲ ou sur ▼ pour sélectionner PBX, ADSL, ISDN (ou Normal).

Appuyez sur **Menu/Set**.

*3* Appuyez sur **Arrêt/Sortie**.

#### **PBX et TRANSFERT**

Au départ, l'appareil est réglé pour être branché sur des lignes de RTPC (réseau téléphonique public commuté). Toutefois, de nombreux bureaux utilisent un système téléphonique central ou un autocommutateur privé (PBX). Votre appareil peut être branché sur la plupart des types de PBX. La fonction rappel de l'appareil ne prend en charge que les rappels de type pause minutée (TBR). La fonction TBR fonctionne avec la plupart des systèmes PBX et vous permet d'avoir accès à une ligne extérieure ou de transférer un appel vers un autre poste. La fonction est active quand la touche **R** est enfoncée.

- Vous pouvez programmer un appui de touche **R** dans un numéro enregistré comme Monotouche ou Numéro abrégé. Lors de la programmation de la monotouche ou du numéro abrégé (Menu/Set 2-3-1 ou 2-3-2), appuyez tout d'abord sur **R** ("!" s'affiche à l'écran), puis tapez le numéro de téléphone. Si vous procédez ainsi, vous n'avez pas besoin d'appuyer sur **R** chaque fois que vous appelez en utilisant une Monotouche ou un Numéro abrégé. (Voir *[Enregistrement](#page-82-0)  [des numéros pour faciliter la numérotation](#page-82-0)* à la page 5-1.)
	- Pour FAX-1840CN, appuyez sur la touche **R** et simultanément sur la touche **Alt**.

# **Configuration générale**

#### **Configuration de la temporisation de mode (MFC-3240C et MFC-3340CN uniquement)**

L'appareil comprend quatre touches de mode temporaire sur le panneau de commande: PhotoCapture (MFC-3340CN uniquement), Fax, Scan et Copie. Vous pouvez changer le nombre de secondes ou de minutes que l'appareil laisse s'écouler après la dernière opération de Numérisation (Scan), Copie, ou PhotoCapture avant de repasser en mode Fax. Si vous sélectionnez Off, l'appareil conserve le dernier mode utilisé.

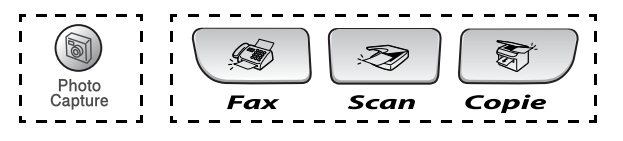

*1* Appuyez sur **Menu/Set**, **1**, **1**.

.Mode Chrono.

- 2 Appuyez sur ▲ ou sur ▼ pour sélectionner 0 Sec, 30 Secs, 1 Min, 2 Mins, 5 Mins ou Off. Appuyez sur **Menu/Set**.
- *3* Appuyez sur **Arrêt/Sortie**.

#### **Configuration de la temporisation de mode (FAX-1835C, FAX-1840C et FAX-1940CN uniquement)**

L'appareil comprend deux touches de mode temporaire sur le panneau de commande: Fax et Copie. Vous pouvez changer le nombre de secondes ou de minutes que l'appareil laisse s'écouler après la dernière opération de Copie avant de repasser en mode Fax. Si vous sélectionnez Off. l'appareil conserve le dernier mode utilisé.

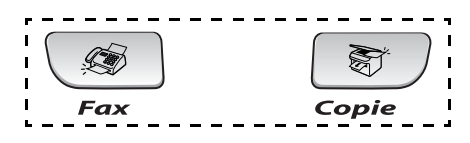

*1* Appuyez sur **Menu/Set**, **1**, **1**.

1.Mode Chrono.

- 2 Appuyez sur ▲ ou sur ▼ pour sélectionner 0 Sec, 30 Secs, 1 Min, 2 Mins, 5 Mins ou Off.
- *3* Appuyez sur **Menu/Set**.
- *4* Appuyez sur **Arrêt/Sortie**.

### **Sélectionner le type de papier**

Pour obtenir la meilleure qualité d'impression, réglez l'appareil pour le type de papier que vous utilisez.

*1* Appuyez sur **Menu/Set**, **1**, **2**.

2.Type papier

2 Appuyez sur ▲ ou sur ▼ pour sélectionner Normal, Jet encre, Glacé ou Trsparent. Appuyez sur **Menu/Set**.

*3* Appuyez sur **Arrêt/Sortie**.

L'appareil éjecte le papier, face imprimée dessus, sur le bac à papier à l'avant de l'appareil. Lorsque vous utilisez des transparents ou du papier glacé, retirez immédiatement chaque feuille pour éviter le maculage ou les bourrages de papier.

## **Configuration du format du papier**

Vous pouvez utiliser cinq formats de papier pour imprimer des copies: Lettre, Légal, A4, A5, et 10 x 15 cm et trois formats pour imprimer des fax: Lettre, Légal et A4. Quand vous changez le type du papier chargé dans l'appareil, vous devez également changer le réglage de l'option Format de papier afin que votre appareil s'adapte à un fax entrant sur la feuille.

*1* Appuyez sur **Menu/Set**, **1**, **3**.

3.Format papier

- 2 Appuyez sur ▲ ou ▼ pour sélectionner Letter, Legal, A4, A5 ou 10x15cm. Appuyez sur **Menu/Set**.
- *3* Appuyez sur **Arrêt/Sortie**.

#### **Réglage du volume de la sonnerie**

Vous pouvez désactiver la sonnerie Vol.sonore: Off ou sélectionner le niveau du volume de la sonnerie.

*1* Appuyez sur **Menu/Set**, **1**, **4**, **1**.

1.Sonnerie

2 Appuyez sur ▲ ou sur ▼ pour sélectionner Bas, Med, Haut, ou Off.

Appuyez sur **Menu/Set**.

*3* Appuyez sur **Arrêt/Sortie**.

—**OU**—

Vous pouvez régler le volume de sonnerie lorsque l'appareil est inactif (n'est pas utilisé). En mode Fax  $\overline{\bullet}$ , appuyez sur  $\overline{\bullet}$  ou sur pour régler le volume. A chaque appui de ces touches, l'appareil sonne pour vous permettre d'entendre le réglage en question comme l'indique l'écran LCD. Le volume change à chaque appui de touche. Le nouveau réglage reste opérationnel tant qu'il n'est pas modifié.

## **Réglage du volume du bip sonore**

Vous pouvez modifier le volume du bip sonore. Le réglage par défaut (du fabricant) est Bip sonore:Bas. Le bip sonore étant activé, l'appareil émet un bip sonore à chaque pression sur une touche, en cas d'erreur et lors de l'envoi ou de la réception d'un fax.

*1* Appuyez sur **Menu/Set**, **1**, **4**, **2**.

2.Bip sonore

- 2 Appuyez sur ▲ ou sur ▼ pour sélectionner votre option. (Bas, Med, Haut ou Off) Appuyez sur **Menu/Set**.
- *3* Appuyez sur **Arrêt/Sortie**.

## **Réglage du volume du haut-parleur**

Vous pouvez sélectionner le volume du haut-parleur.

*1* Appuyez sur **Menu/Set**, **1**, **4**, **3**.

3.Haut parleur

- 2 Appuyez sur ▲ ou sur ▼ pour sélectionner Bas, Med. Haut ou Off. Appuyez sur **Menu/Set**.
- *3* Appuyez sur **Arrêt/Sortie**.

(FAX-1940CN uniquement)

Lorsque ( $\mathcal{F}$ ) (**Fax**) est allumé, vous pouvez aussi changer le volume du haut-parleur de la façon suivante:

Appuyez sur **Mains Libres**, puis ajustez le volume du haut-parleur en appuyant sur  $\Box$  ou sur  $\Box$ . L'écran LCD affiche le réglage que vous avez choisi. À chaque pression sur l'une ou l'autre des deux touches, le volume passe au niveau suivant. Le nouveau réglage reste opérationnel tant qu'il n'est pas modifié.

#### —**OU**—

Vous pouvez ajuster le volume du haut-parleur lorsque vous écoutez votre message sortant (OGM) et vos messages entrants (ICM) en appuyant sur  $\Box$  ou sur  $\Box$ .

Si vous mettez le moniteur d'enregistrement entrant sur OFF (**Menu/Set**, **2**, **7**, **3**), le haut-parleur de triage des appels sera désactivé et vous n'entendrez pas les appelants laisser des messages. Le volume des autres opérations peut être contrôlé  $\hat{a}$  l'aide de  $\Box$  ou de  $\Box$ .

#### **Mise en marche automatique de l'heure d'été**

Vous avez la possibilité de configurer l'appareil de sorte qu'il passe automatiquement à l'heure d'été. Son horloge sera réinitialisée automatiquement de façon à avancer d'une heure au printemps et à revenir en arrière d'une heure en automne. Assurez-vous que vous avez réglé la date et l'heure exactes dans le paramètre

Date/Heure.

- *1* Appuyez sur **Menu/Set**, **1**, **5**.
- 2 Appuyez sur ▲ ou sur ▼ pour sélectionner On (ou Off).

Appuyez sur **Menu/Set**.

*3* Appuyez sur **Arrêt/Sortie**.

## **Régler le contraste de l'écran LCD**

Vous pouvez ajuster le contraste de l'écran LCD pour obtenir un affichage plus net et plus vif. Si vous avez des difficultés à lire l'écran LCD de votre position, nous vous recommandons les réglages de contraste suivants pour améliorer la qualité de lecture.

- *1* Appuyez sur **Menu/Set**, **1**, **7**.
- 2 Appuyez sur ▲ ou sur ▼ pour sélectionner Clair ou Foncé.

Appuyez sur **Menu/Set**.

*3* Appuyez sur **Arrêt/Sortie**.

7.Contraste LCD

5.Heure été auto

## *3* **Configuration de la transmission**

## **Comment passer en mode Fax**

Avant d'envoyer des fax, vérifiez que la touche (**Fax**) est allumée en vert. Sinon, appuyez sur (**Fax**) pour passer en mode Fax. Le réglage par défaut est Fax.

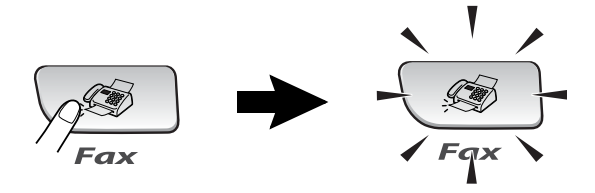

## <span id="page-47-0"></span>**Comment composer un numéro**

Vous pouvez composer le numéro d'une des manières suivantes.

#### **Numérotation manuelle**

Composez tous les chiffres du numéro de téléphone ou de fax.

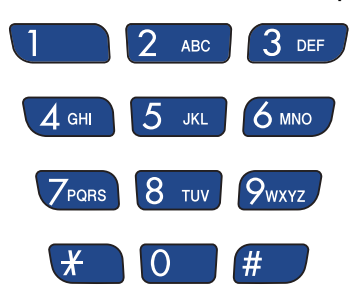

### **Numérotation par monotouche**

Appuyez sur la monotouche de l'emplacement que vous souhaitez appeler. (Voir *[Enregistrement des numéros monotouches](#page-82-1)* à la page [5-1.](#page-82-1))

Pour composer les numéros monotouches dans un carré noir, appuyez simultanément sur la touche **Alt** et sur la monotouche.

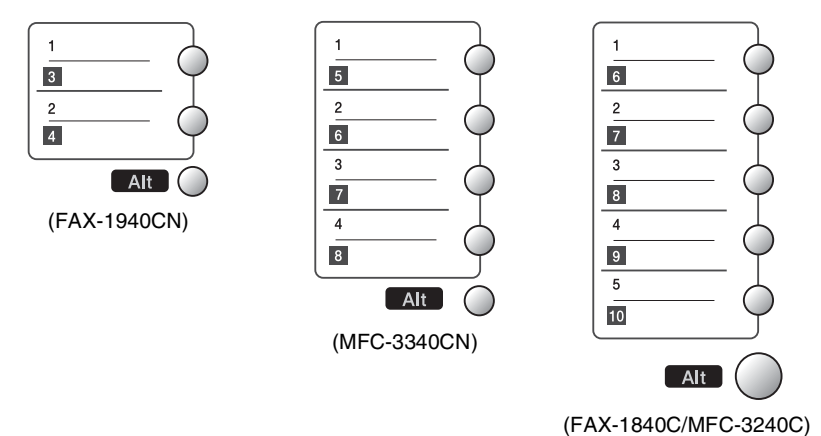

## **Numérotation par numéro abrégé**

Appuyez sur **Rechercher/Num.Abrégé**, **#**, puis sur le numéro abrégé à deux chiffres. (Voir *[Enregistrement des numéros abrégés](#page-83-0)* [à la page 5-2.](#page-83-0))

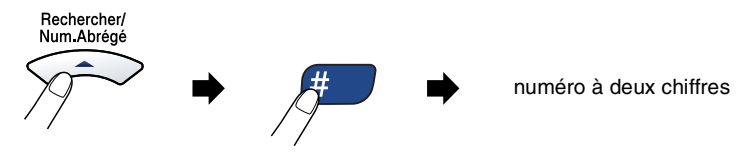

Si l'écran LCD affiche Non assigné lorsque vous tapez un numéro abrégé, cette touche ne correspond à aucun numéro enregistré.

#### **Rechercher**

Vous pouvez rechercher des noms enregistrés dans les mémoires de numéro monotouche et de numéro abrégé. Appuyez sur **Rechercher/Num.Abrégé** et sur les touches de navigation pour effectuer la recherche. (Voir *[Enregistrement des numéros](#page-82-1)  [monotouches](#page-82-1)* à la page 5-1 et *[Enregistrement des numéros abrégés](#page-83-0)* [à la page 5-2](#page-83-0).)

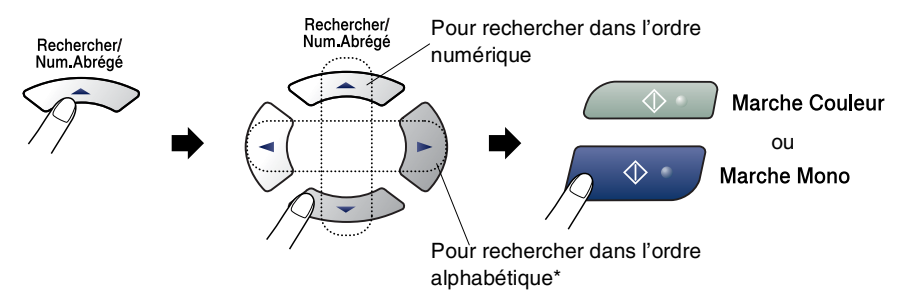

\* Pour rechercher dans l'ordre alphabétique, vous pouvez utiliser le pavé numérique pour taper la première lettre du nom que vous recherchez.

## **Recomposition du numéro de fax**

Si vous envoyez un fax manuellement et que la ligne est occupée, appuyez sur **Bis/Pause**, puis sur **Marche Mono** ou sur **Marche Couleur** pour réessayer. Si vous souhaitez rappeler le dernier numéro composé, vous pouvez économiser du temps en appuyant sur **Bis/Pause** et sur **Marche Mono** ou sur **Marche Couleur**.

**Bis/Pause** ne fonctionne que si vous avez composé le numéro à partir du panneau de commande.

*Si vous envoyez un fax automatiquement* et que la ligne est occupée, l'appareil recompose automatiquement le numéro une fois à cinq minutes d'intervalle.

## **Comment transmettre des fax (N & B et Couleur)**

### **Transmission de fax couleur**

Votre appareil peut transmettre un fax couleur aux appareils qui prennent en charge cette fonction.

Toutefois, les fax couleur ne peuvent pas être enregistrés dans la mémoire. Lorsque vous envoyez un fax couleur, l'appareil le fait en temps réel (même si Tx Immédiat est réglé sur Off).

## **Faxer à partir de l'ADF**

Insérez le document face vers le bas dans l'ADF. Pour annuler, appuyez sur **Arrêt/Sortie**.

- **1** Si le symbole n'est pas allumé en vert, appuyez sur  $\sqrt{\mathcal{A}}$ (**Fax**).
- *2* Chargez votre document.
- *3* Composez le numéro de fax.
- *4* Appuyez sur **Marche Mono** ou sur **Marche Couleur**.
	- L'appareil se met à numériser le document.

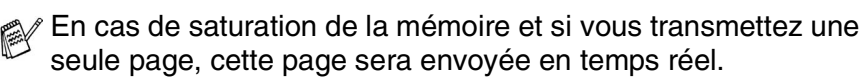

#### **Transmission automatique**

#### **C'est la méthode de transmission de fax la plus simple.**

- **1** Si le symbole n'est pas allumé en vert, appuyez sur  $\sqrt{\mathcal{L}}$ (**Fax**).
- *2* Chargez votre document.
- *3* Composez le numéro de fax que vous souhaitez appeler. (Voir *[Comment composer un numéro](#page-47-0)* à la page 3-1.)
- *4* Appuyez sur **Marche Mono** ou sur **Marche Couleur**.

#### **Transmission manuelle**

La transmission manuelle vous permet d'entendre la tonalité de numérotation, la sonnerie et la tonalité de réception de fax lorsque vous envoyez un fax.

- **1** Si le symbole n'est pas allumé en vert, appuyez sur  $\sqrt{8}$ (**Fax**).
- 2 Chargez votre document.
- *3* Décrochez le combiné de l'appareil (FAX-1840C et FAX-1940CN)/du téléphone externe (FAX-1835C, MFC-3240C et MFC-3340CN) et attendez la tonalité.

—**OU**—

Appuyez sur **Mains Libres** (FAX-1940CN uniquement) et attendez la tonalité.

- *4* Composez le numéro de fax que vous souhaitez appeler.
- *5* Quand vous entendez la tonalité de fax, appuyez sur **Marche Mono** ou sur **Marche Couleur**.
- *6* Si vous avez décroché le combiné, raccrochez-le.

## **Transmission d'un fax en fin de conversation**

En fin de conversation, vous pouvez transmettre un fax à votre correspondant avant de raccrocher.

- *1* Demandez à votre correspondant d'attendre la tonalité de fax (bips sonores) et d'appuyer sur la touche Démarrer ou Envoi avant de raccrocher.
- 2 Si le symbole n'est pas allumé en vert, appuyez sur  $\sqrt{\mathcal{L}}$ (**Fax**).
- *3* Chargez votre document.
- *4* Appuyez sur **Marche Mono** ou sur **Marche Couleur**.

# **Opérations de transmission de base**

#### **Transmission de fax en utilisant différents réglages**

Lorsque vous transmettez un fax, vous pouvez choisir parmi les combinaisons suivantes de réglage: contraste, résolution, mode international, horloge pour fax en différé, relève ou transmission en temps réel.

**1** Si le symbole n'est pas allumé en vert, appuyez sur  $\sqrt{\mathcal{B}}$ (**Fax**).

Après chaque réglage accepté, l'écran LCD vous demande si vous souhaitez apporter d'autres réglages:

*2* Appuyez sur **1** pour sélectionner d'autres réglages. L'écran LCD retourne sur le menu Param. TX..

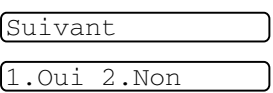

—**OU**—

Appuyez sur **2** si vous avez terminé la sélection des réglages puis passez à l'étape suivante.

## **Contraste**

Si votre document est très clair ou très foncé, vous pouvez, si vous le souhaitez, changer le contraste.

Utilisez Clair pour envoyer un document clair.

Utilisez Foncé pour envoyer un document foncé.

- **1** Si le symbole n'est pas allumé en vert, appuyez sur  $\sqrt{\mathcal{A}}$ (**Fax**).
- 2 Chargez votre document.
- *3* Appuyez sur **Menu/Set**, **2**, **2**, **1**.
- *4* Appuyez sur ▲ ou sur ▼ pour sélectionner Auto, Clair ou Foncé. Appuyez sur **Menu/Set**.

1.Contraste

#### **Résolution de fax**

Vous pouvez utiliser la touche **Résolution** pour changer provisoirement la configuration (pour ce fax uniquement). En mode Fax , appuyez sur **Résolution** et sur ▲ ou sur ▼ pour sélectionner la configuration souhaitée, puis appuyez sur **Menu/Set**.

#### —**OU**—

Vous pouvez changer le réglage par défaut:

- **1** Si le symbole n'est pas allumé en vert, appuyez sur  $\sqrt{8}$ (**Fax**).
- *2* Chargez votre document.
- *3* Appuyez sur **Menu/Set**, **2**, **2**, **2**.

2.Résolution fax

*4* Appuyez sur ▲ ou sur ▼ pour sélectionner la résolution souhaitée.

#### Appuyez sur **Menu/Set**.

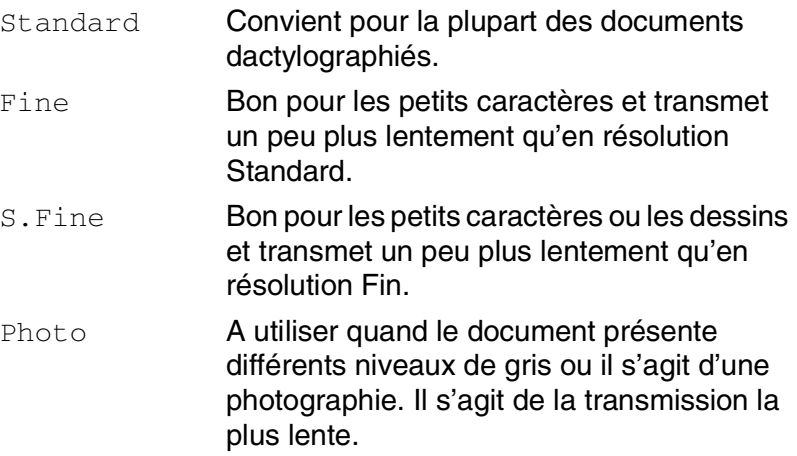

#### **Multitâche (n'est pas disponible pour les fax couleur)**

Vous pouvez composer un numéro et commencer à numériser le fax dans la mémoire—même lorsque l'appareil transmet à partir de la mémoire ou reçoit un fax. L'écran LCD affiche le nouveau numéro de tâche et la mémoire disponible.

Généralement votre appareil fonctionne en mode Multitâche. Toutefois, lorsque vous envoyez un fax couleur, l'appareil envoie le document en temps réel (même si Tx Immédiat est  $r$ églé sur  $\circ$ ff).

Le nombre de pages que vous pouvez numériser dans la mémoire varie en fonction des données qu'elles contiennent.

Si le message Mémoire saturée s'affiche pendant la numérisation de la première page d'un fax, appuyez sur **Arrêt/Sortie** pour annuler la numérisation. Si le message Mémoire saturée s'affiche pendant la numérisation d'une page ultérieure, vous pouvez appuyer sur **Marche Mono** pour transmettre les pages déjà numérisées, ou appuyer sur **Arrêt/Sortie** pour annuler l'opération.

#### **Transmission en temps réel**

Lorsque vous transmettez un fax, l'appareil numérisera les documents en mémoire avant de les transmettre. Ensuite, dès que la ligne téléphonique est libre, l'appareil commence à composer le numéro puis à transmettre.

En cas de saturation de la mémoire, l'appareil transmet le document en temps réel (même si  $Tx$  Immédiat est réglé sur Off).

Il se peut parfois que vous souhaitiez envoyer un document important immédiatement sans avoir à attendre la transmission depuis la mémoire. Vous pouvez régler Tx Immédiat sur On pour tous les documents ou pour le fax suivant uniquement.

- **1** Si le symbole n'est pas allumé en vert, appuyez sur  $\sqrt{8}$ (**Fax**).
- *2* Chargez votre document.
- *3* Appuyez sur **Menu/Set**, **2**, **2**, **5**.
- *4* Pour changer le réglage par défaut, appuyez sur ▲ ou sur ▼ pour sélectionner On (ou Off). Appuyez sur **Menu/Set**.

—**OU**—

Pour la transmission du fax suivant uniquement, appuyez sur ▲ ou sur ▼ pour sélectionner Fax suivant uniq.

Appuyez sur **Menu/Set** et passez à l'étape 5.

*5* Pour le fax suivant uniquement, appuyez sur ▲ ou ▼ pour sélectionner On (ou Off).

#### Appuyez sur **Menu/Set**.

En mode de Transmission en temps réel, la fonction recomposition de numéro ne fonctionne pas.

Si vous envoyez un fax couleur, l'appareil le fait en temps réel (même si Tx Immédiat est réglé sur Off).

5.Tx Immédiat

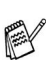

#### **Vérification de l'état des tâches**

Vous pouvez vérifier quelles sont les tâches qui se trouvent toujours en attente dans la mémoire. (S'il n'y a pas de tâches en mémoire, l'écran LCD affiche Pas job en att..)

- *1* Appuyez sur **Menu/Set**, **2**, **6**.
- *2* S'il y a plus d'une tâche en attente, appuyez sur ▲ ou sur ▼ pour faire défiler la liste.
- *3* Appuyez sur **Arrêt/Sortie**.

## **Annulation d'un fax en cours d'exécution**

Si vous voulez annuler un fax, alors que l'appareil est en train de le numériser, composer ou transmettre, appuyez sur **Arrêt/Sortie**.

## <span id="page-56-0"></span>**Annulation d'une tâche programmée**

Vous pouvez annuler un fax qui est enregistré et en attente en mémoire.

- *1* Appuyez sur **Menu/Set**, **2**, **6**. Les tâches en attente s'affichent à l'écran LCD.
- *2* S'il y une tâche ou plus en attente, appuyez sur ▲ ou sur ▼ pour sélectionner la tâche que vous souhaitez annuler.

Appuyez sur **Menu/Set**.

—**OU**—

S'il n'y a qu'une tâche en attente, passez à l'étape 3.

*3* Appuyez sur **1** pour annuler.

Pour annuler une autre tâche, passez à l'étape 2.

—**OU**—

Appuyez sur **2** pour quitter sans annuler.

*4* Appuyez sur **Arrêt/Sortie**.

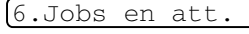

6.Jobs en att.

# **Opérations de transmission avancées**

#### **Diffusion (n'est pas disponible pour les fax couleur)**

La diffusion est l'envoi automatique d'un même fax à plusieurs numéros de fax. Vous pouvez inclure dans la mème diffusion des groupes, des monotouches, des numéros abrégés et jusqu'à 50 numéros composés manuellement.

Appuyez sur **Menu/Set** entre les numéros. Utilisez la touche **Rechercher/Num.Abrégé** pour faciliter la sélection des numéros. (Pour configurer les numéros de groupes, voir *[Configuration de](#page-85-0)  [groupes de diffusion](#page-85-0)* à la page 5-4.)

Une fois la diffusion terminée, l'appareil imprime un rapport de diffusion pour vous faire savoir les résultats de l'opération.

- **1** Si le symbole n'est pas allumé en vert, appuyez sur  $\sqrt{8}$ (**Fax**).
- 2 Chargez votre document.
- *3* Tapez un numéro en utilisant un numéro monotouche, un numéro abrégé, un numéro de groupe, la fonction Rechercher ou la numérotation manuelle à l'aide du pavé numérique. (Exemple: numéro de groupe)
- *4* Quand l'écran LCD affiche le numéro de fax ou le nom du correspondant, appuyez sur **Menu/Set**.

Vous êtes invité à taper le numéro suivant.

- *5* Composez le numéro suivant. (Exemple: numéro abrégé)
- *6* Quand l'écran LCD affiche le numéro de fax ou le nom du correspondant, appuyez sur **Menu/Set**.
- *7* Après avoir saisi tous les numéros de fax, passez à l'étape 8 pour commencer la diffusion.
- *8* Appuyez sur **Marche Mono**.

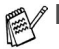

Si vous n'avez pas utilisé les numéros pour les groupes, les codes d'accès ou les numéros de cartes de crédit, vous pouvez 'diffuser' des fax à un nombre maximum de 100 numéros différents (FAX-1835C, FAX-1840C et MFC-3240C), 154 numéros différents (FAX-1940CN) ou 158 numéros différents (MFC-3340CN).

- La mémoire disponible varie en fonction des tâches dans la mémoire et du nombre d'emplacements utilisés pour la diffusion. Si vous diffusez auprès des numéros maximum disponibles, vous ne pourrez pas utiliser la fonction Multitâche ni la fonction Fax en différé.
- Tapez les numéros à longue séquence de numérotation comme à la normale, mais n'oubliez pas que chaque numéro monotouche/numéro abrégé compte pour un numéro et donc le nombre d'emplacements que vous pouvez enregistrer est limité.
- En cas de saturation de la mémoire, appuyez sur **Arrêt/Sortie** pour interrompre la tâche ou s'il y a eu numérisation de plus d'une page, appuyez sur **Marche Mono** pour transmettre la partie se trouvant en mémoire.

#### **Mode international**

Si vous avez des difficultés à envoyer un fax à l'étranger, par exemple à cause de perturbations sur la ligne téléphonique, nous vous recommandons d'activer le mode international. Après la transmission d'un fax en mode international, l'appareil désactive automatiquement la fonction.

- **1** Si le symbole n'est pas allumé en vert, appuyez sur  $\sqrt{\mathcal{A}}$ (**Fax**).
- 2 Chargez votre document.
- *3* Appuyez sur **Menu/Set**, **2**, **2**, **7**.
- *4* Appuyez sur ▲ ou sur ▼ pour sélectionner On (ou Off).

Appuyez sur **Menu/Set**.

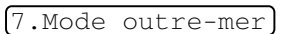

#### **Fax en différé (n'est pas disponible pour les fax couleur)**

Pendant la journée, vous pouvez enregistrer un maximum de 50 fax dans la mémoire pour les transmettre dans les 24 heures qui suivent. Ces fax seront transmis à l'heure de la journée que vous programmez dans l'étape 4.

- **1** Si le symbole n'est pas allumé en vert, appuyez sur  $\sqrt{\mathcal{A}}$ (**Fax**).
- *2* Chargez votre document.
- *3* Appuyez sur **Menu/Set**, **2**, **2**, **3**.
- *4* Appuyez sur **Menu/Set** pour accepter l'heure affichée.

—**OU**—

Tapez l'heure à laquelle vous souhaitez transmettre le fax (format 24 heures).

Appuyez sur **Menu/Set**.

(Par exemple, tapez 19:45 pour sept heures quarante-cinq de l'après-midi.)

*5* Appuyez sur **1** pour quitter les documents en attente dans l'ADF.

1.Doc 2.Mémoire

—**OU**—

Appuyez sur **2** pour numériser le document en mémoire.

Le nombre de pages que vous pouvez numériser dans la mémoire varie en fonction des données qu'elles contiennent.

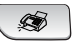

3.Envoi différé

#### **Transmission par lot en différé (n'est pas disponible pour les fax couleur)**

Avant d'envoyer les fax en différé, votre appareil réalisera des économies en triant tous les fax en mémoire par destination et par heure programmée. Tous les fax en différé programmés pour être transmis à la même heure à un même numéro de fax seront envoyés en une seule transmission pour gagner du temps.

- **1** Si le symbole n'est pas allumé en vert, appuyez sur  $\sqrt{\mathcal{L}}$ (**Fax**).
- *2* Appuyez sur **Menu/Set**, **2**, **2**, **4**.
- 4.TX différé
- *3* Appuyez sur ▲ ou sur ▼ pour sélectionner On (ou Off). Appuyez sur **Menu/Set**.
- *4* Appuyez sur **Arrêt/Sortie**.

#### **Configuration de la transmission par relève (standard) (n'est pas disponible pour les fax couleur)**

En mode de transmission par relève, l'appareil chargé d'un document attend afin qu'un autre télécopieur vienne en extraire le document en question.

- **1** Si le symbole n'est pas allumé en vert, appuyez sur  $\sqrt{3}$ (**Fax**).
- 2 Chargez votre document.
- *3* Appuyez sur **Menu/Set**, **2**, **2**, **6**.
- *4* Appuyez sur ▲ ou sur ▼ pour sélectionner Standard.

Appuyez sur **Menu/Set**.

*5* Appuyez sur **1** pour quitter des documents dans l'ADF. Les

1.Doc 2.Mémoire

6.Relevé TX

documents resteront dans l'ADF jusqu'à la relève de l'appareil. Si vous devez utiliser votre appareil avant que ne se produise la transmission par relève, vous devez tout d'abord annuler cette tâche.

#### —**OU**—

Appuyez sur **2** pour numériser le document en mémoire. Le document est enregistré et peut être extrait à partir de n'importe quel autre télécopieur jusqu'à la suppression du fax dans la mémoire à l'aide du réglage du menu Annulation d'une tâche.

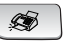

## **Configuration de la transmission par relève avec code sécurisé**

## **(n'est pas disponible pour les fax couleur)**

Lorsque vous sélectionnez Relève:Protégé, toute personne qui accède à l'appareil par relève doit saisir le code sécurisé de relève.

- **1** Si le symbole n'est pas allumé en vert, appuyez sur  $\sqrt{\mathcal{A}}$ (**Fax**).
- *2* Chargez votre document.
- *3* Appuyez sur **Menu/Set**, **2**, **2**, **6**.
- *4* Appuyez sur ▲ ou sur ▼ pour sélectionner Protégé.

Appuyez sur **Menu/Set**.

*5* Saisissez un numéro à quatre chiffres.

#### Appuyez sur **Menu/Set**.

*6* Appuyez sur **1** pour quitter des documents dans l'ADF. Les

documents resteront dans l'ADF jusqu'à la relève de l'appareil. Si vous devez utiliser votre appareil avant que ne se produise la transmission par relève, vous devez tout d'abord annuler cette tâche.

#### —**OU**—

Appuyez sur **2** pour numériser le document en mémoire. Le document est enregistré et peut être extrait à partir de n'importe quel autre télécopieur jusqu'à la suppression du fax dans la mémoire à l'aide du réglage du menu Annulation d'une tâche. (Voir *[Annulation d'une tâche programmée](#page-56-0)* à la page 3-10.)

Vous pouvez uniquement utiliser la fonction de relève protégée avec un autre télécopieur de la marque Brother.

1.Doc 2.Mémoire

6.Relevé TX

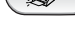

#### **Verrouillage TX (FAX-1835C, FAX-1840C, MFC-3240C et MFC-3340CN uniquement)**

La fonction Verrouillage TX empêche tout accès non autorisé à l'appareil.

Lorsque la fonction Verrouillage TX est réglée sur On, les opérations suivantes sont actives:

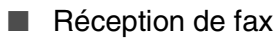

- Réadressage de fax (si la fonction Réadressage de fax était déjà réglée sur On)
- Extraction à distance (si la fonction Mémoriser fax était déjà réglée sur On)
- Réception PC Fax (MFC-3340CN uniquement)

Lorsque la fonction Verrouillage TX est réglée sur On, les opérations suivantes ne sont PAS possibles:

- Transmission de fax
- Copie
- Impression PC (MFC-3240C et MFC-3340CN uniquement)
- Numérisation PC (MFC-3240C et MFC-3340CN uniquement)
- PhotoCapture (MFC-3340CN uniquement)

Vous ne pourrez pas continuer à programmer des fax en différé ou des tâches de relève. Toutefois, les fax en différé préprogrammés seront envoyés dès que la fonction Verrouillage TX sera réglée sur On, ainsi ces fax ne seront pas perdus.

Si vous avez sélectionné Réadressage de fax ou Mémoriser fax (**Menu/Set**, **2**, **5**) *avant* d'activer le verrouillage TX On, alors les fonctions Réadressage de fax et Extraction à distance continueront à être actives.

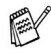

Pour imprimer les fax en mémoire, mettez la fonction Verrouillage TX sur Off.

#### **Configurer le mot de passe**

- Si vous avez oublié le mot de passe du verrouillage TX, contactez Brother ou le distributeur Brother pour demander assistance.
- *1* Appuyez sur **Menu/Set**, **2**, **0**, **1**.
- *2* Saisissez un nombre à 4 chiffres pour le mot de passe. Appuyez sur **Menu/Set**.
- *3* Si l'écran LCD affiche Vérif.:, saisissez à nouveau le mot de passe.

Appuyez sur **Menu/Set**.

*4* Appuyez sur **Arrêt/Sortie**.

#### **Modification du mot de passe du verrouillage TX**

- *1* Appuyez sur **Menu/Set**, **2**, **0**, **1**.
- 2 Appuyez sur ▲ ou sur ▼ pour sélectionner Mot De Passe.

Appuyez sur **Menu/Set**.

- *3* Saisissez un nombre à 4 chiffres pour le mot de passe actuel. Appuyez sur **Menu/Set**.
- *4* Saisissez un nombre à 4 chiffres comme nouveau mot de passe.

Appuyez sur **Menu/Set**.

*5* Si l'écran LCD affiche Vérif.:, saisissez à nouveau le mot de passe.

Appuyez sur **Menu/Set**.

*6* Appuyez sur **Arrêt/Sortie**.

#### 1.Verr. TX

1.Verr. TX

#### **Activer le verrouillage TX**

- *1* Appuyez sur **Menu/Set**, **2**, **0**, **1**.
- 2 Appuyez sur ▲ ou sur ▼ pour sélectionner Verr. TX.

Appuyez sur **Menu/Set**.

*3* Saisissez le mot de passe à 4 chiffres que vous avez enregistré. Appuyez sur **Menu/Set**.

L'appareil se met hors ligne et l'écran LCD affiche Mode verr. TX.

*4* Appuyez sur **Arrêt/Sortie**.

#### **Désactiver le verrouillage TX**

- *1* Appuyez sur **Menu/Set**.
- *2* Saisissez le mot de passe à 4 chiffres que vous avez enregistré. Appuyez sur **Menu/Set**.

Le verrouillage TX est désactivé automatiquement.

- *3* Appuyez sur **Arrêt/Sortie**.
- Si vous tapez le mauvais mot de passe, l'écran LCD affiche Erreur m.passe et l'appareil reste hors ligne. L'appareil reste en mode Verrouillage TX jusqu'à la saisie du mot de passe enregistré.

1.Verr. TX

## **Sécurité mémoire (FAX-1940CN uniquement)**

La fonction Sécurité mémoire empêche tout accès non autorisé à l'appareil. Quand la fonction Sécurité mémoire est réglée sur On les opérations suivantes sont actives:

- Réception de fax en mémoire (en fonction du volume de la mémoire)
- Réadressage de fax (si la fonction Réadressage de fax était déjà réglée sur On)
- Extraction à distance (si la fonction Mémoriser fax était déjà réglée sur On)

Quand la fonction Sécurité mémoire est réglée sur On, les opérations suivantes NE sont PAS disponibles:

- Transmission de fax
- Impression de réception des fax
- Copie

Vous ne pourrez pas continuer à programmer des fax en différé ou des tâches de relève. Toutefois, les fax en différé préprogrammés seront envoyés dès que la fonction Sécurité mémoire sera réglée sur On; ainsi ces fax ne seront pas perdus.

Si vous avez sélectionné Réadressage de fax ou Mémoriser fax (**Menu/Set**, **2**, **5**) *avant* d'activer le Sécurité mémoire, alors les fonctions Réadressage de fax et Extraction à distance continueront à être actives.

Pour imprimer les fax en mémoire, réglez la fonction Sécurité mémoire sur Off.

#### **Configurer le mot de passe**

Si vous avez oublié le mot de passe, contactez Brother ou le distributeur Brother pour demander assistance.

*1* Appuyez sur **Menu/Set**, **2**, **0**, **1**.

1.Sécurité mem

- *2* Saisissez un nombre à 4 chiffres pour le mot de passe. Appuyez sur **Menu/Set**.
- *3* Si l'écran LCD affiche Vérif.:, saisissez à nouveau le mot de passe.

Appuyez sur **Menu/Set**.

*4* Appuyez sur **Arrêt/Sortie**.

#### **Modification du mot de passe de la Sécurité mémoire**

- *1* Appuyez sur **Menu/Set**, **2**, **0**, **1**.
- 2 Appuyez sur ▲ ou sur ▼ pour sélectionner Mot De Passe.

Appuyez sur **Menu/Set**.

- *3* Saisissez un nombre à 4 chiffres pour le mot de passe actuel. Appuyez sur **Menu/Set**.
- *4* Saisissez un nombre à 4 chiffres comme nouveau mot de passe.

Appuyez sur **Menu/Set**.

 ${\bf 5}$  Si l'écran LCD affiche  $\texttt{Verify}(i:J, \texttt{s})$  saisissez à nouveau le mot de passe.

Appuyez sur **Menu/Set**.

*6* Appuyez sur **Arrêt/Sortie**.

#### **Activer la fonction Sécurité mémoire**

- *1* Appuyez sur **Menu/Set**, **2**, **0**, **1**.
- 1.Sécurité mem
- 2 Appuyez sur ▲ ou sur ▼ pour sélectionner Sécurité. Appuyez sur **Menu/Set**.
- *3* Saisissez le mot de passe à 4 chiffres que vous avez enregistré. Appuyez sur **Menu/Set**.

L'appareil se met hors ligne et l'écran LCD affiche Mode sécurité.

#### **Désactiver la fonction Sécurité mémoire**

- *1* Appuyez sur **Menu/Set**.
- *2* Saisissez le mot de passe à 4 chiffres que vous avez enregistré. Appuyez sur **Menu/Set**.

La fonction Sécurité mémoire est désactivée automatiquement.

*3* Appuyez sur **Arrêt/Sortie**.

Si vous tapez le mauvais mot de passe, l'écran LCD affiche Erreur m.passe et l'appareil reste hors ligne. L'appareil reste en mode de sécurité jusqu'à la saisie du mot de passe enregistré.

1.Sécurité mem

# *4* **Configuration de la réception**

## **Opération de réception de base (FAX-1835C, FAX-1840C, MFC-3240C et MFC-3340CN uniquement)**

#### **Sélection du mode Réception**

Il existe quatre modes différents Réception sur votre appareil. Vous pouvez sélectionner le mode qui correspond le mieux à vos besoins.

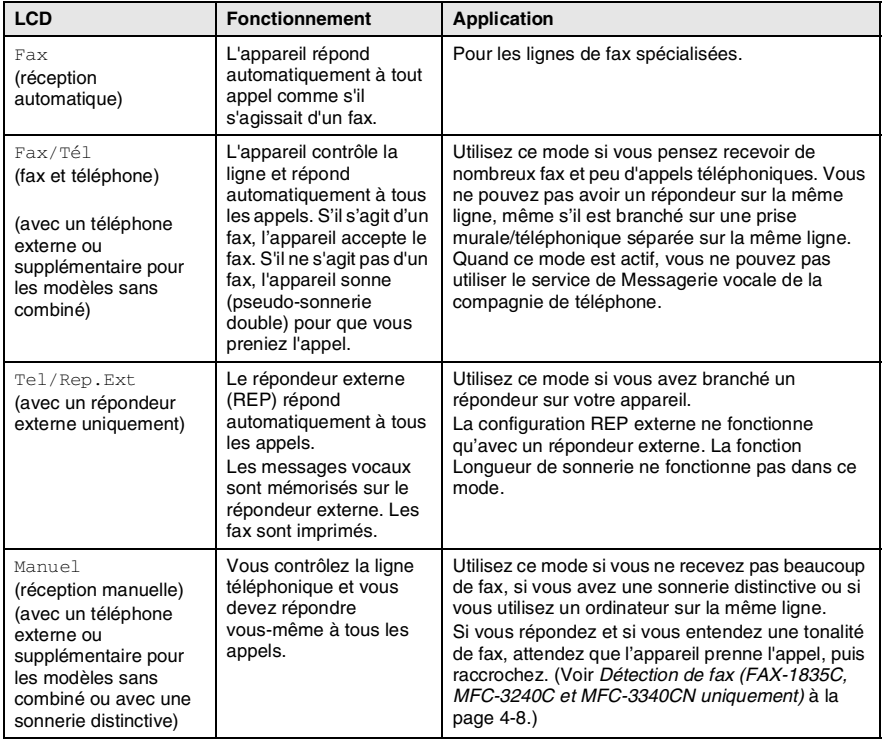

#### **Comment sélectionner ou changer le mode Réception**

*1* Appuyez sur **Menu/Set**, **0**, **1**. 1.Mode réponse 2 Appuyez sur ▲ ou sur ▼ pour sélectionner Fax, Fax/Tél, Tel/Rep. Ext ou Manuel. Appuyez sur **Menu/Set**. *3* Appuyez sur **Arrêt/Sortie**. Mode Réception en cours Fax: Fax uniquement F/T**: Fax/Tél**  $12 \times 10^{-11}$   $11:53$   $$ l a x REP: REP externe Man: Manuel

## **Configuration de la longueur de sonnerie**

La Longueur de sonnerie détermine le nombre de sonneries émises par l'appareil avant qu'il ne réponde en mode Fax ou en mode Fax/Tél. Si des téléphones supplémentaires et l'appareil partagent la même ligne ou si vous êtes abonné au service Sonnerie distinctive de la compagnie de téléphone, réglez la longueur de sonnerie sur 4.

(Voir *[Fonctionnement avec des téléphones supplémentaires](#page-170-0)* à la [page A-1](#page-170-0) et *[Détection de fax \(FAX-1835C, MFC-3240C et](#page-75-0)  [MFC-3340CN uniquement\)](#page-75-0)* à la page 4-8 ou *[Détection de fax](#page-76-0)  [\(FAX-1840C et FAX-1940CN uniquement\)](#page-76-0)* à la page 4-9).

- **1** Si le symbole n'est pas allumé en vert, appuyez sur  $\sqrt{\mathcal{B}}$ (**Fax**).
- *2* Appuyez sur **Menu/Set**, **2**, **1**, **1**.

```
1.Long. sonnerie
```
- *3* Appuyez sur ▲ ou sur ▼ pour sélectionner le nombre de sonneries avant que l'appareil n'intercepte l'appel (03 – 05). Appuyez sur **Menu/Set**.
- *4* Appuyez sur **Arrêt/Sortie**.

## **Opérations de réception de base (FAX-1940CN uniquement)**

#### **Sélection du mode Réception**

Il existe quatre modes différents Réception sur votre appareil. Vous pouvez sélectionner le mode qui correspond le mieux à vos besoins. (Voir *Mode REP* [à la page 7-1](#page-100-0) pour cofigurer le mode Repondeur Actif.)

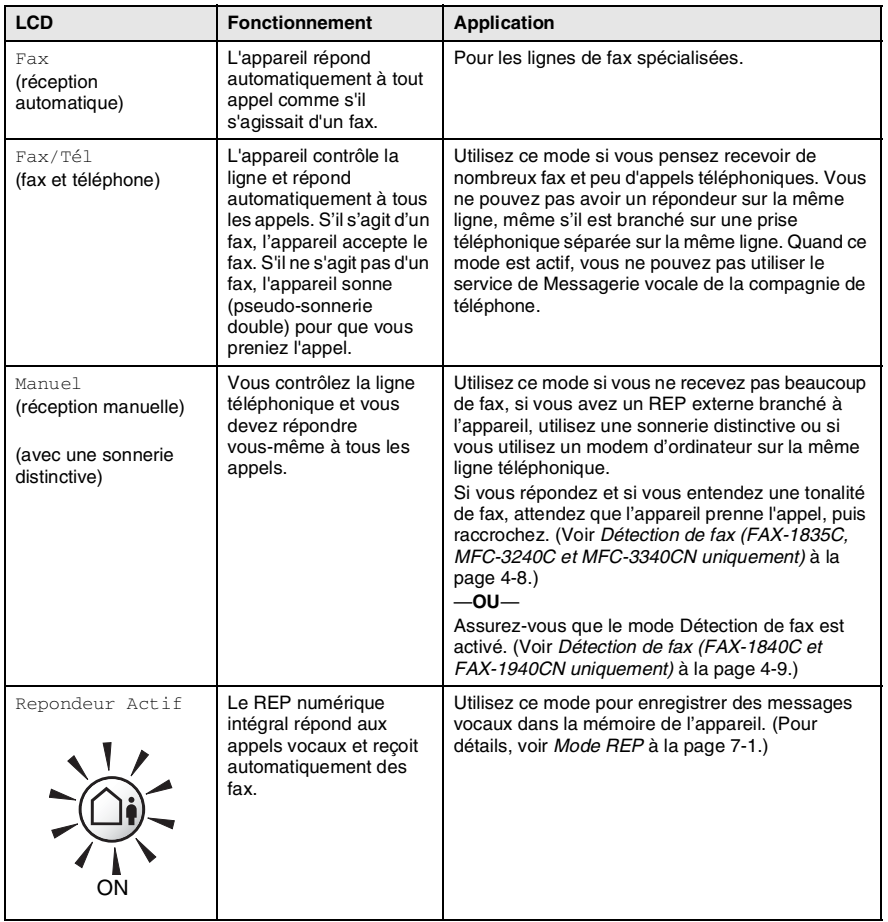

#### **4 - 4** CONFIGURATION DE LA RÉCEPTION

#### **Comment sélectionner ou changer le mode Réception**

- **1** Si le symbole n'est pas allumé en vert, appuyez sur  $\sqrt{8}$ (**Fax**).
- *2* Appuyez sur **Menu/Set**, **0**, **1**.
- *3* Appuyez sur ▲ ou sur ▼ pour sélectionner Fax, Fax/Tél, ou Manuel.

Appuyez sur **Menu/Set**.

*4* Appuyez sur **Arrêt/Sortie**.

Mode Réception en cours

Fax: Fax uniquement

F/T: Fax/Tél

Man: Manuel

REP: Gestion de message

Si le mode REP est sur On, il prend la priorité sur le réglage mode Réception. L'écran affiche Repondeur Actif Appuyez et maintenez

> Si le mode REP est sur Off, le mode Réception retourne à votre propre configuration. (Voir *[REP \(répondeur](#page-100-1)  [téléphonique\) \(FAX-1940CN](#page-100-1)  uniquement)* [à la page 7-1.](#page-100-1))

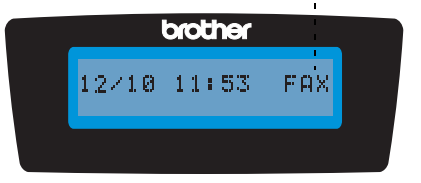

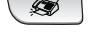

1.Mode réponse

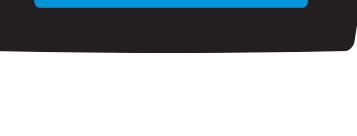

jusqu'à ce qu'elle s'allume.

**OFF**
# <span id="page-72-0"></span>**Configuration de la longueur de sonnerie**

La longueur de sonnerie détermine le nombre de sonneries émises par l'appareil avant qu'il ne réponde en modes Fax, Fax/Tél et Repondeur Actif. Si des téléphones supplémentaires et l'appareil partagent la même ligne ou si vous êtes abonné au service Sonnerie distinctive de la compagnie de téléphone, réglez la longueur de sonnerie sur 4.

(Voir *[Détection de fax \(FAX-1840C et FAX-1940CN uniquement\)](#page-76-0)* à [la page 4-9](#page-76-0) et *[Fonctionnement avec des téléphones](#page-170-0)  [supplémentaires](#page-170-0)* à la page A-1.)

- **1** Si le symbole n'est pas allumé en vert, appuyez sur  $\sqrt{\mathcal{A}}$ (**Fax**).
- *2* Appuyez sur **Menu/Set**, **2**, **1**, **1**.
- *3* Appuyez sur ▲ ou sur ▼ pour sélectionner Long. sonnerie.

```
Long. sonnerie
```
Appuyez sur **Menu/Set**.

*4* Appuyez sur ▲ ou sur ▼ pour sélectionner le nombre de sonneries avant que l'appareil n'intercepte l'appel (00 – 04).

Appuyez sur **Menu/Set**.

(Si vous sélectionnez 00, la ligne ne sonnera pas du tout.)

- *5* Appuyez sur **Arrêt/Sortie**.
- $\gg$  La fonction d'économiseur de taxe doit être réglée sur  $\circ$ f f pour pouvoir utiliser la configuration de la longueur de sonnerie. [\(Voir](#page-73-0)  *[Configuration de la fonction d'économiseur de taxe \(mode REP\)](#page-73-0)* [à la page 4-6.](#page-73-0))

## <span id="page-73-1"></span><span id="page-73-0"></span>**Configuration de la fonction d'économiseur de taxe (mode REP)**

Lorsque vous configurez la fonction d'économiseur de taxe, l'appareil répond après quatre sonneries si vous n'avez pas de messages vocaux ou de fax, et après deux sonneries si vous avez des messages vocaux ou de fax. Ainsi, lorsque vous appelez l'appareil pour une extraction à distance et vous le laissez sonner trois fois, vous savez qu'il n'y a pas de messages et vous pouvez raccrocher pour éviter les frais de téléphone.

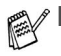

- Lorsque la fonction d'économiseur de taxe est réglée sur  $On$ . elle prend la priorité sur le réglage de la longueur de sonnerie. (Voir *[Configuration de la longueur de sonnerie](#page-72-0)* à la [page 4-5](#page-72-0).)
- La fonction d'économiseur de taxe est seulement disponible quand le REP est réglé sur On.
- Si vous utilisez une sonnerie distinctive, n'utilisez PAS la fonction d'économiseur de taxe.
- **1** Si le symbole n'est pas allumé en vert, appuyez sur  $\sqrt{8}$ (**Fax**).
- *2* Appuyez sur **Menu/Set**, **2**, **1**, **1**.
- *3* Appuyez sur ▲ ou sur ▼ pour sélectionner Eco.COM..

Eco.COM.

Appuyez sur **Menu/Set**.

- *4* Appuyez sur ▲ ou sur ▼ pour sélectionner On (ou Off). Appuyez sur **Menu/Set**.
- *5* Appuyez sur **Arrêt/Sortie**.

#### spéciale vous indiquant la présence d'un appel *vocal*. (S'il s'agit d'un fax, l'appareil imprime le fax.)

Si le mode Réception est réglé sur Fax/Tél, il vous faudra déterminer la durée pendant laquelle l'appareil émet la pseudo-sonnerie double

Cette pseudo-sonnerie double intervient après la sonnerie initiale émise par la compagnie de téléphone. Seul l'appareil sonne et aucun autre téléphone sur la même ligne n'émettra la pseudo-sonnerie double spéciale. Néanmoins, vous pouvez intercepter l'appel sur n'importe quel téléphone. (Voir *Mode Fax/Tél* [à la page A-2.](#page-171-0))

**Configuration de la durée de sonnerie F/T** 

- **1** Si le symbole n'est pas allumé en vert, appuyez sur  $\sqrt{8}$ (**Fax**).
- *2* Appuyez sur **Menu/Set**, **2**, **1**, **2**.

**(mode Fax/Tél uniquement)**

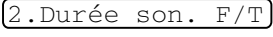

**3** Appuyez sur ▲ ou sur ▼ pour sélectionner la durée de la sonnerie de l'appareil vous signalant un appel vocal (20, 30, 40 ou 70 secondes).

Appuyez sur **Menu/Set**.

*4* Appuyez sur **Arrêt/Sortie**.

Même si l'appelant raccroche pendant la pseudo-sonnerie double, l'appareil continue à sonner pendant le reste de la durée programmée.

#### **Configuration de l'annonce Fax/Tél (FAX-1940CN uniquement)**

Pour le mode de réception Fax/Tél, vous pouvez configurer l'appareil de sorte qu'il émette une annonce sortante pour les appelants quand il n'y a personne pour répondre aux appels. (Voir *[Enregistrement](#page-106-0)  [d'une annonce sortante Fax/Tél \(F/T OGM\)](#page-106-0)* à la page 7-7.)

## **Détection de fax (FAX-1835C, MFC-3240C et MFC-3340CN uniquement)**

Lorsque vous utilisez cette fonction, inutile d'appuyer sur **Marche Mono**, **Marche Couleur**, ou de taper le code de réception de fax  $\angle 51$  quand vous répondez à un appel fax. Sélectionner Détect. Fax: On permet à l'appareil de recevoir des appels fax automatiquement, même si vous décrochez le combiné d'un téléphone supplémentaire ou d'un téléphone externe. Quand Réception s'affiche sur l'écran LCD ou quand vous entendez des 'bips stridents' dans le combiné d'un téléphone supplémentaire connecté à une autre prise murale/téléphonique, remplacez le combiné et l'appareil se charge du reste.

- Si cette fonction est réglée sur On, mais si votre appareil ne prend pas un appel de fax lorsque vous soulevez le combiné d'un téléphone externe ou supplémentaire, tapez le code de réception fax  $\times$  51.
	- Si vous envoyez des fax à partir d'un ordinateur connecté sur la même ligne téléphonique et que l'appareil les intercepte, réglez Détection de fax sur Off.
	- Sélectionner Off signifie que vous devrez activer vous-même l'appareil en appuyant sur **Marche Mono** ou sur **Marche Couleur** sur l'appareil —**OU**—

Appuyez sur **51** sur le téléphone externe ou supplémentaire si vous n'êtes pas à proximité de votre appareil. (Voir *[Fonctionnement avec des téléphones](#page-170-0)  [supplémentaires](#page-170-0)* à la page A-1.)

- **1** Si le symbole n'est pas allumé en vert, appuyez sur  $\sqrt{\frac{2}{\pi}}$ (**Fax**).
- *2* Appuyez sur **Menu/Set**, **2**, **1**, **3**.

3.Détection fax

*3* Utilisez ▲ ou ▼ pour sélectionner On (ou  $\circ$ ff).

Appuyez sur **Menu/Set**.

*4* Appuyez sur **Arrêt/Sortie**.

## <span id="page-76-0"></span>**Détection de fax (FAX-1840C et FAX-1940CN uniquement)**

Lorsque vous utilisez cette fonction, inutile d'appuyer sur **Marche Mono** ou **Marche Couleur**, ou de taper le code de réception de fax **51** quand vous répondez à un appel fax. Sélectionner Détect. Fax: On permet à l'appareil de recevoir des appels fax automatiquement, même si vous décrochez le combiné d'un téléphone supplémentaire ou d'un téléphone externe. Lorsque Réception s'affiche sur l'écran LCD ou lorsque vous entendez des 'bips stridents' dans le combiné d'un téléphone supplémentaire connecté à une autre prise téléphonique, remplacez le combiné et l'appareil se charge du reste. Si vous sélectionnez Semi, l'appareil accepte de recevoir l'appel uniquement si vous avez pris l'appel sur l'appareil.

- Si cette fonction est réglée sur On, mais si votre appareil ne prend pas un appel de fax lorsque vous soulevez le combiné d'un téléphone externe ou supplémentaire, tapez le code de réception fax  $\star$  51.
	- Si vous envoyez des fax à partir d'un ordinateur connecté sur la même ligne téléphonique et que l'appareil les intercepte, réglez Détection de fax sur Off.
- Sélectionner Off signifie que vous devrez activer vous-même l'appareil en appuyant sur **Marche Mono** ou sur **Marche Couleur** sur l'appareil —**OU**—

Appuyez sur **51** sur le téléphone externe ou supplémentaire si vous n'êtes pas à proximité de votre appareil. (Voir *[Fonctionnement avec des téléphones](#page-170-0)  [supplémentaires](#page-170-0)* à la page A-1.)

- **1** Si le symbole n'est pas allumé en vert, appuyez sur  $\sqrt{\mathcal{A}}$ (**Fax**).
- *2* Appuyez sur **Menu/Set**, **2**, **1**, **3**.
- **Utiliser ▲ ou ▼ pour sélectionner On.** Semi ou Off.

Appuyez sur **Menu/Set**.

*4* Appuyez sur **Arrêt/Sortie**.

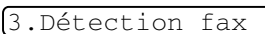

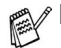

#### **Impression d'un fax entrant réduit (réduction automatique)**

Si vous choisissez Réduction:On, l'appareil réduit automatiquement un fax entrant à ce qu'il puisse s'imprimer sur une feuille de type A4, Lettre ou Légal. L'appareil calcule le facteur de réduction en utilisant le format du document et le réglage de votre Format papier (**Menu/Set**,**1**, **3**).

- **1** Si le symbole n'est pas allumé en vert, appuyez sur  $\sqrt{3}$ (**Fax**).
- *2* Appuyez sur **Menu/Set**, **2**, **1**, **5**.

5.Réduction auto

*3* Utilisez ▲ ou ▼ pour sélectionner On (ou  $\circ$ ff).

Appuyez sur **Menu/Set**.

- *4* Appuyez sur **Arrêt/Sortie**.
- Si vous recevez des fax séparés sur deux pages, utilisez ce réglage. Mais si l'envoi de documents est trop long, l'appareil peut imprimer sur deux pages.
	- Si les marges gauche et droite sont coupées, activez ce réglage.

# **Réception d'un fax en fin de conversation**

En fin de conversation, vous pouvez demander à votre correspondant de faxer les documents avant de raccrocher.

- *1* Demandez à votre correspondant de placer le document dans son appareil et d'appuyer sur la touche Démarrer ou Envoi.
- *2* Lorsque vous entendez les tonalités CNG (bips sonores) de l'autre appareil, appuyez sur **Marche Mono** ou **Marche Couleur**.
- *3* Si vous avez décroché le combiné, raccrochez-le.

# <span id="page-78-0"></span>**Impression d'un fax à partir de la mémoire**

Si vous avez sélectionné Réadressage fax ou Mémoriser fax (**Menu/Set**, **2**, **5**, **1**), vous pouvez tout de même imprimer un fax depuis la mémoire lorsque vous utilisez l'appareil.

(Voir *[Configuration de la fonction Mémoriser fax](#page-92-0)* à la page 6-2.)

- *1* Appuyez sur **Menu/Set**, **2**, **5**, **3**.
- 3.Impr. document
- *2* Appuyez sur **Marche Mono**.

#### **Réception en mémoire (n'est pas disponible pour la réception d'un fax couleur)**

Dès qu'il n'y a plus de papier dans le bac à papier pendant la réception d'un fax, l'écran affiche Vérif. Papier; veuillez alors rajouter du papier dans le bac à papier. (Voir *[Comment charger le](#page-32-0)  [papier, les enveloppes et les cartes postales](#page-32-0)* à la page 1-15.)

#### **Si la fonction Récp. en mem. est On à ce moment...**

La réception de fax en cours continue, les pages restantes étant mises en mémoire, s'il y a de la mémoire. Les fax entrants suivants seront également mis en mémoire et ce jusqu'à saturation de la mémoire; ensuite l'appareil ne répondra plus automatiquement au fax entrant. Pour imprimer toutes les données mises en mémoire, placez du papier dans le bac à papier puis appuyez sur **Marche Mono** ou sur **Marche Couleur**.

#### **Si la fonction Récp. en mem. est Off à ce moment...**

La réception de fax en cours continue, les pages restantes étant mises en mémoire, s'il y a de la mémoire. L'appareil ne répondra automatiquement au fax entrants suivants que lorsque du papier aura été rajouté dans le bac à papier. Pour imprimer le dernier fax reçu, mettez du papier dans le bac à papier puis appuyez sur **Marche Mono** ou sur **Marche Couleur**.

- **1** Si le symbole n'est pas allumé en vert, appuyez sur  $\sqrt{\mathcal{B}}$ (**Fax**).
- *2* Appuyez sur **Menu/Set**, **2**, **1**, **6**.
- 6.Récp. en mem.
- *3* Utilisez ▲ ou ▼ pour sélectionner On (ou  $\circ$ ff).

Appuyez sur **Menu/Set**.

*4* Appuyez sur **Arrêt/Sortie**.

# **Relève**

La relève consiste à aller chercher des fax sur un autre télécopieur. Vous pouvez utiliser votre appareil pour effectuer une 'relève' sur d'autres appareils ou vous pouvez demander à un correspondant de venir faire une relève sur votre appareil.

Tous les correspondants impliqués par les opérations de relève doivent configurer leurs télécopieurs respectifs pour la fonction de relève. Lorsqu'un correspondant effectue une opération de relève sur votre appareil pour venir y chercher un fax, c'est lui qui paie la communication. Lorsque vous effectuez une opération de relève sur le télécopieur d'un correspondant pour en extraire un fax, c'est vous qui payez la communication.

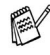

Certains télécopieurs ne prennent pas en charge la fonction de relève.

## **Relève protégée**

La relève protégée est un moyen d'empêcher vos documents et ceux des autres de tomber entre les mauvaises mains lorsque l'appareil est réglé pour une opération de relève. Vous pouvez uniquement utiliser la fonction de relève protégée avec des télécopieurs de la marque Brother. Toute personne effectuant une opération de relève pour recevoir un fax doit saisir le code sécurisé de relève.

#### **Configuration pour réception par relève (standard)**

Dans le cas de la réception par relève, vous appelez un autre télécopieur pour en extraire un fax.

- **1** Si le symbole n'est pas allumé en vert, appuyez sur  $\sqrt{\mathcal{A}}$ (**Fax**).
- *2* Appuyez sur **Menu/Set**, **2**, **1**, **7**.
- *3* Appuyez sur ▲ ou sur ▼ pour sélectionner Standard.

Appuyez sur **Menu/Set**.

*4* Tapez le numéro de fax que vous appelez pour l'opération de relève.

Appuyez sur **Marche Mono** ou sur **Marche Couleur**.

7.Relève RC

#### **Configuration pour réception par relève avec code sécurisé**

Veillez à utiliser le même code sécurisé que votre correspondant.

- **1** Si le symbole n'est pas allumé en vert, appuyez sur  $\sqrt{\mathcal{A}}$ (**Fax**).
- *2* Appuyez sur **Menu/Set**, **2**, **1**, **7**.
- **3** Appuyez sur ▲ ou sur ▼ pour sélectionner Protégé.

#### Appuyez sur **Menu/Set**.

*4* Tapez le code sécurisé à quatre chiffres. Le télécopieur que vous appelez a le même code sécurisé. Appuyez sur **Menu/Set**.

- *5* Tapez le numéro de fax que vous appelez pour l'opération de relève.
- *6* Appuyez sur **Marche Mono** ou sur **Marche Couleur**.

## **Configuration pour réception par relève en différé**

Vous pouvez configurer l'appareil pour commencer la réception par relève en différé.

- **1** Si le symbole n'est pas allumé en vert, appuyez sur  $\sqrt{\mathcal{A}}$ (**Fax**).
- *2* Appuyez sur **Menu/Set**, **2**, **1**, **7**.
- *3* Appuyez sur ▲ ou sur ▼ pour sélectionner Env. Diff...

Appuyez sur **Menu/Set**.

*4* Saisissez l'heure (exprimée en utilisant le format des 24 heures) du début de la relève.

Exemple: tapez 21:45 pour neuf heures quarante-cinq du soir.

#### Appuyez sur **Menu/Set**.

*5* Tapez le numéro de fax que vous appelez pour l'opération de relève.

#### Appuyez sur **Marche Mono** ou sur **Marche Couleur**.

L'appareil effectue l'appel de relève à l'heure que vous avez programmée.

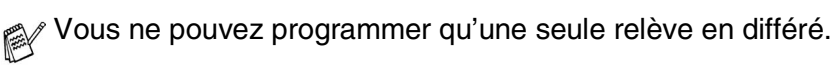

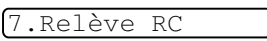

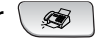

7.Relève RC

#### **Relève séquentielle**

L'appareil peut demander des documents auprès de plusieurs télécopieurs en une seule opération. Il vous suffit de spécifier plusieurs destinations au cours de l'étape 5. En fin d'opération, un rapport de relève séquentielle s'imprimera.

- **1** Si le symbole n'est pas allumé en vert, appuyez sur  $\sqrt{8}$ (**Fax**).
- *2* Appuyez sur **Menu/Set**, **2**, **1**, **7**.

7.Relève RC

- *3* Appuyez sur ▲ ou sur ▼ pour sélectionner Standard, Protégé ou Env. Diff.. Appuyez sur **Menu/Set** lorsque l'écran affiche le réglage souhaité.
- *4* Si vous avez sélectionné Standard, allez à l'étape 5.
	- Si vous avez sélectionné Protégé, tapez un code à quatre chiffres et appuyez sur **Menu/Set**, ensuite, allez à l'étape 5.
	- $\blacksquare$  Si vous avez sélectionné  $\text{Env.Diff.}$ , tapez l'heure (exprimée en utilisant le format des 24 heures) du début de la relève et appuyez sur **Menu/Set**, puis allez à l'étape 5.
- *5* Spécifiez les télécopieurs de destination, que vous souhaitez appeler pour la relève en utilisant une monotouche, un numéro abrégé, la fonction Rechercher, un numéro de groupe ([voir](#page-85-0)  *[Configuration de groupes de diffusion](#page-85-0)* à la page 5-4 [et](#page-85-0)  *[Configuration de groupes de diffusion](#page-85-0)* à la page 5-4) ou le pavé numérique. Vous devez appuyer sur **Menu/Set** entre chaque emplacement.
- *6* Appuyez sur **Marche Mono** ou sur **Marche Couleur**. L'appareil appelle chaque numéro ou groupe tour à tour pour la relève d'un document.

Appuyez sur **Arrêt/Sortie** pendant que l'appareil compose le numéro pour annuler l'opération de relève.

Pour annuler toutes les tâches de relève de réception séquentielle, appuyez sur **Menu/Set**, **2**, **6**. (Voir *[Annulation](#page-56-0)  [d'une tâche programmée](#page-56-0)* à la page 3-10.)

# *5* **Numéros abrégés et options de numérotation**

# **Enregistrement des numéros pour faciliter la numérotation**

Vous pouvez programmer votre appareil pour effectuer les types suivants de numérotation facile: Monotouches, numéros abrégés et groupes pour la diffusion de fax. Lorsque vous composez un numéro abrégé, l'écran LCD affiche le nom, s'il a été enregistré, ou le numéro.

*Même en cas de coupure de courant, les numéros abrégés qui sont enregistrés dans la mémoire seront conservés.*

# <span id="page-82-0"></span>**Enregistrement des numéros monotouches**

Votre appareil dispose des monotouches qui vous permettent d'enregistrer des numéros de fax ou de téléphone pour une numérotation automatique. Vous pouvez enregistrer deux numéros sur chaque monotouche. Pour accéder au deuxième numéro, qui est indiqué dans un carré noir sur le panneau de command, appuyez sur **Alt** et simultanément sur la monotouche. (Voir *[Numérotation par monotouche](#page-48-0)* à [la page 3-2.](#page-48-0))

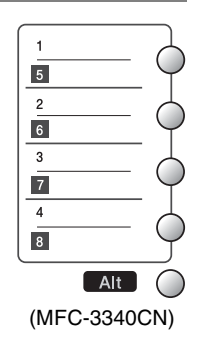

*Les monotouches sont situées à gauche du panneau de commande.*

- *1* Appuyez sur **Menu/Set**, **2**, **3**, **1**.
- *2* Appuyez sur la monotouche sur laquelle vous souhaitez enregistrer un numéro.
- Entr. abrégées 1.Num.monotouche
- *3* Tapez le numéro de téléphone ou de fax (20 chiffres max.). Appuyez sur **Menu/Set**.
	- Si vous souhaitez insérer une pause dans la numérotation (par exemple pour avoir accès à une ligne extérieure), appuyez sur **Bis/Pause** lorsque vous saisissez les chiffres. Chaque appui de la touche **Bis/Pause** insère une pause de 3,5 secondes lors de la numérotation, un tiret s'affiche sur l'écran.

*4* Utilisez le pavé numérique pour saisir le nom (15 caractères max.). Appuyez sur **Menu/Set**.

(Consultez le tableau à la page [B-12](#page-189-0) pour vous faciliter la saisie des lettres.)

—**OU**—

Appuyez sur **Menu/Set** pour enregistrer le numéro sans l'associer à un nom.

*5* Passez à l'étape 2 pour enregistrer une autre monotouche. —**OU**—

Appuyez sur **Arrêt/Sortie**.

# <span id="page-83-0"></span>**Enregistrement des numéros abrégés**

Vous pouvez enregistrer des numéros abrégés que vous pouvez composer simplement en appuyant sur quelques touches (**Rechercher/Num.Abrégé**, **#**, le numéro à deux chiffres et **Marche Mono** ou **Marche Couleur**). Les modèles FAX-1835C, FAX-1840C et MFC-3240C peuvent enregistrer 40 numéros abrégés et les modèles FAX-1940CN et MFC-3340CN peuvent enregistrer 100 numéros abrégés.

*1* Appuyez sur **Menu/Set**, **2**, **3**, **2**.

2.Num. abrégé

- *2* Utilisez le pavé numérique pour saisir un emplacement de numéro abrégé à 2 chiffres (01-40 pour FAX-1835C, FAX-1840C et MFC-3240C) (00-99 pour FAX-1940CN et MFC-3340CN). (Exemple: appuyez sur **05**.) Appuyez sur **Menu/Set**.
- *3* Tapez le numéro de téléphone ou de fax (20 chiffres max.). Appuyez sur **Menu/Set**.
- *4* Utilisez le pavé numérique pour saisir le nom (15 caractères max.). Appuyez sur **Menu/Set**.

(Consultez le tableau à la page [B-12](#page-189-0) pour vous faciliter la saisie des lettres.)

—**OU**—

Appuyez sur **Menu/Set** pour enregistrer le numéro sans l'associer à un nom.

*5* Passez à l'étape 2 pour enregistrer un autre numéro abrégé. —**OU**—

Appuyez sur **Arrêt/Sortie**.

**5 - 2** NUMÉROS ABRÉGÉS ET OPTIONS DE NUMÉROTATION

#### <span id="page-84-0"></span>**Changement des numéros monotouches et les numéros abrégés**

Si vous tentez d'enregistrer un numéro monotouche ou un numéro abrégé là où il y en a déjà un, l'écran LCD affiche le nom (ou le numéro) enregistré et vous invite à prendre l'une des actions suivantes:

*1* Appuyez sur **1** pour changer le numéro enregistré.

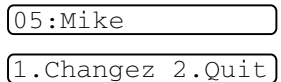

—**OU**—

Appuyez sur **2** pour quitter sans modification.

*Pour changer le numéro ou le nom enregistré:*

- Si vous souhaitez changer un caractère, utilisez < ou ▶ pour placer le curseur sous le caractère à modifier puis tapez dessus.
- Si vous voulez supprimer le numéro complet ou le nom complet, appuyez sur **Arrêt/Sortie** lorsque le curseur se trouve sous le premier chiffre ou la première lettre. Les caractères au-dessus et à droite du curseur seront supprimés.
- *2* Tapez un nouveau numéro.

Appuyez sur **Menu/Set**.

*3* Suivez les instructions à partir de l'étape 4 dans les sections Enregistrement des numéros à monotouche et Enregistrement des numéros abrégés. (Voir page [5-1](#page-82-0) et [5-2.](#page-83-0))

# <span id="page-85-0"></span>**Configuration de groupes de diffusion**

Les groupes, qui peuvent être enregistrés sur une monotouche ou dans un emplacement de numéro abrégé, vous permettent d'envoyer le même fax à plusieurs numéros de fax en appuyant sur une seule monotouche et sur **Marche Mono** ou sur

**Rechercher/Num.Abrégé**, **#**, l'emplacement à deux chiffres et **Marche Mono**.

Tout d'abord, vous devrez enregistrer chaque numéro de fax sous forme d'une monotouche ou d'un numéro abrégé. Puis vous pouvez les combiner en un groupe; *Chaque groupe utilise une monotouche ou un emplacement de numéro abrégé.* En fin de compte, vous pouvez avoir jusqu'à six petits groupes, ou vous pouvez affecter jusqu'à 103 numéros (FAX-1940CN), 107 numéros (MFC-3340CN) et 49 numéros (FAX-1835C, FAX-1840C et MFC-3240C) à un seul grand groupe.

(Voir *[Enregistrement des numéros abrégés](#page-83-0)* à la page 5-2 et *[Changement des numéros monotouches et les numéros abrégés](#page-84-0)* à [la page 5-3](#page-84-0).)

*1* Appuyez sur **Menu/Set**, **2**, **3**, **3**.

3.Groupement

*2* Décidez où vous souhaitez enregistrer le groupe.

—**ET**—

Appuyez sur une monotouche.

—**OU**—

Appuyez sur **Rechercher/Num.Abrégé** et saisissez l'emplacement à deux chiffres, puis appuyez sur **Menu/Set**.

*3* Utilisez le pavé numérique pour saisir le numéro du groupe (de 1 à 6).

#### Appuyez sur **Menu/Set**.

(Exemple: appuyez sur **1** pour le Groupe 1.)

*4* Pour inclure des numéros monotouches ou des numéros abrégés dans le groupe, tapez-les de la façon suivante. Par exemple pour la monotouche **2**, appuyez sur la monotouche **2**. Pour un numéro dans un carré noir, tel que la monotouche , appuyez sur **Alt** et sur la monotouche . Pour l'emplacement de numéro abrégé 09, appuyez sur **Rechercher/Num.Abrégé**, puis tapez **09** sur le pavé numérique. L'écran LCD affiche  $\star$  02, #09 (ou  $\star$  06, #09).

**5 - 4** NUMÉROS ABRÉGÉS ET OPTIONS DE NUMÉROTATION

- *5* Appuyez sur **Menu/Set** pour accepter les numéros pour ce groupe.
- *6* Utilisez le pavé numérique et le tableau à la page [B-12](#page-189-0) pour spécifier un nom de groupe.

Appuyez sur **Menu/Set**.

(Exemple: NOUVEAUX CLIENTS)

- *7* Appuyez sur **Arrêt/Sortie**.
- Vous pouvez imprimer une liste de tous les numéros monotouches et de tous les numéros abrégés. (Voir *[Impression](#page-109-0)  des rapports* [à la page 8-3.](#page-109-0)) Les numéros de groupe seront marqués dans la colonne GROUPE.

# **Options de numérotation**

# **Codes d'accès et numéros de cartes de crédit**

Parfois, vous avez le choix entre plusieurs sociétés de téléphone interurbain pour faire un appel. Les tarifs peuvent varier en fonction de l'heure et de la destination. Pour profiter des tarifs réduits, vous pouvez enregistrer les codes d'accès ou les sociétés de téléphone interurbaines et les numéros de cartes de crédit sous forme de monotouches et de numéros abrégés. Vous pouvez enregistrer ces longues séquences de numérotation en les divisant et en leur assignant différents numéros monotouches et numéros abrégés dans n'importe quelle combinaison. Vous pouvez même inclure la numérotation manuelle par le biais du pavé numérique. [\(Voir](#page-82-0)  *[Enregistrement des numéros monotouches](#page-82-0)* à la page 5-1 [et](#page-83-0)  *[Enregistrement des numéros abrégés](#page-83-0)* à la page 5-2.)

Par exemple, peut-être avez-vous enregistré '555' sur la monotouche **1** et '7000' sur la monotouche **2**. Si vous appuyez sur la monotouche **1**, la monotouche **2**, et **Marche Mono** ou **Marche Couleur**, vous composerez le '555-7000'.

Pour changer un numéro provisoirement, vous pouvez remplacer une partie du numéro par une numérotation manuelle sur le pavé numérique.

Par exemple pour changer le numéro et composer le 555-7001, appuyez sur la monotouche **1** puis tapez **7001** en utilisant le pavé numérique.

Si vous devez attendre une autre tonalité ou un signal dans la séquence de numérotation, enregistrez une pause dans le numéro en appuyant sur **Bis/Pause**. Chaque appui de touche ajoute un délai de 3,5 secondes.

## **Pause**

Appuyez sur **Bis/Pause** pour insérer une pause de 3,5 secondes entre les numéros. Si vous composez un numéro à l'étranger, vous pouvez appuyer autant de fois que nécessaire sur **Bis/Pause** pour augmenter la durée de la pause.

# **Tonalité ou impulsions**

Si vous avez un service de numérotation par impulsions et que vous souhaitez envoyer des signaux à fréquences vocales (par exemple pour les services bancaires téléphoniques), suivez les instructions ci-dessous. Si vous avez un service Touch Tone, vous n'aurez pas besoin de cette fonction pour envoyer des signaux à fréquences vocales.

*1* Pour FAX-1840C et FAX-1940CN, décrochez le combiné. —**OU**—

Pour FAX-1835C, MFC-3240C et MFC-3340CN, décrochez le combiné d'un téléphone externe.

2 Tapez  $*$  sur le panneau de commande de l'appareil. Ensuite, les chiffres composés transmettront des signaux à fréquences vocales.

Quand vous raccrochez, l'appareil se remet en service de numérotation par impulsions.

# **Utilisation du téléphone (voix) (FAX-1840C et FAX-1940CN uniquement)**

Vous pouvez utiliser l'appareil pour passer des appels vocaux téléphoniques en composant manuellement le numéro ou en utilisant la touche Rechercher, la mémoire des numéros monotouches ou des numéros abrégés. Vous pouvez utiliser le combiné ou **Mains Libres** (FAX-1940CN uniquement) pour passer des appels et pour en recevoir.

Lorsque vous numérotez à l'aide d'un numéro abrégé, l'écran LCD affiche le nom enregistré ou, si vous n'avez pas enregistré de nom, le numéro de fax enregistré.

#### **Comment composer un numéro**

Voir *[Comment composer un numéro](#page-47-0)* à la page 3-1.

# **Passer un appel téléphonique**

*1* Décrochez le combiné.

—**OU**—

Appuyez sur **Mains Libres** (FAX-1940CN uniquement).

- *2* Lorsque vous entendez la tonalité, composez le numéro à l'aide du pavé numérique, des monotouches, des numéros abrégés et de la touche Rechercher.
- *3* Si vous avez appuyé sur **Mains Libres** sur FAX-1940CN, parlez clairement dans le micro :
- 4 Pour raccrocher, reposez le combiné.

—**OU**—

Appuyez sur **Mains Libres** (FAX-1940CN uniquement).

## **Répondre à des appels avec le haut-parleur (FAX-1940CN uniquement)**

Lorsque l'appareil sonne, au lieu de décrocher le combiné, appuyez sur **Mains Libres**. Parlez clairement, vers le micro . Pour terminer l'appel, appuyez sur **Mains Libres**.

Si la connexion de la ligne téléphonique est mauvaise, il se peut que l'autre correspondant entende votre voix avec un écho pendant l'appel. Raccrochez et essayez à nouveau—**OU**—Décrochez le combiné.

# **Tél (Sauf FAX-1940CN)**

Cette touche sert à entrer dans une conversation après avoir décroché le combiné d'un téléphone externe lors d'une pseudo-sonnerie F/T.

En outre, si vous appuyez sur **Tél** tout en utilisant le combiné du téléphone externe avec votre correspondant, vous pouvez entendre celui-ci depuis le haut-parleur de contrôle de l'appareil, mais lui ne peut pas vous entendre.

## **Sourdine (FAX-1840C et FAX-1940CN uniquement)**

- *1* Appuyez sur **Secret** pour suspendre un appel.
- *2* Vous pouvez raccrocher le combiné sans interrompre l'appel. Décrochez le combiné de l'appareil ou appuyez sur **Mains Libres** (FAX-1940CN uniquement) pour réactiver l'appel. Si vous décrochez un combiné supplémentaire, l'appel

ne sera pas réactivé.

# *6* **Options de fax à distance (n'est pas disponible pour les fax couleur)**

Vous ne pouvez utiliser qu'une option de fax à distance à la fois: Réadressage de fax—OU—Mémoriser fax—OU—Réception PC FAX (MFC-3340CN uniquement)—OU—Off.

Vous pouvez changer votre sélection à tout moment (**Menu/Set**, **2**, **5**, **1**).

(Voir *[Désactivation des options de fax à distance](#page-93-0)* à la page 6-3.)

# **Configuration du Réadressage de fax**

Lorsque vous sélectionnez la fonction Réadressage de fax, votre appareil enregistre le fax reçu dans la mémoire. Puis il compose le numéro de fax préalablement programmé et retransmet le fax.

*1* Appuyez sur **Menu/Set**, **2**, **5**, **1**.

Réadr/enrgst

2 Appuyez sur ▲ ou sur ▼ pour sélectionner Réadressage fax.

Appuyez sur **Menu/Set**.

L'écran LCD vous invite à taper le numéro de fax où les fax seront retransmis.

- *3* Tapez le numéro de réadressage (20 chiffres max.).
	- Appuyez sur **Menu/Set**.
- *4* Appuyez sur ▲ ou sur ▼ pour sélectionner On ou Off.

Copie sauv.:On

Appuyez sur **Menu/Set**.

- Si vous sélectionnez Copie sauv.: On, l'appareil imprimera aussi le fax sur votre appareil pour que vous ayez une copie en cas de coupure de courant avant l'envoi du fax.
- *5* Appuyez sur **Arrêt/Sortie**.

## <span id="page-92-1"></span><span id="page-92-0"></span>**Configuration de la fonction Mémoriser fax**

Lorsque vous sélectionnez la fonction Mémoriser fax, votre appareil enregistre le fax reçu dans la mémoire. Vous pourrez récupérer les fax reçus depuis un autre poste par le biais des commandes Extraction à distance.

- *1* Appuyez sur **Menu/Set**, **2**, **5**, **1**.
- 2 Appuyez sur ▲ ou sur ▼ pour sélectionner Mémoriser fax.

Appuyez sur **Menu/Set**.

*3* Appuyez sur **Arrêt/Sortie**.

Si vous avez configuré Mémoriser fax, l'appareil imprime automatiquement une copie de sauvegarde du fax reçu.

#### **Configuration de réception de PC Fax (MFC-3340CN uniquement)**

Si vous sélectionnez la fonction de réception de PC Fax, votre appareil enregistre provisoirement vos fax reçus dans sa mémoire et les envoie ensuite automatiquement au PC. Vous pouvez utiliser votre PC pour afficher et enregistrer ces fax.

- *1* Appuyez sur **Menu/Set**, **2**, **5**, **1**.
- 2 Appuyez sur ▲ ou sur ▼ pour sélectionner Récep. Fax PC.

Appuyez sur **Menu/Set**.

**3** Appuyez sur ▲ ou sur ▼ pour sélectionner On ou Off.

Appuyez sur **Menu/Set**.

*4* Appuyez sur **Arrêt/Sortie**.

Copie sauv.:On

Réadr/enrgst

Réadr/enrgst

- Pour pouvoir configurer la fonction Réception de PC Fax vous devez installer le logiciel MFL-Pro Suite sur votre PC. Vérifiez que votre PC est branché et activé. (Pour détails [voir](#page-92-1)  *[Utilisation du logiciel PC-FAX de Brother](#page-92-1)* à la page 5-1 du [Guide d'utilisation du logiciel sur le CD-ROM.](#page-92-1))
	- Si vous sélectionnez Copie sauv.: On, l'appareil imprimera aussi le fax sur votre appareil pour que vous ayez une copie en cas de coupure de courant avant l'envoi du fax au PC.
	- Si vous recevez un message d'erreur et si l'appareil est incapable d'imprimer les fax en mémoire, vous pouvez utiliser ce réglage pour transférer vos fax à votre PC. (Pour détails, voir *[Messages d'erreur](#page-142-0)* à la page 12-1.)

## <span id="page-93-0"></span>**Désactivation des options de fax à distance**

Si vous réglez la fonction Options de fax à distance sur Off et s'il y a des fax dans la mémoire de l'appareil, l'écran LCD vous donnera deux options.

- Si vous appuyez sur **1**, tous les fax non imprimés seront imprimés et effacés avant que le réglage soit désactivé. Si une copie de sauvegarde a déjà été imprimée, elle ne sera plus imprimée.
- Si vous appuyez sur **2**, la mémoire ne sera pas effacée et le paramètre ne changera pas.

(Voir *[Impression d'un fax à partir de la mémoire](#page-78-0)* à la page 4-11.)

# **Configuration de votre code d'accès à distance**

Le code d'accès à distance vous permet d'avoir accès aux fonctions Extraction à distance quand vous n'êtes pas à proximité de votre appareil. Avant de pouvoir utiliser l'accès à distance et les fonctions d'extraction à distance, vous devez configurer votre propre code. Le code par défaut est le code inactif  $(-, +)$ .

- *1* Appuyez sur **Menu/Set**, **2**, **5**, **2**.
- 2.Accès à dist
- *2* Tapez un code à trois chiffres en utilisant les nombres  $0.9 \text{ ou } \star$ .

Appuyez sur **Menu/Set**. (L'astérisque '\* ' préréglé ne peut pas être modifié.)

N'utilisez pas le même code qui est réglé dans votre code de réception de fax ( **51**) ou dans votre code de réponse de téléphone (**#51**).

(Voir *[Fonctionnement avec des téléphones supplémentaires](#page-170-0)* à [la page A-1.](#page-170-0))

- *3* Appuyez sur **Arrêt/Sortie**.
- Vous pouvez changer votre code à tout moment en saisissant un nouveau. Si vous souhaitez rendre votre code inactif, appuyez sur **Arrêt/Sortie** au cours de l'étape 2 pour restaurer le réglage inactif  $(-. + \star)$ .

# <span id="page-95-0"></span>**Extraction à distance**

Vous pouvez appeler votre appareil à partir de n'importe quel téléphone à touches "touch tone" ou télécopieur, vous pouvez ensuite utiliser le code d'accès à distance ainsi que les commandes à distance pour récupérer vos fax.

# **Utilisation de votre code d'accès à distance**

- *1* Composez votre numéro de fax à partir d'un téléphone ou d'un autre télécopieur à touches (à l'aide de "touch tone").
- *2* Dès que votre appareil répond à l'appel, tapez immédiatement votre code d'accès à distance (3 chiffres suivis de  $\star$ ).
- *3* L'appareil signale la réception de messages:

#### **1 bip long — Fax**

#### **2 bips longs — Messages vocaux (FAX-1940CN uniquement)**

#### **3 bips longs — Fax et Messages vocaux (FAX-1940CN uniquement)**

#### **Aucun bip — Pas de messages**

- *4* L'appareil émet deux bips courts pour vous inviter à entrer une commande. Si avant d'entrer une commande, vous attendez plus de 30 secondes, l'appareil raccrochera. L'appareil émet trois bips si vous entrez une commande inconnue.
- *5* Appuyez sur **90** pour réinitialiser l'appareil une fois l'interrogation terminée.
- *6* Raccrochez.
- Si votre appareil est en mode Manuel et si vous souhaitez utiliser les fonctions d'extraction à distance, vous pouvez accéder à votre appareil en attendant environ 2 minutes après le début de la sonnerie puis en tapant le code d'accès à distance dans les 30 secondes.

## **Commandes à distance**

Suivez les commandes ci-dessous pour accéder aux fonctions quand vous n'êtes pas à proximité de votre appareil. Après avoir appelé l'appareil et tapé votre code d'accès à distance (3 chiffres suivis de  $\overrightarrow{x}$ ), le système émet deux bips courts pour vous inviter à entrer une commande à distance.

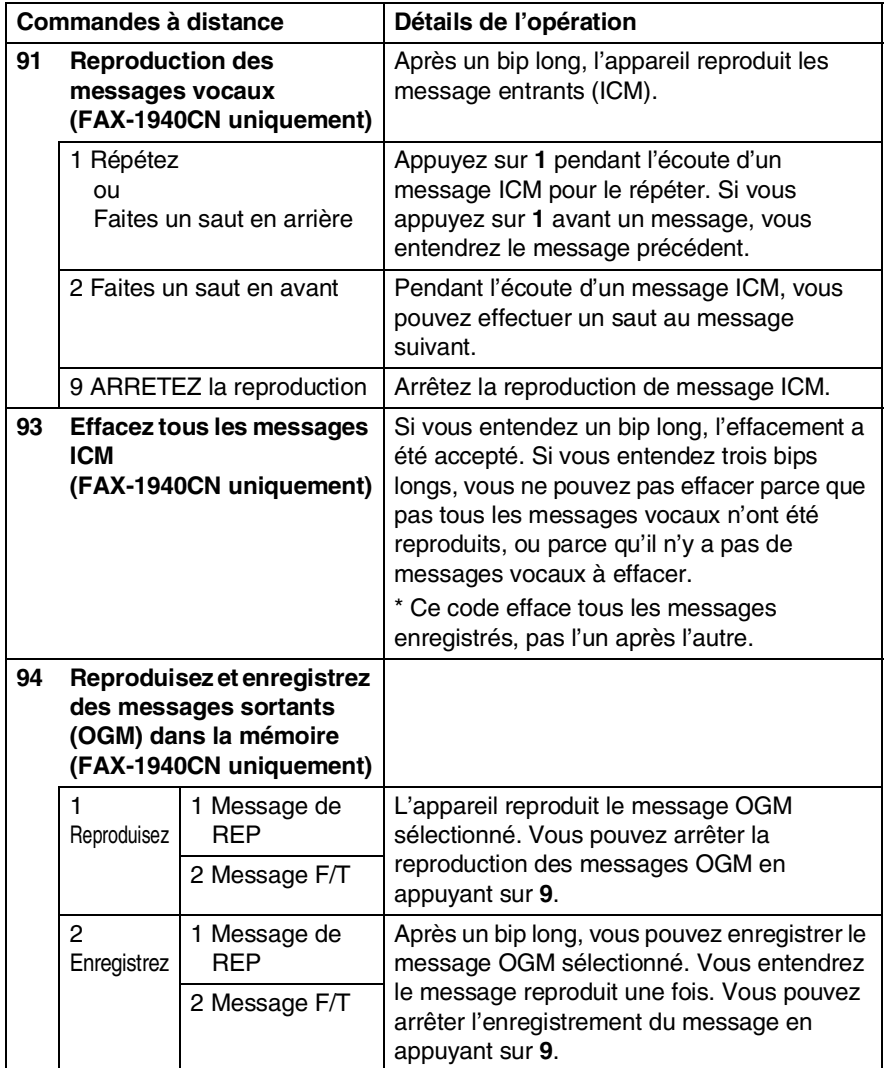

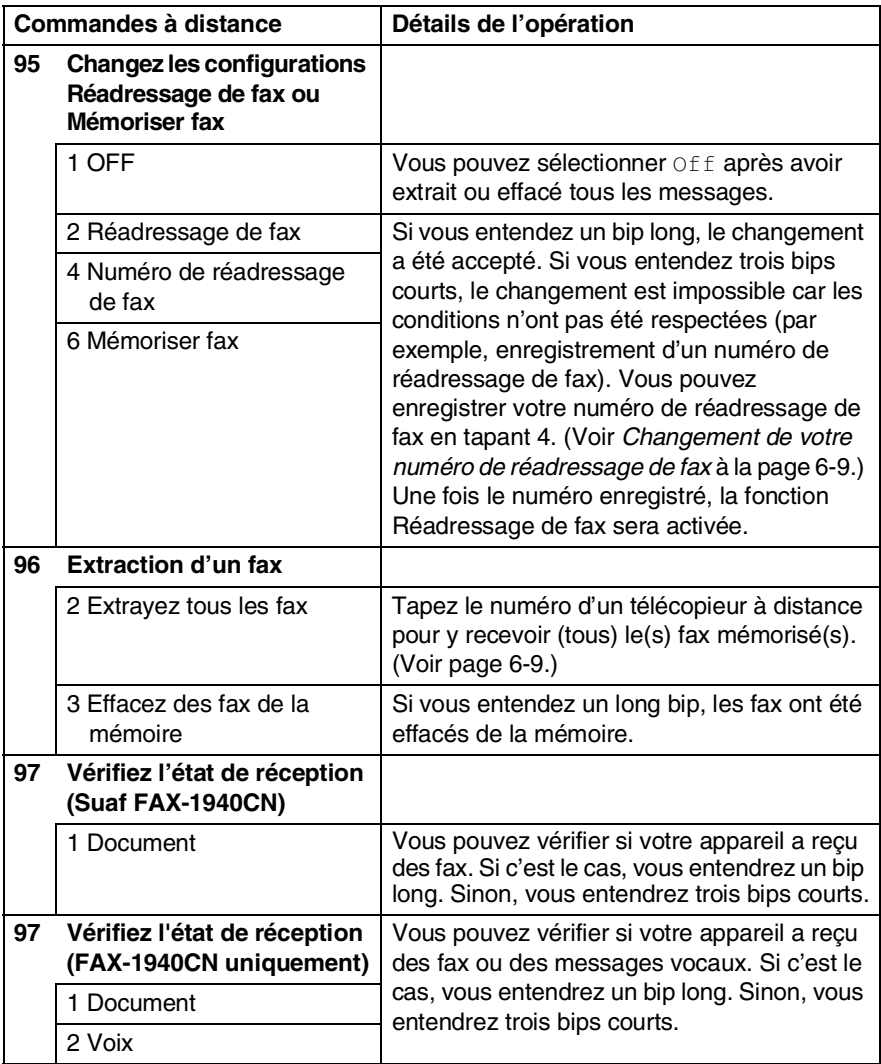

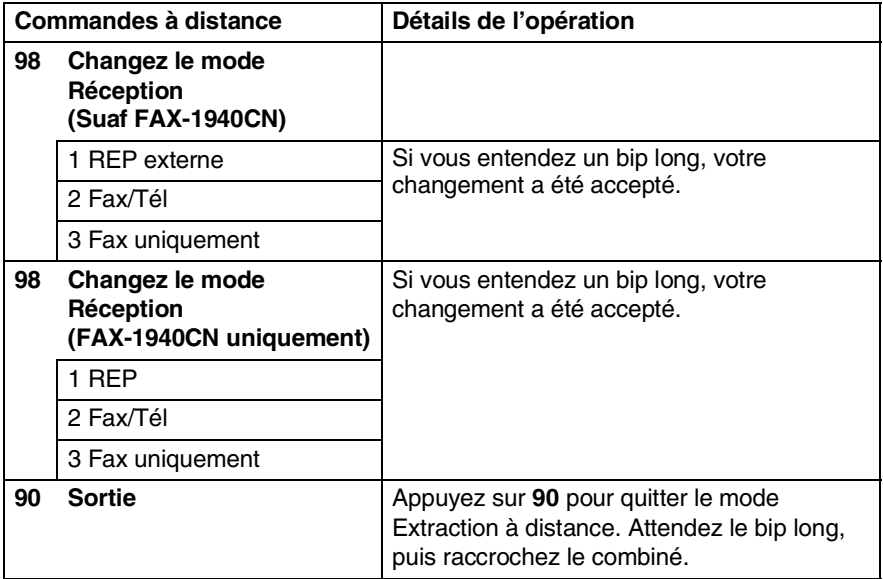

# <span id="page-99-1"></span>**Extraction des fax**

Vous pouvez appeler votre appareil depuis n'importe quel téléphone à touches "touch tone" et laisser envoyer vos fax à un télécopieur.

- *1* Composez votre numéro de fax.
- *2* Dès que votre appareil répond à l'appel, tapez immédiatement votre code d'accès à distance (3 chiffres suivis de  $\star$ ). Si vous entendez un bip long, vous avez des messages.
- *3* Dès que vous entendez deux bips courts, utilisez le pavé numérique pour composer le **962**.
- *4* Attendez le bip long, puis à l'aide du pavé numérique, tapez le numéro du télécopieur à distance auquel vous souhaitez que soient envoyés vos fax, puis tapez **##** (jusqu'à 20 chiffres).

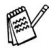

Vous ne pouvez pas utiliser  $*$  et # en guise de chiffres. Toutefois, si vous souhaitez programmer une pause, appuyez sur **#**.

*5* Dès que votre appareil émet un bip, raccrochez. Votre appareil appelle l'autre télécopieur qui imprimera alors vos fax.

#### <span id="page-99-0"></span>**Changement de votre numéro de réadressage de fax**

Vous pouvez changer le numéro par défaut de réadressage de fax depuis un autre téléphone ou télécopieur à touches (à l'aide de "touch tone").

- *1* Composez votre numéro de fax.
- *2* Dès que votre appareil répond à l'appel, tapez immédiatement votre code d'accès à distance (3 chiffres suivis de  $\star$ ). Si vous entendez un bip long, vous avez des messages.
- *3* Quand vous entendez deux bips courts, utilisez le pavé numérique pour composer le **954**.
- *4* Attendez le bip long, puis à l'aide du pavé numérique, tapez le nouveau numéro du télécopieur à distance auquel vous souhaitez que soient retransmis vos fax, puis tapez **##** (jusqu'à 20 chiffres).
- Vous ne pouvez pas utiliser  $*$  et  $#$  en guise de chiffres. Toutefois, si vous souhaitez programmer une pause, appuyez sur **#**.
- *5* Dès que votre appareil émet un bip, raccrochez.
- **6 9** OPTIONS DE FAX À DISTANCE

# *7* **REP (répondeur téléphonique) (FAX-1940CN uniquement)**

# **Mode REP**

Le mode REP vous permet d'enregistrer jusqu'à 99 messages vocaux entrants dans la mémoire, chacun d'une durée maximale de 3 minutes. Les messages vocaux sont enregistrés selon la formule "premier arrivé, premier traité". Vous pouvez extraire des messages vocaux à distance. (Voir *[Extraction à distance](#page-95-0)* à la page 6-5.)

Vous devez enregistrer un message sortant afin de pouvoir utiliser le mode REP.

(Voir *[Enregistrement d'un message sortant du REP](#page-101-0)* à la page 7-2.)

# <span id="page-100-0"></span>**Configuration du REP**

Configurez le REP de la façon suivante:

- *1* Enregistrement d'un message sortant du REP (OGM du Centre des messages). (Voir *[Enregistrement d'un message sortant du REP](#page-101-0)* à la page [7-2.](#page-101-0))
- **2** Appuyez sur et maintenez-le enfoncé  $\circledcirc$  jusqu'à ce qu'il s'allume pour activer le mode REP. (Voir *[Activation du mode REP](#page-102-0)* à la page 7-3 et *[Indicateur de](#page-103-0)  message* [à la page 7-4](#page-103-0).)

# <span id="page-101-0"></span>**Enregistrement d'un message sortant du REP**

L'enregistrement du message sortant du REP (Message REP) est le premier étape que vous devez suivre avant de pouvoir activer le REP. Assurez-vous que votre message OGM ne dure pas plus que 20 secondes.

*1* Appuyez sur **Menu/Set**, **2**, **7**, **1**. L'écran LCD vous invite à choisir un message OGM.

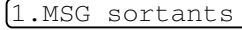

2 Appuyez sur ▲ ou sur ▼ pour sélectionner Message REP (et non Message  $F/T$ ).

Appuyez sur **Menu/Set**.

Message REP

**Voici le seul réglage que vous pouvez choisir quand vous voulez activer le REP.**

*3* Appuyez sur ▲ ou sur ▼ pour sélectionner Enregistre MSG. Appuyez sur **Menu/Set**.

*4* Décrochez le combiné pour enregistrer un message.

**Exemple:** Allo. Nous ne pouvons pas répondre à votre appel pour le moment. Laissez un message après le signal s.v.p.

*5* Raccrochez le combiné.

Le REP reproduira votre message OGM.

*6* Appuyez sur **Arrêt/Sortie**.

#### <span id="page-102-1"></span>**Ecoute d'un message sortant (OGM)**

- *1* Appuyez sur **Menu/Set**, **2**, **7**, **1**.
- 2 Appuyez sur ▲ ou sur ▼ pour sélectionner Message REP (ou Message F/T). Appuyez sur **Menu/Set**.
- **3** Appuyez sur ▲ ou sur ▼ pour sélectionner Lire MSG. Appuyez sur **Menu/Set**.

Ajustez le volume en appuyant sur Volume  $\Box$  ou sur  $\Box$ .

*4* Appuyez sur **Arrêt/Sortie**.

# <span id="page-102-2"></span>**Effacement du message sortant (OGM)**

- *1* Appuyez sur **Menu/Set**, **2**, **7**, **1**.
- 2 Appuyez sur ▲ ou sur ▼ pour sélectionner Message REP (ou Message F/T). Appuyez sur **Menu/Set**.
- **3** Appuyez sur ▲ ou sur ▼ pour sélectionner Efface MSG. Appuyez sur **Menu/Set**.
- *4* Appuyez sur **1** pour effacer le message OGM. —**OU**—

Appuyez sur **2** pour quitter sans effacer.

*5* Appuyez sur **Arrêt/Sortie**.

# <span id="page-102-0"></span>**Activation du mode REP**

Appuyez sur et maintenez-le enfoncé  $\circledcirc$  jusqu'à ce qu'il s'allume et que l'écran LCD affiche

Lorsque le témoin  $\omega$  est éteint, le REP est désactivé (OFF). (Voir *[Configuration du REP](#page-100-0)* à la page 7-1.)

1.MSG sortants

Repondeur Actif

1.MSG sortants

## <span id="page-103-0"></span>**Indicateur de message**

Le témoin  $\omega$  clignote quand vous avez de *nouveaux* messages vocaux qui vous sont destinés.

L'écran LCD afiche le nombre total de messages vocaux et de fax enregistrés dans la mémoire du REP.

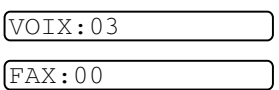

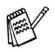

Les fax sont seulement enregistrés si la fonction Mémoriser fax est activée (**Menu/Set**, **2**, **5**, **1**).

#### **Reproduction des messages vocaux**

Suivez les étapes suivantes pour écouter les messages vocaux:

*1* Appuyez sur **Lect./Enr.**.

Ajustez le volume en appuyant sur  $\Box$  ou sur  $\Box$ .

Tous les messages seront reproduits dans l'ordre de leur enregistrement. L'écran LCD affiche le nombre de messages actuels ainsi que le nombre total de messages.

Lors de la reproduction, l'écran LCD affiche l'heure et la date d'enregistrement du message.

- 2 Appuyez sur  $*$  (RWD) à la fin du message pour répéter un message. Appuyez sur **#** (FWD) pour passer au message suivant. Vous pouvez appuyer sur  $*$  et sur # de façon itérative jusqu'à ce que vous ayez atteint le message voulu.
- *3* Appuyez sur **Arrêt/Sortie**.

# **Impression d'un fax**

Lorsque vous imprimez un nouveau fax enregistré dans la mémoire, ce message sera effacé automatiquement de la mémoire.

- *1* Appuyez sur **Lect./Enr.**. Le télécopieur commence à reproduire les messages vocaux deux secondes plus tard.
- *2* Si la fonction Mémoriser fax est activée et qu'il n'y a pas de fax dans la mémoire, l'écran LCD affiche:
- *3* Pour imprimer les fax, appuyez sur **1**.

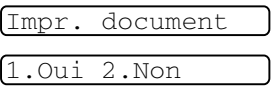

—**OU**—

Appuyez sur **2** pour quitter sans imprimer.

# **Effacement des messages entrants**

Vous pouvez effacer des messages vocaux l'un après l'autre, ou tous à la fois.

#### **Pour effacer des messages vocaux l'un après l'autre.**

*1* Appuyez sur **Lect./Enr.**.

L'appareil émet un bip de deux secondes et commence à reproduire le message. Chaque message est précédé d'un bip long, et est suivi de deux bips courts.

*2* Pour effacer un message spécifique, appuyez sur **Efface** immédiatement après les deux bips courts, ou pendant la reproduction du message.

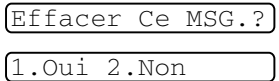

*3* Appuyez sur **1** pour effacer le message. —**OU**—

Appuyez sur **2** pour annuler.

*4* Appuyez sur **Arrêt/Sortie**.

# Voir *[Configuration de la fonction d'économiseur de taxe \(mode REP\)](#page-73-1)* [à la page 4-6](#page-73-1).

# *3* Appuyez sur **Arrêt/Sortie**.

#### *1* Appuyez sur **Menu/Set**, **2**, **7**, **2**.

2 Appuyez sur ▲ ou sur ▼ pour sélectionner le paramètre de la durée maximum pour les messages entrants (30, 60, 120 ou 180 secondes). Appuyez sur **Menu/Set**.

**Configuration de la fonction d'économiseur de** 

durée maximum de 30 secondes. Vous pouvez changer ce paramètre à 60, 120 ou 180 secondes.  $[2.7emps$  max  $M.E.]$ 

# **entrants**

Votre appareil a été réglé pour recevoir des messages vocaux d'une

- 
- 

# *4* Appuyez sur **Arrêt/Sortie**.

# **Réglage de la Durée maximum pour les messages**

# *1* Appuyez sur **Efface**.

- 2 Appuyez sur ▲ ou sur ▼ pour sélectionner l'effacement de tous les messages vocaux (Eff TS MSG Voix?), de tous les messages de documents (Eff. tous doc.?), ou de tous les message vocaux et de fax (Eff. Tous MSGS ?). Choix ▲▼ & Set
- Appuyez sur **Menu/Set**.
- 

*3* Appuyez sur **1** pour effacer.

—**OU**—

**taxe**

- Appuyez sur **2** pour annuler.
- 

#### **Pour effacer tous les messages à la fois**

Eff TS MSG Voix?

# **Moniteur d'enregistrement des messages ICM**

Cette fonction permet d'activer On ou de désactiver Off le volume du haut-parleur pour les messages vocaux. Lorsque vous désactiver le moniteur Off, vous ne pourrez pas entendre les messages entrants.

*1* Appuyez sur **Menu/Set**, **2**, **7**, **3**.

3.Vol.messages

2 Utilisez ▲ ou ▼ pour sélectionner Off (ou On).

Appuyez sur **Menu/Set**.

*3* Appuyez sur **Arrêt/Sortie**.

## **Enregistrement d'une conversation**

Si vous utilisez le combiné, vous pouvez enregistrer une conversation téléphonique en appuyant sur **Lect./Enr.** pendant la conversation. Votre enregistrement peut durer aussi longtemps que la durée maximum d'un message entrant. Durant l'enregistrement, le correspondant entendra un bip intermittent. Pour arrêter l'enregistrement, appuyez sur **Arrêt/Sortie**.

#### <span id="page-106-0"></span>**Enregistrement d'une annonce sortante Fax/Tél (F/T OGM)**

Il s'agit ici de l'annonce reproduite par votre appareil Brother (pas un REP externe) quand quelqu'un appelle et que votre appareil est réglé sur le mode de réception Fax/Tél. *Bien que les appelants entendent votre annonce, ils ne peuvent pas laisser un message.* En choisissant Message F/T (et non Message REP), vous pouvez enregistrer l'annonce en utilisant les mêmes étapes que pour un message sortant du REP. (Voir *[Enregistrement d'un message](#page-101-0)  [sortant du REP](#page-101-0)* à la page 7-2.) Vous pouvez aussi écouter et effacer le message F/T de la même façon, en choisissant Message F/T (et non Message REP). (Voir *[Ecoute d'un message sortant \(OGM\)](#page-102-1)* à la [page 7-3](#page-102-1) et *[Effacement du message sortant \(OGM\)](#page-102-2)* à la page 7-3.)

Si vous devez réviser les étapes pour la configuration du mode de réception Fax/Tél, reportez-vous au chapitre 4.

# *8* **Impression des rapports**

# **Configuration et activité de fax**

Vous devez configurer le Rapport de vérification de transmission et la Périodicité du journal dans le tableau des menus.

Appuyez sur **Menu/Set**, **2**, **4**, **1**.

1.Rap. transmis.

—**OU**—

Appuyez sur **Menu/Set**, **2**, **4**, **2**.

2.Périod.journal

#### **Personnalisation du rapport de vérification de transmission**

Vous pouvez vous servir du rapport de transmission pour prouver que vous avez envoyé un fax. Ce rapport indique l'heure et la date de la transmission ainsi que le résultat de la transmission (OK). Si vous sélectionnez On ou On+Image, le rapport imprimera pour chaque fax transmis.

Si vous envoyez de nombreux fax au même endroit, peut-être que les numéros de tâches ne suffiront pas pour savoir quel fax retransmettre. Sélectionnez On+Image ou Off+Image pour imprimer, comme pense-bête, une partie de la première page du fax sur le rapport.

Si le rapport de vérification est mis sur Off ou sur Rap.TX: Off+Image, le rapport ne s'imprime pas s'il a une erreur de transmission. Et dans la colonne RESULT, il indique NG.

- *1* Appuyez sur **Menu/Set**, **2**, **4**, **1**.
- 2 Appuyez sur ▲ ou sur ▼ pour sélectionner Off+Image, On, On+Image ou Off. Appuyez sur **Menu/Set**.
- *3* Appuyez sur **Arrêt/Sortie**.

1.Rap. transmis.
# **Réglage de la périodicité du journal**

Vous pouvez régler l'appareil pour qu'il imprime un journal selon des intervalles spécifiques (tous les 50 fax, toutes les 6, 12 ou 24 heures, tous les 2 ou 7 jours). Si vous réglez la périodicité sur Off, vous pouvez imprimer le rapport en suivant les instructions qui figurent à la page suivante.

Le réglage par défaut est Tous les 50 fax.

*1* Appuyez sur **Menu/Set**, **2**, **4**, **2**.

2.Périod.journal

2 Appuyez sur ▲ ou sur ▼ pour choisir une périodicité.

#### Appuyez sur **Menu/Set**.

(Si vous choisissez 7 jours, l'écran LCD vous invite à choisir le jour qui marquera le début du décompte des 7 jours.)

*3* Saisissez l'heure pour commencer à imprimer suivant le format des 24 heures.

#### Appuyez sur **Menu/Set**.

(Exemple: tapez 19:45 pour sept heures quarante-cinq du soir.)

#### *4* Appuyez sur **Arrêt/Sortie**.

Si vous sélectionnez 6, 12, 24 heures, 2 ou 7 jours, l'appareil imprimera le rapport à l'heure sélectionnée et supprimera toutes les tâches de sa mémoire. Si la mémoire de l'appareil sature avec 200 tâches avant l'heure sélectionnée, l'appareil imprimera le journal plus tôt et supprimera toutes les tâches de la mémoire. Si vous souhaitez un rapport supplémentaire avant l'heure sélectionnée, vous pouvez l'imprimer sans suppression des tâches dans la mémoire.

Si vous avez sélectionné Tous les 50 fax, l'appareil imprimera le journal quand il aura enregistré 50 tâches.

## **Impression des rapports**

Les rapports suivants sont disponibles:

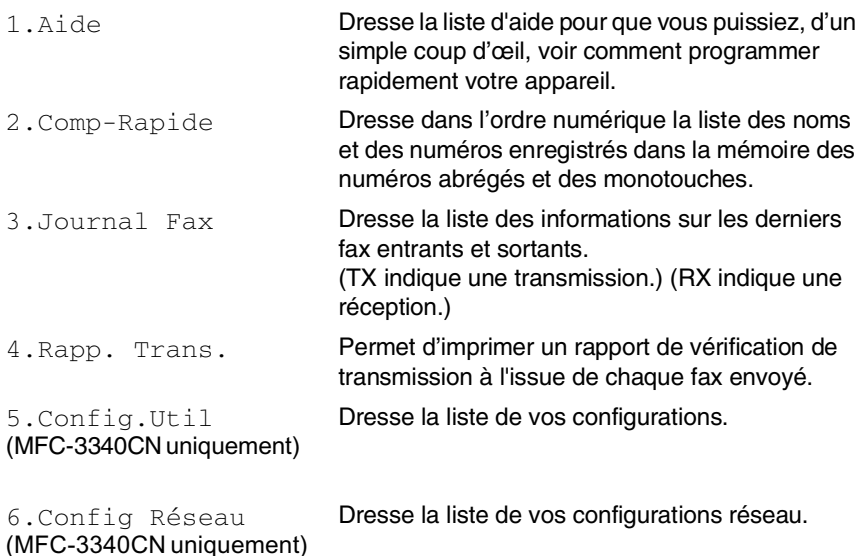

#### **Comment imprimer un rapport**

*1* Pour MFC-3240C, appuyez sur **Menu/Set**, **4**.

—**OU**—

Pour MFC-3340CN, appuyez sur **Menu/Set**, **6**.

—**OU**—

Pour FAX-1835C, FAX-1840C et FAX-1940CN, appuyez sur **Gestion Encre/Rapports** en appuyant en même temps sur la touche **Alt**.

*2* Appuyez sur ▲ ou sur ▼ pour sélectionner le rapport souhaité. Appuyez sur **Menu/Set**.

—**OU**—

Tapez le numéro du rapport que vous souhaitez imprimer. Exemple: appuyez sur **1** pour imprimer la Liste d'aide.

*3* Appuyez sur **Marche Mono**.

# *9* **Comment faire des copies**

# **Utiliser la fonction photocopie de votre appareil**

Votre appareil peut vous servir de photocopieuse, pour faire jusqu'à 99 copies à la fois.

# **Passer en mode Copie**

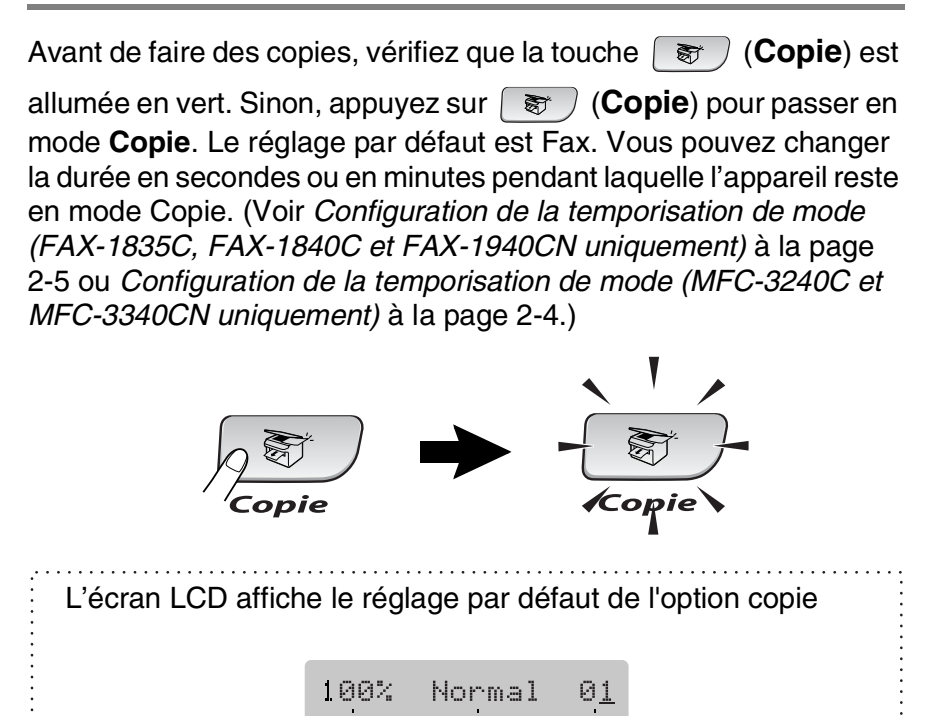

Rapport de copie

Qualité Nombre de copies

## **Faire une seule copie**

- 1 Appuyez sur  $\circledast$  (**Copie**) pour l'allumer en vert.
- *2* Chargez votre document.

(Voir *[Chargement des documents](#page-25-0)* à la page 1-8.)

*3* Appuyez sur **Marche Mono** ou sur **Marche Couleur**.

Pour arrêter le processus de copie, appuyez sur **Arrêt/Sortie**.

## **Faire plusieurs copies**

- 1 Appuyez sur  $\sqrt{\epsilon}$  (**Copie**) pour l'allumer en vert.
- *2* Chargez votre document.
- *3* Utilisez le pavé numérique pour taper le nombre de copies que vous souhaitez (jusqu'à 99).
- *4* Appuyez sur **Marche Mono** ou sur **Marche Couleur**.

(FAX-1940C et MFC-3340CN uniquement)

Pour trier les copies, appuyez sur la touche **Options**. (Voir *[Utilisation des touches de copie provisoire \(Réglages](#page-112-0)  provisoires)* [à la page 9-3.](#page-112-0))

# **Arrêter le processus de copie**

Pour arrêter le processus de copie, appuyez sur **Arrêt/Sortie**.

# <span id="page-112-1"></span><span id="page-112-0"></span>**Utilisation des touches de copie provisoire (Réglages provisoires)**

Quand vous voulez changer rapidement les réglages de copie temporairement pour la copie suivante, utilisez les touches de copie provisoire. Vous pouvez utiliser différentes combinaisons.

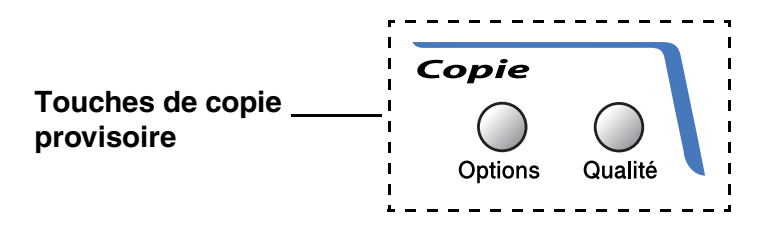

Ces réglages sont provisoires et l'appareil reprend ses réglages par défaut dans les 60 secondes qui suivent la copie. Toutefois, si vous avez réglé la temporisation de mode sur 0 ou 30 secondes, l'appareil repasse sur les réglages par défaut au bout du nombre de secondes réglé pour la temporisation de mode. (Voir *[Configuration de la temporisation de mode \(FAX-1835C,](#page-42-0)  [FAX-1840C et FAX-1940CN uniquement\)](#page-42-0)* à la page 2-5 ou *[Configuration de la temporisation de mode \(MFC-3240C et](#page-41-0)  [MFC-3340CN uniquement\)](#page-41-0)* à la page 2-4.)

Vous pouvez sauvegarder les paramètres de copie utilisés le plus souvent en les réglant par défaut. (Voir *[Modifier les](#page-121-0)  [réglages par défaut de l'option copie](#page-121-0)* à la page 9-12.)

#### **Augmenter la vitesse ou la qualité de copie**

Vous pouvez sélectionner la qualité de la copie. Le réglage par défaut est Normale.

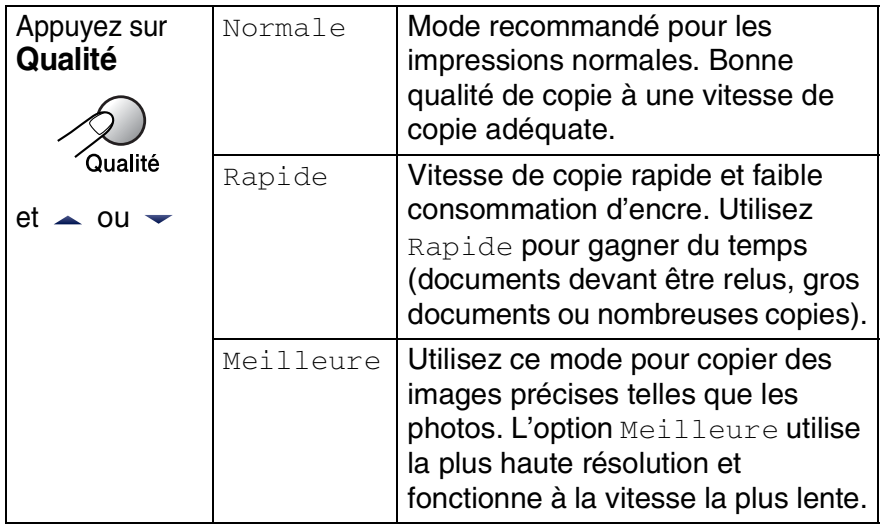

- 1 Appuyez sur  $\sqrt{z}$  (Copie) pour l'allumer en vert.
- *2* Chargez votre document.
- *3* Utilisez le pavé numérique pour taper le nombre de copies que vous souhaitez (jusqu'à 99).
- *4* Appuyez sur **Qualité**.
- *5* Appuyez sur ▲ ou sur ▼ pour choisir la qualité de copie (Rapide, Normale ou Meilleure).

Appuyez sur **Menu/Set**.

*6* Appuyez sur **Marche Mono** ou sur **Marche Couleur**.

## **Changer les réglages de copie provisoires**

Utilisez la touche **Options** pour initialiser rapidement les réglages de copie suivants provisoirement pour la copie suivante.

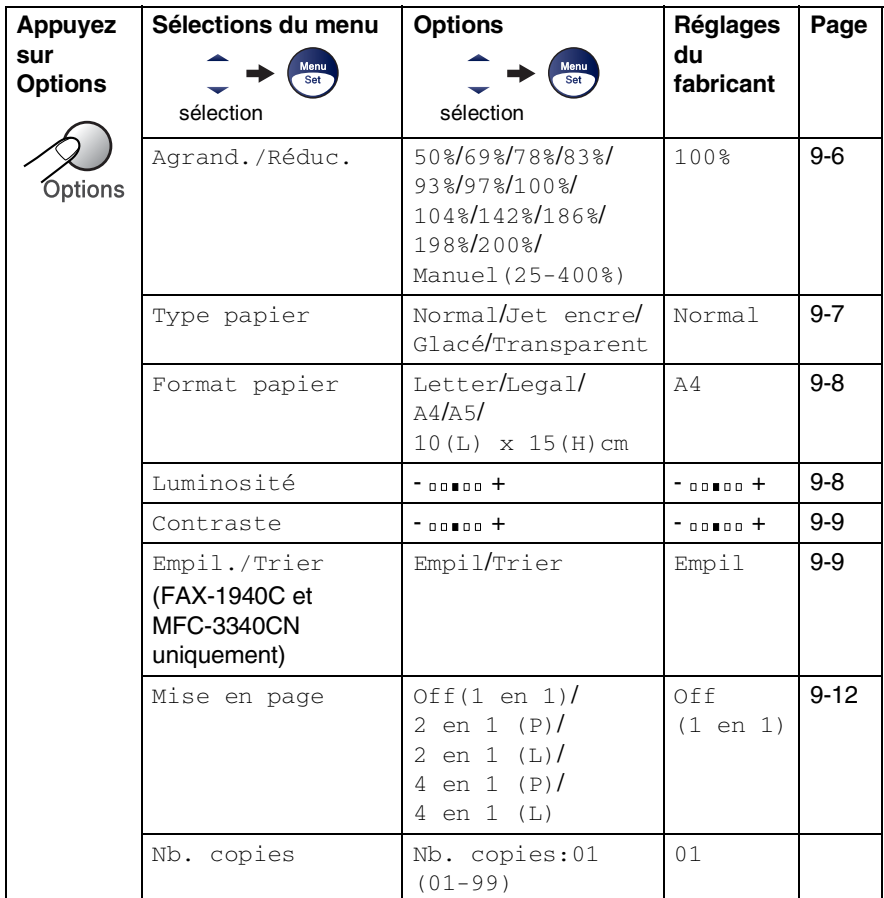

Après avoir choisi vos réglages en appuyant sur **Menu/Set**, l'écran LCD affiche Réglage temp...

Appuyez sur **Marche Mono** ou **Marche Couleur** si vous avez terminé la configuration.

—**OU**—

Appuyez sur ▲ ou sur ▼ pour sélectionner d'autres réglages.

#### <span id="page-115-0"></span>**Agrandir ou réduire l'image copiée**

Vous pouvez sélectionner les facteurs d'agrandissement ou de réduction suivants.

Manuel (25-400%) vous permet de saisir un rapport entre 25 et 400%.

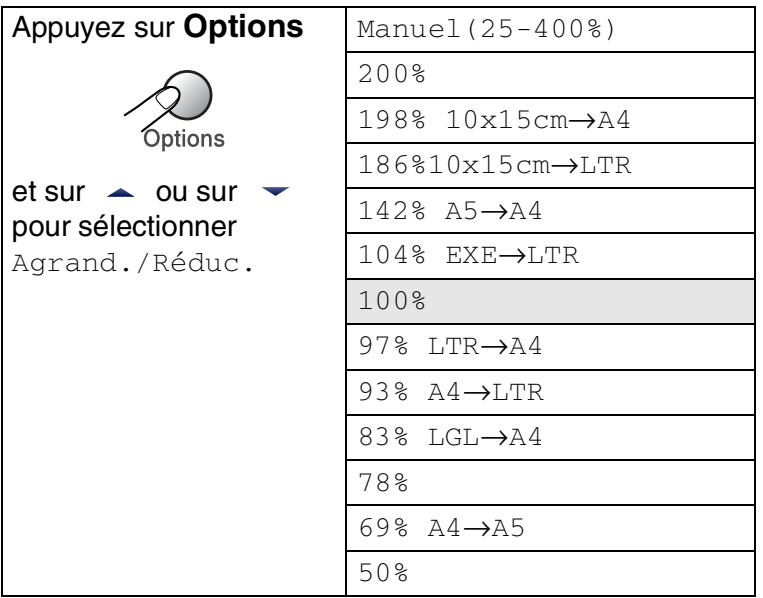

- 1 Appuyez sur  $\sqrt{\epsilon}$  (Copie) pour l'allumer en vert.
- *2* Chargez votre document.
- *3* Utilisez le pavé numérique pour taper le nombre de copies que vous souhaitez (jusqu'à 99).
- *4* Appuyez sur **Options** et sur ▲ ou sur ▼ pour sélectionner Agrand./Réduc..

Appuyez sur **Menu/Set**.

*5* Appuyez sur ▲ ou sur ▼ pour sélectionner le rapport d'agrandissement ou de réduction souhaité.

Appuyez sur **Menu/Set**.

—**OU**—

Vous pouvez sélectionner Manuel(25-400%) et appuyer sur **Menu/Set**.

Utilisez le pavé numérique pour saisir un rapport d'agrandissement ou de réduction entre 25% et 400%.

#### Appuyez sur **Menu/Set**.

(Par exemple: appuyez sur **5 3** pour saisir 53%.)

#### *6* Appuyez sur **Marche Mono** ou sur **Marche Couleur**.

Les options copie spéciale 2 en 1 (P), 2 en 1 (L), 4 en 1 (P), 4 en 1 (L) ou poster ne sont pas disponibles avec Agrandissement/Réduction.

#### <span id="page-116-0"></span>**Réglage du type de papier**

Si vous faites une copie sur du papier spécial, veillez à sélectionner le type de papier que vous utilisez pour obtenir la meilleure qualité d'impression.

- 1 Appuyez sur  $\sqrt{\epsilon}$  (Copie) pour l'allumer en vert.
- *2* Chargez votre document.
- *3* Utilisez le pavé numérique pour taper le nombre de copies que vous souhaitez (jusqu'à 99).
- *4* Appuyez sur **Options** et sur ▲ ou sur ▼ pour sélectionner Type papier.

Appuyez sur **Menu/Set**.

*5* Appuyez sur ▲ ou sur ▼ pour sélectionner le type de papier utilisé (Normal, Jet encre, Glacé ou Transparent). Appuyez sur **Menu/Set**.

*6* Appuyez sur **Marche Mono** ou sur **Marche Couleur**.

Vous pouvez changer à n'importe quel moment le réglage Type de papier par défaut. (Voir *[Sélectionner le type de papier](#page-43-0)* à la [page 2-6.](#page-43-0))

#### <span id="page-117-0"></span>**Réglage du format du papier**

Si vous copiez sur du papier autre que papier A4, vous devez changer le paramètre format papier.

Vous pouvez copier sur du papier de format Lettre, Légal, A4, A5 et photo (10(L) x 15(H) cm).

- 1 Appuyez sur  $\sqrt{g}$  (**Copie**) pour l'allumer en vert.
- *2* Chargez votre document.
- *3* Utilisez le pavé numérique pour taper le nombre de copies que vous souhaitez (jusqu'à 99).
- *4* Appuyez sur **Options** et sur ▲ ou sur ▼ pour sélectionner Format papier.

Appuyez sur **Menu/Set**.

*5* Appuyez sur ▲ ou sur ▼ pour sélectionner le format de papier utilisé (Letter, Legal, A4, A5 ou  $10(L) \times 15(H)$ cm).

Appuyez sur **Menu/Set**.

*6* Appuyez sur **Marche Mono** ou sur **Marche Couleur**.

## <span id="page-117-1"></span>**Ajustage de la luminosité**

Vous pouvez régler la luminosité de la copie pour assombrir ou éclaircir les copies.

- 1 Appuyez sur  $\sqrt{2}$  (Copie) pour l'allumer en vert.
- *2* Chargez votre document.
- *3* Utilisez le pavé numérique pour taper le nombre de copies que vous souhaitez (jusqu'à 99).
- *4* Appuyez sur **Options** et sur ▲ ou sur ▼ pour sélectionner Luminosité.

Appuyez sur **Menu/Set**.

*5* Appuyez sur ▲ pour obtenir une copie plus claire. —**OU**—

Appuyez sur ▼ pour obtenir une copie plus foncée. Appuyez sur **Menu/Set**.

*6* Appuyez sur **Marche Mono** ou sur **Marche Couleur**.

#### <span id="page-118-0"></span>**Ajuster le contraste**

Vous pouvez régler le contraste de la copie pour rendre une image plus nette et plus vive.

- 1 Appuyez sur  $\circledast$  (**Copie**) pour l'allumer en vert.
- *2* Chargez votre document.
- *3* Utilisez le pavé numérique pour taper le nombre de copies que vous souhaitez (jusqu'à 99).
- *4* Appuyez sur **Options** et sur ▲ ou sur ▼ pour sélectionner Contraste.

Appuyez sur **Menu/Set**.

**5** Appuyez sur ▲ pour augmenter le contraste.

—**OU**—

Appuyez sur ▼ pour diminuer le contraste.

Appuyez sur **Menu/Set**.

*6* Appuyez sur **Marche Mono** ou sur **Marche Couleur**.

#### <span id="page-118-1"></span>**Trier des copies (FAX-1940C et MFC-3340CN uniquement)**

Vous pouvez trier plusieurs copies. Des pages seront empilées dans l'ordre 3-2-1, 3-2-1, 3-2-1, etc.

- 1 Appuyez sur  $\sqrt{\epsilon}$  (**Copie**) pour l'allumer en vert.
- 2 Chargez votre document.
- *3* Utilisez le pavé numérique pour taper le nombre de copies que vous souhaitez (jusqu'à 99).
- *4* Appuyez sur **Options** et sur ▲ ou sur ▼ pour sélectionner Empil./Trier.

Appuyez sur **Menu/Set**.

- *5* Appuyez sur ▲ ou sur ▼ pour sélectionner Trier. Appuyez sur **Menu/Set**.
- *6* Appuyez sur **Marche Mono** ou sur **Marche Couleur**.

#### **Copie N en 1 ou affiche (Mise en page)**

Vous pouvez réduire le nombre de copies en utilisant la fonction de copie N en 1. Cela vous permet de copier deux ou quatre pages sur une seule page et ainsi d'économiser du papier.

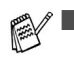

- Assurez-vous que le paramètre Format du papier est réglé sur A4 ou Letter.
- Vous ne pouvez utiliser la fonction de copie N en 1 que pour le format de copie 100%.
- $\blacksquare$  (P) signifie Portrait et (L) signifie Paysage.
- 1 Appuyez sur  $\sqrt{g}$  (**Copie**) pour l'allumer en vert.
- *2* Chargez votre document.
- *3* Utilisez le pavé numérique pour taper le nombre de copies que vous souhaitez (jusqu'à 99).
- *4* Appuyez sur **Options** et sur ▲ ou sur ▼ pour sélectionner Mise en page.

Appuyez sur **Menu/Set**.

- **5** Appuyez sur ▲ ou sur ▼ pour sélectionner 2 en 1 (P), 2 en 1 (L), 4 en 1 (P), 4 en 1 (L) ou Off(1 en 1). Appuyez sur **Menu/Set**.
- *6* Appuyez sur **Marche Mono** ou sur **Marche Couleur** pour numériser le document.
- *7* L'appareil numérise le document et commence à imprimer.
- Si vous avez sélectionné Glacé dans le paramètre Type de papier pour les copies N en 1, l'appareil imprimera les images comme si le papier ordinaire avait été choisi.
	- Les copies N en 1 ne sont pas disponibles avec des copies couleur multiples.
	- Les copies N en 1 ne sont pas disponibles pour FAX-1840C et MFC-3240C.

**Placez le document** *face en bas* **dans le sens indiqué ci-dessous.**

#### **2 en 1 (P)**

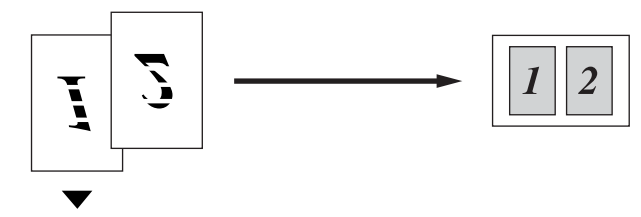

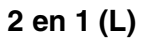

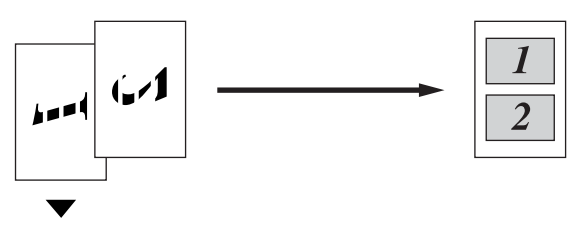

**4 en 1 (P)**

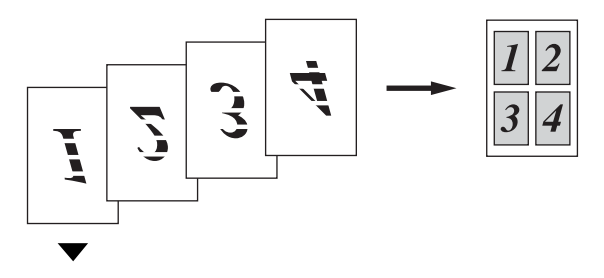

**4 en 1 (L)**

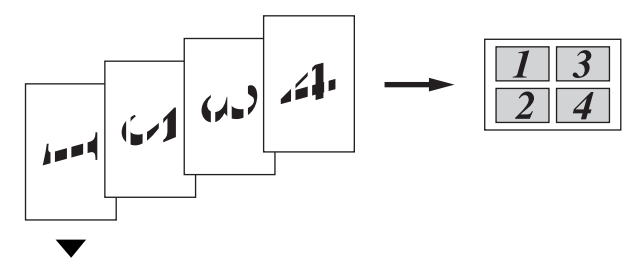

# <span id="page-121-0"></span>**Modifier les réglages par défaut de l'option copie**

Vous pouvez sauvegarder les paramètres de copie utilisés le plus souvent en les réglant par défaut. Les nouveaux paramètres seront conservés en mémoire jusqu'à ce que vous les modifiez à nouveau.

# **Augmenter la vitesse ou la qualité de copie**

*1* Appuyez sur **Menu/Set**, **3**, **1**.

1.Qualité

- 2 Appuyez sur ▲ ou sur ▼ pour sélectionner Normale, Meilleure ou Rapide.
	- Appuyez sur **Menu/Set**.
- *3* Appuyez sur **Arrêt/Sortie**.

# **Ajustement de la luminosité**

- *1* Appuyez sur **Menu/Set**, **3**, **2**.
- 2 Appuyez sur ▲ pour obtenir une copie plus claire.

—**OU**—

Appuyez sur ▼ pour obtenir une copie plus foncée.

Appuyez sur **Menu/Set**.

*3* Appuyez sur **Arrêt/Sortie**.

2.Luminosité

## **Ajuster le contraste**

Vous pouvez changer le contraste pour rendre une image plus nette et plus vive.

- *1* Appuyez sur **Menu/Set**, **3**, **3**.
- 3.Contraste
- 2 Appuyez sur ▲ pour augmenter le contraste.

—**OU**—

Appuyez sur ▼ pour diminuer le contraste.

Appuyez sur **Menu/Set**.

*3* Appuyez sur **Arrêt/Sortie**.

## **Ajuster la saturation des couleurs**

*1* Appuyez sur **Menu/Set**, **3**, **4**.

4.Ajust. couleur

2 Appuyez sur ▲ ou sur ▼ pour sélectionner Rouge, Vert ou Bleu.

Appuyez sur **Menu/Set**.

**3** Appuyez sur ▲ pour augmenter la saturation des couleurs. —**OU**—

Appuyez sur ▼ pour diminuer la saturation des couleurs. Appuyez sur **Menu/Set**.

*4* Retournez à l'étape 2 pour sélectionner la couleur suivante. —**OU**—

Appuyez sur **Arrêt/Sortie**.

# **Restrictions légales**

Les reproductions couleur de certains documents sont illégales et peuvent conduire à une responsabilité pénale ou civile. Cet avertissement tient lieu de guide et ne représente pas une liste complète de toutes les interdictions possibles. En cas d'incertitude, nous proposons que vous consultiez les autorités juridiques compétentes quant à la légalité des documents qui font l'objet de doute.

Voici une liste d'exemples de documents qui ne doivent pas être photocopiés:

- Billets de banque
- Obligations et autres certificats d'endettement
- Certificats de dépôt
- Documents militaires et des forces armées
- Passeports
- Timbres-poste (oblitérés ou non oblitérés)
- Documents d'immigration
- Documents d'aide sociale
- Chèques ou traites tirés par des organismes gouvernementaux
- Documents d'identification, badges ou insignes
- Permis et certificats de titre de véhicules motorisés

Les œuvres protégées par le droit d'auteur ne peuvent pas être copiées. Des sections d'une œuvre protégée par le droit d'auteur peuvent être copiées pour une 'utilisation équitable'. Des copies multiples représentent un usage abusif.

Les œuvres d'art doivent être considérées comme l'équivalent des œuvres protégées par le droit d'auteur.

# *10* **Walk-Up PhotoCapture Center™ (MFC-3340CN uniquement)**

# **Introduction**

Même si votre appareil n'est pas connecté à votre ordinateur, vous pouvez imprimer des photos directement à partir de votre appareil photo numérique. Votre appareil Brother est équipé de cinq lecteurs (fentes) pour les cartes mémoire courantes des appareils photo numériques: CompactFlash®, SmartMedia®, Memory Stick®, SecureDigital™, et xD-Picture Card™.

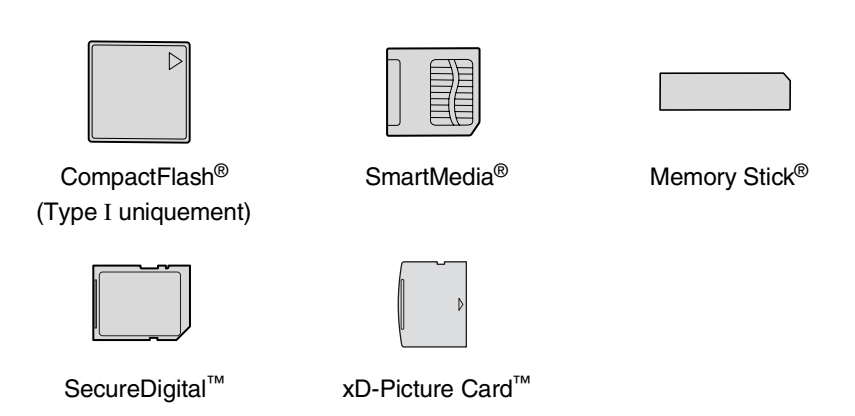

La fonction PhotoCapture Center™ vous permet d'imprimer vos photos numériques à partir de votre appareil photo numérique à haute résolution pour une impression de qualité photo.

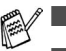

■ miniSD<sup>™</sup> est utilisable avec un adaptateur de miniSD<sup>™</sup>.

■ Memory Stick Duo<sup>™</sup> est utilisable avec un adaptateur Memory Stick Duo™.

■ Les adaptateurs ne sont pas inclus avec l'appareil. Contactez un autre fournisseur pour obtenir les adaptateurs.

#### **Exigences concernant PhotoCapture Center™**

Pour éviter les situations d'erreur, n'oubliez pas:

- Le fichier DPOF sur la carte mémoire doit être d'un format valide. (Voir *[Impression DPOF](#page-131-0)* à la page 10-8.)
- L'extension de nom de fichier de l'image doit être .JPG (les autres extensions de nom de fichier d'image comme .JPEG, .TIF, .GIF etc., ne seront pas reconnues).
- L'impression Walk-up PhotoCapture Center<sup>™</sup> doit être effectuée séparément des opérations de PhotoCapture Center™ en utilisant le PC.

(Un fonctionnement simultané n'est pas possible.)

- IBM Microdrive™ n'est pas compatible avec l'appareil.
- L'appareil peut lire jusqu'à 999 fichiers dans une carte mémoire.
- N'utilisez que des cartes mémoire Smart à tension nominale 3,3 V.
- Lors de l'impression de l'INDEX ou d'une IMAGE, PhotoCapture Center™ imprime toutes les images valides, même si une image (ou plus) est altérée. Une partie de l'image altérée peut être imprimée.
- Votre appareil a été conçu pour lire des cartes mémoire qui ont été formatées par un appareil photo numérique.

Quand un appareil photo numérique formate une carte mémoire, il crée un dossier spécial dans lequel il copie les données d'image. Si vous devez modifier les données d'image enregistrées sur une carte mémoire avec votre PC, nous vous conseillons de ne pas modifier la structure du dossier créé par l'appareil photo numérique. Lorsque vous sauvegardez des fichiers d'image nouveaux ou modifiés sur la carte mémoire, nous vous conseillons aussi d'utiliser le même dossier qui utilisé par votre appareil photo numérique. Si les données ne sont pas sauvegardées dans le même dossier, il se peut que l'appareil ne puisse pas lire le fichier ou imprimer l'image.

# <span id="page-126-0"></span>**Comment commencer**

Insérez fermement la carte dans la fente qui lui correspond.

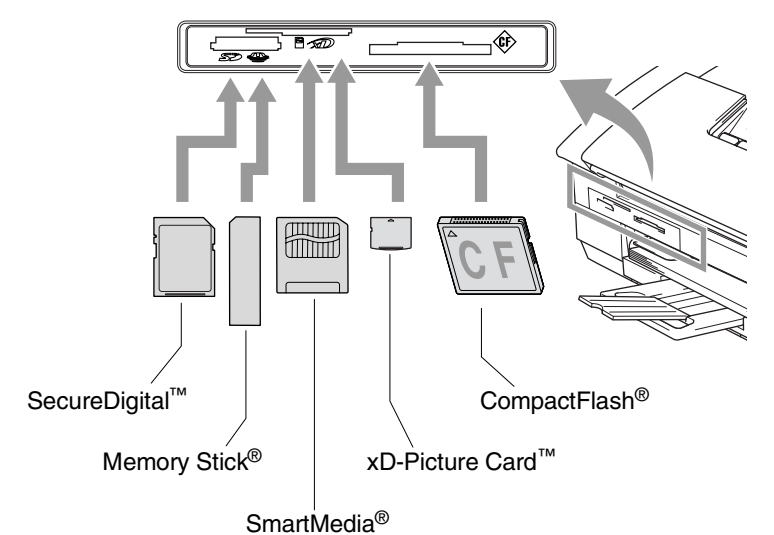

**PhotoCapture** indications des touches:

- Le voyant **PhotoCapture** est allumé (ON): la carte mémoire est insérée correctement.
- Le voyant **PhotoCapture** est éteint (OFF): la carte mémoire est mal insérée.

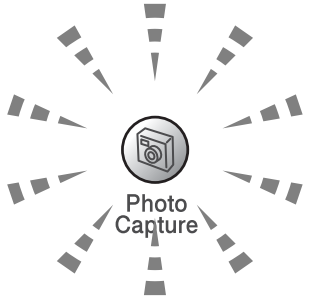

■ Le voyant **PhotoCapture** CLIGNOTE: la carte mémoire est en cours de lecture ou d'écriture.

Veillez à NE PAS débrancher le cordon d'alimentation électrique ou à NE PAS retirer la carte mémoire du lecteur de carte (fente) lorsque l'appareil effectue une opération de lecture ou d'écriture de la carte (clignotement du voyant **PhotoCapture**). **Vous risquez de perdre vos données ou d'endommager la carte.**

L'appareil ne peut lire qu'une carte mémoire à la fois, il est donc inutile d'insérer plus d'une carte.

#### *Les étapes ci-dessous donnent un aperçu de la fonction Impression directe. Pour des instructions plus détaillées, reportez-vous aux pages restantes de ce chapitre.*

*1* Insérez fermement la carte mémoire dans le lecteur (fente) pour carte mémoire.

Quand vous insérez la carte mémoire dans la fente qui lui correspond, l'écran LCD affiche:

C.FLASH Actif

Appuyez sur PhotoCapture...

Le message Carte mémoire active s'affiche pendant 60 secondes avant de disparaître. Même dans ce cas, vous pouvez passer sur le mode PhotoCapture en appuyant sur **PhotoCapture**.

#### *2* Appuyez sur **PhotoCapture**.

Si votre appareil photo numérique prend en charge l'impression DPOF, voir *[Impression DPOF](#page-131-0)* à la page 10-8.

*3* Imprimez l'index qui montre les vignettes d'images enregistrées sur la carte mémoire. Votre appareil donnera un numéro d'image à chaque vignette.

Appuyez sur  $\triangle$  ou  $\nabla$  pour sélectionner Impr. index puis appuyez sur **Menu/Set**.

Appuyez sur **Marche Couleur** pour lancer l'impression de la feuille d'index.

(Voir *[Impression de l'index \(vignettes\)](#page-128-0)* à la page 10-5.)

*4* Pour imprimer des images, appuyez sur ▲ ou sur ▼ pour sélectionner Impr. images puis appuyez sur **Menu/Set**.

Tapez le numéro de l'image et appuyez sur **Menu/Set**.

Appuyez sur **Marche Couleur** pour lancer l'impression. (Voir *[Imprimer les images](#page-129-0)* à la page 10-6.)

Vous pouvez changer les paramètres pour imprimer des images tels que le type de papier et le format du papier, le format d'impression et le nombre de copies. (Voir *[Imprimer les images](#page-129-0)* [à la page 10-6](#page-129-0).)

# <span id="page-128-0"></span>**Impression de l'index (vignettes)**

PhotoCapture Center™ numérote les images (N° 1, N° 2, N° 3, etc.).

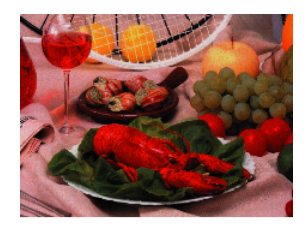

01.01.2003  $\sim$  No. 1 100KB

Il ne reconnaît pas les autres numéros ou noms de fichier utilisés par votre PC ou appareil photo numérique pour identifier les photos. Vous pouvez imprimer une page de vignettes (page d'index avec 6 ou 5 images par ligne). On peut y voir toutes les images se trouvant sur la carte mémoire.

*1* Vérifiez que vous avez inséré la carte mémoire.

Appuyez sur **PhotoCapture**. (Voir page [10-3.](#page-126-0))

- 2 Appuyez sur **▲** ou sur ▼ pour sélectionner Impr. index. Appuyez sur **Menu/Set**.
- *3* Appuyez sur ▲ ou sur ▼ pour sélectionner 6 Images/Ligne ou 5 Images/Ligne.

Appuyez sur **Menu/Set**.

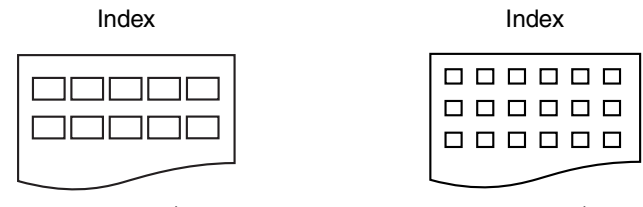

5 Images/Ligne 6 Images/Ligne

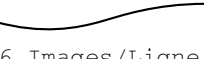

- *4* Appuyez sur **Marche Couleur** pour lancer l'impression.
- Le temps d'impression de l'option 5 images/ligne sera plus lent que pour l'option 6 images/ligne, mais la qualité sera meilleure. Pour imprimer une image, voir *[Imprimer les images](#page-129-0)* à la page [10-6.](#page-129-0)

# <span id="page-129-0"></span>**Imprimer les images**

Avant de pouvoir imprimer une image donnée, vous devez connaître son numéro.

Imprimez tout d'abord l'index.

(Voir *[Impression de l'index \(vignettes\)](#page-128-0)* à la page 10-5.)

- *1* Vérifiez que vous avez inséré la carte mémoire. Appuyez sur **PhotoCapture** (Voir page [10-3](#page-126-0).)
- 2 Appuyez sur ▲ ou sur ▼ pour sélectionner Impr. images. Appuyez sur **Menu/Set**.
- Si votre carte mémoire contient des informations DPOF, l'écran LCD affiche Imp. DPOF:Oui, consultez *[Impression DPOF](#page-131-0)* à la [page 10-8](#page-131-0).
- *3* Utilisez le pavé numérique pour taper le numéro de l'image que vous souhaitez imprimer et qui apparaît sur la page Index (vignettes).

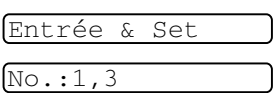

#### Appuyez sur **Menu/Set**.

Recommencez cette étape pour saisir les numéros de toutes les images que vous souhaitez imprimer.

Vous pouvez saisir tous les numéros en une seule fois en utilisant la touche  $*$  pour une virgule ou la touche  $*$  pour le trait d'union. (Exemple: saisissez  $1*3*6$  - pour imprimer les images N° 1, N° 3 et N° 6. Saisissez **1#5** pour imprimer les images N° 1 à N° 5.).

*4* Après avoir sélectionné les numéros des images, appuyez de nouveau sur **Menu/Set** et passez à l'étape 5.

—**OU**—

Si vous avez terminé la configuration, appuyez sur **Marche Couleur**.

#### **Type de papier et format du papier**

*5* Appuyez sur ▲ ou sur ▼ pour sélectionner le type de papier utilisé, Letter Glacé, 10x15cm glacé, 13x18cm glacé, A4 glacé, Letter Normal, A4 Ordinaire, Letter J. Encre. A4 Jet Encre OU 10x15cm Jet Enc.

#### Appuyez sur **Menu/Set**.

Si vous avez sélectionné Lettre ou A4, allez à l'étape 6.

Si vous avez sélectionné un autre format, allez à l'étape 7.

—**OU**—

Si vous avez terminé la configuration, appuyez sur **Marche Couleur**.

#### **Format d'impression**

**6** Si vous avez sélectionné Lettre ou A4, appuyez sur ▲ ou sur ▼ pour sélectionner le format d'impression (10x8cm, 13x9cm, 15x10cm, 18x13cm, 20x15cm ou Format max.).

#### Appuyez sur **Menu/Set** et passez à l'étape 7.

—**OU**—

Si vous avez terminé la configuration, appuyez sur **Marche Couleur**.

Position imprimée pour papier A4

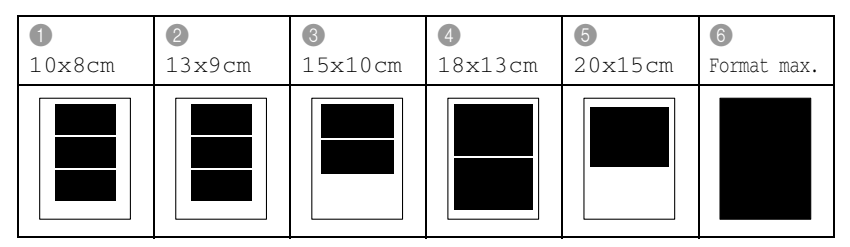

#### **Nombre de copies**

*7* Utilisez le pavé numérique pour taper le nombre de copies que vous souhaitez.

Appuyez sur **Menu/Set**.

*8* Appuyez sur **Marche Couleur** pour imprimer.

Vos réglages provisoires seront conservés jusqu'à ce que vous retiriez la carte mémoire du lecteur (fente), imprimez des images ou appuyez sur **Arrêt/Sortie**.

# <span id="page-131-0"></span>**Impression DPOF**

DPOF est l'acronyme de l'anglais Digital Print Order Format.

Les grands fabricants d'appareils photo numériques (Canon Inc., Eastman Kodak Company, Fuji Photo Film Co., Ltd. et Matsushita Electric Industrial Co., Ltd. et Sony Corporation.) ont créé cette norme pour faciliter l'impression des images provenant d'un appareil photo numérique.

Si votre appareil photo prend en charge l'impression DPOF, vous pourrez sélectionner sur l'écran de l'appareil photo numérique les images ainsi que le nombre de copies que vous souhaitez imprimer.

Quand la carte mémoire (CompactFlash®, SmartMedia®, Memory Stick®, SecureDigital™ et xD-Picture Card™) dotée des informations DPOF est mise dans votre appareil, vous pouvez facilement imprimer les images sélectionnées.

*1* Insérez votre carte mémoire dans le lecteur (fente) qui lui correspond.

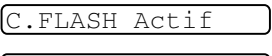

Appuyez sur PhotoCapture...

- Le message Carte mémoire active s'affiche pendant 60 secondes avant de disparaître. Même dans ce cas, vous pouvez passer sur le mode PhotoCapture en appuyant sur **PhotoCapture**.
- *2* Appuyez sur **PhotoCapture**.
- *3* Appuyez sur ▲ ou sur ▼ pour sélectionner Impr. images. Appuyez sur **Menu/Set**.
- *4* S'il y a un fichier DPOF sur la carte, l'écran LCD affiche:
- **5** Appuyez sur ▲ ou sur ▼ pour sélectionner Oui.

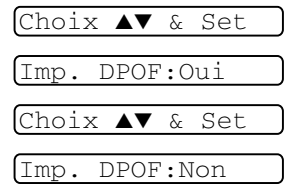

Appuyez sur **Menu/Set**.

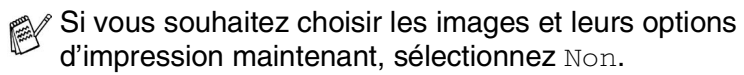

*6* Appuyez sur **Marche Couleur** pour imprimer.

## **Changement des réglages par défaut**

Vous pouvez sauvegarder les paramètres PhotoCapture Center™ utilisés le plus souvent en les réglant par défaut. Les nouveaux paramètres seront conservés en mémoire jusqu'à ce que vous les modifiez à nouveau.

#### **Augmenter la vitesse ou la qualité d'impression**

- *1* Appuyez sur **Menu/Set**, **4**, **1**.
- 2 Appuyez sur ▲ ou sur ▼ pour sélectionner Normale ou Photo. Appuyez sur **Menu/Set**.
- *3* Appuyez sur **Arrêt/Sortie**.

#### **Réglage du papier et du format**

*1* Appuyez sur **Menu/Set**, **4**, **2**.

2 Appuyez sur ▲ ou sur ▼ pour sélectionner Letter Glacé, 10x15cm glacé, 13x18cm glacé, A4 glacé, Letter Normal, A4 Ordinaire, Letter J. Encre, A4 Jet Encre Ou 10x15cm Jet Enc.

#### Appuyez sur **Menu/Set**.

Si vous avez sélectionné Letter ou A4, appuyez sur ▲ ou sur  $\bullet$  pour sélectionner le format d'impression ( $10x8cm$ ,  $13x9cm$ , 15x10cm, 18x13cm, 20x15cm ou Format max.).

#### Appuyez sur **Menu/Set**.

*3* Appuyez sur **Arrêt/Sortie**.

# 1.Qualité impr.

2.Papier&Taille

WALK-UP PHOTOCAPTURE CENTER™ (MFC-3340CN UNIQUEMENT) **10 - 9**

## **Ajustage de la luminosité**

- *1* Appuyez sur **Menu/Set**, **4**, **3**.
- 2 Appuyez sur ▲ pour obtenir une impression plus claire.

—**OU**—

Appuyez sur ▼ pour obtenir une impression plus foncée. Appuyez sur **Menu/Set**.

*3* Appuyez sur **Arrêt/Sortie**.

#### **Ajuster le contraste**

Vous pouvez sélectionner le réglage du contraste. Plus de contraste rend l'image plus nette et plus vive.

- *1* Appuyez sur **Menu/Set**, **4**, **4**.
- 2 Appuyez sur ▲ pour augmenter le contraste.

—**OU**—

Appuyez sur ▼ pour diminuer le contraste.

Appuyez sur **Menu/Set**.

*3* Appuyez sur **Arrêt/Sortie**.

#### **Ajustement des couleurs**

Vous pouvez activer la fonction d'ajustement des couleurs pour imprimer des images plus vives. Le temps d'impression sera plus lent.

- *1* Appuyez sur **Menu/Set**, **4**, **5**.
- 2 Appuyez sur ▲ ou sur ▼ pour

sélectionner On.

Appuyez sur **Menu/Set**.

—**OU**—

Sélectionnez Off et appuyez sur **Menu/Set**, puis passez à l'étape 5.

 $\mathcal{D}$  Si vous sélectionnez  $On$ , vous pouvez personnaliser l'équilibrage des blancs, la netteté ou la densité des couleurs.

3.Luminosité

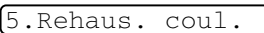

4.Contraste

*3* Appuyez sur ▲ ou sur ▼ pour sélectionner Balance blancs, Netteté ou Densité coul..

Appuyez sur **Menu/Set**.

- *4* Appuyez sur ▲ ou sur ▼ pour ajuster le degré de réglage. Appuyez sur **Menu/Set**.
- *5* Appuyez sur **Arrêt/Sortie**.

#### ■ **Equilibrage des blancs**

Ce paramètre permet d'ajuster la teinte des zones blanches d'une image.

L'éclairage, les réglages de l'appareil photo et d'autres facteurs auront un effet sur l'aspect du blanc. Les zones blanches d'une image peuvent être légèrement roses, jaunes ou d'une autre couleur. Grâce à ce réglage, vous pouvez corriger cet effet et redonner aux zones blanches un blanc parfait.

#### ■ **Netteté**

Ce paramètre permet de rehausser le détail d'une image. C'est l'équivalent de la mise au point sur un appareil photo. Si l'image n'est pas entièrement nette et si vous ne pouvez pas voir les détails précis de l'image, réglez la netteté.

#### ■ **Densité de couleur**

Ce paramètre permet d'ajuster la quantité totale de couleur dans l'image. Vous pouvez augmenter ou diminuer la quantité de couleur dans une image pour améliorer une photo délavée ou faible.

#### **Tronquage**

Si votre photo est trop longue ou trop large pour rentrer dans l'espace disponible de la mise en page que vous avez sélectionnée, une partie de l'image sera automatiquement tronquée.

Le réglage par défaut est On. Si vous voulez imprimer toute l'image, placez ce paramètre sur Off.

- *1* Appuyez sur **Menu/Set**, **4**, **6**.
- 2 Appuyez sur ▲ ou sur ▼ pour sélectionner Off (ou On). Appuyez sur **Menu/Set**.
- *3* Appuyez sur **Arrêt/Sortie**.

Recadrer:On

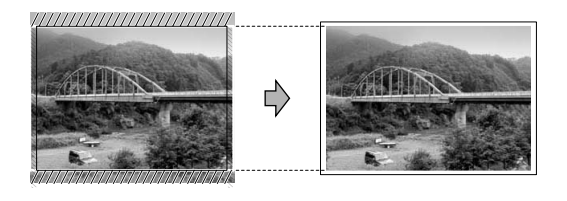

Recadrer:Off

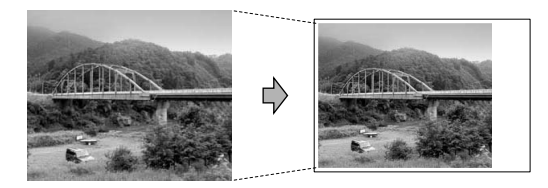

#### **Sans bordure**

Cette fonction permet d'agrandir la zone imprimable vers les bords du papier. Le temps d'impression sera légèrement plus lent.

- *1* Appuyez sur **Menu/Set**, **4**, **7**.
- 2 Appuyez sur ▲ ou sur ▼ pour sélectionner Off (ou On). Appuyez sur **Menu/Set**.
- *3* Appuyez sur **Arrêt/Sortie**.

#### **Comprendre les messages d'erreur**

Une fois que vous connaîtrez les types d'erreurs qui peuvent se présenter avec PhotoCapture Center™, vous pourrez facilement identifier les difficultés et y remédier.

Quand un message d'erreur s'affiche sur l'écran LCD, l'appareil émet un bip pour attirer votre attention.

Erreur média—Ce message s'affiche si vous insérez une carte mémoire qui est mauvaise ou non formatée ou s'il y a un problème au niveau du lecteur de carte mémoire. Pour supprimer cette erreur, sortez la carte mémoire.

Pas de fichier—Ce message s'affiche si vous essayez d'accéder à la carte mémoire se trouvant dans le lecteur (fente) et qui ne contient pas de fichier .JPG.

Mémoire saturée—Ce message s'affiche si vous travaillez avec des images trop volumineuses pour la mémoire de l'appareil.

# **Utilisation de PhotoCapture Center™ à partir de votre PC**

Vous pouvez accéder à la carte mémoire qui est dans le lecteur (fente) de carte à mémoire de l'appareil à partir de votre PC.

(Voir *[Utilisation du PhotoCapture Center™ à partir de votre PC](#page-112-1)* à la [page 6-1 du Guide d'utilisation du logiciel sur le CD-ROM](#page-112-1) ou *[Utilisation de PhotoCapture Center™ à partir d'un Macintosh® \(pas](#page-168-0)  [disponible pour MFC-3240C et MFC-5440CN\)](#page-168-0)* à la page 8-45 dans [le guide d'utilisation du logiciel sur le CD-ROM.\)](#page-168-0)

# **Utilisation de PhotoCapture Center™ pour numériser les documents**

Vous pouvez numériser des documents et les sauvegarder dans une carte mémoire pour rendre rapidement et facilement des documents exécutables. (Voir *[Numérisation vers carte mémoire \(pas disponible](#page-54-0)  [pour MFC-3240C, MFC-210C et MFC-5440CN\)](#page-54-0)* à la page 2-23 du [Guide d'utilisation du logiciel sur le CD-ROM](#page-54-0).)

# *11* **Informations importantes**

## **Pour votre sécurité**

Pour garantir une utilisation en toute sécurité, branchez la fiche fournie uniquement dans une prise d'alimentation standard correctement mise à la terre par l'intermédiaire du circuit électrique domestique.

Le fait que l'équipement fonctionne correctement ne signifie pas que l'alimentation est mise à la terre et ne prouve pas la sécurité de l'installation. Pour votre sécurité, en cas de doute sur l'efficacité de la mise à la terre de l'alimentation, consultez un électricien qualifié.

### **Connexion LAN (FAX-1940C et MFC-3340CN uniquement)**

#### **Attention**

Ne reliez pas cet appareil à une connexion LAN qui est soumise à des surtensions.

### **Déclaration de conformité internationale ENERGY STAR®**

Le programme international ENERGY STAR<sup>®</sup> a pour objectif de promouvoir le développement et la popularisation des équipements de bureau à faible consommation.

En tant que partenaire d'ENERGY STAR®, Brother Industries, Ltd. a déterminé que ce produit répond aux directives d'ENERGY STAR® en matière d'économie d'énergie.

# **Consignes de sécurité importantes**

- *1* Lisez toutes ces instructions.
- *2* Conservez-les pour référence ultérieure.
- *3* Respectez tous les avertissements et instructions figurant sur l'appareil.
- *4* Débranchez l'appareil de la prise murale avant de le nettoyer. N'utilisez pas de produits nettoyants liquides ou en aérosol. Utilisez un chiffon humide pour le nettoyer.
- *5* Ne placez pas cet appareil à proximité de l'eau.
- *6* Ne placez pas cet appareil sur un chariot, un socle ou une table si ces derniers sont instables. L'appareil risquerait de tomber et une telle chute pourrait abîmer l'appareil.
- *7* Les fentes et ouvertures pratiquées sur le boîtier ainsi qu'à l'arrière ou sur le dessous de l'appareil servent à la ventilation; pour assurer le bon fonctionnement de l'appareil et pour le protéger contre toute surchauffe, veillez à ne jamais bloquer ou couvrir ces ouvertures. Pour éviter toute obturation de ces ouvertures, ne placez jamais l'appareil sur un lit, un canapé, un tapis ou toute autre surface similaire. Ne le placez jamais sur ou près d'un radiateur ou autre appareil de chauffage. Il ne doit jamais être encastré dans un meuble sans aération suffisante.
- *8* Cet appareil doit être branché sur une prise de courant dont les caractéristiques correspondent au type de source d'alimentation indiqué sur l'étiquette. En cas de doute, appelez votre revendeur ou la compagnie d'électricité de votre région. N'utilisez que le cordon d'alimentation fourni avec cet appareil.
- *9* Cet appareil est équipé d'une fiche de mise à la terre à 3 fils, une fiche (mise à la terre). Il est recommandé de n'utiliser qu'une prise d'alimentation mise à la terre. Il s'agit là d'un dispositif de sécurité. Si vous ne pouvez pas insérer la fiche dans la prise de courant, appelez votre électricien pour qu'il remplace votre prise obsolète. Evitez tout expédient qui priverait l'appareil de la connexion à la terre.
- *10* Evitez de placer des objets sur le cordon d'alimentation. Ne placez pas cet appareil dans un endroit où l'on risque de marcher/trébucher sur le cordon d'alimentation.
- *11* Ne placez rien devant l'appareil bloquant la réception des fax. Ne posez rien sur le chemin des fax reçus.
- *12* Attendez que les pages soient sorties de l'appareil avant de les saisir.
- *13* Débranchez ce produit de la prise de courant et contactez un centre d'entretien agréé de Brother dans les conditions suivantes:
	- Le cordon d'alimentation est abîmé ou effiloché.
	- Du liquide s'est répandu dans l'appareil.
	- L'appareil a été exposé à la pluie ou à de l'eau.
	- Si l'appareil ne fonctionne pas normalement lorsqu'on suit les instructions. Limitez-vous aux réglages expliqués dans le manuel. Un mauvais réglage des autres commandes peut endommager l'appareil et pourra souvent nécessiter un travail très long par un technicien qualifié pour que l'appareil puisse à nouveau fonctionner normalement.
	- L'appareil est tombé ou le boîtier est abîmé.
	- Le comportement de l'appareil est sensiblement modifié, ce qui indique la nécessité d'une révision.
- *14* Pour protéger l'appareil contre les surtensions, nous recommandons l'utilisation d'un dispositif de protection de puissance (protecteur de surtension).

## **Marques commerciales**

Le logo Brother est une marque déposée de Brother Industries, Ltd. Brother est une marque déposée de Brother Industries, Ltd.

Multi-Function Link est une marque déposée de Brother International Corporation.

© 2004 Brother Industries, Ltd. Tous droits réservés.

Windows et Microsoft sont des marques déposées de Microsoft aux Etats-Unis et dans d'autres pays.

Macintosh et TrueType sont des marques déposées d'Apple Computer, Inc.

PaperPort et OmniPage OCR sont des marques déposées de ScanSoft, Inc.

Presto! PageManager est une marque déposée de NewSoft Technology Corporation.

Microdrive est une marque commerciale de International Business Machine Corporation.

SmartMedia est une marque déposée de Toshiba Corporation.

CompactFlash est une marque déposée de SanDisk Corporation.

Memory Stick est une marque déposée de Sony Corporation.

SecureDigital est une marque commerciale de Matsushita Electric Industrial Co. Ltd., SanDisk Corporation et Toshiba Corporation.

SanDisk est un licencié des marques déposées SD et miniSD.

xD-Picture Card est une marque commerciale de Fujifilm Co. Ltd., Toshiba Corporation et Olympus Optical Co. Ltd.

Memory Stick Duo et MagicGate sont des marques commerciales de Sony Corporation.

Chaque société dont le titre logiciel est mentionné dans ce manuel dispose d'un accord de licence logiciel spécifique pour ses programmes privés.

**Tous les autres noms de marques et de produits mentionnés dans le guide de l'utilisateur, le guide d'utilisation du logiciel (MFC-3240C et MFC-3340CN) et le guide de l'utilisateur en réseau (FAX-1940CN et MFC-3340CN uniquement) sont des marques déposées de leurs sociétés respectives.**

# *12* **Dépistage des pannes et entretien normal**

# **Dépistage des pannes**

# **Messages d'erreur**

Comme pour tout appareil sophistiqué de bureautique, des problèmes peuvent survenir. Dans ce cas, votre appareil identifie le problème et affiche un message d'erreur. La liste ci-dessous explique les messages d'erreur les plus fréquents.

Vous pouvez corriger la plupart des problèmes par vous-même. Si vous avez besoin d'autre aide, le Centre de Solutions Brother vous offre les FAQ et conseils de dépistage des pannes les plus récents.

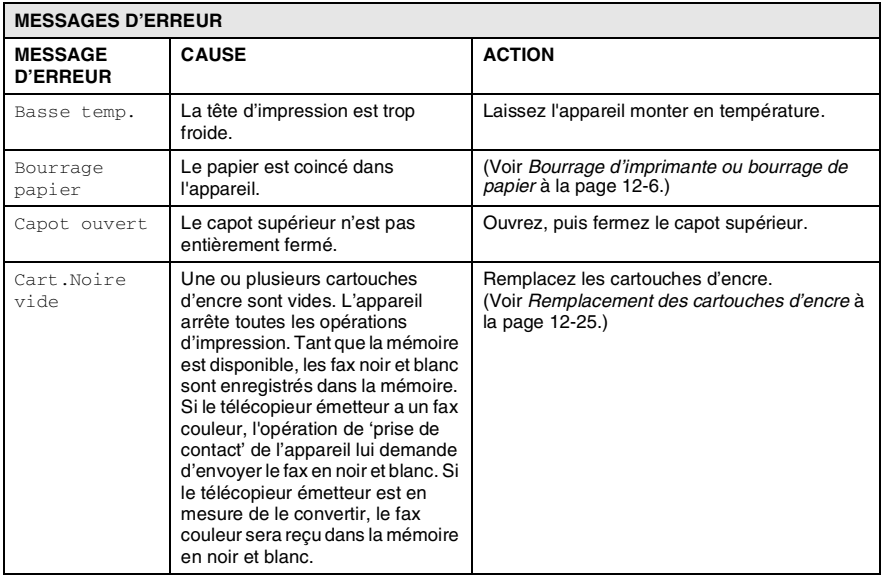

Consultez le site <http://solutions.brother.com>.

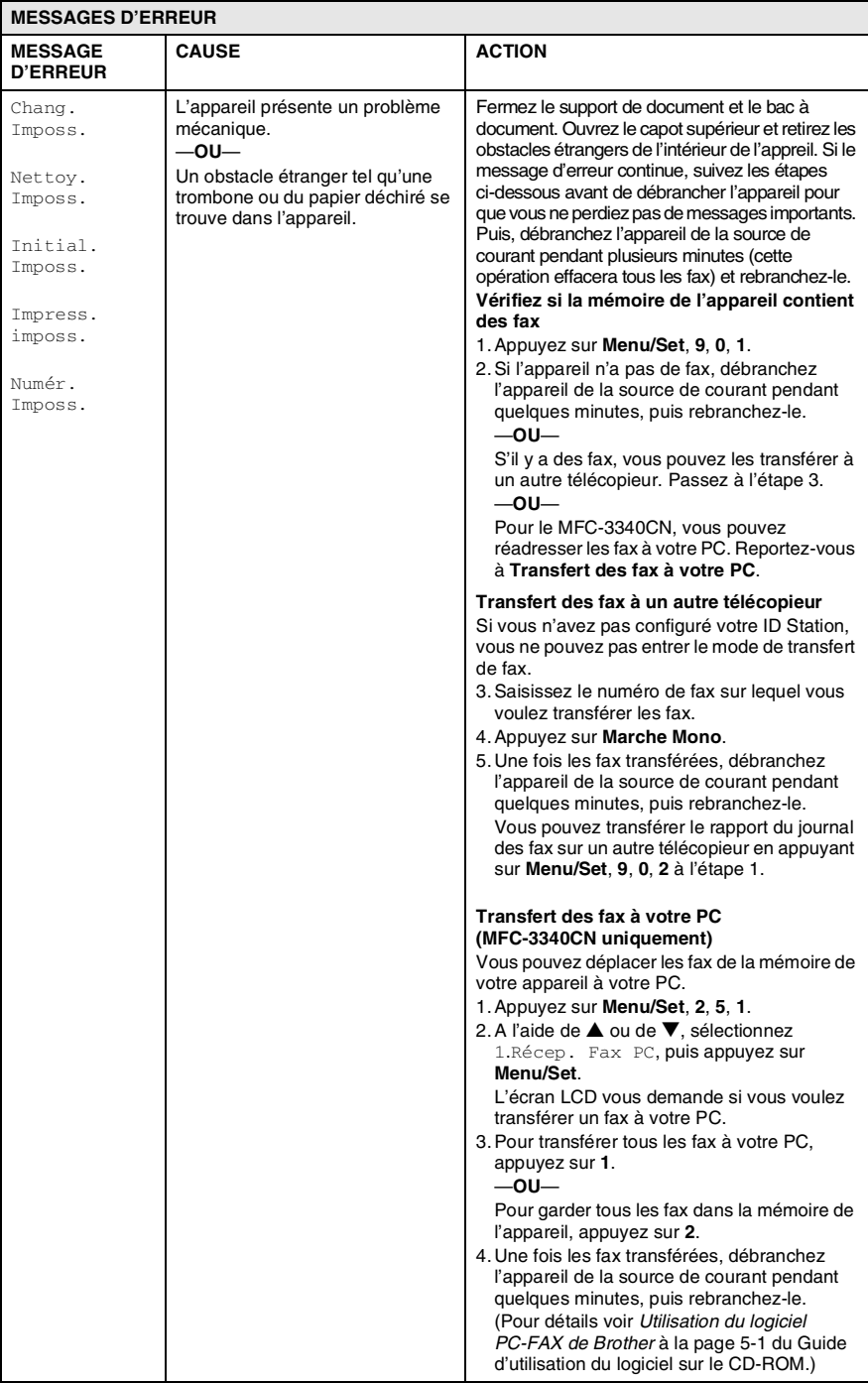
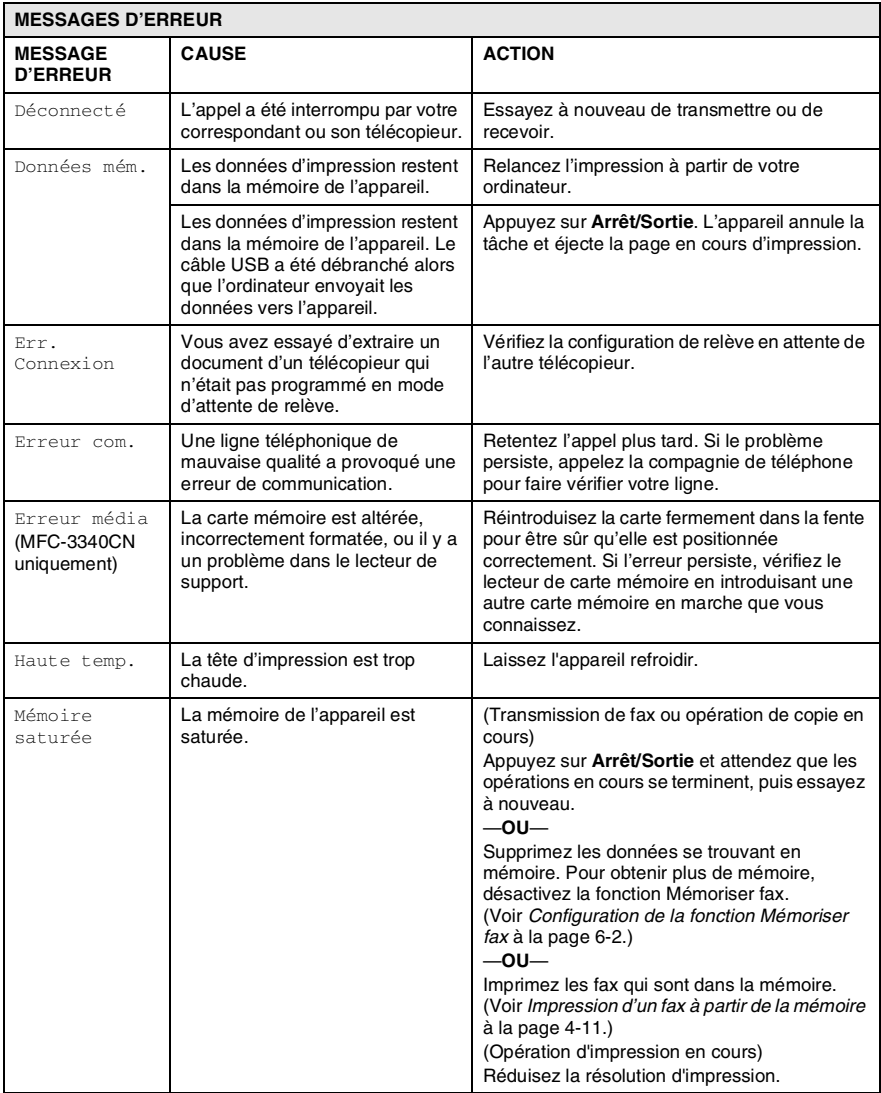

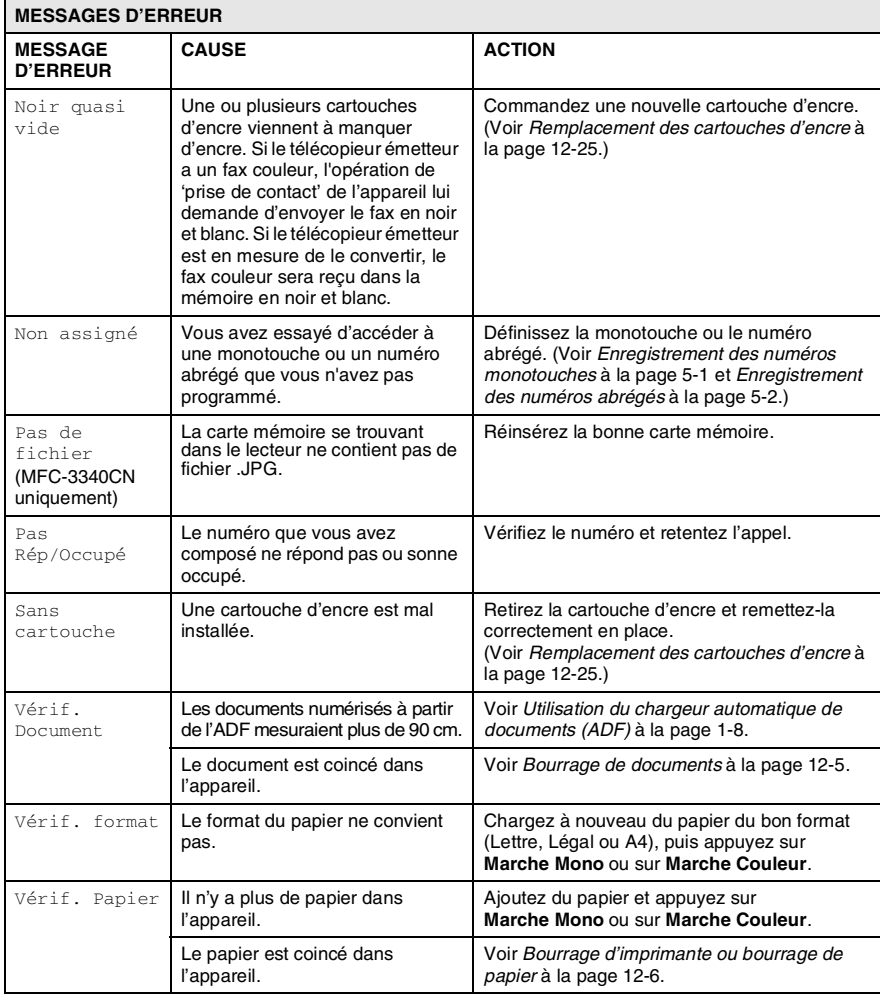

### <span id="page-146-0"></span>**Bourrage de documents**

Si le document est coincé, suivez les étapes ci-dessous.

### **Le document est coincé à l'intérieur à l'avant de l'appareil.**

- *1* Retirez du chargeur automatique de documents (ADF) tout papier qui n'est pas coincé.
- *2* Retirez le document coincé en tirant vers l'avant de l'appareil.

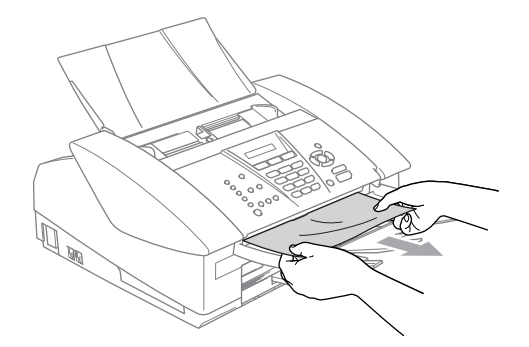

*3* Appuyez sur **Arrêt/Sortie**.

## <span id="page-147-0"></span>**Bourrage d'imprimante ou bourrage de papier**

Retirez le papier coincé en fonction de la position du bourrage dans l'appareil.

### **Le papier est coincé à l'intérieur du bac à papier**

*1* Sortez le bac à papier de l'appareil.

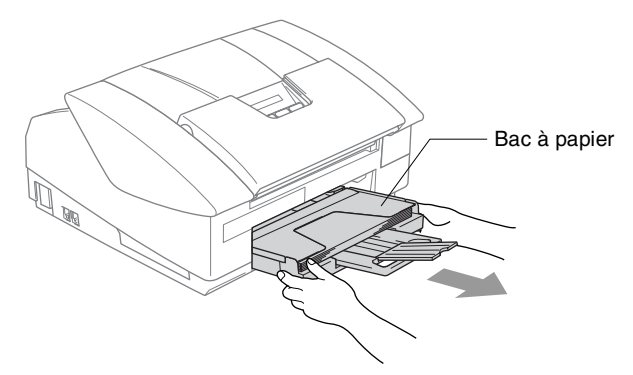

*2* Retirez lentement le papier coincé pour l'enlever.

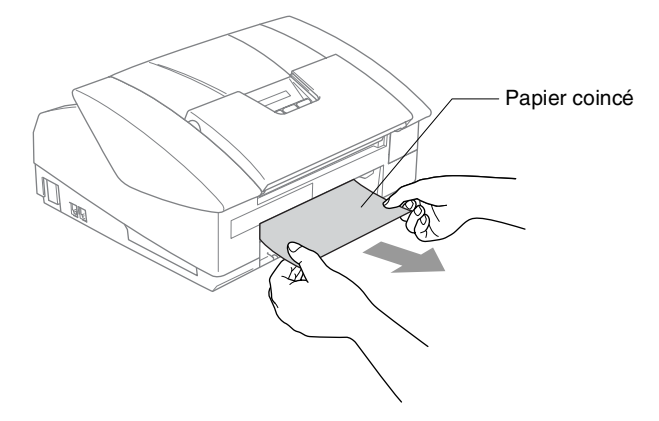

### **Le papier est coincé à l'intérieur de l'appareil**

*1* Enlevez le couvercle d'élimination du bourrage. Retirez le papier coincé de l'appareil.

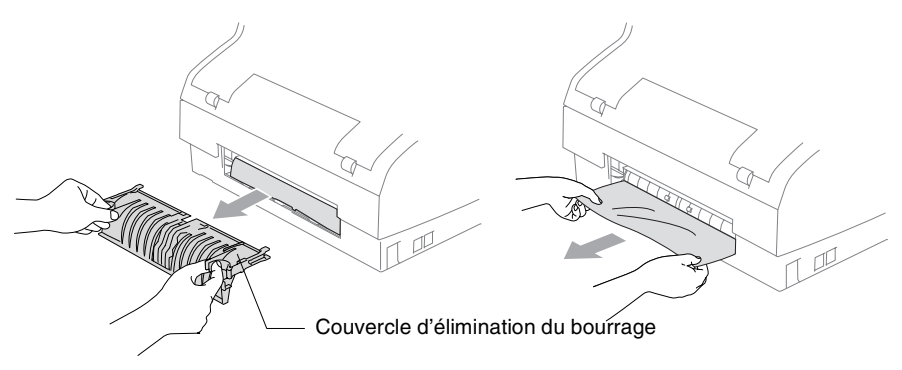

- *2* Réinsérez le couvercle d'élimination du bourrage.
- *3* Si vous ne pouvez pas retirer le papier coincé, fermez le support de document et le bac à document et soulevez le capot ouvert à sa position ouverte jusqu'à ce qu'il soit verrouillé.
- *4* Retirez le papier coincé.

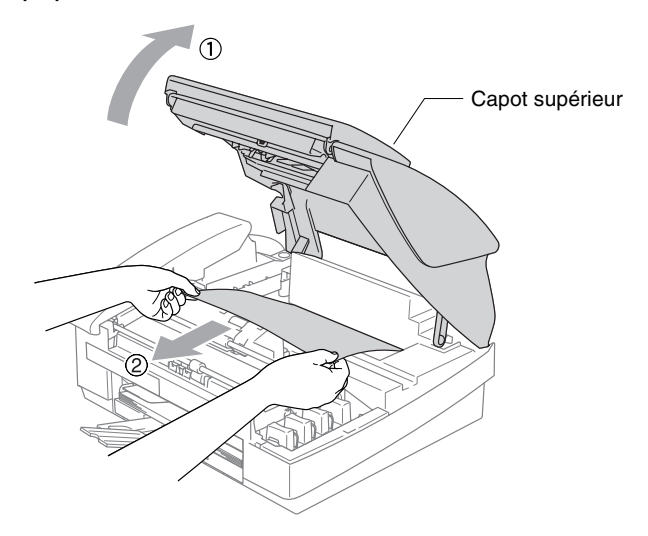

Si le papier est coincé au dessous de la tête d'impression, débranchez l'appareil de la source de courant afin que vous puissiez déplacer la tête d'impression pour sortir le papier.

*5* Fermez le capot supérieur.

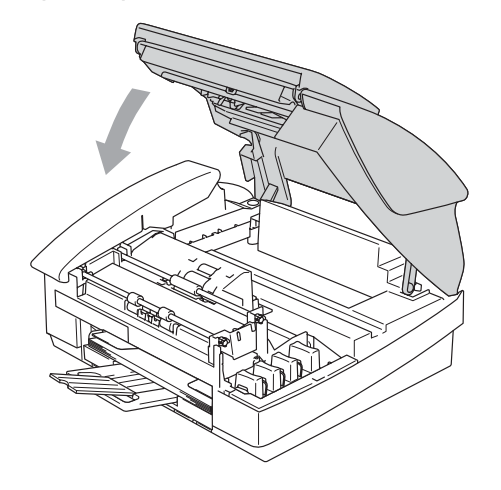

### **Si votre appareil présente des difficultés de fonctionnement**

Si vous pensez que votre appareil a un problème, consultez le tableau ci-dessous et suivez les conseils de dépistages des pannes. Le Centre de Solutions Brother vous offre les FAQ et conseils de dépistage des pannes les plus récents.

**PROBLEME SUGGESTIONS Impression**  Pas de sortie imprimée Vérifiez la connexion du câble d'interface sur l'appareil et sur votre ordinateur. Vérifiez que l'appareil est bien branché et qu'il ne se trouve pas en mode économie d'énergie. Une ou plusieurs cartouches d'encre sont vides. (Voir *[Remplacement](#page-166-0)  [des cartouches d'encre](#page-166-0)* à la page 12-25.) Regardez si l'écran LCD affiche un message d'erreur. (Voir *[Messages](#page-142-0)  d'erreur* [à la page 12-1.](#page-142-0)) Impression de mauvaise qualité. Vérification de la qualité de l'impression. (Voir *[Vérification de la qualité](#page-157-0)  de l'impression* [à la page 12-16](#page-157-0).) Vérifiez que le paramètre Pilote d'imprimante ou Type de papier dans le menu correspond au type de papier que vous utilisez. (Voir *[Type de](#page-15-0)  Média* [à la page 1-8 du Guide d'utilisation du logiciel sur le CD-ROM](#page-15-0) et *[Sélectionner le type de papier](#page-43-0)* à la page 2-6.) Vérifiez que les cartouches d'encre sont récentes. Dans leur emballage original, les cartouches ont une durée de vie de deux ans, après quoi l'encre peut colmater. Les dates d'expiration des cartouches sont imprimées sur l'emballage. Essayez d'utiliser les types de papier recommandés. (Voir *[A propos du](#page-27-0)  papier* [à la page 1-10.](#page-27-0)) La température ambiante recommandée pour votre appareil se situe entre 20°C et 33°C. Traits blancs horizontaux dans le texte ou les graphiques. Nettoyez la tête d'impression. (Voir *[Nettoyage de la tête d'impression](#page-156-0)* à [la page 12-15.](#page-156-0)) Essayez d'utiliser les types de papier recommandés. (Voir *[A propos du](#page-27-0)  papier* [à la page 1-10.](#page-27-0)) Si des stries horizontales apparaissent lorsqu'on utilise du papier ordinaire, utilisez le mode 'Impression normale perfectionnée' pour aider à éviter la formation de stries sur certains types de papier ordinaire. Cliquez 'Paramètres' sur l'onglet 'Elémentaire' du pilote d'imprimante et cochez 'Impression normale perfectionnée'. Si vous continuez à avoir des stries horizontales, changez la sélection Type de Média à 'Papier de séchage lent' sur l'onglet 'Elémentaire' du pilote d'imprimante pour aider à améliorer la qualité d'impression. L'appareil imprime des pages vide. Nettoyez la tête d'impression. (Voir *[Nettoyage de la tête d'impression](#page-156-0)* à [la page 12-15.](#page-156-0)) Caractères et lignes sont empilées. Vérifiez l'alignement de l'impression. (Voir *[Vérification de l'alignement](#page-159-0)  de l'impression* [à la page 12-18](#page-159-0).) Texte ou images imprimées sont mis en travers. Vérifiez que le papier est placé correctement dans le bac à papier et que le guide-papier latéral est ajusté correctement. (Voir *[Comment charger](#page-32-0)  [le papier, les enveloppes et les cartes postales](#page-32-0)* à la page 1-15.)

Consultez le site <http://solutions.brother.com>.

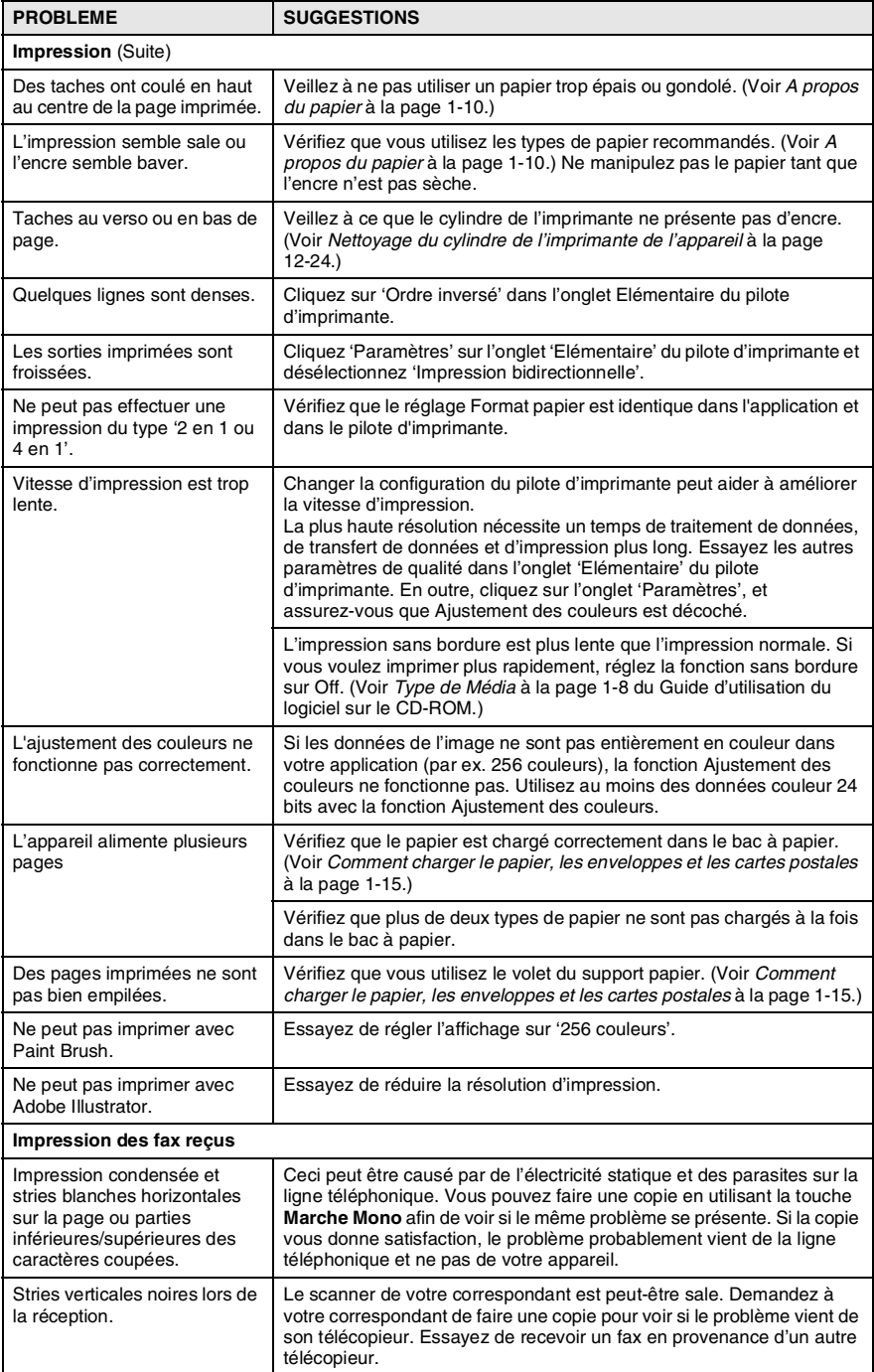

#### **12 - 10** DÉPISTAGE DES PANNES ET ENTRETIEN NORMAL

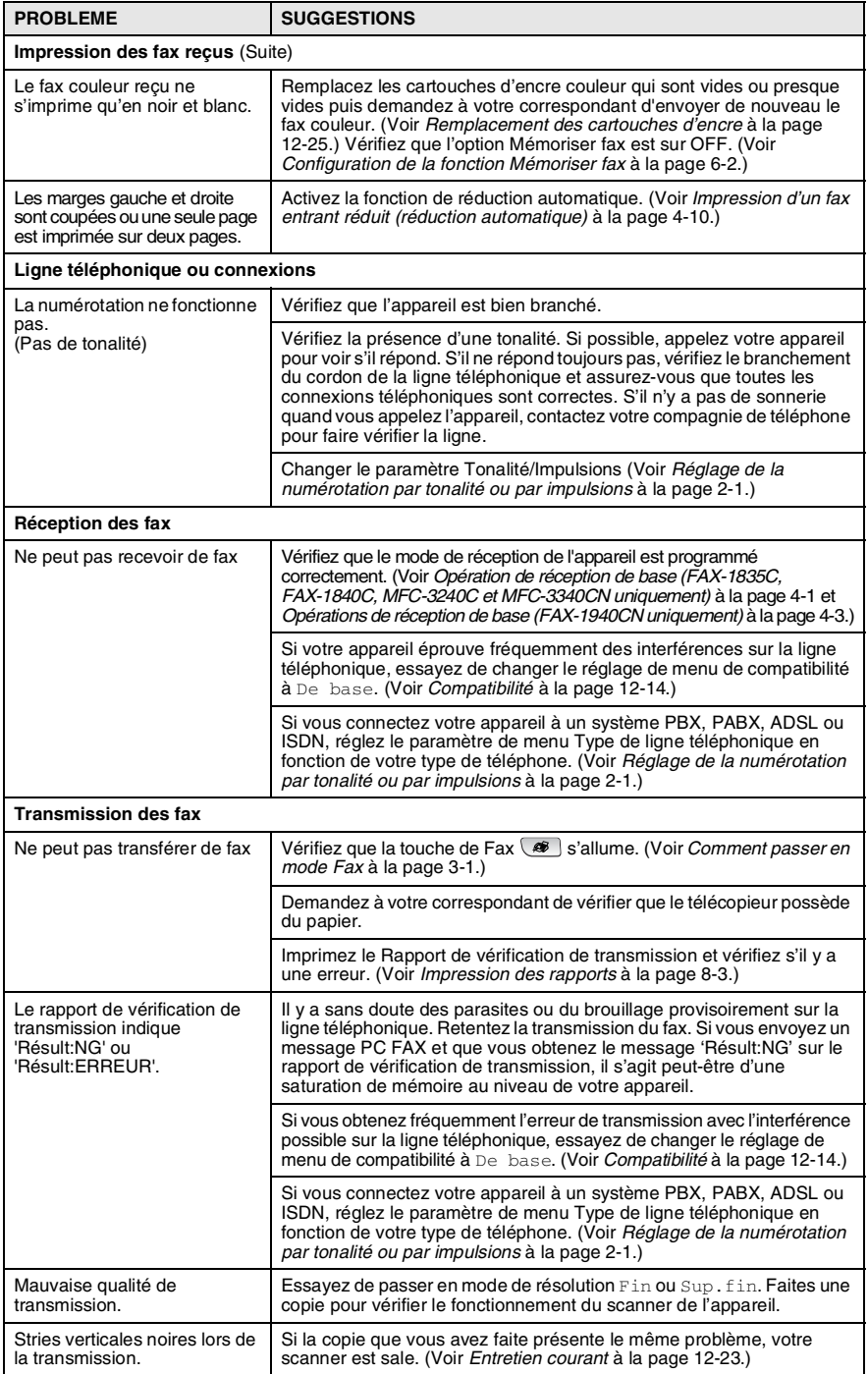

<span id="page-153-0"></span>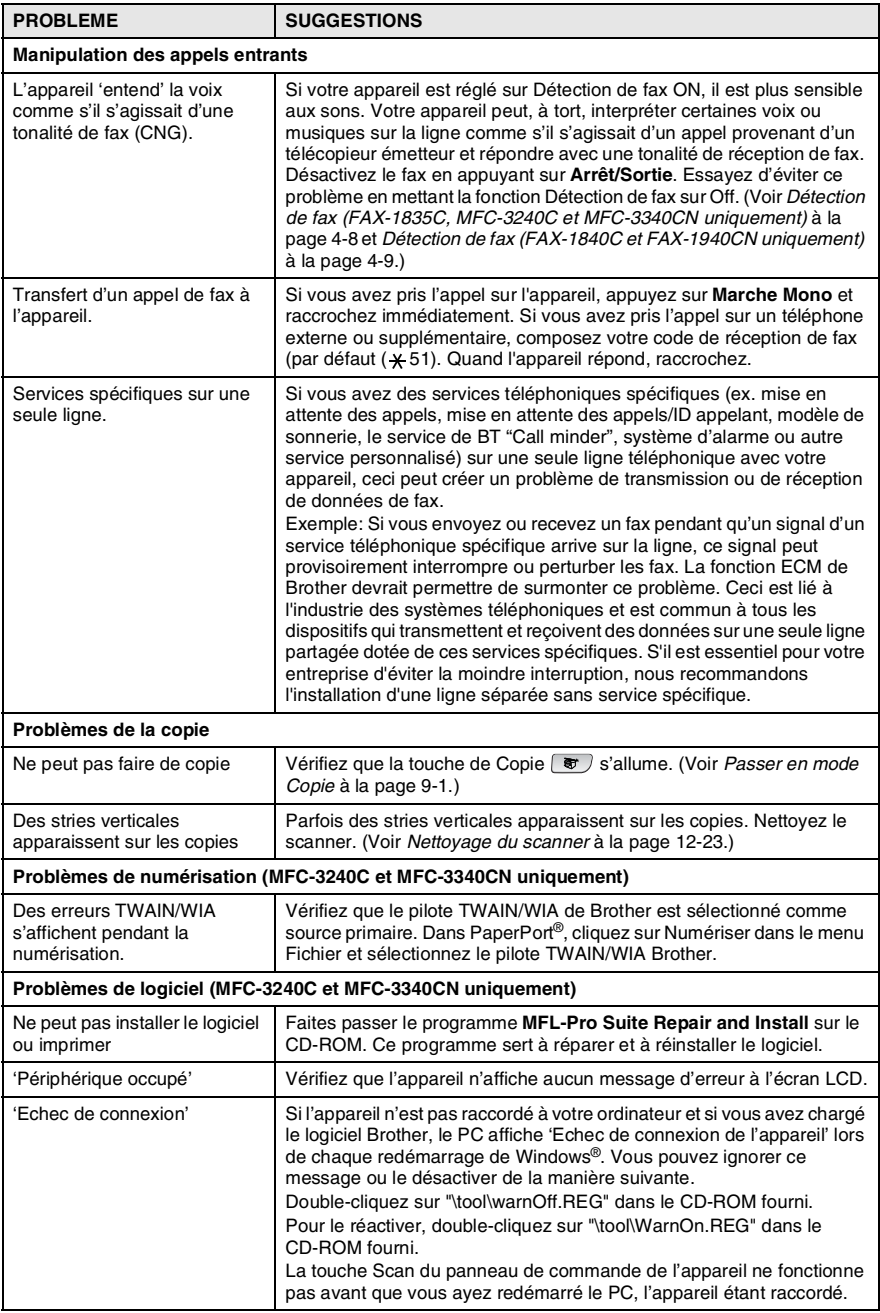

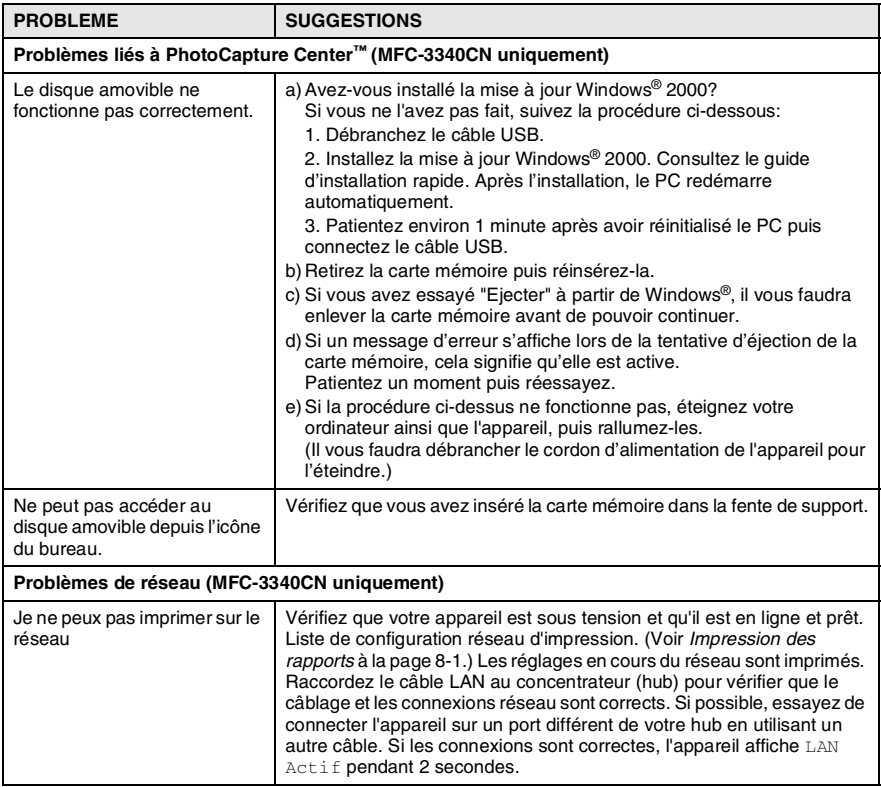

# <span id="page-155-0"></span>**Compatibilité**

Si vous avez des difficultés d'envoyer ou de recevoir un fax dû à une interférence possible sur la ligne téléphonique, nous vous conseillons d'ajuster le paramètre Egalisation pour être compatible. L'appareil ajuste la vitesse de modem pour les opérations de fax.

- *1* Appuyez sur **Menu/Set**, **2**, **0**, **2**.
- 2.Compatibilité

2 Appuyez sur ▲ ou sur ▼ pour sélectionner De base, (ou Normale).

Pour FAX-1940CN, MFC-3240C et MFC-3340CN, vous pouver sélectionner Elevée pour revenir à 33600 ppp.

Appuyez sur **Menu/Set**.

- *3* Appuyez sur **Arrêt/Sortie**.
- De base réduit le débit de modem à 9600 ppp. Sauf s'il y a beaucoup d'interférence sur votre ligne téléphonique, il est possible que vous préfériez de l'utiliser seulement au besoin.
	- Normale règle le débit de modem à 14400 ppp.

# **Comment améliorer la qualité de l'impression**

## <span id="page-156-0"></span>**Nettoyage de la tête d'impression**

Pour assurer la bonne qualité de l'impression, l'appareil nettoie régulièrement la tête d'impression. Vous pouvez également lancer vous-même le processus de nettoyage, si besoin est.

Nettoyez la tête d'impression et les cartouches d'encre si une ligne horizontale apparaît sur le texte ou les graphiques de vos pages imprimées. Vous pouvez nettoyer uniquement le noir ou trois couleurs à la fois (cyan/jaune/magenta), ou les quatre couleurs à la fois.

Le nettoyage de la tête d'impression entraîne une consommation d'encre. Un nettoyage trop fréquent entraîne une consommation d'encre inutile.

#### **Attention**

Ne touchez PAS la tête d'impression. Le contact de la tête d'impression peut causer une détérioration permanente et invalider la garantie de la tête d'impression.

- *1* Appuyez sur **Gestion Encre**.
- 2 Appuyez sur ▲ ou sur ▼ pour sélectionner Nettoyage. Appuyez sur **Menu/Set**.
- *3* Appuyez sur ▲ ou sur ▼ pour sélectionner Noir, Couleur ou Tout.

### Appuyez sur **Menu/Set**.

L'appareil nettoiera la tête d'impression. Après le nettoyage, l'appareil se remet automatiquement en mode de veille.

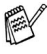

Si après au moins cinq nettoyages de la tête d'impression il n'y a aucune amélioration, demandez l'intervention de votre revendeur ou d'un technicien Brother.

# <span id="page-157-0"></span>**Vérification de la qualité de l'impression**

Si les couleurs et le texte sont décolorés ou striés sur les sorties imprimées, il se peut que quelques buses soient colmatées. Vous pouvez le vérifier en imprimant la page de contrôle de la qualité de l'impression et en contrôlant la configuration de contrôle des buses.

- *1* Appuyez sur **Gestion Encre**.
- 2 Appuvez sur ▲ ou sur ▼ pour sélectionner Test imp.. Appuyez sur **Menu/Set**.
- *3* Appuyez sur ▲ ou sur ▼ pour sélectionner Qual.impression. Appuyez sur **Menu/Set**.
- *4* Appuyez sur **Marche Couleur**.

L'appareil commence à imprimer la page de contrôle de la qualité de l'impression.

*5* Vérifiez la page pour voir si la qualité est en ordre en suivant ces étapes:

#### **Contrôle de la qualité bloc couleur**

L'écran LCD affiche:

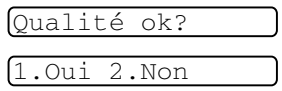

- *6* Vérifiez la qualité des quatre blocs couleur sur la page.
- *7* Si toutes les lignes sont claires et visible, appuyez sur **1** (Oui) et passez à l'étape 10.

—**OU**—

Si vous remarquez qu'il manque des petites lignes, comme illustré ci-dessous, appuyez sur **2** (Non).

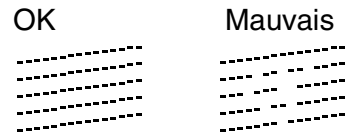

L'écran LCD vous demandera si la qualité d'impression est OK pour le noir et les trois couleurs.

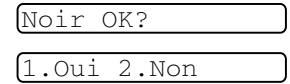

*8* Appuyez sur **2** (Non) pour le noir ou les trois couleurs qui posent un problème.

Démar.nettoyage?

1.Oui 2.Non

L'écran LCD affiche:

Appuyez sur **1** (Oui).

L'appareil commencera à nettoyer la tête d'impression.

*9* Une fois le nettoyage terminé, appuyez sur **Marche Couleur**. L'appareil imprime à nouveau la page de contrôle de la qualité de l'impression et retourne à l'étape 5.

### *10* Appuyez sur **Arrêt/Sortie**.

S'il manque toujours de l'encre sur cette page de contrôle de la qualité de l'impression, recommencez les procédures de nettoyage et d'essai d'impression au moins cinq fois. S'il manque toujours de l'encre après le cinquième nettoyage et le cinquième essai d'impression, remplacez la cartouche d'encre de la couleur colmatée. (Peut-être que la cartouche d'encre est dans votre appareil depuis plus de six mois ou que la date d'expiration figurant sur l'emballage de la cartouche est dépassée. Il se peut également que l'encre ait été mal entreposée avant son utilisation.) Après avoir remplacé la cartouche d'encre, vérifiez en imprimant de nouveau une page de contrôle de la qualité de l'impression. Si le problème persiste, recommencez au moins cinq fois les procédures de nettoyage et d'essai d'impression pour la nouvelle cartouche d'encre. S'il manque toujours de l'encre, demandez l'intervention de votre revendeur ou d'un technicien Brother.

#### **Attention**

Ne touchez PAS la tête d'impression. Le contact de la tête d'impression peut causer une détérioration permanente et invalider la garantie de la tête d'impression.

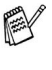

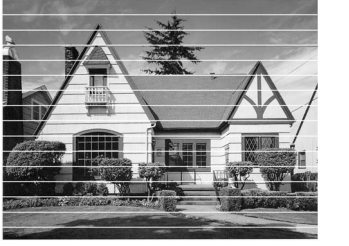

Lorsqu'une buse de la tête d'impression est encrassée, l'échantillon ressemble à celui illustré ci-dessus.

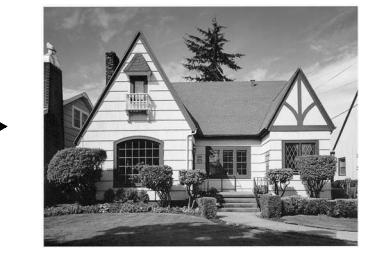

Après le nettoyage de la buse de la tête d'impression, les lignes horizontales ont disparu.

# <span id="page-159-0"></span>**Vérification de l'alignement de l'impression**

Il est rarement nécessaire d'ajuster l'alignement d'impression. Toutefois, si après le transport de l'appareil le texte imprimé devient flou ou les images sont décolorées, alors un alignement devra être effectué.

- *1* Appuyez sur **Gestion Encre**.
- 2 Appuvez sur ▲ ou sur ▼ pour sélectionner Test imp.. Appuyez sur **Menu/Set**.
- *3* Appuyez sur ▲ ou sur ▼ pour sélectionner Cadrage. Appuyez sur **Menu/Set**.
- *4* Appuyez sur **Marche Mono** ou sur **Marche Couleur**. L'appareil commence à imprimer la page de vérification de l'alignement.

L'écran LCD affiche:

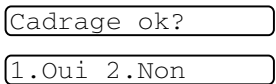

*5* Vérifiez les essais d'impression 600 ppp et 1200 ppp pour voir si le numéro 5 correspond le mieux au numéro 0. Si l'échantillon numéro 5 de 600 ppp et l'échantillon numéro 5 de 1200 ppp correspondent le mieux, appuyez sur **1** (Oui) pour terminer la vérification de l'alignement et passez à l'étape 8.

—**OU**—

Si un autre numéro d'essai d'impression correspond mieux pour 600 ppp ou pour 1200 ppp, appuyez sur **2** (Non) pour le sélectionner.

- *6* Pour 600 ppp, appuyez sur le numéro de l'impression d'essai qui correspond le mieux à l'exemple numéro 0 (1-8).
- *7* Pour 1200 ppp, appuyez sur le numéro de l'impression d'essai qui correspond le mieux à l'exemple numéro 0 (1-8).
- Réglage 600 ppp

Choix meilleure#

Réglage 1200 ppp

Choix meilleure#

*8* Appuyez sur **Arrêt/Sortie**.

# **Vérification du volume d'encre**

Vous pouvez vérifier le volume d'encre qui reste dans la cartouche.

- *1* Appuyez sur **Gestion Encre**.
- 2 Appuyez sur **▲ ou sur ▼ pour sélectionner** Volume d'encre. Appuyez sur **Menu/Set**.
- **3** Appuyez sur ▲ ou sur ▼ pour sélectionner la couleur que vous voulez vérifier.

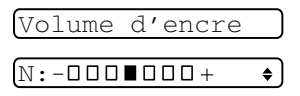

L'écran LCD affiche le volume d'encre.

*4* Appuyez sur **Arrêt/Sortie**.

(MFC-3240C et MFC-3340CN uniquement) Vous pouvez vérifier le volume d'encre à partir de votre ordinateur. [\(Voir](#page-90-0)  *[Configuration à distance du MFC](#page-90-0)* à la page 4-1 du Guide [d'utilisation du logiciel sur le CD-ROM](#page-90-0) ou *[Configuration à](#page-166-1)  [distance du MFC \(Mac OS® X 10.2.4 ou version plus récente\)](#page-166-1)  [\(pas disponible pour DCP-110C et DCP-310CN\)](#page-166-1)* à la page 8-43 [dans le Guide d'utilisation du logiciel sur le CD-ROM.](#page-166-1))

# **Emballage et transport de l'appareil**

Lorsque vous devez déplacer l'appareil, utilisez son emballage d'origine. Tout appareil mal emballé risque d'invalider la garantie.

### **Attention**

Il est essentiel que l'appareil 'parque' la tête d'impression après une tâche d'impression. Ecoutez attentivement l'appareil avant de le déconnecter de la source de courant pour vous assurer que tous les bruits mécaniques se sont arrêtés. Si l'appareil ne peut pas effectuer ce processus de 'parking', il risque d'y avoir des problèmes d'impression et la tête d'impression risque même d'être endommagée.

- *1* Fermez le support de document et le bac à document.
- *2* Soulevez le capot supérieur à sa position supérieure maximum jusqu'à ce qu'il soit bien verrouillé.
- *3* Retirez toutes les cartouches d'encre et attachez les protections. (Voir *[Remplacement des cartouches d'encre](#page-166-0)* à la page 12-25.)

Une fois que vous avez attaché les protections, vérifiez qu'elle est correctement fixée comme illustré dans le schéma.

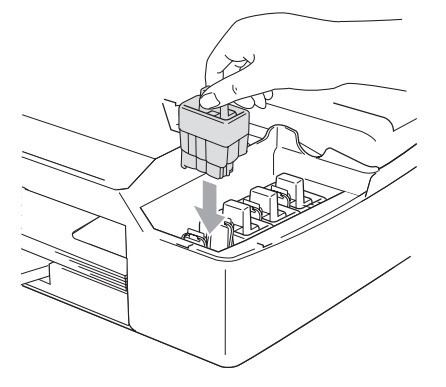

### **Attention**

Si vous n'êtes pas en mesure de trouver les protections, ne retirez PAS les cartouches d'encre avant l'expédition. Lors de l'expédition de l'appareil, il est essentiel qu'il soit doté des protections ou que les cartouches d'encre soient en place. Une expédition sans le couvercle d'expédition ou sans les cartouches risque d'abîmer l'appareil et peut invalider votre garantie.

- *4* Fermez le capot supérieur.
- *5* Débranchez l'appareil de la prise téléphonique murale et retirez le cordon téléphonique de l'appareil.
- *6* Débranchez l'appareil de la prise de courant.
- *7* Débranchez le câble USB ou le câble LAN de l'appareil, s'il est branché.
- *8* Si votre appareil possède un combiné, retirez-le et son cordon en spirale.
- *9* Emballez l'appareil dans le sac et placez-le dans son carton d'origine avec les emballages d'origine.

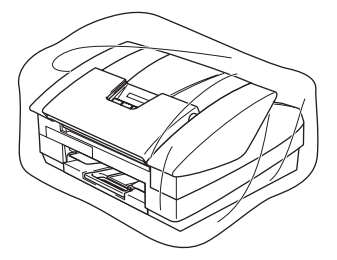

*10* Rangez la documentation dans le carton d'origine comme ci-dessous. Ne rangez pas les cartouches d'encre utilisées dans le carton.

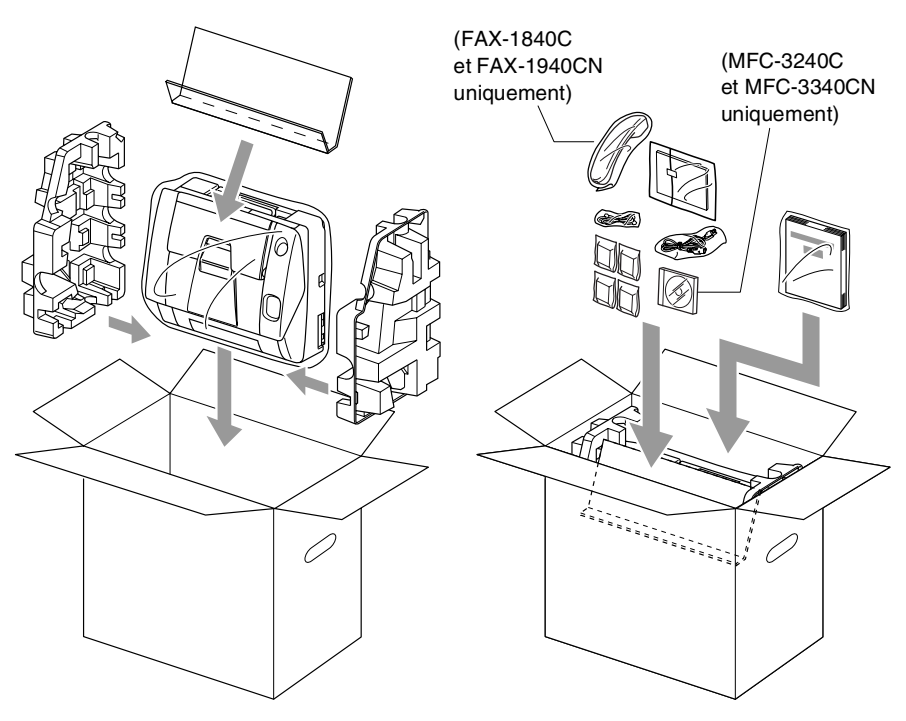

*11* Fermez le carton.

# <span id="page-164-0"></span>**Entretien courant**

### <span id="page-164-1"></span>**Nettoyage du scanner**

Débranchez l'appreil, fermez le support de document et le bac à document et puis ouvrez le capot supérieur. Nettoyez la plaque plate blanche et la bande de verre sous la barre avec de l'alcool isopropylique sur un chiffon non pelucheux.

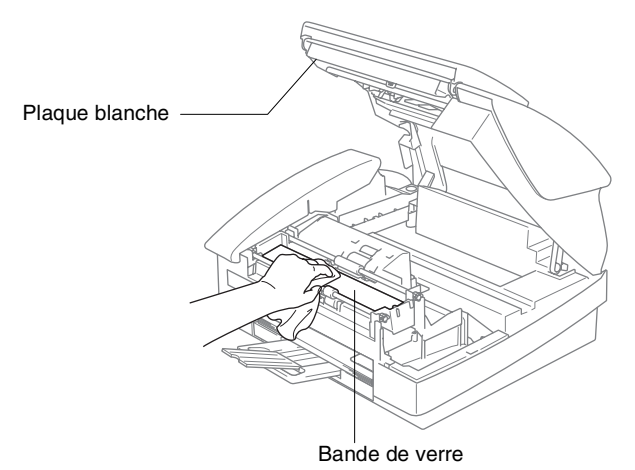

DÉPISTAGE DES PANNES ET ENTRETIEN NORMAL **12 - 23**

### <span id="page-165-0"></span>**Nettoyage du cylindre de l'imprimante de l'appareil**

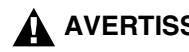

### **A** AVERTISSEMENT

- Veillez à débrancher l'appareil de la prise de courant avant de nettoyer le cylindre de l'imprimante.
- Prenez soin de ne toucher ni les roues d'avance du papier ni le film d'encodage.
- Pour nettoyer le cylindre de l'imprimante de votre appareil, essuyez-le avec un chiffon non-pelucheux *sec*
- Si l'encre se répand sur ou autour du cylinder de l'imprimante, veillez à l'essuyer avec un chiffon non pelucheux sec.

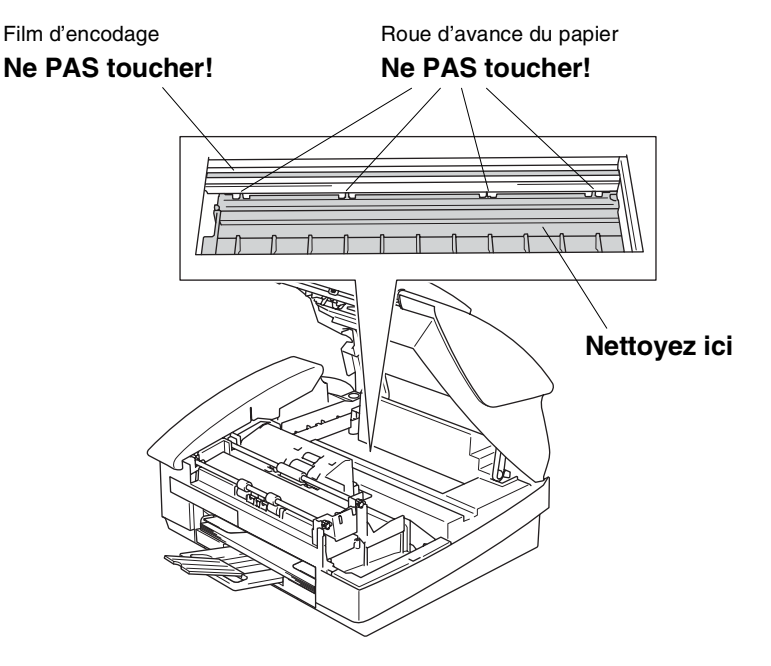

## <span id="page-166-1"></span><span id="page-166-0"></span>**Remplacement des cartouches d'encre**

Votre appareil est muni d'un compteur de points d'encre. Le compteur de points d'encre contrôle automatiquement le niveau d'encre dans chacune des 4 cartouches. Lorsque l'appareil détecte qu'il n'y a plus d'encre dans une cartouche, l'appareil affiche un message sur l'écran LCD.

L'écran LCD vous indique quelle cartouche d'encre est presque vide ou doit être remplacée. Prenez soin de suivre les invites affichées à l'écran LCD pour remplacer les cartouches d'encre dans le bon ordre.

Bien que l'appareil vous informe qu'une cartouche d'encre est vide, il restera une petite quantité d'encre dans la cartouche d'encre. Il est nécessaire de laisser un peu d'encre dans la cartouche d'encre pour empêcher que l'air ne dessèche et endommage la tête d'impression.

- *1* Fermez le support de document et le bac à document.
- *2* Soulevez le capot supérieur à sa position supérieure maximum jusqu'à ce qu'il soit bien verrouillé.

Si une ou plusieurs cartouches d'encre sont vides, par exemple le noir, l'écran LCD affiche Cart. Noire vide et Ouvrir capot SVP.

*3* Tirez le crochet de la cartouche d'encre vers vous et retirez la cartouche d'encre pour la couleur indiquée à l'écran LCD.

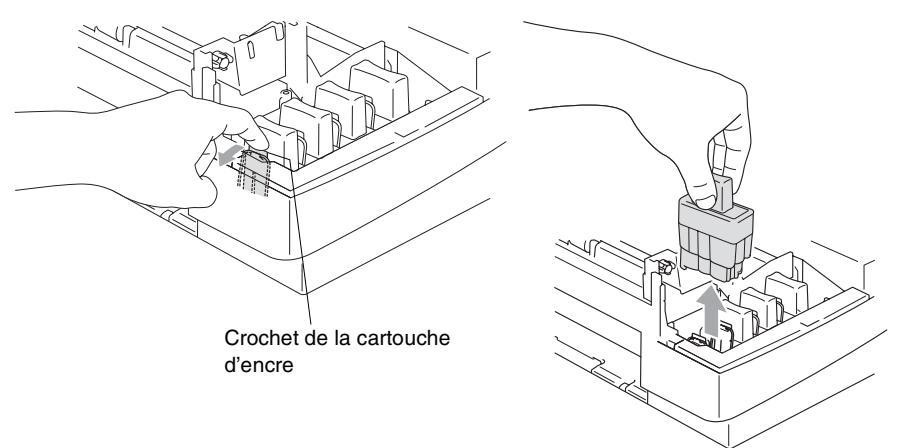

*4* Ouvrez l'emballage de la nouvelle cartouche d'encre qui correspond à la couleur indiquée à l'écran LCD, et sortez la cartouche d'encre.

*5* Démontez les couvercle de cartouche.

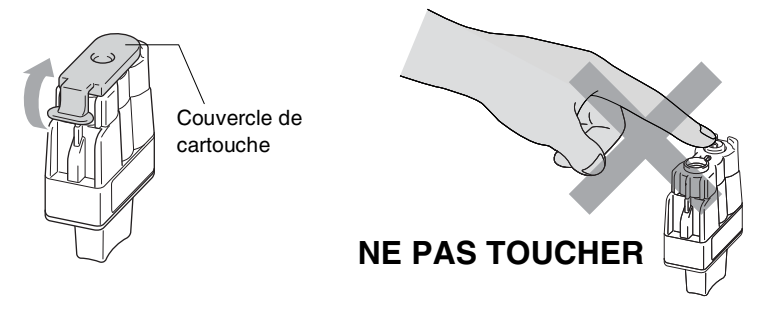

- Ne touchez pas la zone indiquée sur l'illustration ci-dessous.
- Si le couvercle de la cartouche s'enlève lorsque vous ouvrez l'emballage, la cartouche ne sera pas endommagée.
- *6* Chaque couleur a sa propre position. Conservez la cartouche d'encre en position verticale lorsque vous l'insérez dans la fente. Appuyez sur la cartouche d'encre jusqu'à ce que le crochet se casse au-dessus de lui.

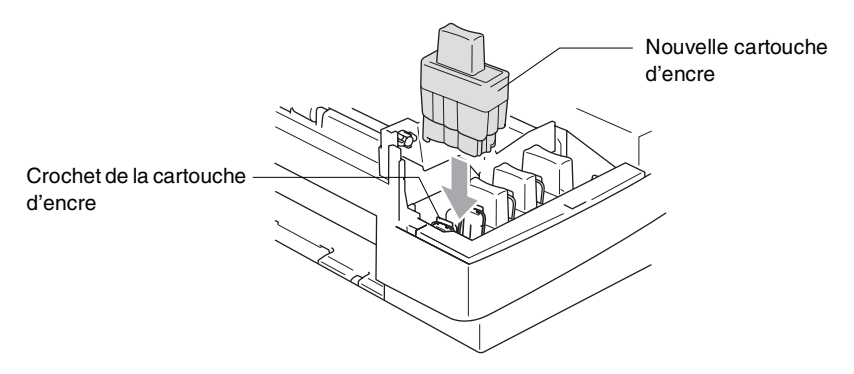

- *7* Si vous avez remplacé une cartouche d'encre alors que le message Noir quasi vide était affiché à l'écran LCD, l'écran LCD vous demande de confirmer s'il s'agit ou non d'une cartouche neuve. Exemple: Avez-vs changé Noir?1.Oui 2.Non. Pour chaque *nouvelle* cartouche installée, appuyez sur **1** sur le pavé numérique pour la remise à zéro automatique du compteur de points d'encre de cette couleur. Si la cartouche d'encre que vous avez installée n'est pas neuve, appuyez sur **2**.
- Si vous attendez que le message Cart. Noire vide s'affiche à l'écran LCD, l'appareil effectue automatiquement la remise à zéro du compteur de points d'encre.

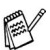

Si le message Cart.Noire vide s'affiche à l'écran après l'installation des cartouches d'encre, vérifiez qu'elles sont installées correctement.

## **A** AVERTISSEMENT

Si vous recevez de l'encre dans les yeux, rincez immédiatement à l'eau et appelez un médecin s'il y a lieu.

#### **Attention**

- Ne retirez pas de cartouches d'encre si elles n'ont pas besoin d'être remplacées. Si vous les enlevez, la quantité d'encre diminuera, et l'appareil ne connaîtra pas la quantité d'encre restant dans la cartouche.
- Ne touchez pas les fentes d'insertion des cartouches. Sinon, il y a risque de taches d'encre sur votre peau.
- En cas de taches d'encre sur la peau ou les vêtements, lavez immédiatement au savon ou au détergent.
- Si vous installez une cartouche d'encre sur la mauvaise position, vous devez nettoyer plusieurs fois la tête d'impression avant de commencer à imprimer (après avoir placé la cartouche sur la bonne position) à cause du mélange des couleurs.
- Lorsque vous avez ouvert une cartouche d'encre, installez-la dans l'appareil et utilisez-la pendant les six mois suivant l'installation. Utilisez toute cartouche d'encre non ouverte avant la date d'expiration qui figure sur l'emballage de la cartouche.
- Ne démontez pas ou ne modifiez pas la cartouche d'encre car l'encre risque de s'échapper de la cartouche.
- Les appareils multifonctions de Brother sont conçus pour fonctionner avec une encre aux spécifications particulières pour un niveau de performances optimales lorsqu'ils sont utilisés avec des cartouches d'encre Brother d'origine. Brother ne peut garantir ces performances optimales si de l'encre ou des cartouches d'encre de spécifications différentes sont utilisées. Par conséquent, Brother déconseille l'utilisation de cartouches autres que les cartouches Brother d'origine avec cet appareil, ainsi que le remplissage de cartouches vides avec de l'encre provenant d'autres sources. Si la tête d'impression ou d'autres pièces de cet appareil sont endommagées à la suite de l'utilisation d'encre ou de cartouches d'encre autres que les produits Brother d'origine, en raison de l'incompatibilité ou de la mauvaise adéquation de ces produits avec votre appareil, toute réparation rendue nécessaire ne sera pas couverte par la garantie.

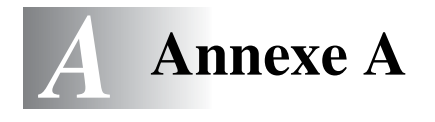

# **Opérations de réception avancées**

### **Fonctionnement avec des téléphones supplémentaires**

Si vous répondez à un appel de fax sur un téléphone supplémentaire, ou un téléphone externe branché sur la bonne prise sur l'appareil, vous pouvez faire basculer l'appel sur votre appareil en utilisant le code de réception de fax. Lorsque vous appuyez sur le code de réception de fax **51**, l'appareil commence à recevoir un fax. (Voir *[Détection de fax \(FAX-1835C, MFC-3240C et](#page-75-0)  [MFC-3340CN uniquement\)](#page-75-0)* à la page 4-8 ou *[Détection de fax](#page-76-0)  [\(FAX-1840C et FAX-1940CN uniquement\)](#page-76-0)* à la page 4-9). Si l'appareil répond à un appel vocal et émet une pseudo-sonnerie double vous demandant d'intercepter l'appel, utilisez le code de réponse de téléphone **#51** pour faire basculer l'appel sur un téléphone supplémentaire. (Voir *[Configuration de la durée de](#page-74-0)  [sonnerie F/T \(mode Fax/Tél uniquement\)](#page-74-0)* à la page 4-7.)

Si vous répondez à un appel et que vous n'entendez personne sur la ligne, concluez qu'il s'agit d'un fax manuel.

■ Appuyez sur  $\div$  51 et attendez la tonalité stridente ou l'affichage Réception sur l'écran LCD de l'appareil, puis raccrochez.

Votre appelant devra appuyer sur **Marche** pour envoyer le fax.

# **Mode Fax/Tél**

Lorsque l'appareil est en mode Fax/Tél, il se sert de la durée de sonnerie F/T (pseudo-sonnerie double) pour vous signaler la présence d'un appel vocal.

Si vous êtes près d'un téléphone supplémentaire, décrochez le combiné pendant la durée de la sonnerie F/T puis tapez **#51** entre les pseudo-sonneries doubles. Si personne n'est en ligne, ou si quelqu'un veut vous envoyer un fax, basculez l'appel sur l'appareil en tapant  $\times$  51.

# **Mode Fax/Tél mode à l'état d'économie d'énergie**

#### *Pour le FAX-1840C et le FAX-1940CN uniquement:*

Lorsque l'appareil est en mode Fax/Tél et une pseudo-sonnerie double vous demande d'intercepter l'appel, vous ne pouvez répondre qu'en décrochant le combiné.

Si vous répondez *avant que* l'appareil réponde avec une pseudo-sonnerie double, vous pouvez intercepter l'appel sur un téléphone externe ou supplémentaire.

#### *Pour FAX-1835C, MFC-3240C et MFC-3340CN:*

Le mode Fax/Tél ne fonctionne pas en mode économie d'énergie. L'appareil ne répondra pas à des appels téléphoniques ou à des fax et continuera de sonner. Si vous êtes près d'un téléphone externe ou supplémentaire, décrochez le combiné du téléphone supplémentaire et parlez. Si vous entendez une tonalité de fax, gardez le combiné jusqu'à ce que la fonction Détection de fax mette en action votre appareil. Si l'autre correspondant dit qu'il veut vous envoyer un fax, activez l'appareil en tapant **51**.

# **Utilisation d'un combiné externe sans fil**

Si votre téléphone sans fil est raccordé au cordon de ligne téléphonique (voir page [A-4](#page-173-0)) et si généralement vous transportez le combiné sans fil ailleurs, il est plus simple de répondre aux appels pendant la Longueur de sonnerie.

### **Changement des codes à distance**

Les codes à distance peuvent ne pas fonctionner avec certains systèmes téléphoniques. Le code de réception de fax préprogrammé est **51**. Le code de réponse de téléphone préprogrammé est **#51**.

- Si vous êtes toujours débranché lorsque vous accédez à distance à votre répondeur externe, remplacez le code de réception de fax et le code de réponse de téléphone par un autre code à trois chiffres (par exemple **###** et **999**).
- **1** Si le symbole n'est pas allumé en vert, appuyez sur  $\circ$ (**Fax**).
- *2* Appuyez sur **Menu/Set**, **2**, **1**, **4**.
- *3* Appuyez sur ▲ ou sur ▼ pour sélectionner On (ou Off).

Appuyez sur **Menu/Set**.

- *4* Saisissez le nouveau code de réception de fax. Appuyez sur **Menu/Set**.
- *5* Saisissez le nouveau code de réponse de téléphone. Appuyez sur **Menu/Set**.
- *6* Appuyez sur **Arrêt/Sortie**.

4.Code distance

# <span id="page-173-0"></span>**Branchement d'un appareil externe à votre appareil**

## **Branchement d'un téléphone externe**

Vous pouvez brancher un téléphone séparé comme illustré sur le schéma ci-dessous.

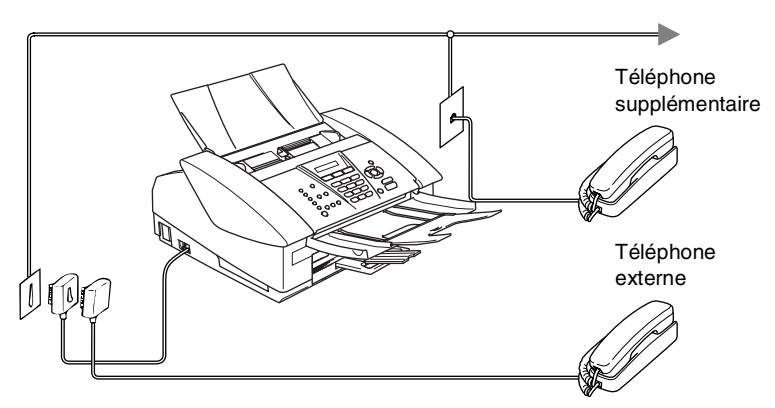

Lorsque vous utilisez un REP, l'écran LCD affiche Téléphone (FAX-1835C, MFC-3240C et MFC-3340CN uniquement) ou Tel. Ext. Occupé (FAX-1840C et FAX-1940CN uniquement).

### **Branchement d'un répondeur téléphonique externe (REP)**

### **Séquence**

Vous pouvez, si vous le souhaitez, brancher un répondeur supplémentaire. Toutefois, quand un répondeur **externe** et l'appareil partagent la même ligne téléphonique, le répondeur répond à tous les appels et l'appareil essaie de "détecter" une tonalité d'appel de fax (CNG). Si une telle tonalité est détectée, l'appareil intercepte l'appel et reçoit le fax. En l'absence de tonalité d'appel de fax, l'appareil laisse le répondeur continuer à émettre le message sortant afin que l'appelant puisse laisser un message vocal.

Le répondeur doit répondre au bout de quatre sonneries (toutefois, le réglage recommandé est de deux sonneries). L'appareil ne peut pas entendre la tonalité CNG avant l'interception de l'appel par le répondeur, et avec quatre sonneries, il ne reste que 8 à 10 secondes d'émission de tonalité CNG pour la "prise de contact" entre les télécopieurs. Veillez à bien suivre les consignes figurant dans ce guide pour l'enregistrement de votre message sortant. Nous ne recommandons pas l'utilisation de la fonction d'économiseur de taxe sur votre répondeur externe s'il y a plus de cinq sonneries.

Si vous ne recevez pas tous vos fax, réduisez le réglage de la longueur de sonnerie sur votre répondeur externe.

**Ne branchez pas un répondeur ailleurs sur la même ligne téléphonique.**

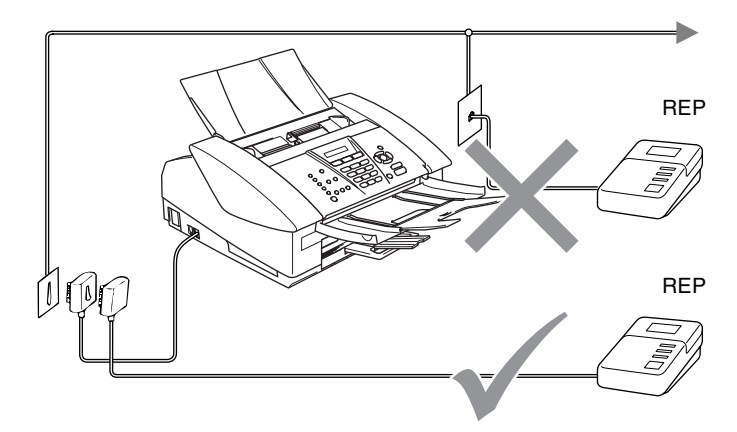

Lorsque vous utilisez un REP, l'écran LCD affiche Téléphone (FAX-1835C, MFC-3240C et MFC-3340CN uniquement) ou Tel. Ext. Occupé (FAX-1840C et FAX-1940CN uniquement).

#### **Branchements**

Le répondeur externe doit être branché comme illustré ci-dessus.

- *1* Réglez le nombre de sonneries du répondeur externe sur une ou deux sonneries. (Le réglage de la longueur de sonnerie de l'appareil n'est pas concerné.)
- *2* Enregistrez le message sortant sur votre répondeur externe.
- *3* Programmez le répondeur pour qu'il réponde aux appels.
- *4* Pour le FAX-1940CN, réglez le mode Réception sur Manuel. (Voir *[Sélection du mode Réception](#page-70-1)* à la page 4-3.) —**OU**—

Pour FAX-1835CN, FAX-1840C, MFC-3240C et MFC-3340CN, réglez le mode Réception sur Tel/Rep. Ext.

(Voir *[Sélection du mode Réception](#page-68-1)* à la page 4-1.)

#### **Enregistrement du message sortant (OGM) sur un répondeur externe**

Les contraintes de durée sont importantes pour l'enregistrement de ce message. Le message doit définir les procédures à suivre pour la réception manuelle et automatique des fax.

- *1* Enregistrez 5 secondes de silence au début de votre message. (Ceci permet à l'appareil de détecter la tonalité d'appel de fax CNG des transmissions automatiques avant qu'elle ne prenne fin.)
- *2* Votre message parlé ne doit pas durer plus de 20 secondes.
- Nous vous recommandons de commencer votre message OGM par une période de silence de 5 secondes parce que l'appareil ne peut pas détecter la tonalité d'appel de fax sur une voix sonore ou forte. Vous pouvez essayer d'omettre cette pause, mais si votre appareil a des difficultés à recevoir des fax, enregistrez à nouveau le message OGM mais cette fois-ci en incluant cette pause.

# **Branchements multilignes (PBX)**

La plupart des bureaux utilisent un central téléphonique. Alors qu'il est souvent relativement simple de brancher l'appareil sur un système d'intercommunication ou sur un standard privé (Private Branch Exchange – autocomutateur privé), nous vous recommandons de contacter la compagnie qui a installé votre système téléphonique pour lui demander de brancher l'appareil pour vous. Il est recommandé d'avoir une ligne séparée pour l'appareil. Si l'appareil doit être branché sur un système multilignes, demandez à votre installateur de brancher l'appareil sur la dernière ligne du système. Ceci évite d'activer l'appareil à chaque appel reçu.

### **En cas d'installation de l'appareil sur un réseau PBX**

- *1* Le bon fonctionnement de l'appareil relié à un PBX n'est pas garanti en toutes circonstances. Tous les problèmes doivent être signalés en premier lieu à la compagnie qui s'occupe de votre PBX.
- *2* Si tous les appels entrants sont pris par un standard téléphonique, il est recommandé de régler le mode Réception sur Manuel. Tous les appels entrants doivent d'abord être considérés comme des appels téléphoniques.

# **Services spécifiques sur votre ligne téléphonique**

Si votre ligne téléphonique assure les fonctions suivantes: Messagerie vocale, Mise en attente des appels, Mise en attente des appels/ID appelant, RingMaster, répondeur, système d'alarme ou autre service personnalisé, ceci peut provoquer un problème pour le fonctionnement de votre appareil. (Voir *[Services spécifiques sur une](#page-153-0)  seule ligne.* [à la page 12-12](#page-153-0).)

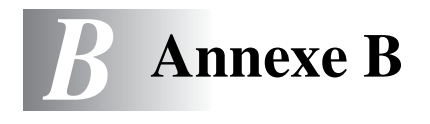

# **Programmation à l'écran**

Votre appareil est conçu pour sa facilité d'utilisation et comporte la programmation à l'écran LCD grâce aux touches de navigation. La programmation conviviale vous aide à tirer pleinement parti de toutes les fonctionnalités de votre appareil.

Comme la programmation se fait sur l'écran LCD, nous avons créé des instructions progressives qui s'affichent à l'écran pour vous aider à programmer votre appareil. Il vous suffit donc de suivre les instructions qui s'affichent et qui vous guident dans le choix des menus et des options de programmation.

# **Tableau des menus**

Vous pourrez probablement programmer votre appareil sans consulter le guide de l'utilisateur si vous utilisez le tableau des menus commençant à la page [B-3](#page-180-0). Ces pages vont vous aider à comprendre les sélections et les options de menu que vous pouvez trouver dans les programmes de l'appareil.

Vous pouvez programmer votre appareil en appuyant sur **Menu/Set** puis en tapant les numéros des menus. Par exemple pour régler Résolution fax sur Fin: Appuyez sur **Menu/Set**, **2**, **2**, **2** et ▲ ou ▼ pour sélectionner Fin.

Appuyez sur **Menu/Set**.

## **Autonomie de la mémoire**

En cas de panne de courant, vous ne perdrez pas vos configurations de menu car elles sont enregistrées de manière permanente. Les configurations provisoires (ex. contraste, mode international, etc.) seront perdues. Il est également possible que vous ayez à rerégler la date et l'heure.

# **Touches de navigation**

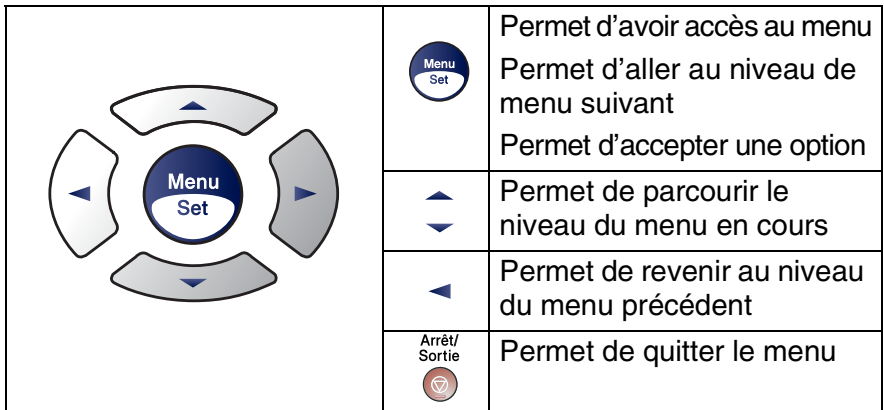

Vous pouvez accéder au mode menu en appuyant sur **Menu/Set**. Lorsque vous accédez au menu, l'écran LCD défile.

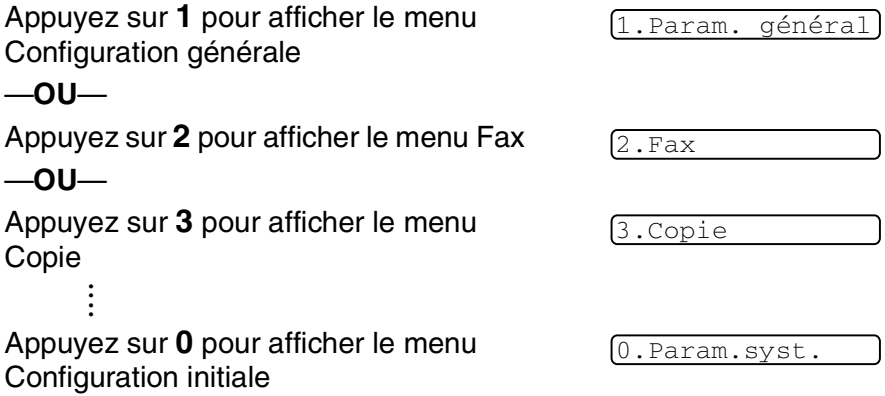

Vous pouvez parcourir plus rapidement chaque niveau de menu en appuyant sur la flèche de la direction souhaitée: ▲ ou ▼.

Sélectionnez une option en appuyant sur **Menu/Set** lorsque l'option s'affiche sur l'écran LCD.

L'écran LCD affiche ensuite le niveau suivant du menu.

Appuyez sur ▲ ou sur ▼ pour défiler jusqu'à la sélection du menu suivant.

#### Appuyez sur **Menu/Set**.

Quand vous avez terminé le réglage d'une option, l'écran LCD affiche Confirme.

#### **B - 2** ANNEXE B
<span id="page-180-1"></span>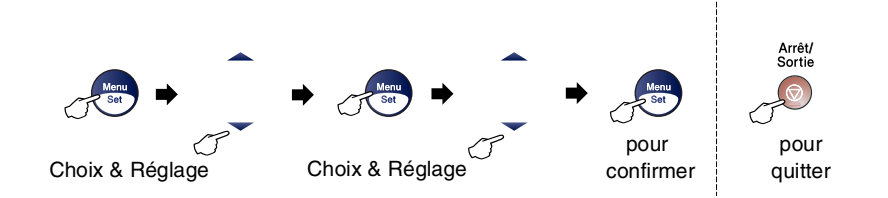

<span id="page-180-0"></span>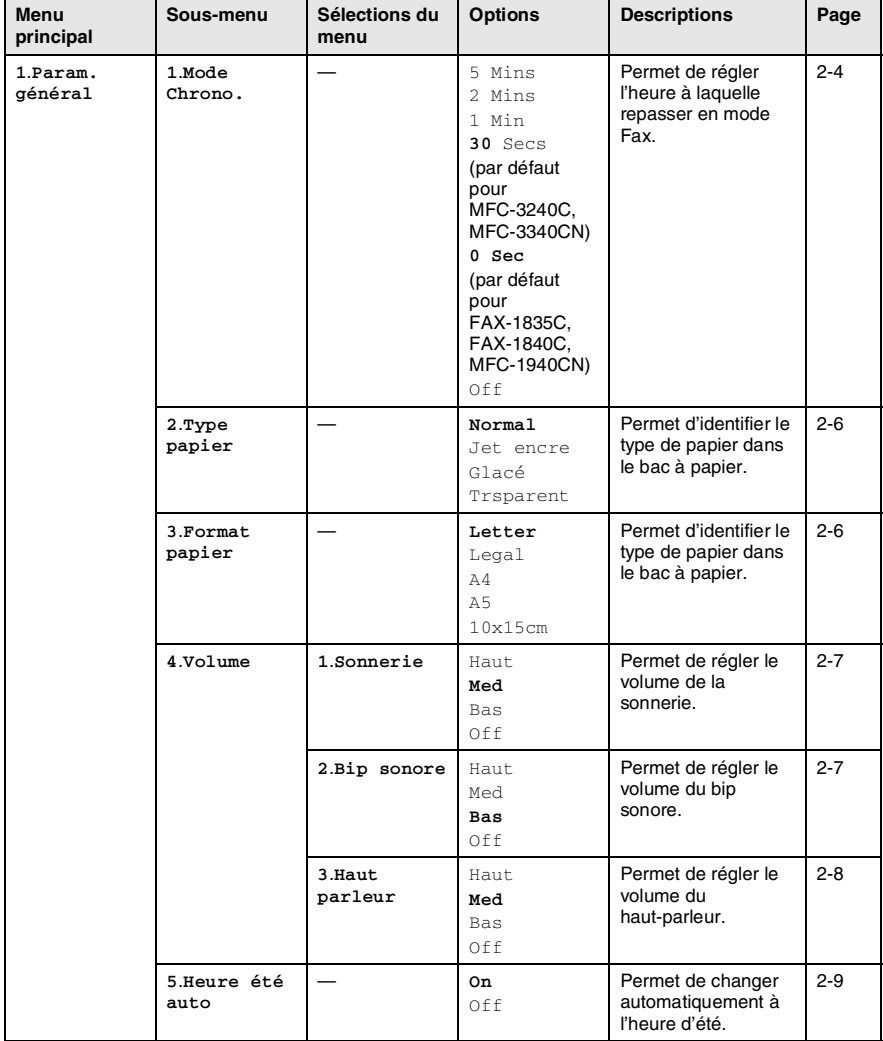

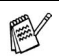

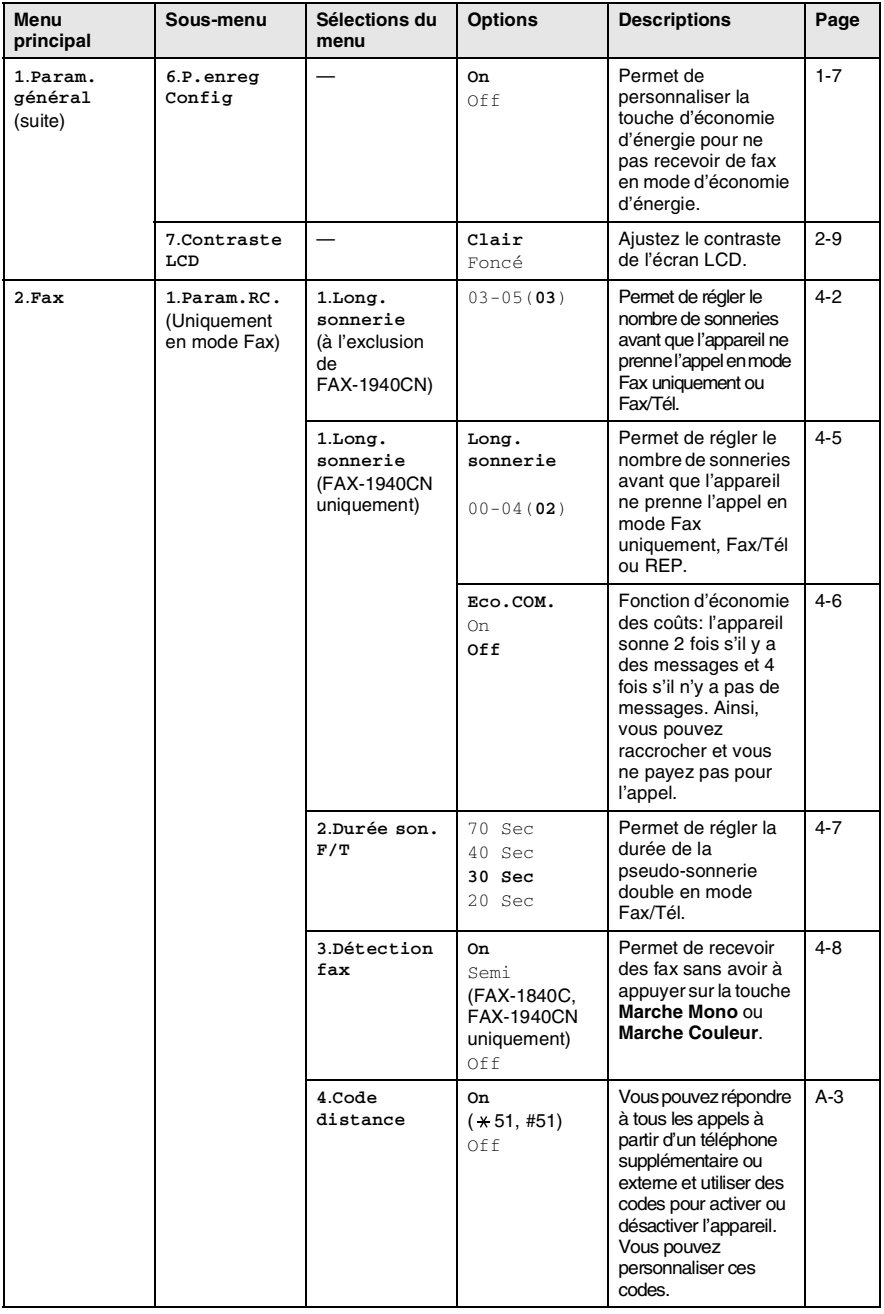

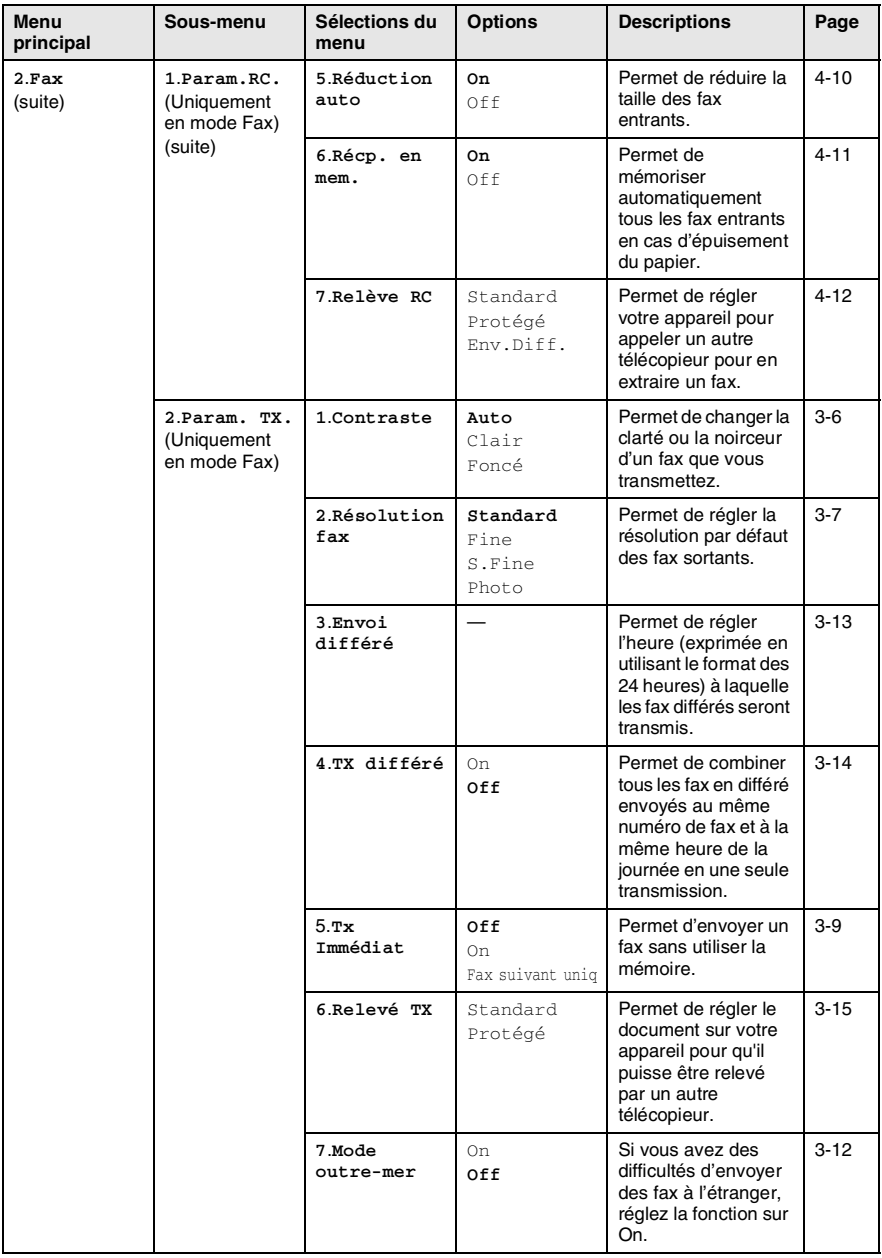

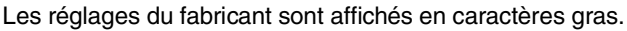

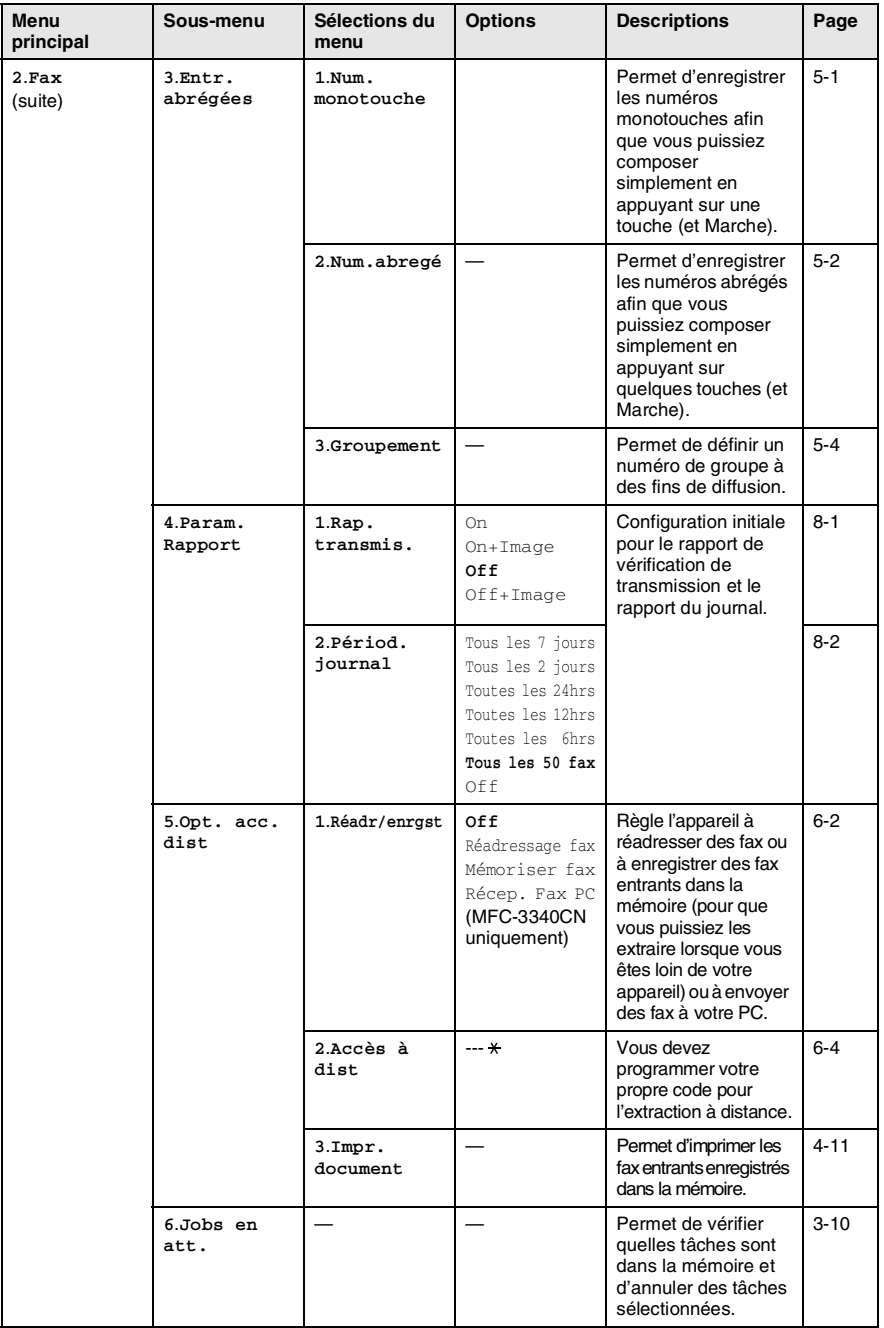

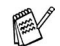

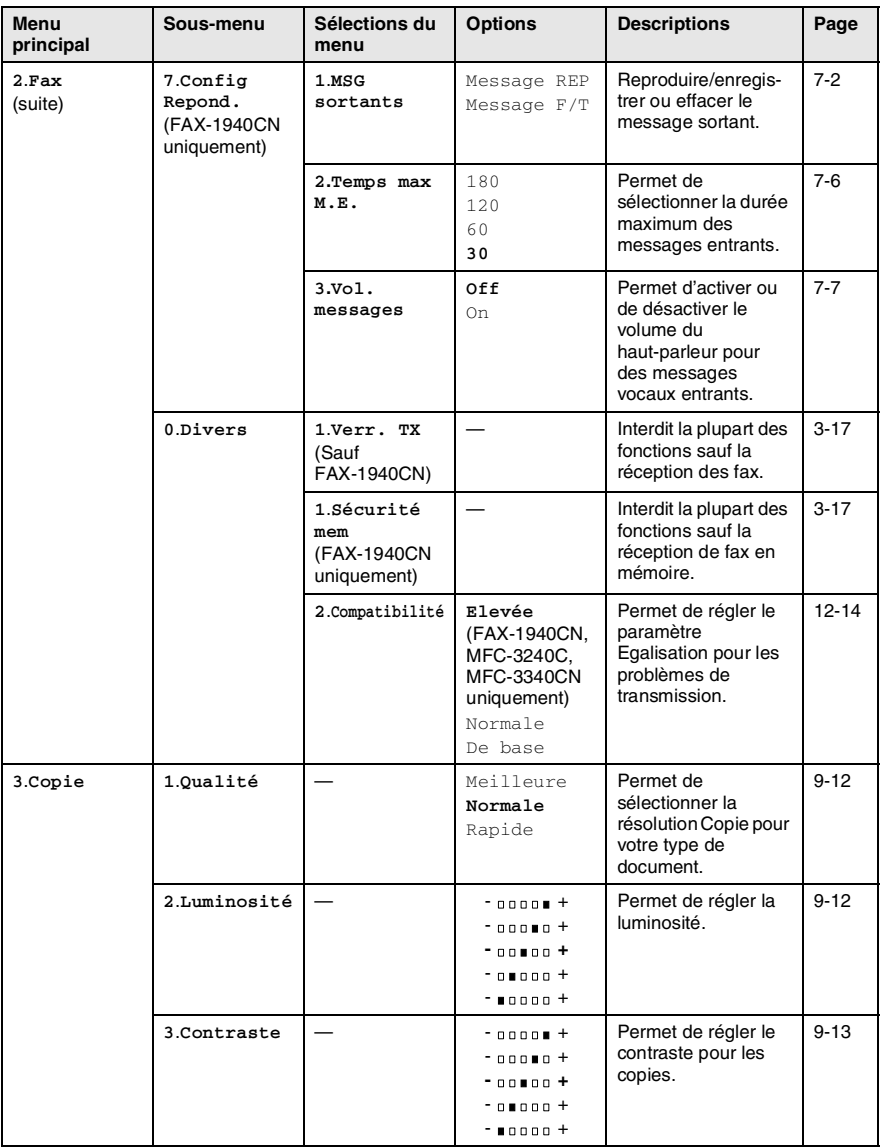

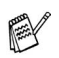

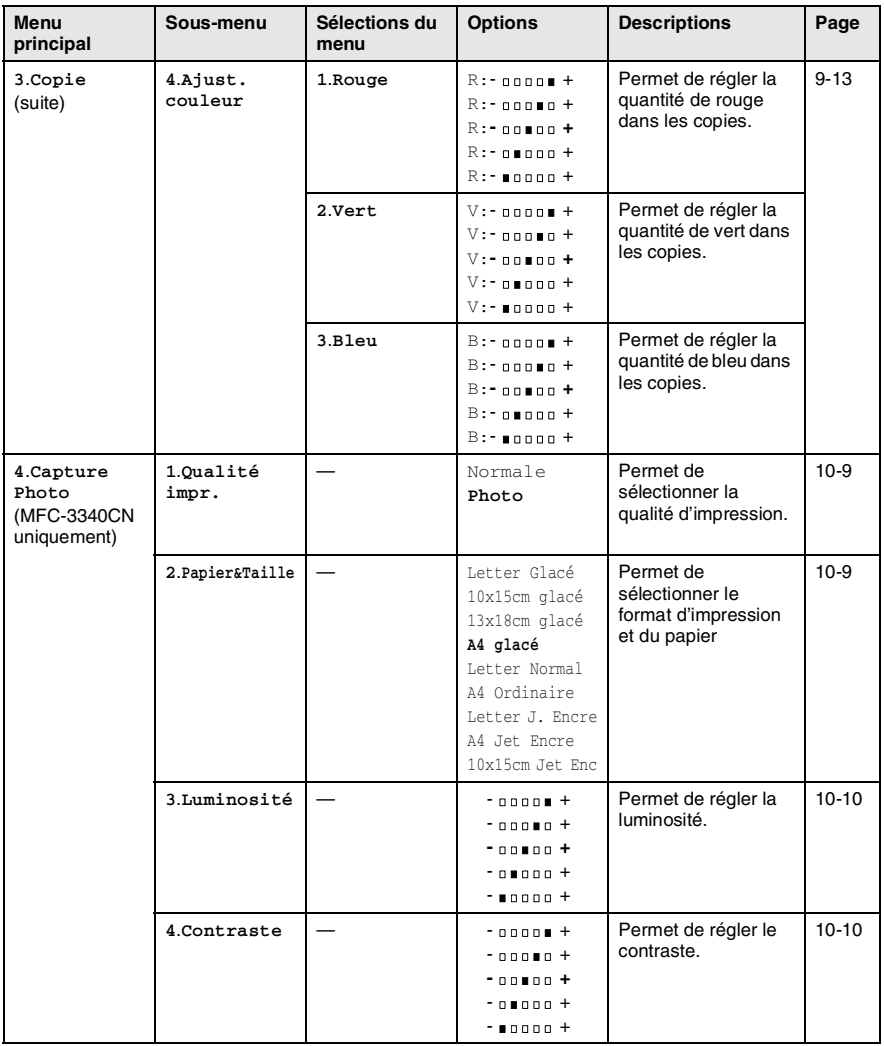

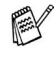

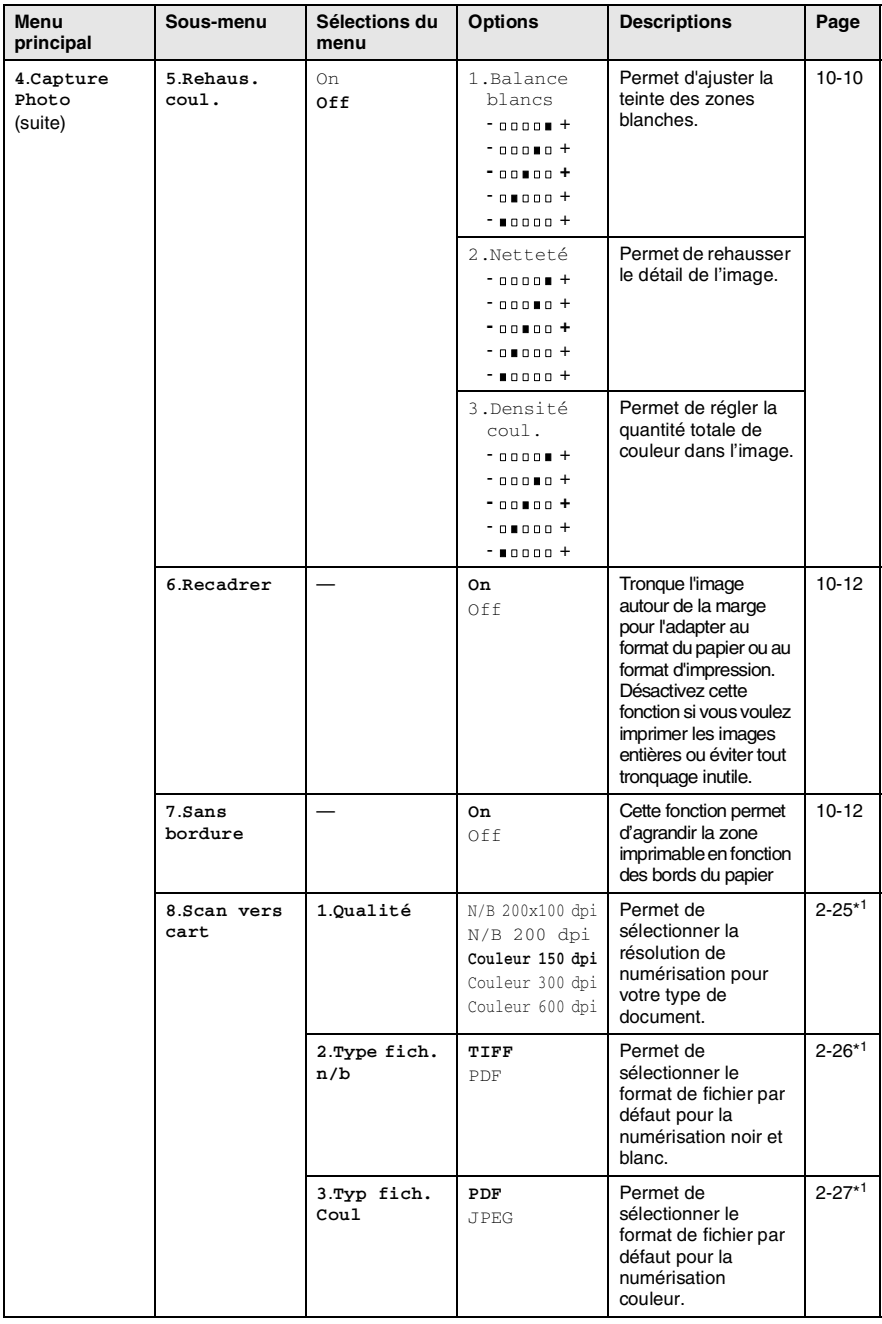

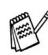

Les réglages du fabricant sont affichés en caractères gras. \* 1 Voir le guide d'utilisation du logiciel complet sur CD-ROM.

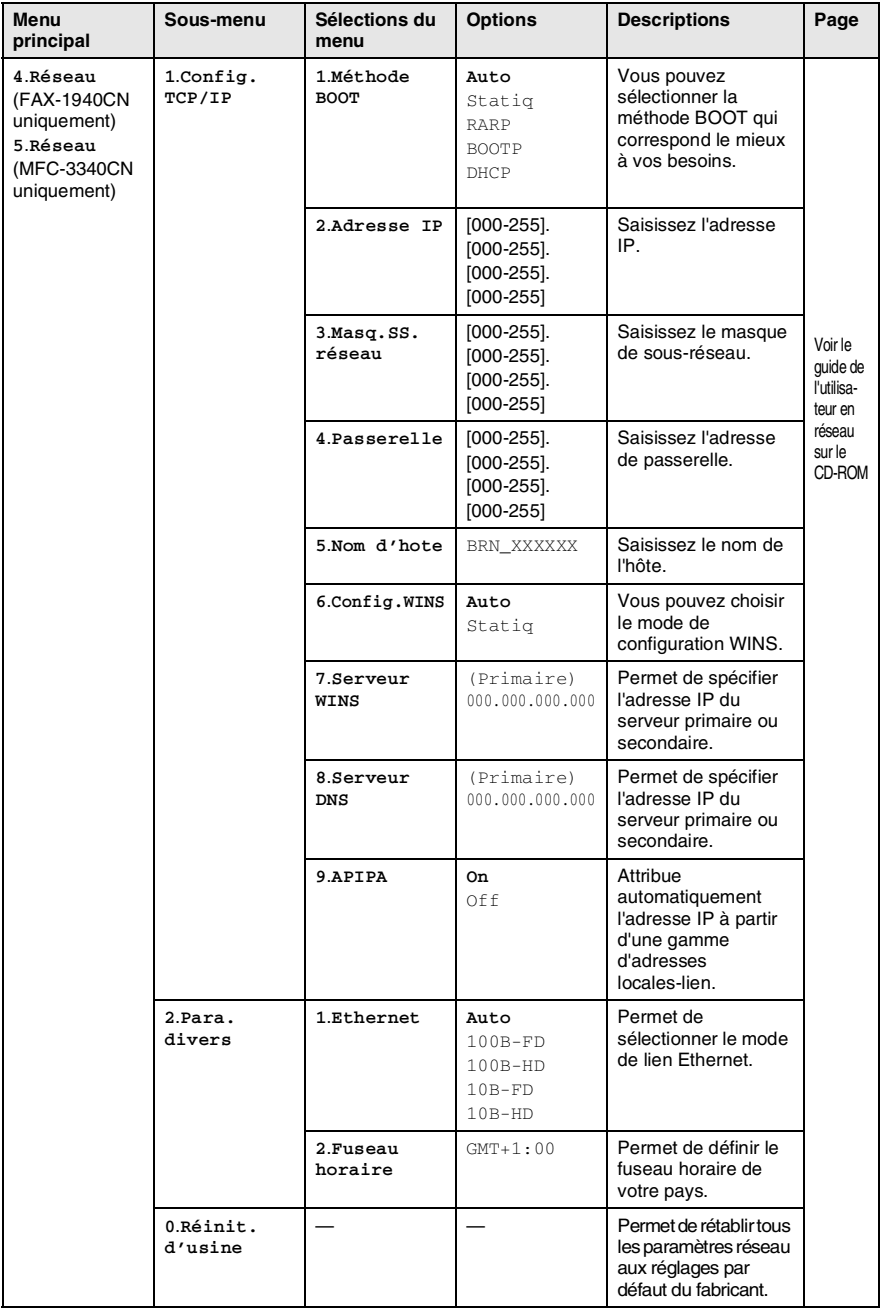

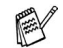

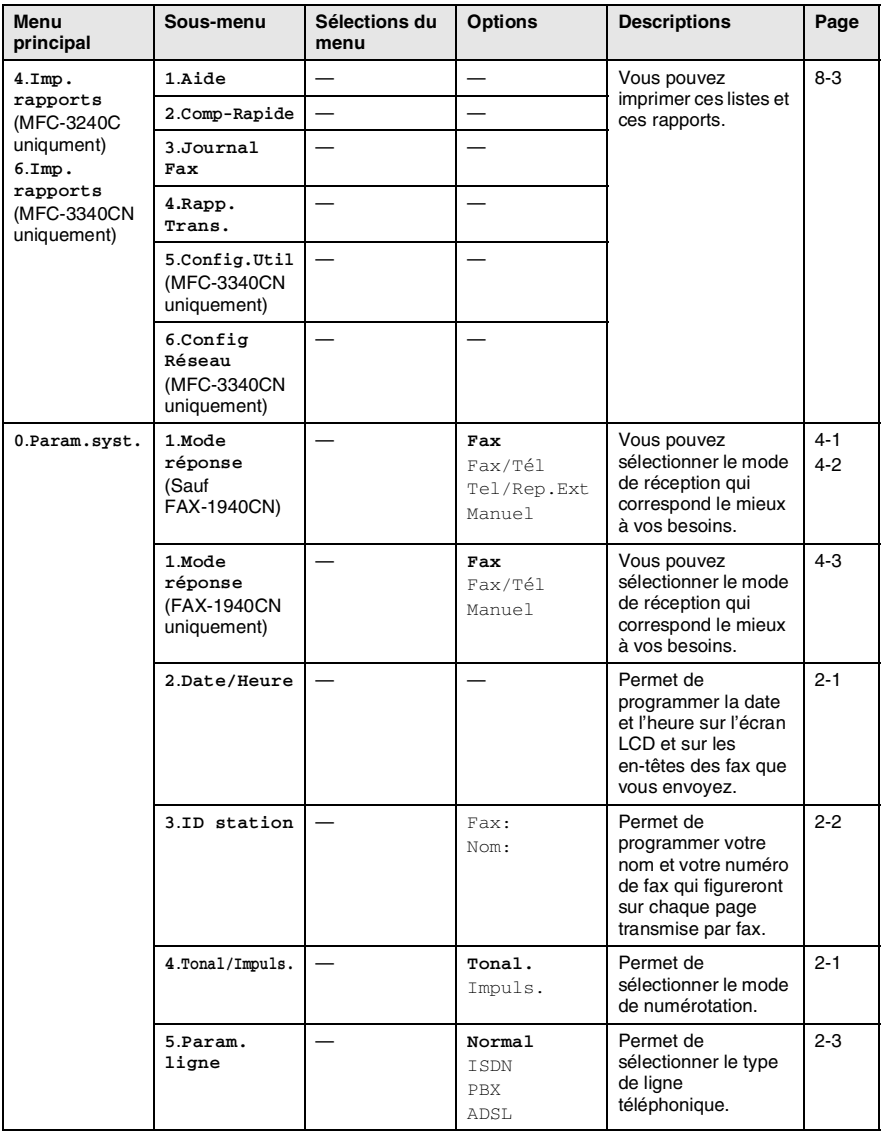

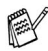

### **Saisie de texte**

Quand vous configurez certaines sélections de menu comme l'ID Station, il vous faudra sans doute taper du texte dans l'appareil. Juste au-dessus de la plupart des touches du pavé numérique, il y a trois ou quatre lettres. Les touches  $0, \#$  et  $\star$  n'ont pas de lettres car elles sont assignées à des caractères spéciaux.

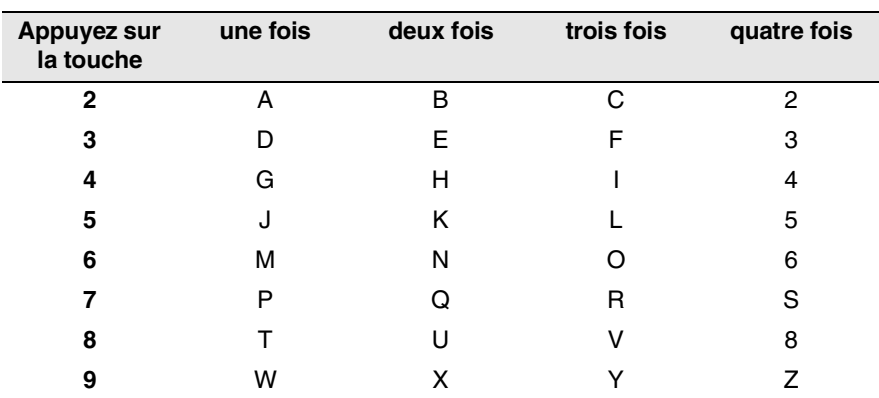

Pour accéder au caractère souhaité, appuyez sur la touche numérique concernée autant de fois que nécessaire.

### **Insertion d'espaces**

Pour insérer un espace dans un numéro de fax, appuyez une fois sur entre les chiffres. Pour insérer un espace dans le nom, appuyez  $devx$  fois sur  $\blacktriangleright$  entre les caractères.

### **Corrections**

Pour corriger une lettre tapée par erreur, appuyez sur < pour déplacer le curseur sous le mauvais caractère. Puis appuyez sur **Arrêt/Sortie**. La lettre située au-dessus ainsi que les lettres situées à droite du curseur seront supprimées. Retapez le caractère souhaité. Vous pouvez également revenir en arrière et taper (par écrasement) sur les lettres non souhaitées.

### **Lettres répétées**

Si vous devez taper un caractère assigné à la même touche numérique que le caractère précédent, appuyez sur  $\triangleright$  pour déplacer le curseur vers la droite avant d'appuyer sur la touche en question.

### <span id="page-190-0"></span>**Caractères spéciaux et symboles**

Appuyez sur  $\angle$ , # ou sur **0**, puis appuyez sur  $\triangle$  ou sur  $\triangleright$  pour placer le curseur sous le caractère spécial ou le symbole souhaité. Appuyez sur **Menu/Set** pour le sélectionner.

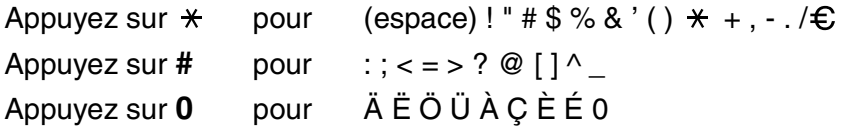

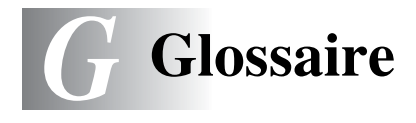

- **Accès pour extraction à distance** Possibilité d'accéder à votre appareil depuis un téléphone distant à touches.
- **ADF (chargeur automatique de document)** Le document peut être placé dans l'ADF et numérisé automatiquement une page à la fois.
- **Ajustement des couleurs (MFC-3340CN uniquement)** Permet d'ajuster la couleur de l'image pour une meilleure qualité d'impression, en améliorant la netteté, l'équilibrage des blancs et la densité des couleurs.
- **Annulation tâche** Permet d'annuler une tâche programmée comme un fax en différé ou une relève.
- **Code d'accès à distance** Code à quatre chiffres (--- \*) qui vous permet d'appeler et d'accéder à votre appareil depuis un poste distant.
- **Code de réception de fax** Appuyez sur ce code ( **5 1**) lorsque vous répondez à un appel de fax sur un téléphone supplémentaire ou externe.
- **Contraste** Réglage permettant de compenser les documents foncés ou clairs en faisant des fax ou des copies plus clairs lorsque les documents sont foncés ou plus foncés lorsque les documents sont clairs.
- **Détection de fax** Permet à votre appareil de répondre aux tonalités CNG si vous interrompez un appel de fax en le prenant.
- **Diffusion** Capacité d'envoyer le même fax à plusieurs destinataires.
- **Durée de sonnerie F/T** Durée pendant laquelle l'appareil Brother sonne (lorsque le mode de réponse est réglé sur Fax/Tél) afin de vous inviter à prendre un appel vocal reçu.
- **Echelle de gris** Les nuances de gris disponibles pour copier et faxer des photos.
- **ECM (Mode de correction des erreurs)** Détecte les erreurs qui surviennent en cours de transmission de fax et retransmet les pages affectées du fax.
- **G 1** GLOSSAIRE
- **Erreur de communication (ou Erreur com.)** Erreur en cours de transmission ou de réception de fax généralement causée par des parasites ou du brouillage sur la ligne.
- **Fax en différé** Permet de transmettre un fax plus tard dans la journée.
- **Fax manuel** Vous décrochez le combiné de l'appareil (FAX-1840C et FAX-1940CN uniquement) ou d'un téléphone externe ou vous appuyez sur **Mains Libres** (FAX-1940CN uniquement) pour entendre le télécopieur récepteur prendre l'appel avant d'appuyez sur **Marche Mono** ou sur **Marche Couleur** pour lancer la transmission.
- **Fax/Tél** Vous pouvez recevoir des fax et des appels téléphoniques. N'utilisez pas ce mode si vous utilisez un répondeur téléphonique (REP).
- **Groupe de compatibilité** Aptitude d'un télécopieur à communiquer avec un autre. La compatibilité est assurée entre les groupes ITU-T.
- **ID Station** Informations enregistrées qui figurent en haut des pages faxées. Elles comprennent le nom de l'émetteur et le numéro de télécopieur.
- **Impression de sauvegarde (backup)** Votre appareil imprime une copie de tous les fax reçus et enregistrés dans sa mémoire. Il s'agit d'une fonction de sécurité pour ne perdre aucun message en cas de panne de courant.
- **Impulsions** Forme de numérotation au cadran sur une ligne téléphonique.
- **Journal des fax** Dresse la liste des informations sur les derniers 200 fax entrants et sortants. TX indique une transmission. RX indique une réception.
- **LCD (affichage à cristaux liquides)** L'écran d'affichage de l'appareil qui indique des messages interactifs au cours de la programmation à l'écran et qui indique la date et l'heure lorsque l'appareil est en veille.
- **Liste d'aide** Une sortie papier du tableau du menu complet que vous pouvez utiliser pour programmer votre appareil quand vous n'avez pas le guide de l'utilisateur sous la main.

**Liste numéros abrégés** Liste des noms et des numéros enregistrés dans l'ordre numérique dans la mémoire des monotouches et des numéros abrégés.

- **Longueur de sonnerie** Nombre de sonneries avant que l'appareil ne réponde en mode Fax, Fax/Tél et Repondeur Actif (FAX-1940CN uniquement).
- **Luminosité** Réglage de la luminosité permettant de rendre l'image plus claire ou plus foncée.
- **Mémoriser fax** Vous pouvez enregistrer des fax dans la mémoire.
- **Méthode d'encodage** Méthode d'encodage des informations contenues dans le document. Tous les télécopieurs doivent utiliser au minimum la norme Huffman modifiée (MH). Votre appareil est capable de méthodes de compression supérieure, à savoir MR (Modified Read), MMR (Modified Modified Read) et JPEG, si le télécopieur récepteur a la même capacité.
- **Mode international** Apporte des changements provisoires à la tonalité de fax pour tenir compte des parasites et du brouillage sur les lignes téléphoniques à l'étranger.
- **Mode menu** Mode de programmation pour changer la configuration de l'appareil.
- **Monotouche** Touches sur le panneau de commande de l'appareil où vous pouvez enregistrer des numéros pour une composition rapide. Vous pouvez enregistrer un deuxième numéro sur chaque touche si vous appuyez simultanément sur **Alt** et la monotouche.
- **Multitâche** Votre appareil peut numériser les fax sortants ou les tâches programmées en mémoire et simultanément, il peut transmettre ou recevoir un fax ou imprimer un fax entrant.

### **Numérisation (MFC-3240C et MFC-3340CN uniquement)**  Procédé qui consiste à envoyer une image électronique d'un document papier dans votre ordinateur.

### **Numérisation vers une carte mémoire (MFC-3340CN**

**uniquement)** Vous pouvez numériser un document noir et blanc ou couleur dans une carte mémoire. Les images noir et blanc seront en format fichier TIFF ou PDF et les images couleur en format fichier PDF ou JPEG.

**Numéro abrégé** Un numéro programmé pour une composition rapide. Vous devez appuyer sur la touche

**Rechercher/Num.Abrégé**, puis sur **#**, puis composer le code à deux chiffres, et **Marche Mono** ou **Marche Couleur** pour lancer la composition du numéro.

**Numéro de groupe** Une combinaison de monotouches et de numéros abrégés qui sont enregistrés sur une monotouche ou dans un endroit d'un numéro abrégé pour la diffusion.

**OCR (reconnaissance optique de caractères) (MFC-3240C et MFC-3340CN uniquement)** L'application logicielle intégrée ScanSoft® OmniPage® permet de convertir une image de texte en texte modifiable.

- **Paramètres utilisateur** Rapport imprimé indiquant les paramètres en cours de l'appareil.
- **Pause** Permet d'insérer une pause de 3,5 secondes dans la séquence de numérotation enregistrée dans les monotouches et les numéros abrégés. Appuyez sur **Bis/Pause** à plusieurs reprises pour des pauses plus longues.
- **Périodicité du journal** Intervalle programmé entre l'impression automatique des rapports du journal des fax. Vous pouvez imprimer le journal des fax sur demande sans pour autant interrompre le cycle.

**PhotoCapture Center™ (MFC-3340CN uniquement)** Permet d'imprimer des photos numériques à partir de votre appareil photo numérique en haute résolution pour une impression de qualité photographique.

- **Rapport transmis (rapport de vérification de transmission)**  Liste de chaque transmission avec indication de la date, de l'heure et du numéro.
- **Réadressage de fax** Permet d'envoyer un fax reçu dans la mémoire de l'appareil à un autre numéro de télécopieur programmé.
- **Réception sans papier** Réception des fax dans la mémoire de l'appareil quand ce dernier n'a plus de papier.
- **Rechercher** Liste alphabétique électronique des monotouches, des numéros abrégés et des numéros de groupe enregistrés.
- **Recomposition automatique** Fonction qui permet à votre appareil de recomposer le dernier numéro de fax cinq minutes après si le document n'a pas été transmis parce que la ligne du correspondant était occupée.
- **Réduction automatique** Permet de réduire la taille des fax entrants.
- **Réglages provisoires** Vous pouvez sélectionner certaines options pour chaque transmission de fax et copie sans pour autant modifier les réglages par défaut.
- **Relève** Procédé par lequel un télécopieur appelle un autre télécopieur pour en extraire des fax en attente.
- **REP (répondeur téléphonique)** Vous pouvez raccorder un répondeur externe à votre appareil.
- **Résolution** Le nombre de lignes verticales et horizontales par pouce. Voir: Standard, Fin, Super fin et Photo.
- **Résolution fine** La résolution est 203 x 196 ppp. Elle est utilisée pour les graphiques et impressions de petite taille.
- **Résolution photo** Réglage de résolution qui utilise différentes nuances de gris pour la meilleure représentation photographique.
- **Résolution standard** 203 x 97 ppp. Elle sert pour du texte de format standard et permet la transmission la plus rapide.
- **Résolution super fin** 392 x 203 ppp. Idéal pour l'impression de très petite taille et le dessin au trait.
- **Tâches restantes** Permet de vérifier les tâches en attente dans la mémoire et d'annuler des tâches individuellement.
- **Téléphone externe** Un REP (répondeur téléphonique) ou un téléphone branché sur l'appareil.
- **Téléphone supplémentaire** Un téléphone ayant le même numéro que le fax mais branché sur une prise différente.
- **Tonalité** Forme de numérotation sur la ligne téléphonique pour les téléphones Touch Tone.
- **Tonalités CNG** Tonalités spéciales (bips sonores) émises par les télécopieurs lors d'une transmission automatique pour indiquer à l'appareil récepteur que les signaux proviennent d'un fax.
- **Tonalités de fax** Signaux émis par les télécopieurs émetteurs et récepteurs lorsqu'ils échangent des informations.
- **Transmission** Procédé qui consiste à transmettre des fax par le biais de lignes téléphoniques depuis votre appareil vers le télécopieur récepteur.

**Transmission automatique de fax (FAX-1835C, MFC-3240C et MFC-3340CN uniquement)** Envoi d'un fax sans décrocher le combiné d'un téléphone externe.

**Transmission automatique de fax (FAX-1840C et FAX-1940CN** 

**uniquement)** Envoi d'un fax sans décrocher le combiné de l'appareil ou en appuyant sur **Mains Libres** (FAX-1940CN uniquement).

- **Transmission en temps réel** Lorsque la mémoire est saturée, vous pouvez envoyer les fax en temps réel.
- **Transmission par lot** (Fax noir et blanc uniquement) Une fonction d'économie des coûts qui permet de transmettre en différé tous les fax adressés au même numéro en une seule transmission.
- **Volume de la sonnerie** Réglage du volume de la sonnerie de l'appareil.
- **Volume du bip sonore** Réglage du volume du bip sonore émis à l'appui d'une touche ou en cas d'erreur.

# *S* **Spécifications**

# **Description de produit**

# **Généralités**

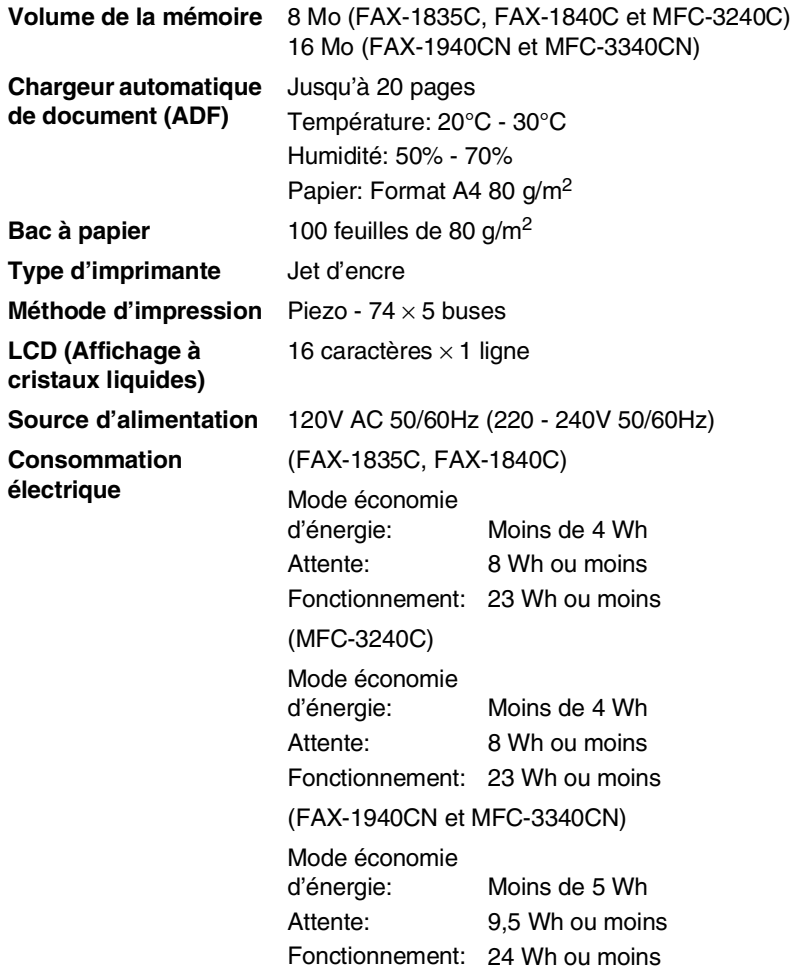

**Dimensions**

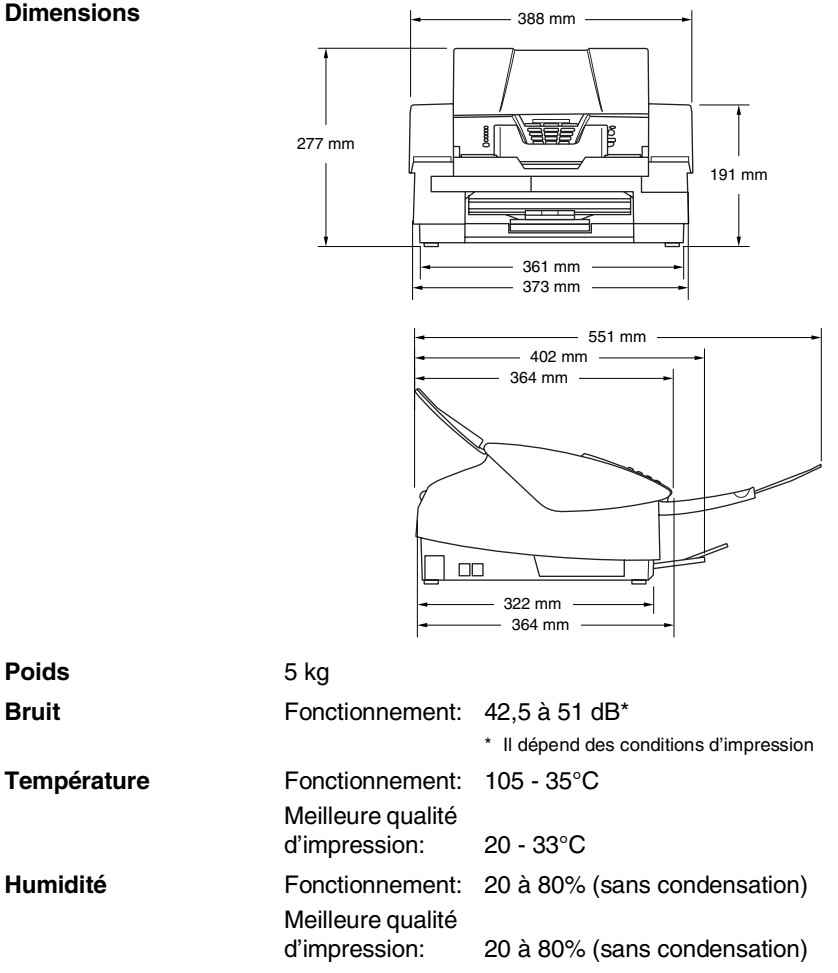

# **Support d'impression**

<span id="page-199-1"></span><span id="page-199-0"></span>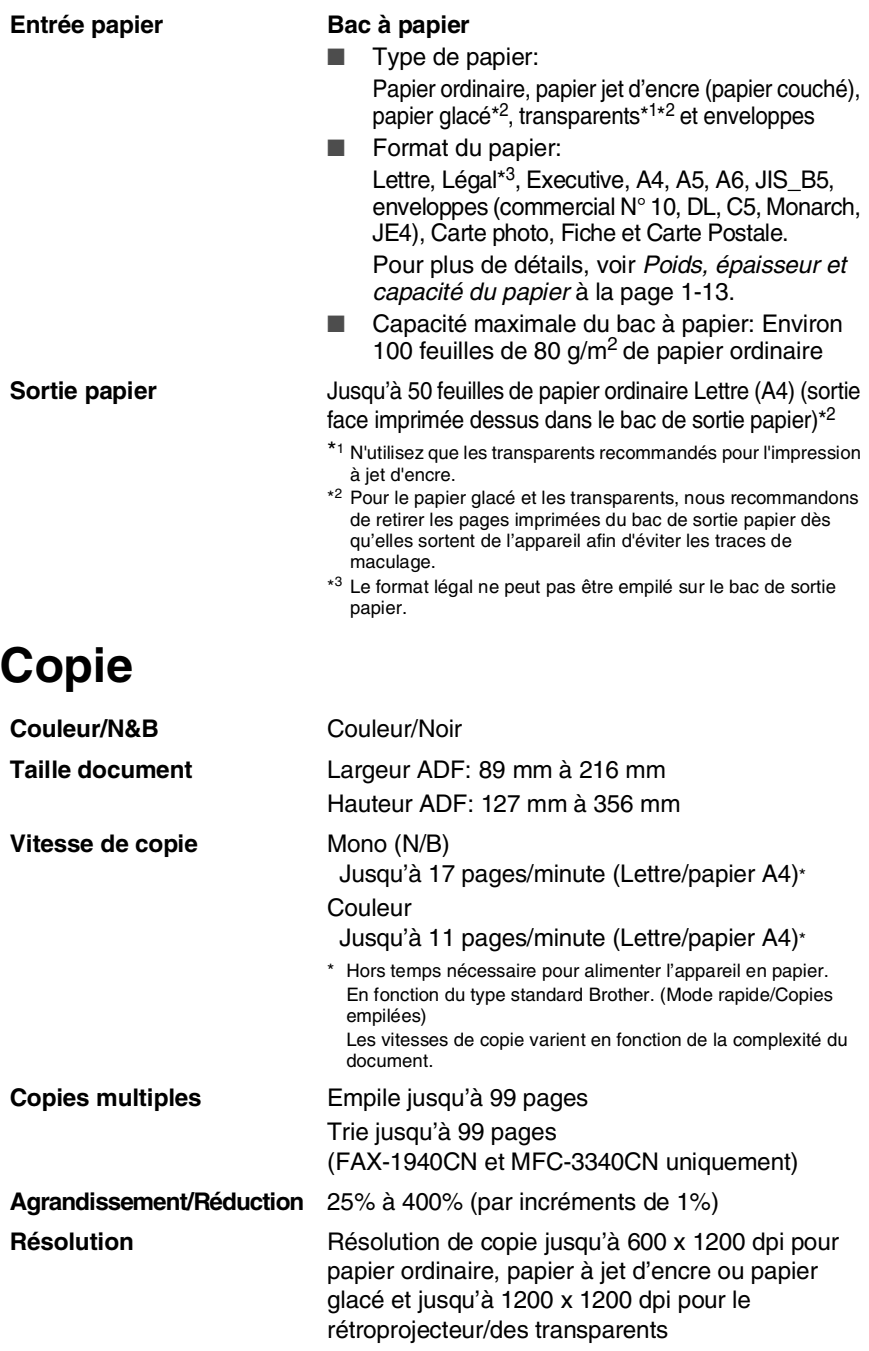

# <span id="page-200-0"></span>**PhotoCapture Center™ (MFC-3340CN uniquement)**

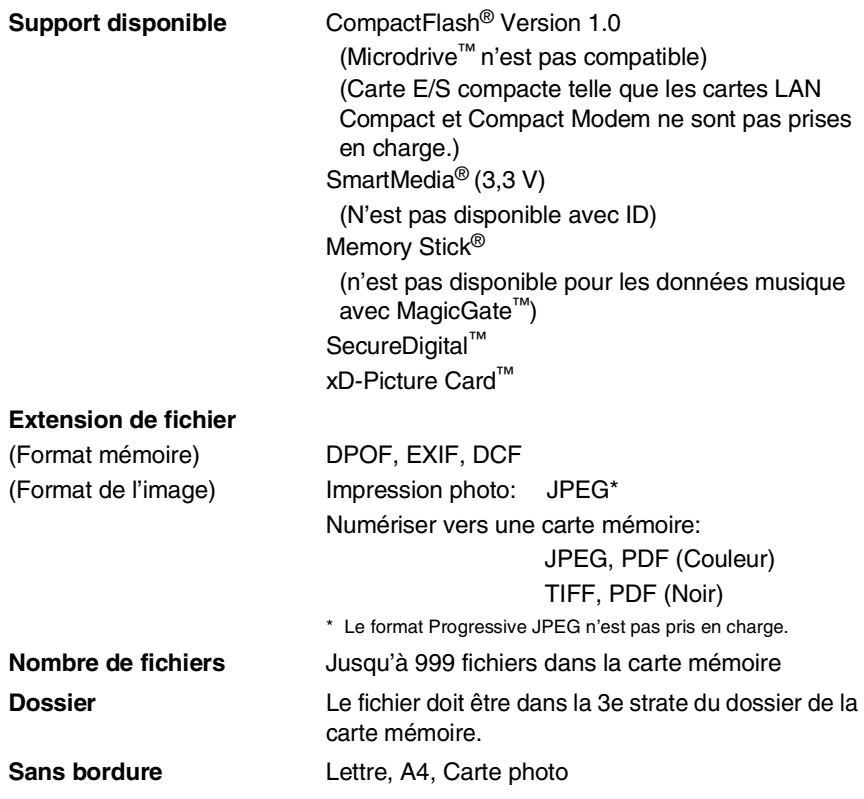

# <span id="page-201-0"></span>**Fax**

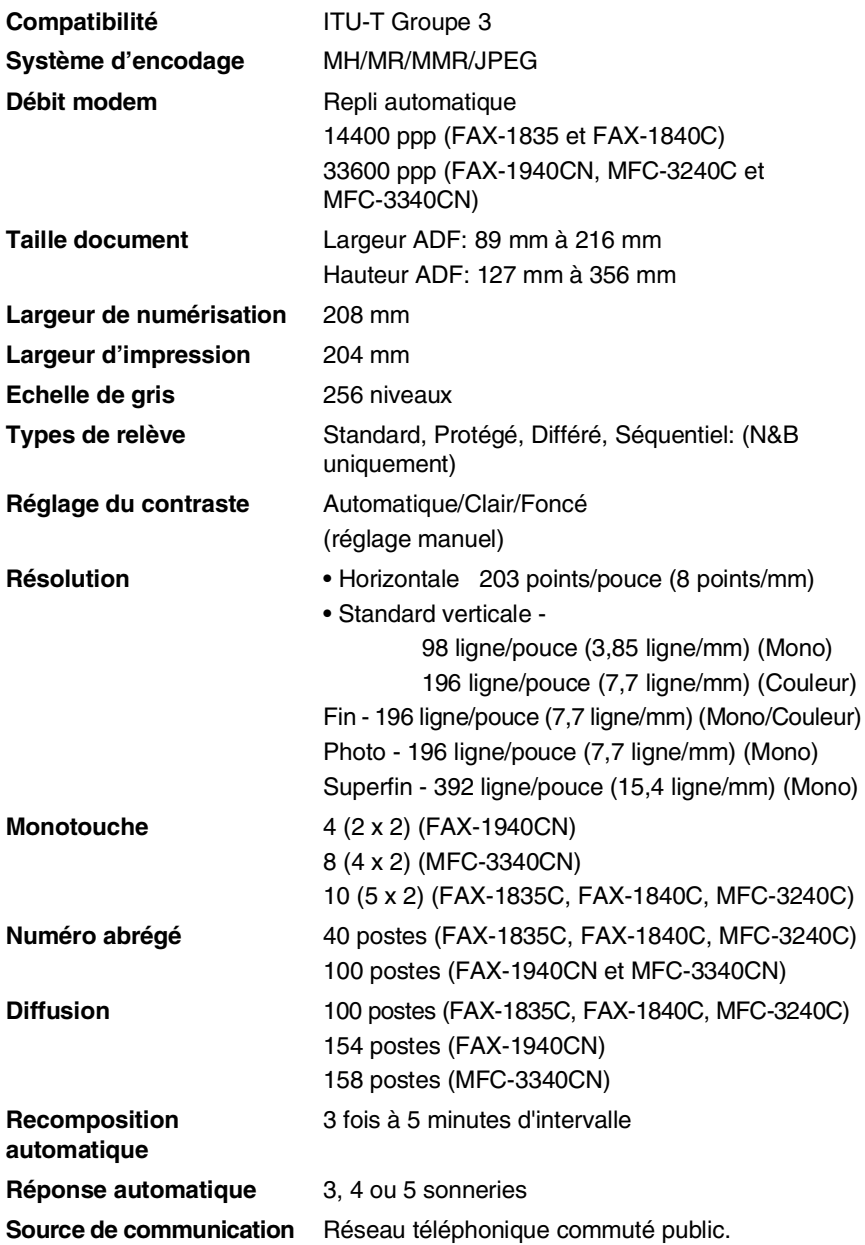

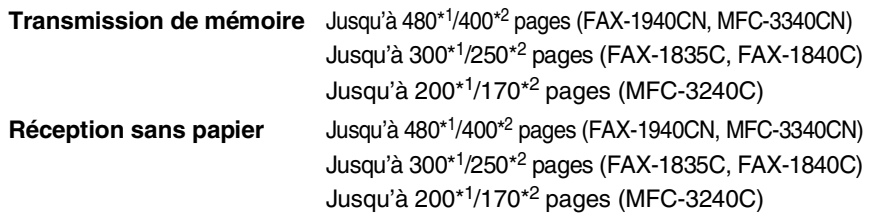

- \*1 "Pages" se réfère au "Tableau N° 1 standard Brother" (lettre commerciale typique, résolution standard, code MMR). Les spécifications et la documentation imprimée peuvent faire l'objet de changement sans préavis.
- \*2 "Pages" se réfère au "Tableau d'essai ITU-T n° 1" (lettre commerciale typique, résolution standard, code MMR). Les spécifications et la documentation imprimée peuvent faire l'objet de changement sans préavis.

### <span id="page-202-1"></span>**Scanner (MFC-3240C et MFC-3340CN uniquement)**

<span id="page-202-0"></span>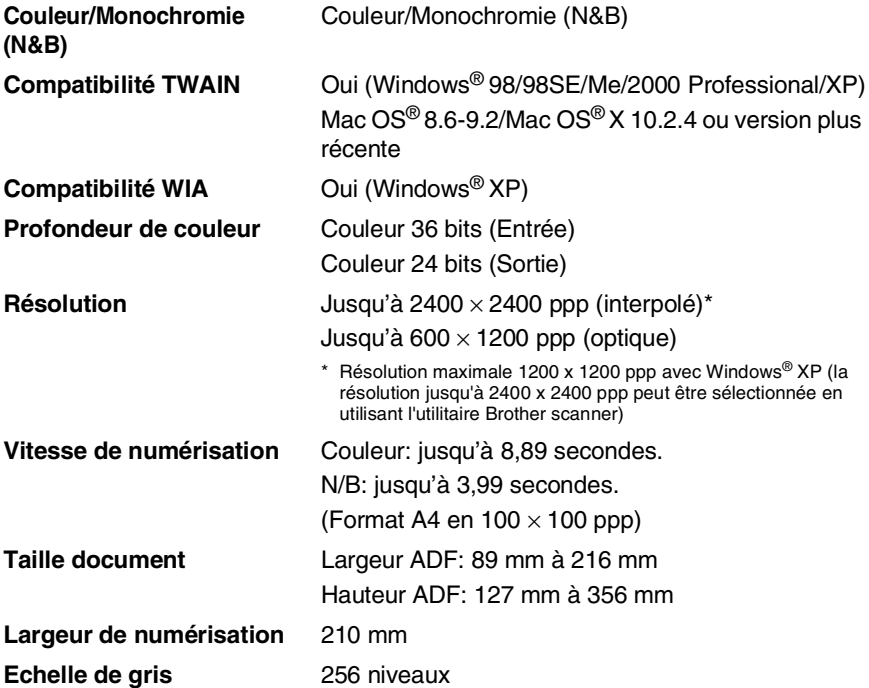

La numérisation Mac OS $^{\circledR}$ X est prise en charge par Mac OS $^{\circledR}$ X 10.2.4 ou toute autre version supérieure.

# **Imprimante**

Pour FAX-1835C, FAX-1840C et FAX-1940CN vous pouvez télécharger le pilote d'imprimante Brother à partir du Centre de Solutions Brother. Consultez notre site:

<span id="page-203-0"></span><http://solutions.brother.com>

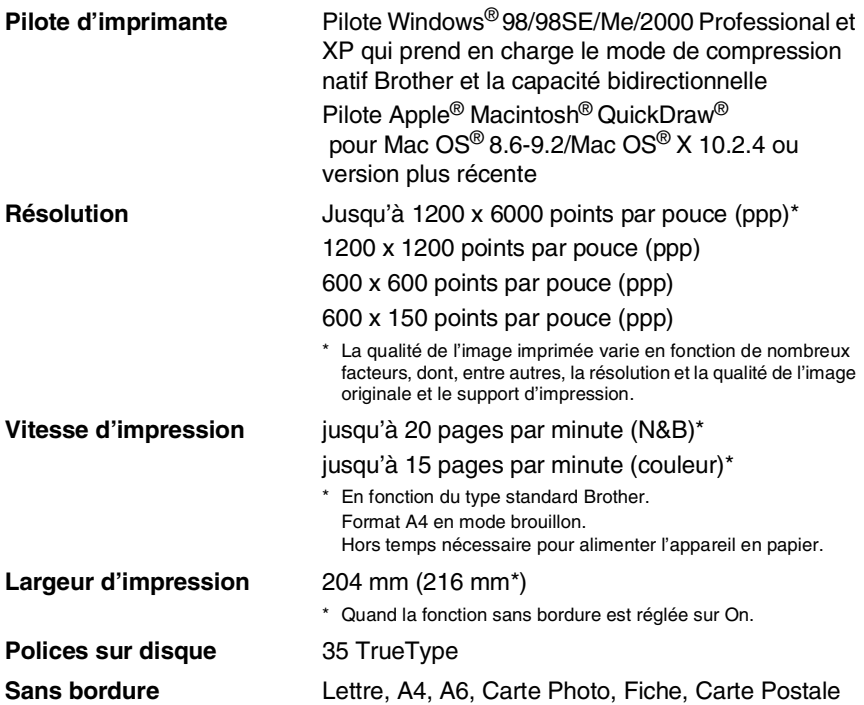

## **Interfaces**

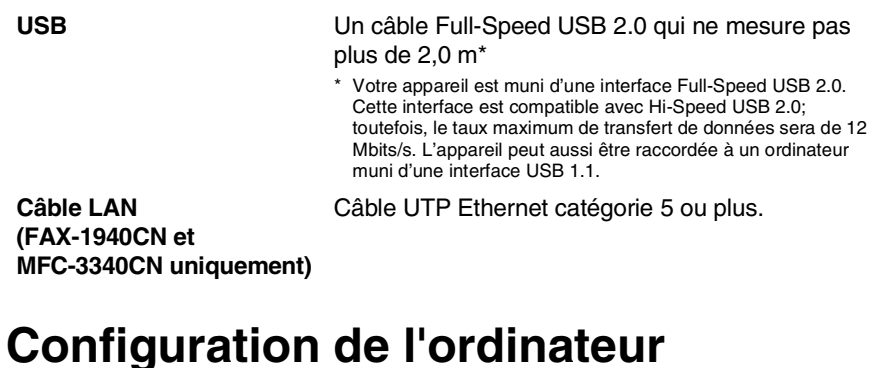

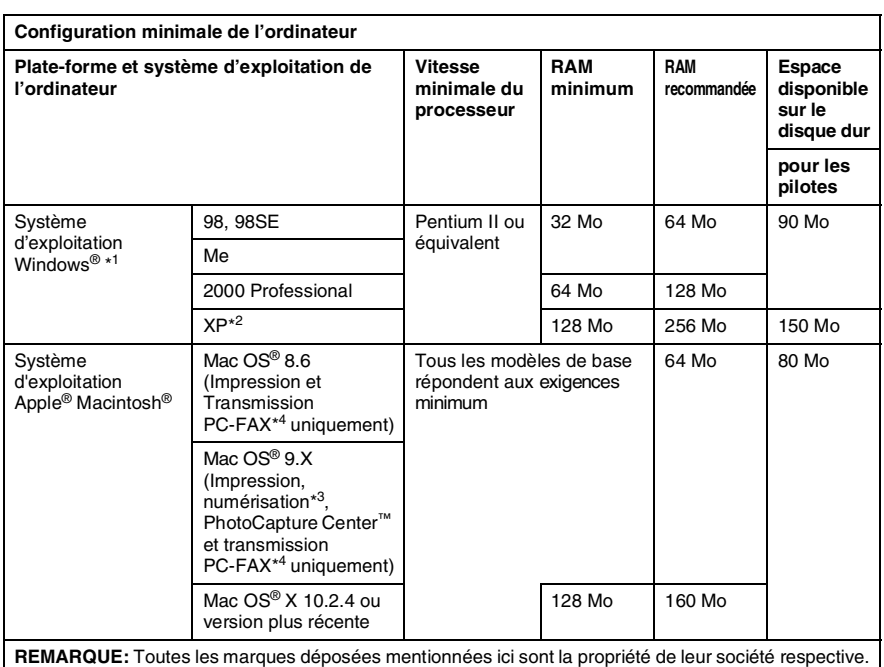

\*<sup>1</sup> Microsoft® Internet Explorer 5 ou version plus récente.

- \*<sup>2</sup> Numérisation en 1200 x 1200 ppp maximum avec Windows® XP. (Vous pouvez sélectionner des résolutions de 2400 x 2400 ppp maximum avec l'utilitaire Brother.)
- \*<sup>3</sup> La touche spéciale "Scan" et la numérisation réseau directe (MFC-3340CN uniquement) sont prises en charge par les systèmes d'exploitation Mac® Mac OS® X 10.2.4 ou version plus récente.
- \*4 PC Fax ne prend en charge que le fax noir et blanc.

# <span id="page-205-0"></span>**Consommables**

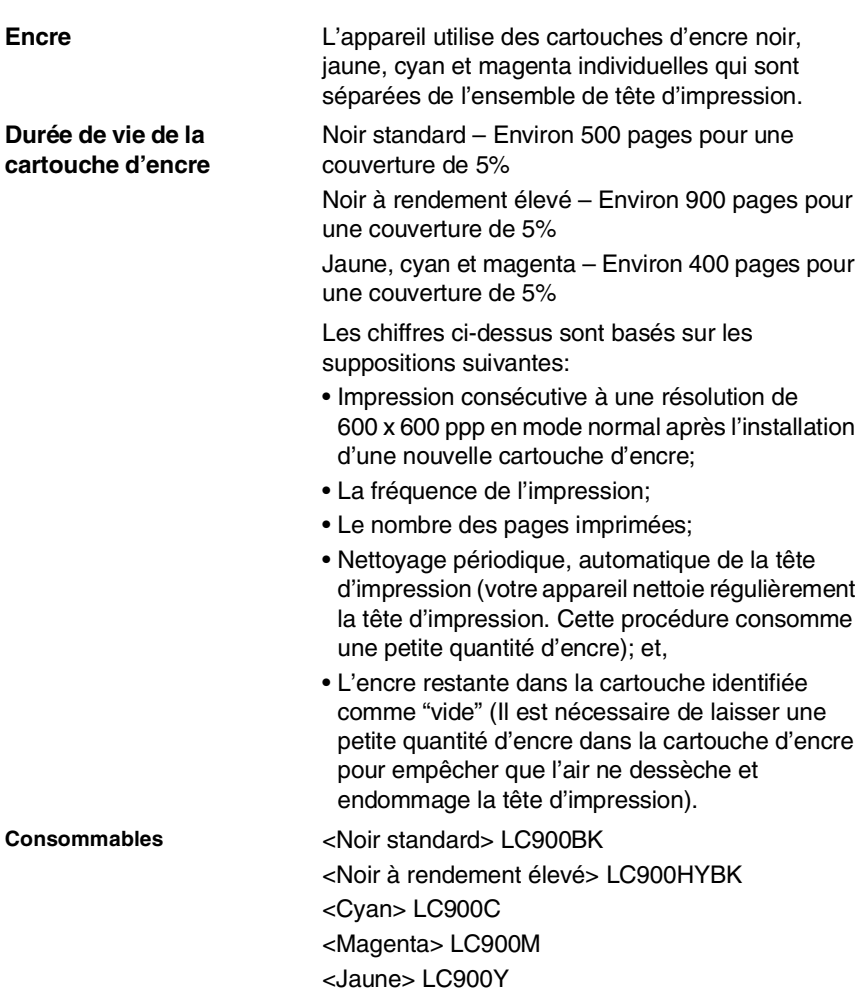

# **Réseau (LAN) (FAX-1940CN et MFC-3340CN uniquement)**

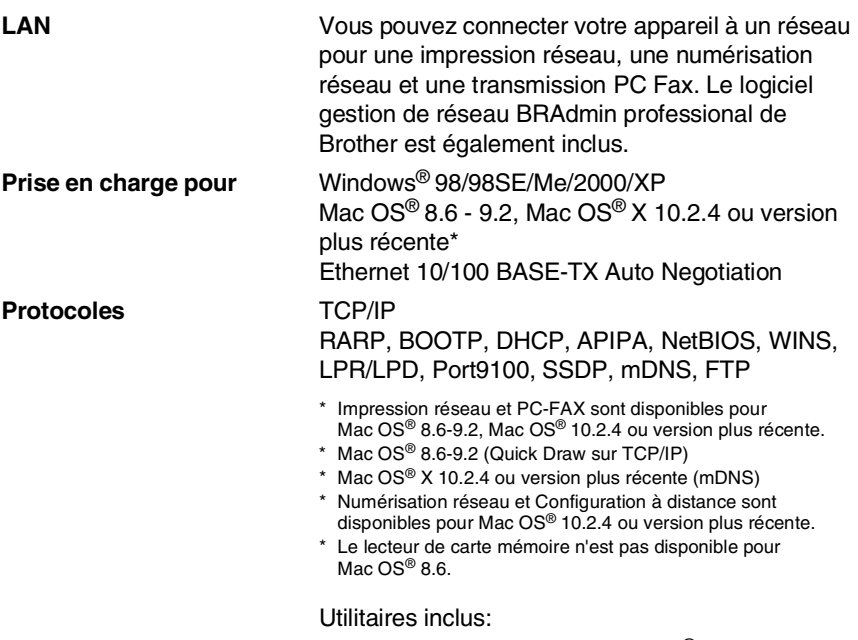

BRAdmin Professional (Windows®)

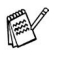

BRAdmin Professional n'est pas pris en charge sous Mac OS®.

### **Serveur d'impression/numérisation sans fil externe en option (NC-2200w) (MFC-3240C et MFC-3340CN uniquement)**

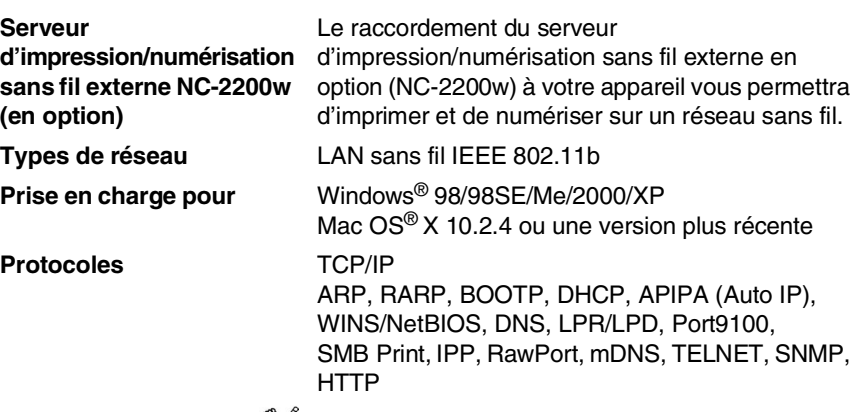

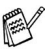

Vous pouvez affecter la touche scan seulement à un seul ordinateur raccordé au réseau.

# **Index**

#### **A**

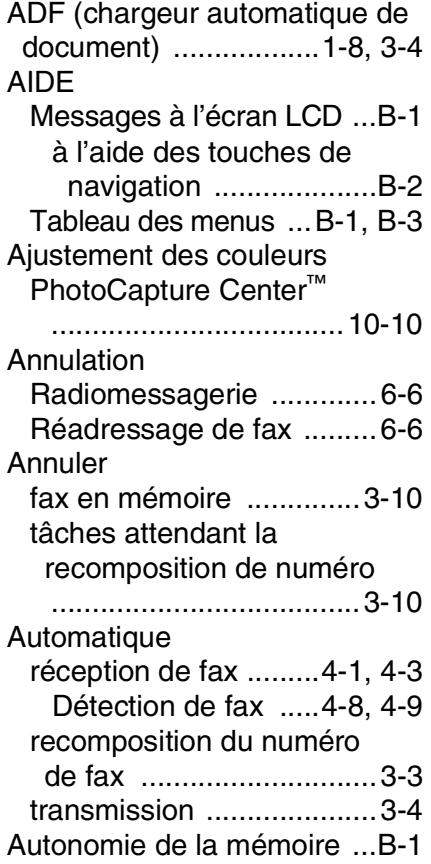

#### **B**

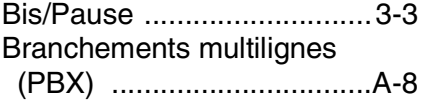

### **C**

Cartouches d'encre [remplacement ..............12-25](#page-166-0)

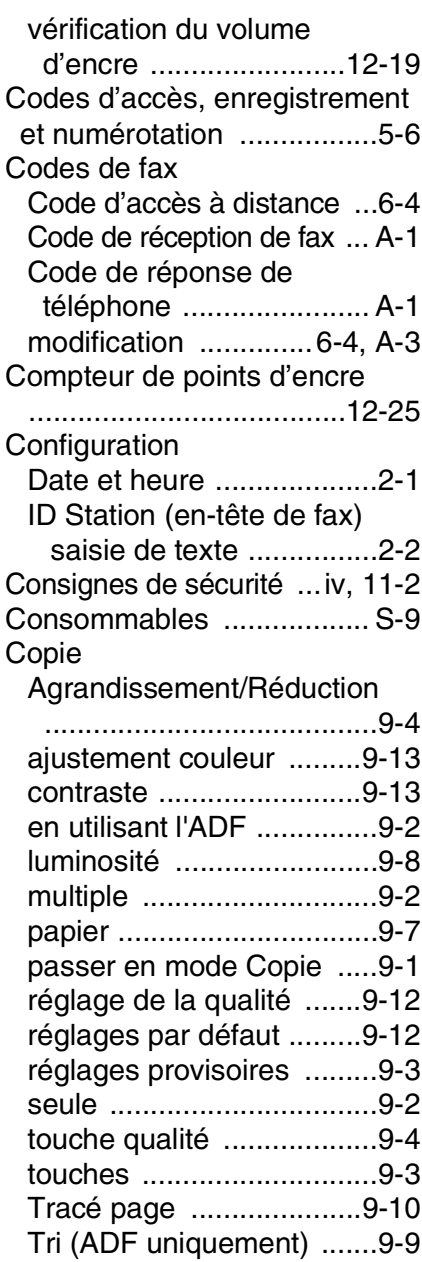

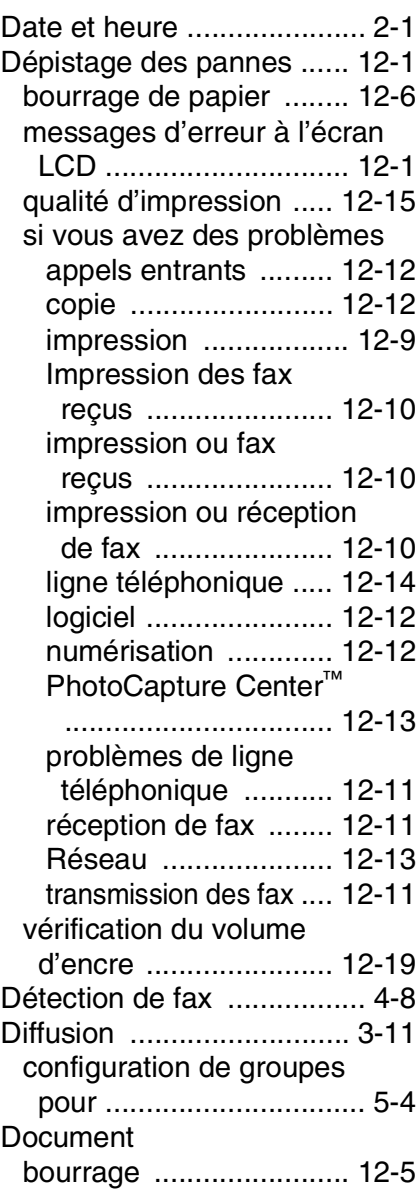

#### **E**

[Echelle de gris ............ S-5,](#page-201-0) [S-6](#page-202-0) ECM (Mode de correction [des erreurs\) .................... 1-20](#page-37-0)

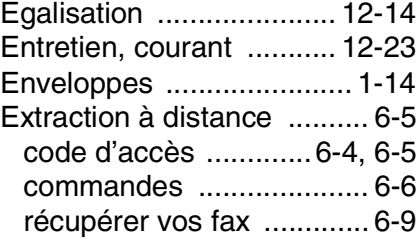

### **F**

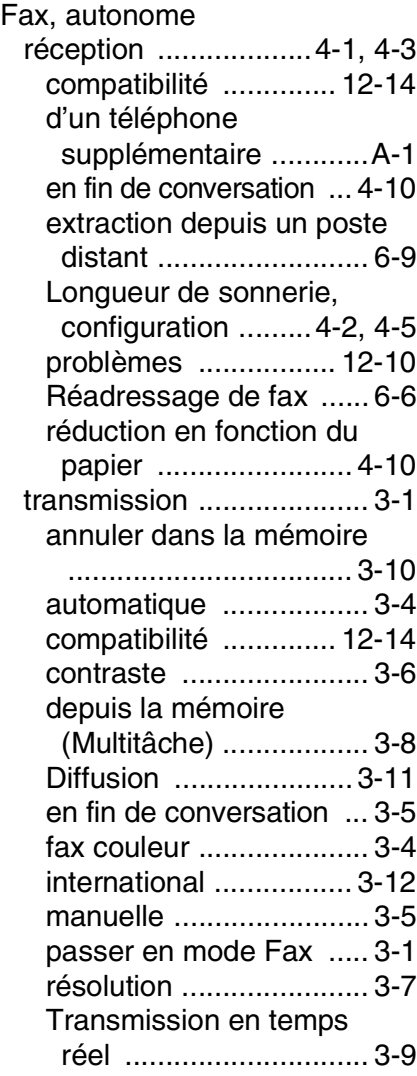

#### **G**

[Groupes de diffusion ...........5-4](#page-85-1)

### **I**

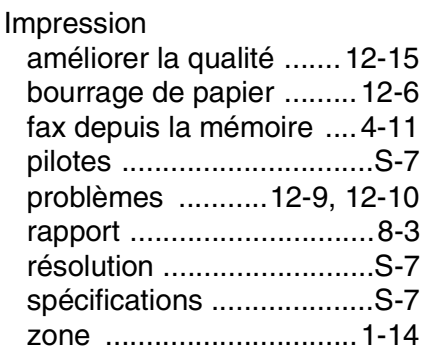

#### **L**

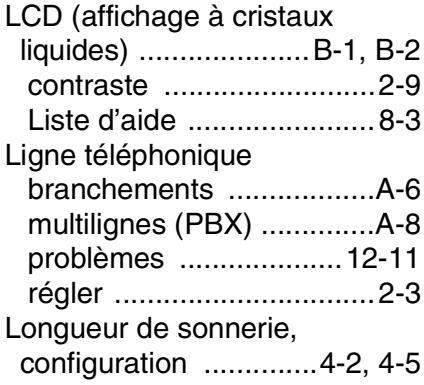

#### **M**

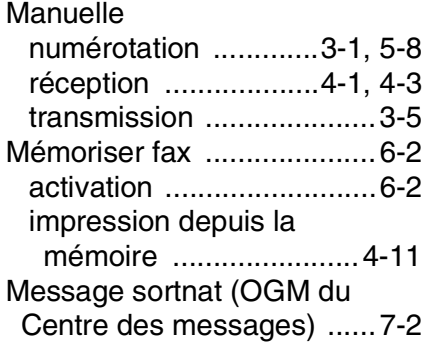

Messages d'erreur à l'écran [LCD .................................12-1](#page-142-1) [Encre vide .......................12-1](#page-142-2) [Err. com. .........................12-3](#page-144-0) [Impossible d'imprimer .....12-2](#page-143-0) [Impossible d'initialiser .....12-2](#page-143-0) [Impossible de modifier ....12-2](#page-143-0) [Impossible de nettoyer ...12-2](#page-143-0) [Impossible de numériser ...12-2](#page-143-0) [Mémoire saturée .............12-3](#page-144-1) [Non enregistré ........ 3-2,](#page-48-0) [12-4](#page-145-0) [Pas de papier alimenté ....12-4](#page-145-1) [Presque vide ...................12-4](#page-145-2) Mode Centre des messages [...........................................7-1](#page-100-0) [configuration ............. 7-1,](#page-100-1) [7-3](#page-102-0) effacement des messages

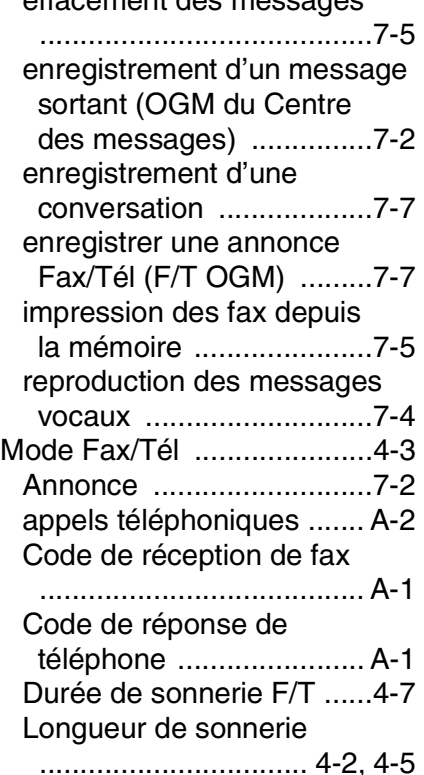

[réception de fax ............... A-2](#page-171-0)

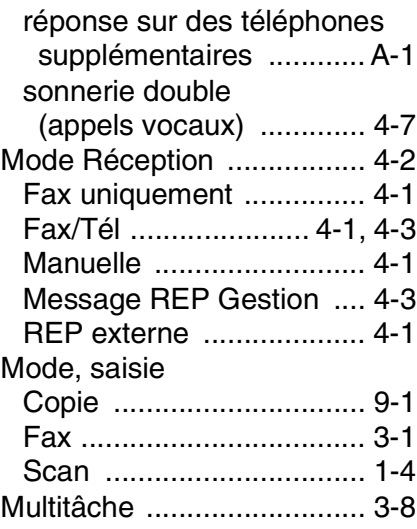

### **N**

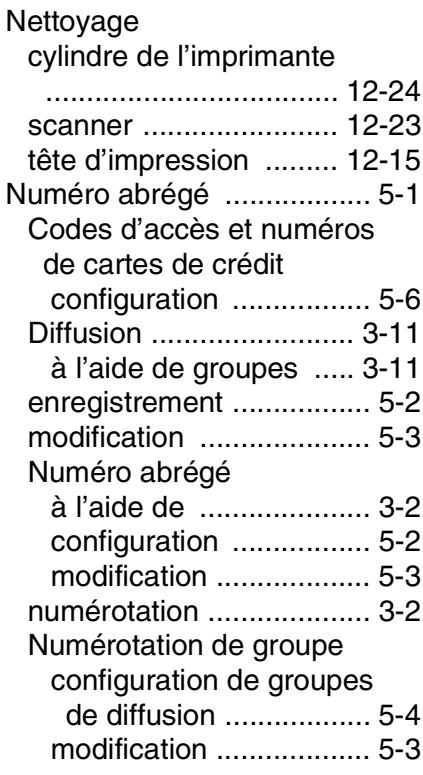

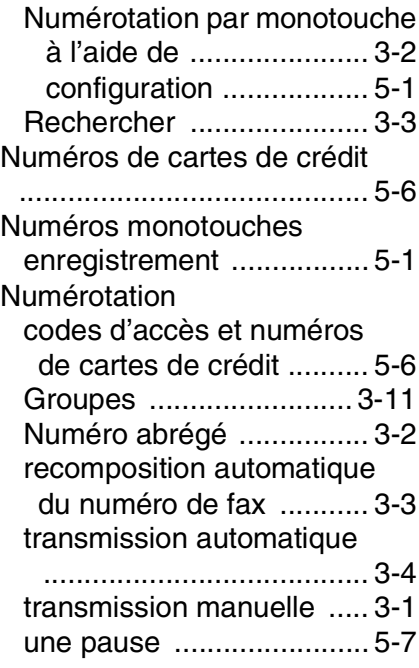

#### **P**

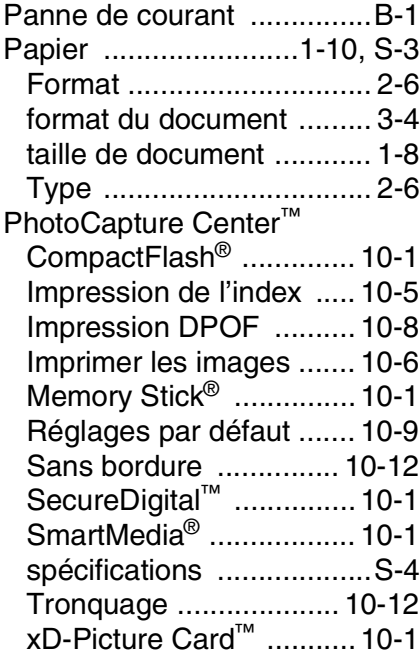

#### Prises EXT [REP \(répondeur\) ...........A-5](#page-174-0) [téléphone externe ..........A-5](#page-174-0) [Programmation de votre](#page-178-0)  [MFC ..........................B-1,](#page-178-0) [B-2](#page-179-0)

#### **R**

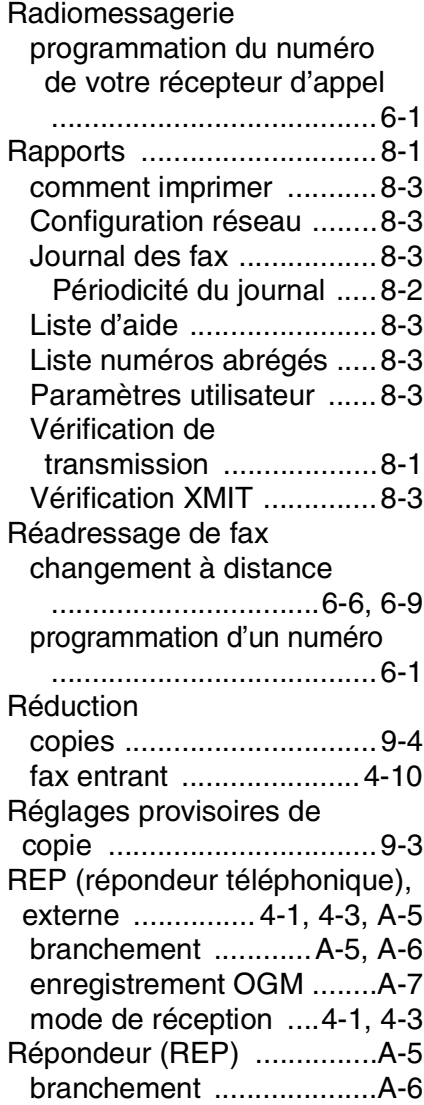

#### Résolution configuration pour fax [suivant ............................3-7](#page-53-1) [copie ................................ S-3](#page-199-1) [fax \(Standard, Fin, SuperFin,](#page-201-0)  Photo) ............................ S-5 [impression ....................... S-7](#page-203-0) [numérisation .................... S-6](#page-202-1)

#### **S**

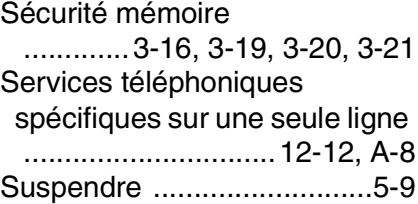

#### **T**

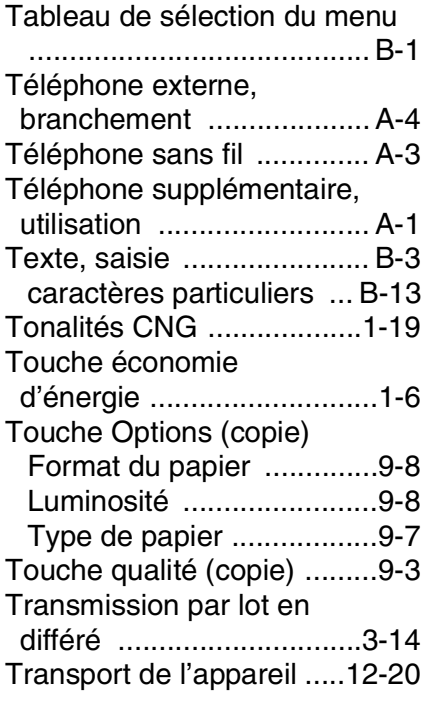

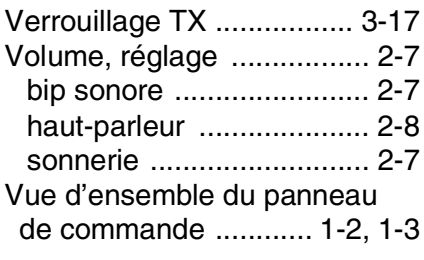

# **Carte d'accès pour extraction à distance (FAX-1940CN uniquement)**

Si vous pensez avoir à extraire des messages vocaux ou des fax alors que vous n'avez pas accès physiquement à votre appareil, la carte d'accès pour extraction à distance (voir ci-dessous) vous sera utile pour les procédures d'extraction. Il vous suffit de découper la carte et de la plier en deux pour la placer dans votre portefeuille ou dans votre agenda. Gardez-la sous la main et elle vous sera utile pour tirer le meilleur parti des fonctions réadressage de fax, et extraction à distance de votre appareil.

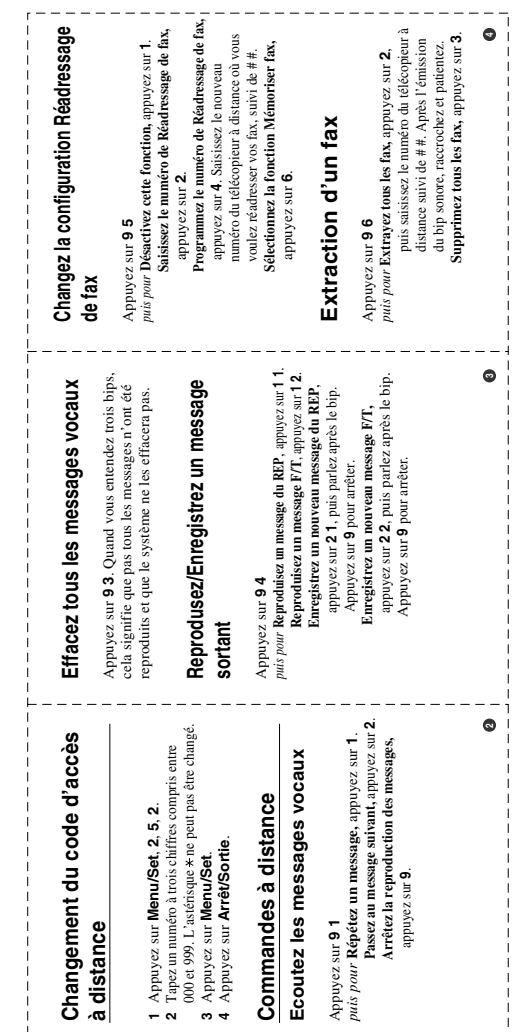

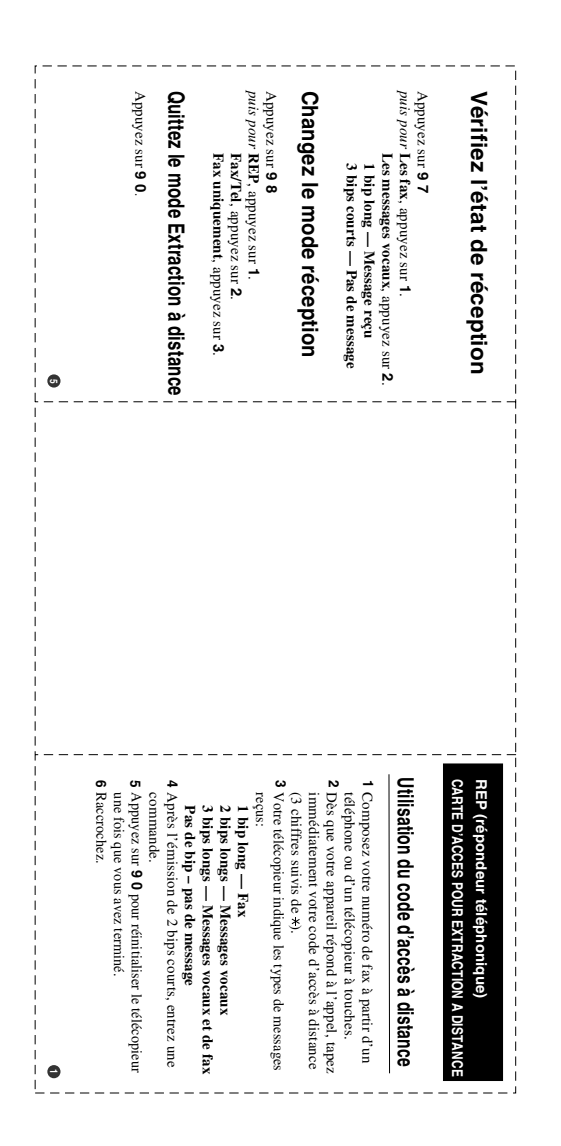
## **Carte d'accès pour extraction à distance (FAX-1835C, FAX-1840C, MFC-3240C et MFC-3340CN uniqument)**

Si vous pensez recevoir des fax alors que vous n'avez pas accès physique à votre appareil, la carte d'accès pour extraction à distance (voir ci-dessous) vous sera utile pour les procédures d'extraction. Il vous suffit de découper la carte et de la plier en deux pour la placer dans votre portefeuille ou dans votre agenda. Gardez-la sous la main et elle vous sera utile pour tirer le meilleur parti des fonctions radiomessagerie, réadressage de fax, et extraction à distance de votre appareil.

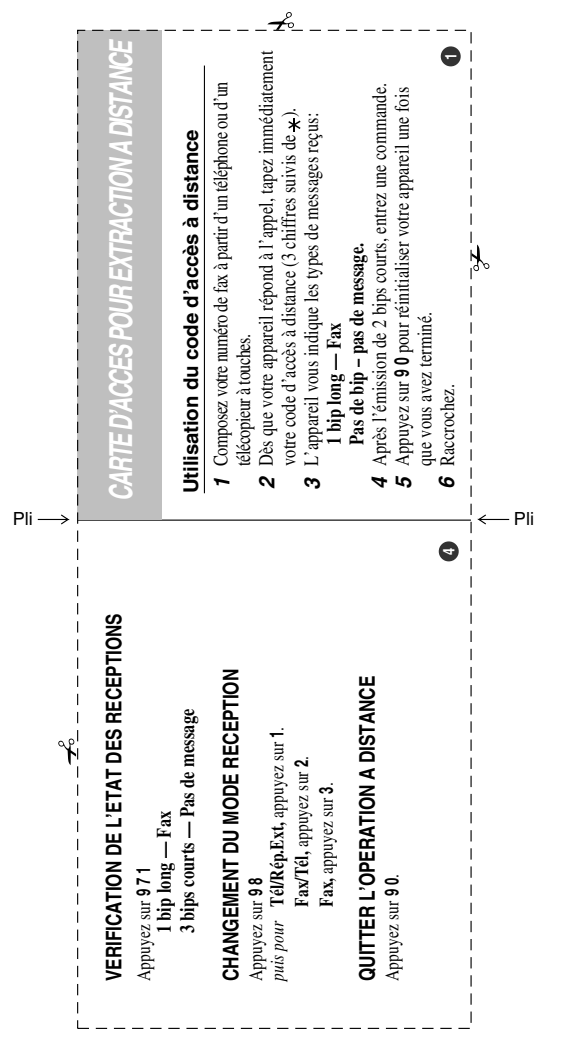

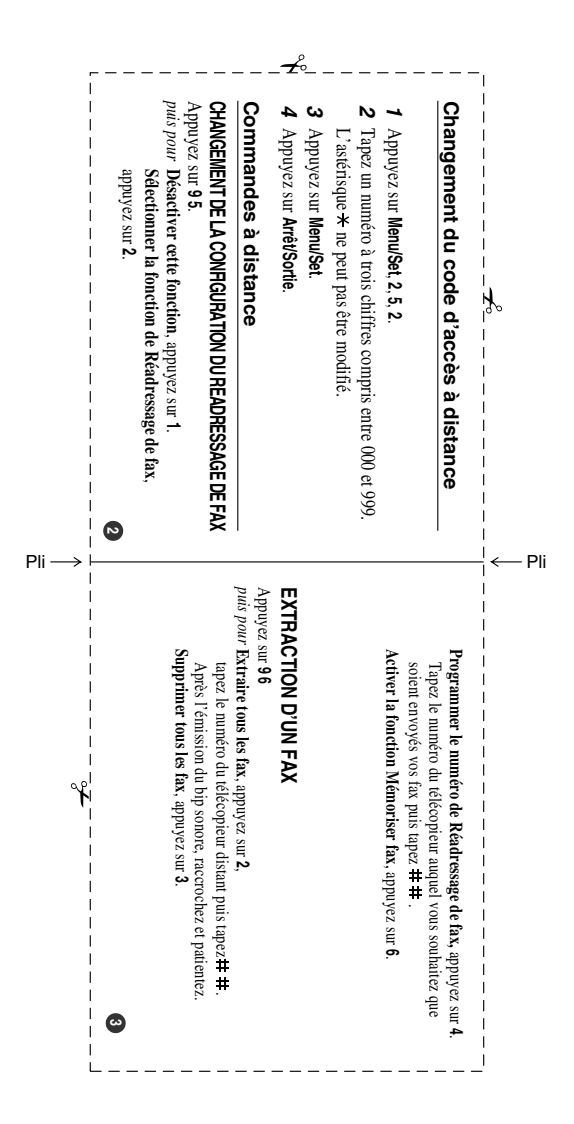

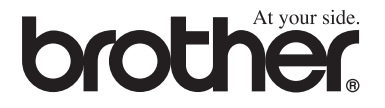

## **Visitez-nous sous le World Wide Web <http://www.brother.com>**

L'utilisation de cet appareil est uniquement agréée dans le pays où il a été acheté ; les sociétés Brother locales, de même que leurs représentants, assureront uniquement le soutien technique des télécopieurs achetés dans leurs pays d'implémentation respectifs.

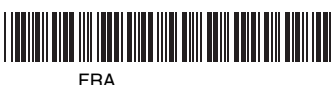

LF7535005